*Universidad del Bío-Bío. Red de Bibliotecas - Chile*

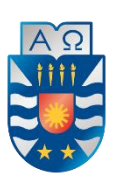

**UNIVERSIDAD DEL BÍO-BÍO FACULTAD DE CIENCIAS EMPRESARIALES** 

# Sistema de organización de información y atención psicológica

Memoria para obtener el título de ingeniería civil en informática

> Autora Francisca Bustos Péndola

Profesora guía María Antonieta Soto Chico

### **Resumen**

Este proyecto se presenta para dar conformidad a los requisitos exigidos por la Universidad del Bío-Bío en el proceso de titulación para la carrera de Ingeniería Civil en Informática.

El proyecto se titula "Sistema de organización de información y atención psicológica", siendo su objetivo principal la implementación de una aplicación web para un cliente externo.

Este proyecto se desarrolló bajo la metodología de trabajo ágil, *Scrum*, permitiendo un desarrollo incremental de las distintas funcionalidades del software, y la participación en el proceso de trabajo de quien será usuario y dueño del sistema.

Para la implementación del *frontend* y *backend* de la aplicación se han utilizado los frameworks *Angular* y *Spring Boot*, siendo los lenguajes de programación *Typescript* y *Java* los predominantes. Las arquitecturas del sistema corresponden a una orientada a servicios, de tipo REST, en el caso del *backend*, y para el *frontend* se sigue el patrón arquitectónico propio del framework *Angular.*

El producto final obtenido cumple con el objetivo del proyecto, satisfaciendo a su vez los objetivos del software, obteniéndose así una aplicación web que satisface las necesidades originadas a partir de las distintas problemáticas actualmente presentes en el proceso de negocio del cliente externo.

## **Abstract**

This project is presented to accomplish the requirements demanded by the Universidad del Bío-Bío, in the certification process for the career of Ingeniería Civil en Informática.

The project is titled "System to organize information and psychological attention", with its primary objective being the development of a web application for an external client.

This project was developed following the agile software development methodology, *Scrum*, allowing an incremental development of the different functionalities of the software, and the participation in this process of the person who will be both a user and the owner of the system. For its implementation, the frameworks used were *Angular* and *Spring Boot*, for the *frontend* and *backend*, respectively, being the programming languages *Typescript* and *Java* the two predominant languages. The architectures of the system are a service-oriented, of type REST, for the *backend*, and for the *frontend* it follows the architectural pattern of the *Angular* framework.

The final product fulfills the primary objective of the project, complying as well with the objectives of the software, obtaining a web application that satisfies the necessities born from the multiple problems present, at the moment, in the business model of the external client.

# Índice general

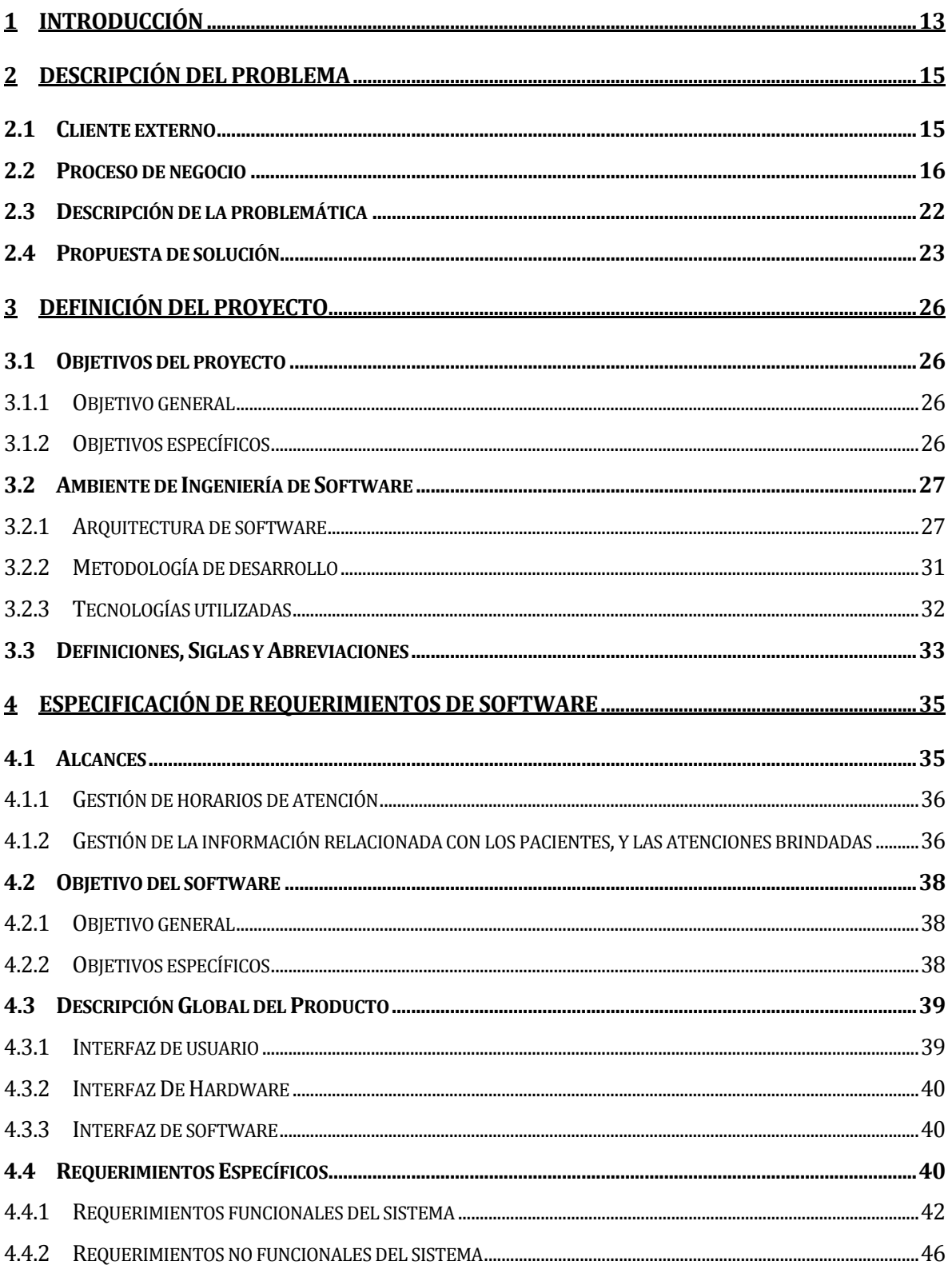

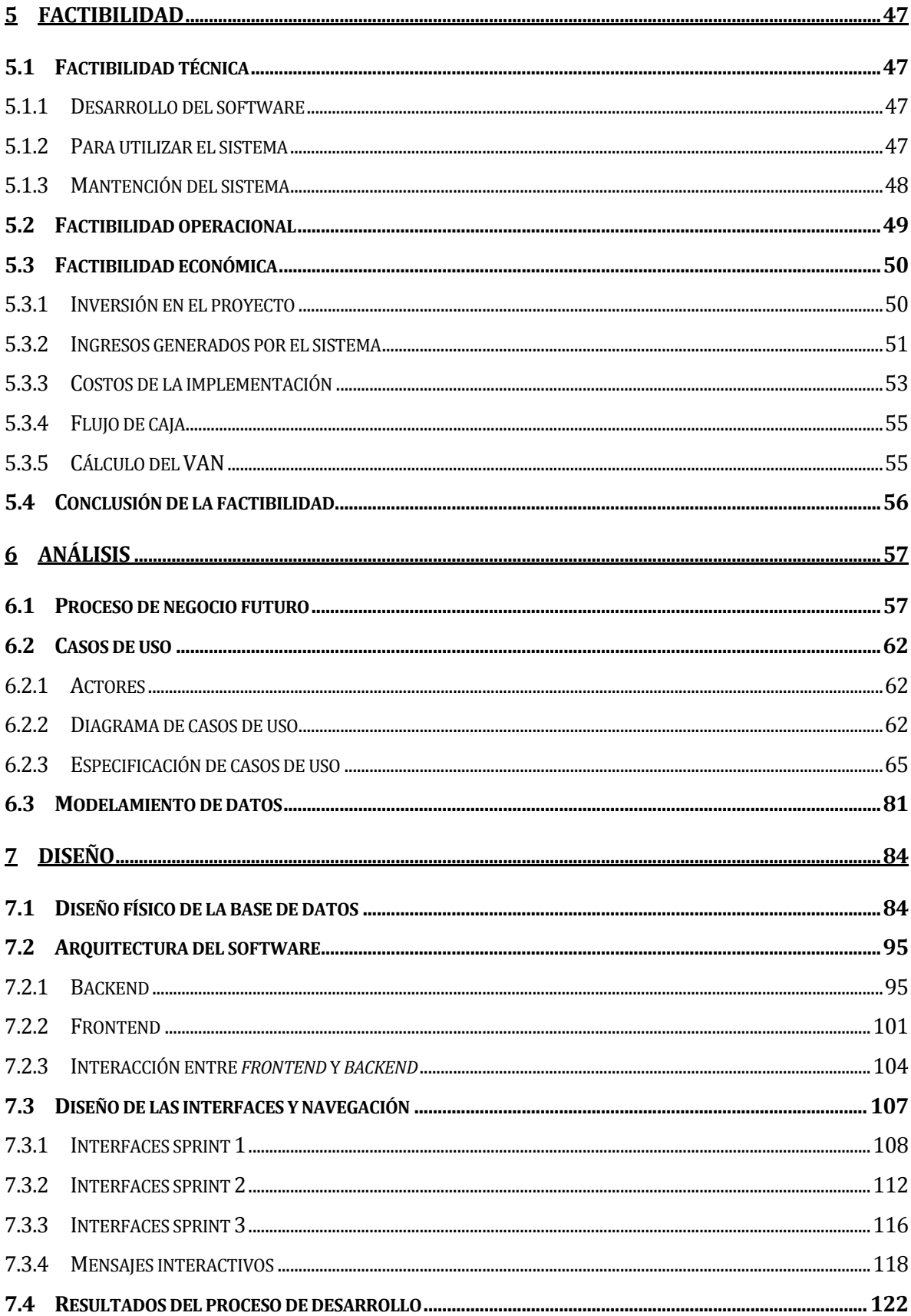

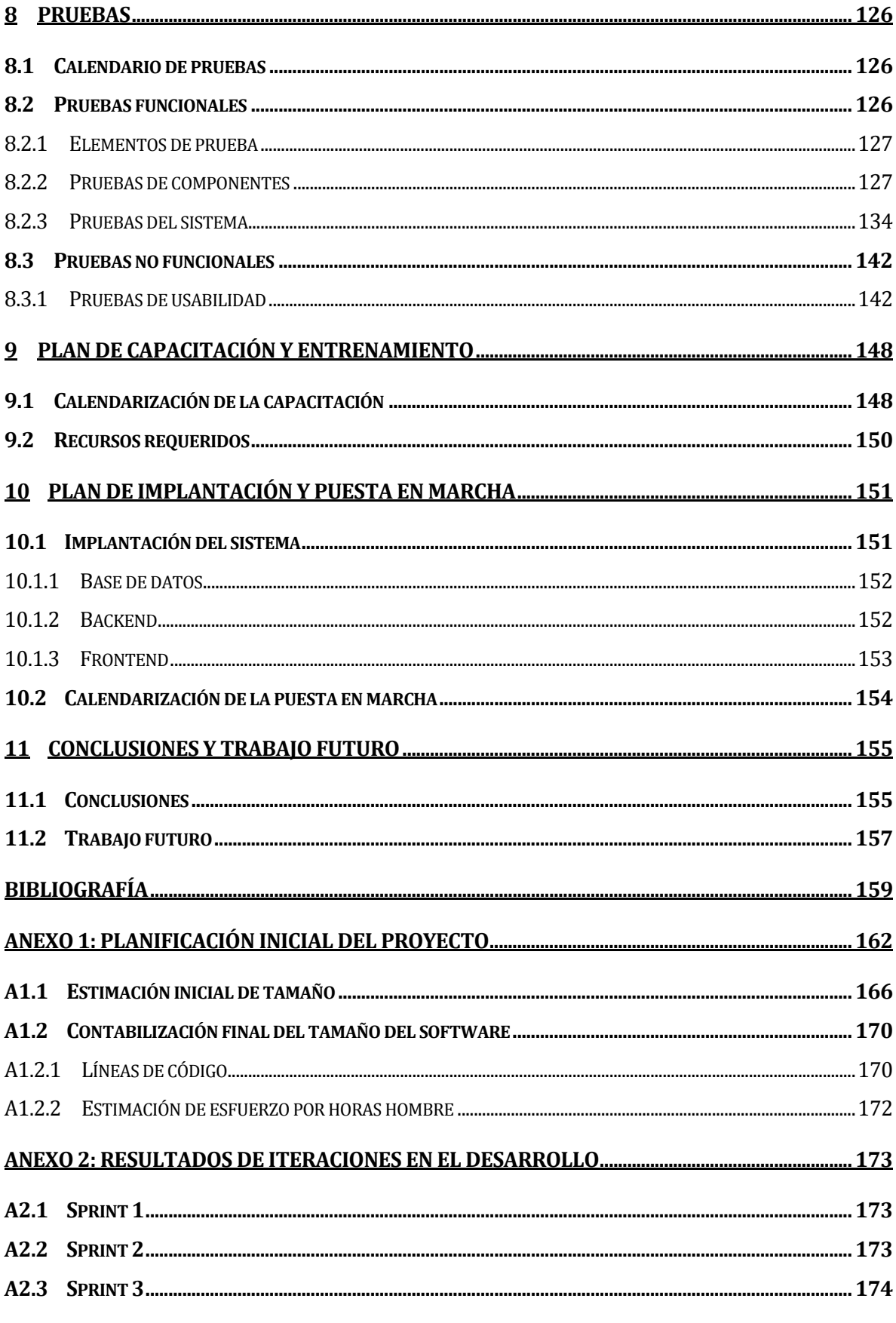

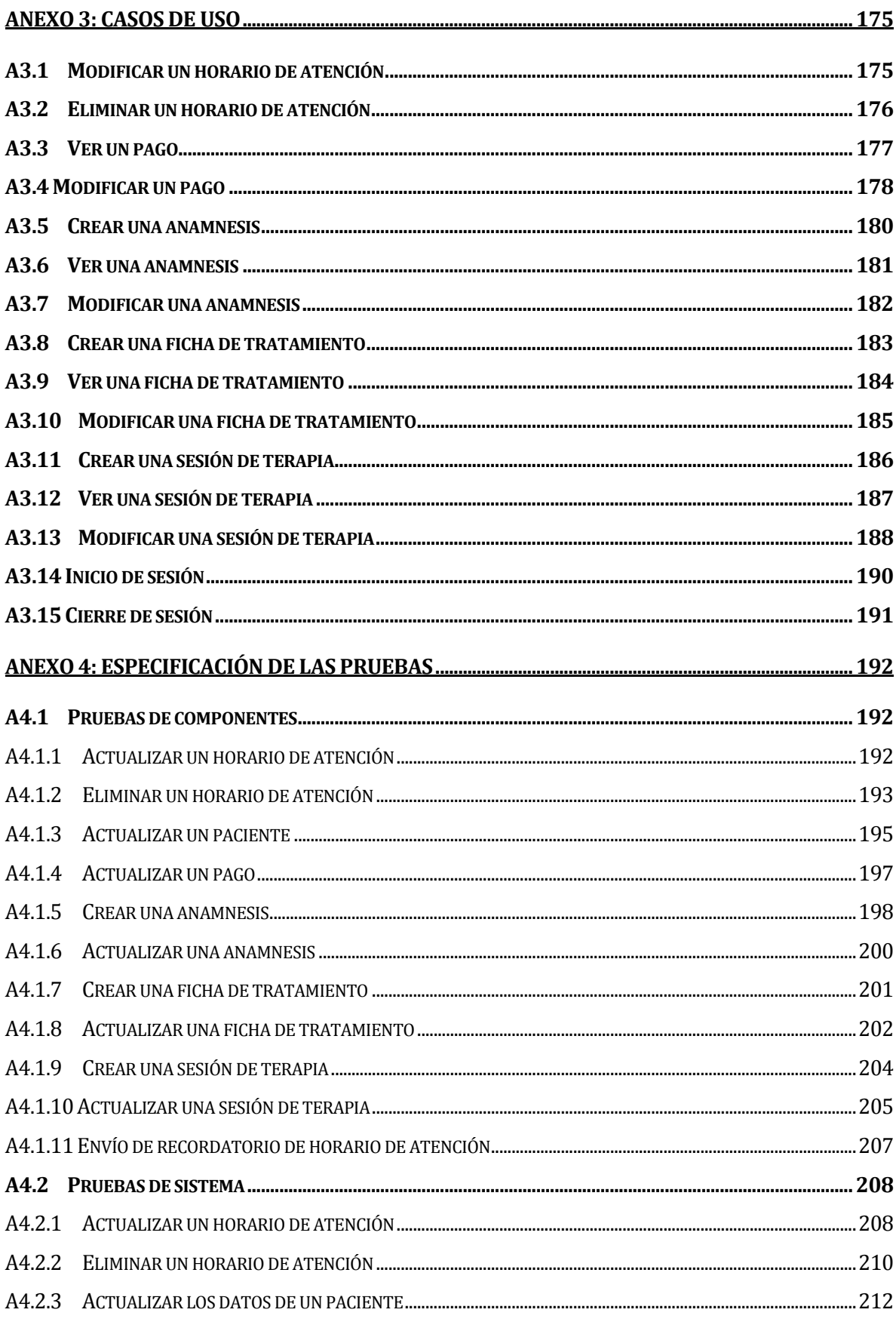

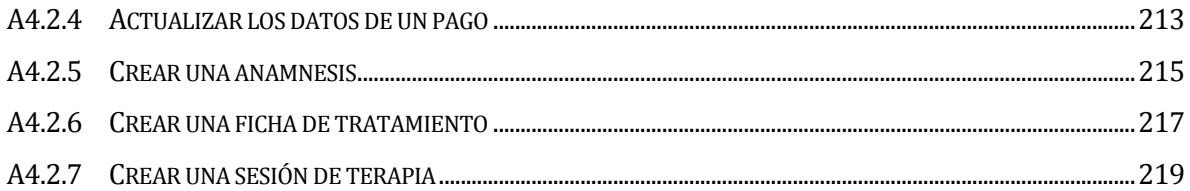

## **Índice de tablas**

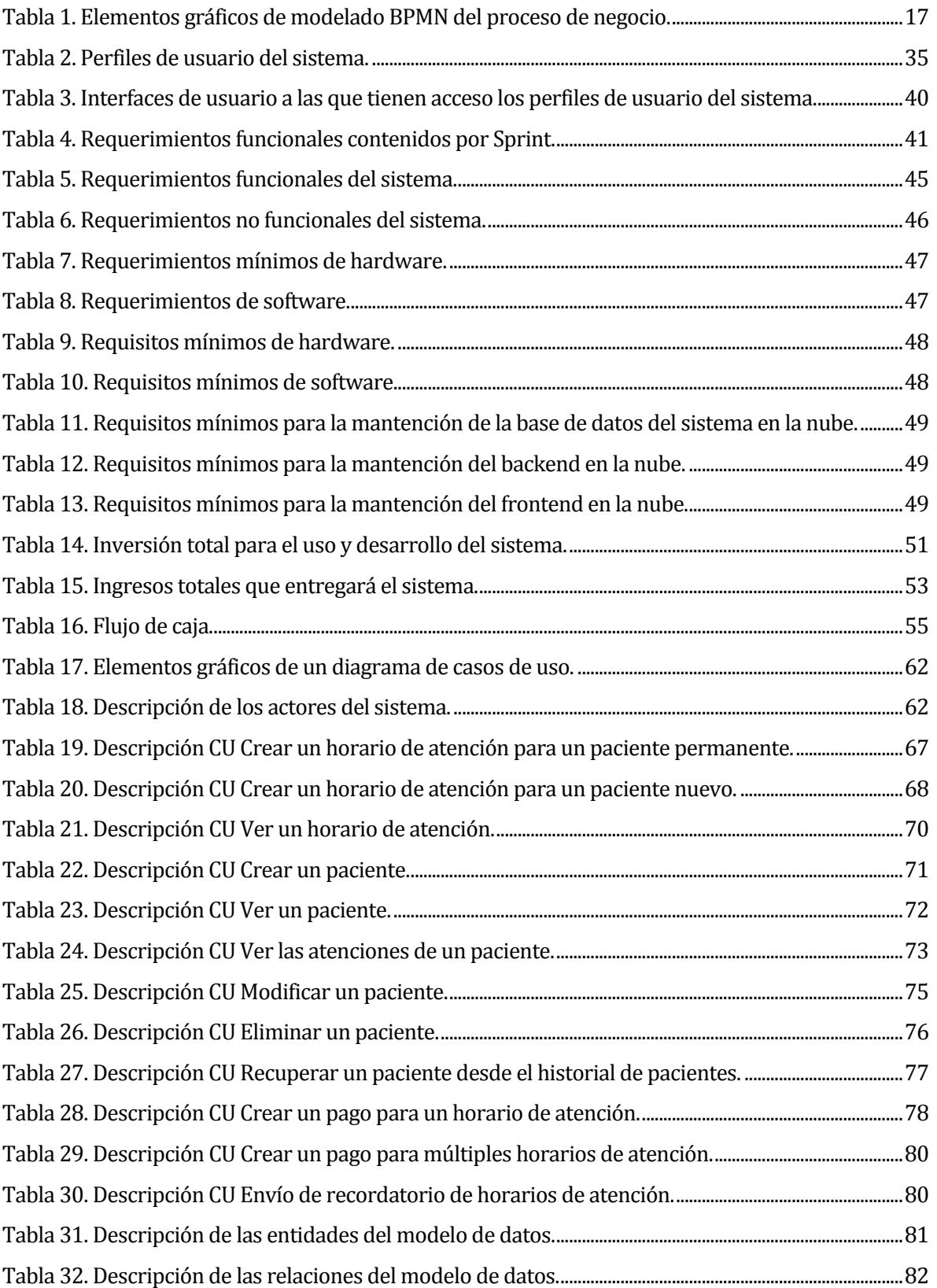

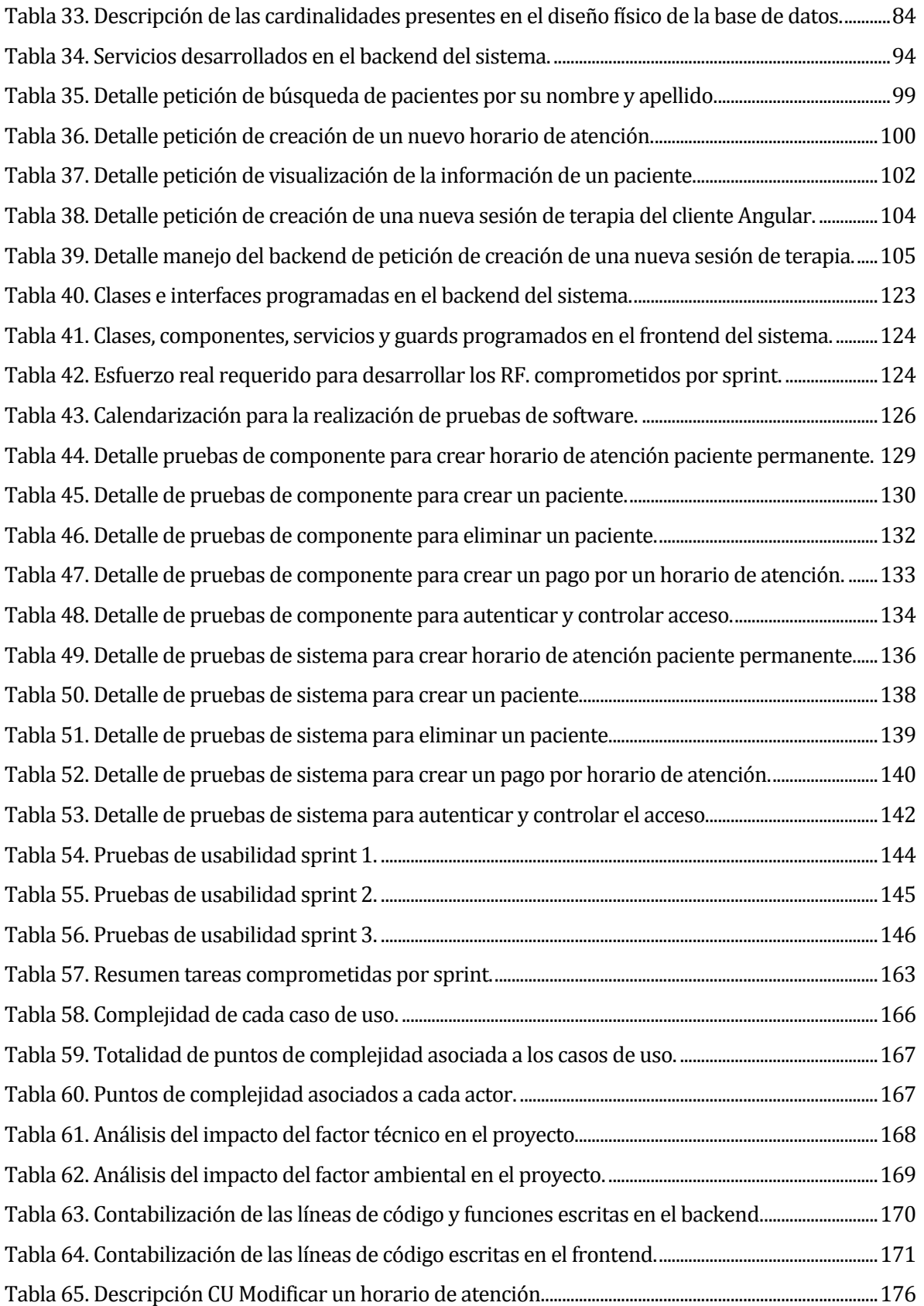

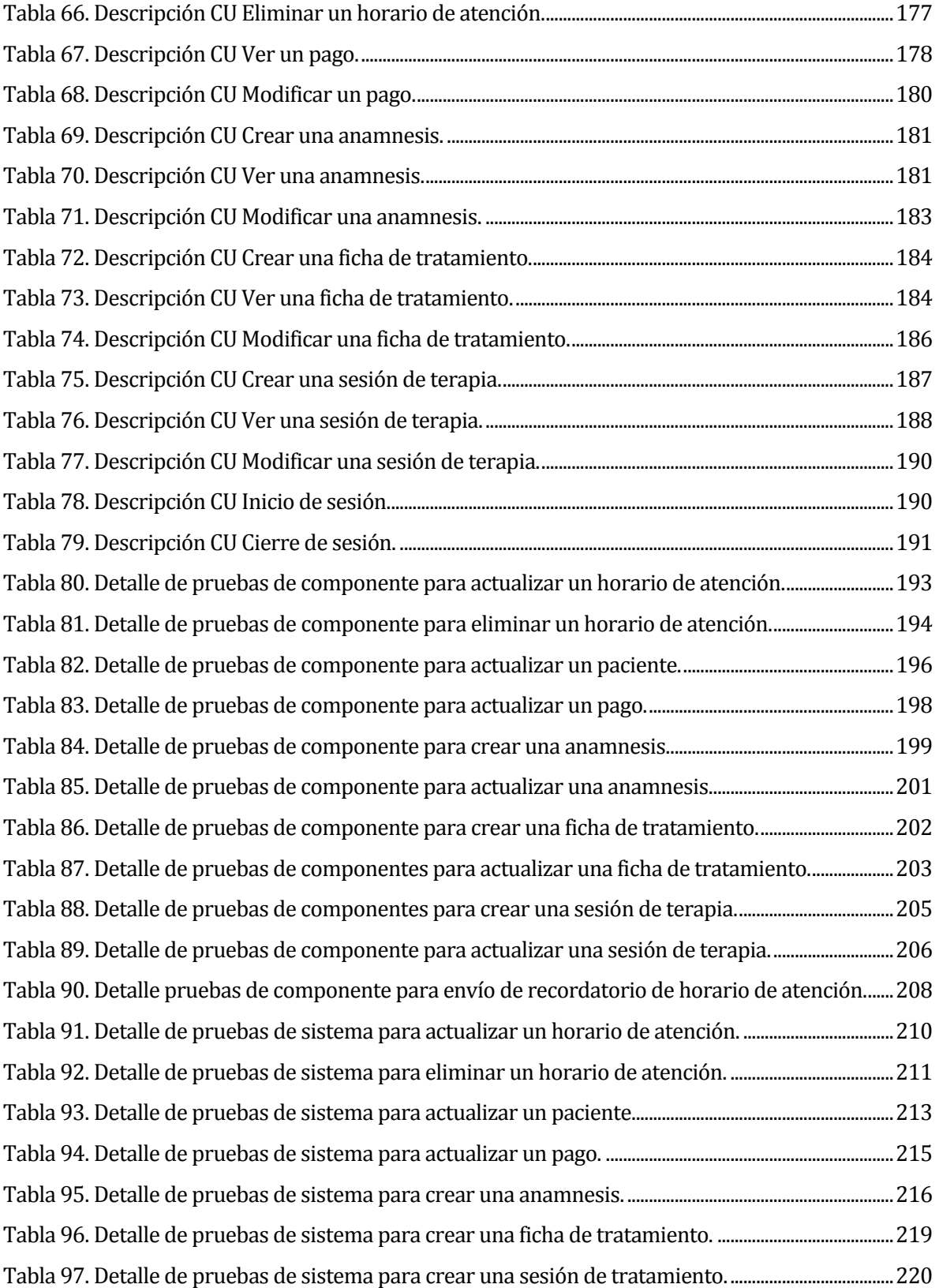

# **Índice de figuras**

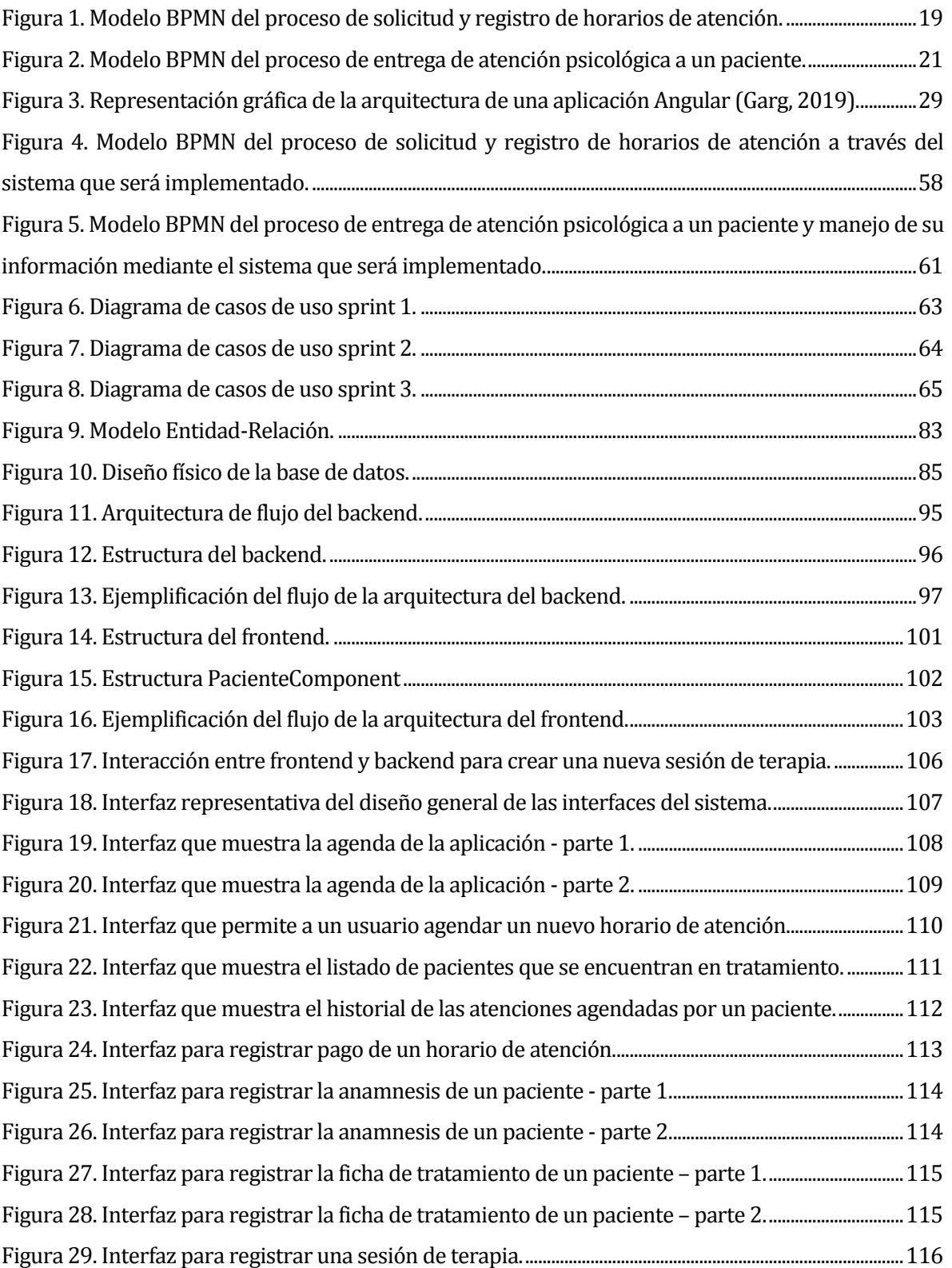

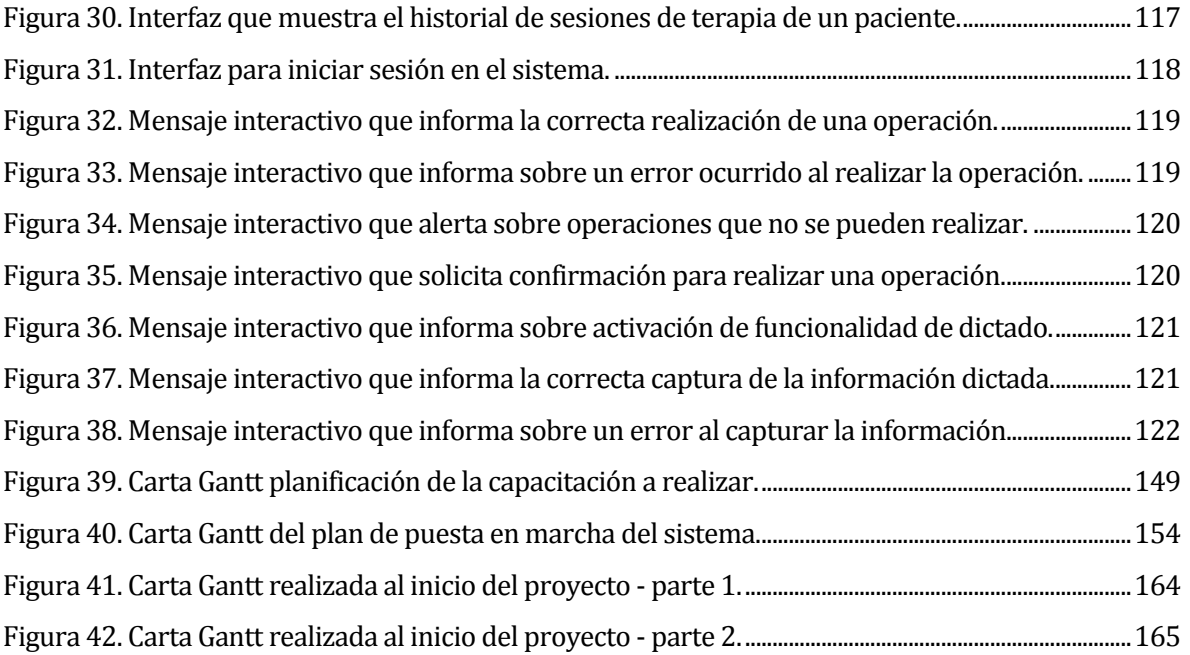

#### <span id="page-13-0"></span>**1 INTRODUCCIÓN**

En la actualidad, el uso de la tecnología se ha masificado de tal manera que es prácticamente indispensable. Los beneficios que ofrecen las diversas soluciones tecnológicas cuando estas son correctamente desarrolladas e implantadas suelen sobrepasar con creces a los posibles impactos negativos que su incorporación pudiese presentar. Esto ha hecho que muchos negocios deban adaptarse a la utilización de estos recursos para mejorar tanto su propia experiencia como la de sus posibles usuarios o clientes.

Por otro lado, dados los tiempos en los cuales transcurre el desarrollo de este proyecto, la salud mental se ha convertido en una de las prioridades de muchas personas que se han visto sobrepasadas por el estrés y la ansiedad que causa tener que vivir, subsistir y sobreponerse a una crisis de la magnitud de una pandemia mundial.

Esto ha hecho que el trabajo y las exigencias de los proveedores de salud mental (psicólogos y psiquiatras) haya aumentado a niveles previamente no experimentados. La alta demanda de personas que buscan ayuda profesional para aprender a lidiar con la crisis sanitaria ha presentado un gran desafío para estos profesionales, a la hora de manejar su negocio.

En este escrito se presenta la documentación completa de la solución tecnológica propuesta para ayudar con las principales tareas del proceso de negocio del Dr. Patricio Lara Hadi, psicólogo clínico que actualmente desempeña sus labores en la ciudad de Chillán. Dicha solución consiste en una aplicación web, denominada para propósitos del proyecto académico "Sistema de organización de información y atención psicológica".

Este documento se distribuye en un total de once capítulos que detallan las diferentes etapas a través de las cuales se fue construyendo el proyecto, comenzando por una descripción de la consulta psicológica, detallando su proceso de negocio, y continuando con las problemáticas a partir de las cuales nace la idea de crear este software, y cómo se propone reforzar los principales puntos débiles a través de la implantación de este sistema.

En los capítulos tres y cuatro se definen aspectos claves de este proyecto, sus principales objetivos, arquitecturas de software, la metodología de desarrollo con la que se trabaja y las tecnologías utilizadas para programar la aplicación, para luego continuar con la definición de lo que el producto final entregará al cliente, describiendo los requerimientos que nacen a partir de las principales problemáticas presentes en el proceso de negocio actual.

El capítulo cinco presenta el estudio de factibilidad realizado para determinar la viabilidad de desarrollar este proyecto, desde tres puntos de vista: técnico, operacional y económico. El

capítulo seis tiene como finalidad mostrar cómo cambia el proceso de negocio al ser implantado el sistema, seguido por la especificación de los casos de uso que nacen a partir de los requerimientos del sistema y el modelado de los principales recursos del negocio, a través de un modelo entidad-relación.

El capítulo siete presenta el diseño final de la aplicación, desde el punto de vista práctico, a través de la descripción de su arquitectura funcional, y luego presentando el diseño de sus interfaces de usuario finales. El capítulo ocho detalla las pruebas de software realizadas para asegurar el correcto funcionamiento del sistema, así como también medir su usabilidad desde el punto de vista de quien utilizará y trabajará con el mismo.

Los capítulos nueve y diez presentan, respectivamente, la capacitación que se realizará para ayudar a quienes serán usuarios del software a adaptarse de mejor manera a su incorporación y uso diario, continuando con la planificación de su lanzamiento e implantación en el negocio. Finalmente, el capítulo once presenta las conclusiones rescatadas a partir de la realización de este proyecto.

Cabe mencionar que este informe incluye cuatro anexos. El primero presenta la planificación inicial del proyecto, en la que se muestra la carta Gantt realizada al comienzo de este, continuando con el detalle de la estimación del esfuerzo que debiese tomar el desarrollo de todo el proyecto, realizada a través del método de puntos casos de uso, para luego concluir con el tamaño real del software, presentando las cantidades de líneas de código por cada componente (*backend* y *frontend*), y finalizando con el esfuerzo real realizado para concretar este proyecto.

El anexo dos presenta los comentarios recibidos por parte del psicólogo como principal resultado de cada una de las tres iteraciones de desarrollo.

Finalmente, los anexos tres y cuatro presentan la especificación de los casos de uso que no fueron incluidos en el cuerpo principal del informe, y el detalle de las pruebas funcionales realizadas, respectivamente.

#### <span id="page-15-0"></span>**2 DESCRIPCIÓN DEL PROBLEMA**

#### <span id="page-15-1"></span>**2.1 Cliente externo**

El Dr. Patricio Lara Hadi, cliente externo a quien está dirigido el software en desarrollo, es un psicólogo con treinta y dos años de experiencia en el área de la psicología clínica y laboral. Antes de continuar, cabe destacar que el sistema se limita a manejar el aspecto del negocio que involucra el ámbito de la psicología clínica.

La **psicología clínica** es la rama de la psicología en la que se realiza la evaluación, diagnóstico, prevención y tratamiento de personas con algún tipo de trastorno psicológico que afecta su calidad de vida. Un psicólogo clínico se encarga de diagnosticar un problema psicológico en una persona para luego llevar a cabo un tratamiento personalizado mediante psicoterapia (Universidad Internacional de Valencia, 2017).

El Dr. Lara, quien será referido a partir de este punto como el psicólogo, desempeña estas profesiones de manera independiente, con una única colaboradora: su secretaria. Su consulta se encuentra ubicada en el centro de salud San Francisco, en la ciudad de Chillán.

La principal operación de su negocio consiste en brindar atención psicológica a una gran diversidad de pacientes, cifra que se aproxima a un total de cien pacientes mensuales, entre niños y adultos. Existen dos tipos de pacientes: **pacientes permanentes**, que son aquellos que asisten de forma regular a la consulta del psicólogo, y reciben constante tratamiento a través de sesiones de terapia; y los **pacientes nuevos**, referente a aquellos pacientes que asisten a la consulta por primera vez. Este último grupo pasa por un proceso de diagnóstico, que se divide en un total de cinco o seis sesiones de terapia. En la primera sesión, se realiza la **anamnesis** del paciente, procedimiento que se define como el proceso mediante el cual el psicólogo obtiene información del paciente, a través de un diálogo con el que se busca obtener la información básica del trastorno o problema del paciente, sus hábitos de vida y la presencia de antecedentes familiares para poder establecer un diagnóstico del problema a tratar o trabajar (Mimenza, s.f.).

Las siguientes tres o cuatro sesiones consisten, principalmente, en la realización de diversos tests psicológicos, que ayudan al psicólogo a determinar el diagnóstico final, el cual es entregado en la última sesión (del total de cinco o seis sesiones que se mencionó previamente). En esta sesión, el psicólogo explica dicho diagnóstico, apoyándose en un informe, que posteriormente él entrega al paciente. Además, se define el tratamiento que el paciente deberá seguir, y los objetivos que este busca cumplir.

Luego de este proceso, el paciente debe comenzar con el tratamiento que el psicólogo determinó, momento en el cual el paciente comienza a asistir de manera regular a sus sesiones de terapia, pasando a ser de tipo permanente.

#### <span id="page-16-0"></span>**2.2 Proceso de negocio**

El proceso de negocio del psicólogo es explicado mediante un modelo que utiliza la **notación de procesos de negocio**, más conocida como **BPMN**, por sus siglas en inglés.

Esta es una notación gráfica estandarizada que permite el modelado de procesos de negocio, en un formato de flujo de trabajo, y que describe la lógica de sus pasos, coordinando la secuencia de los procesos y los mensajes que fluyen entre los participantes de las diversas actividades (NEXTECH, 2020).

Con el objetivo de facilitar la interpretación de esta notación, en la *[Tabla 1](#page-17-0)* se presenta una breve explicación de los elementos que la constituyen.

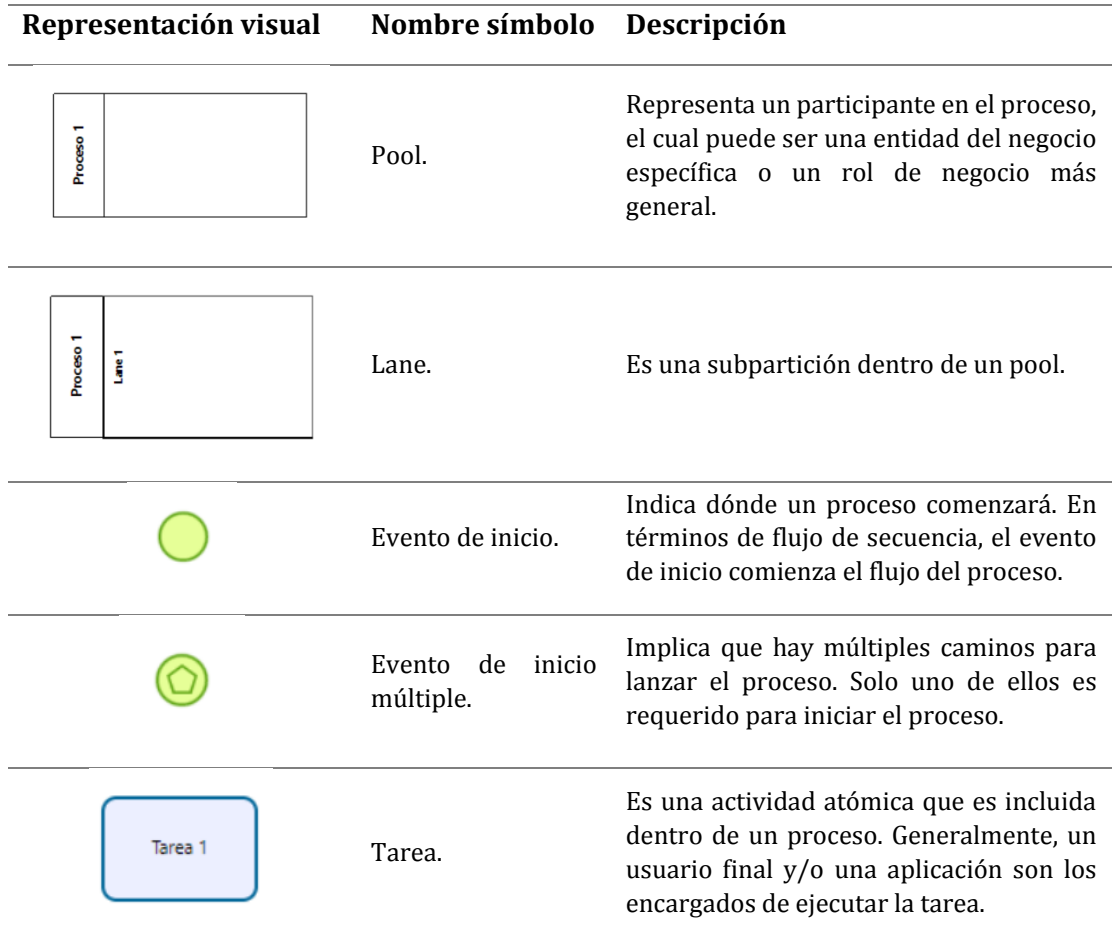

| Representación visual | Nombre símbolo                 | Descripción                                                                                                    |
|-----------------------|--------------------------------|----------------------------------------------------------------------------------------------------|
| Tarea 1               | Tarea de recepción.            | Tarea simple diseñada para esperar por la<br>llegada de mensaje de un participante<br>externo (relativo al proceso de negocio).<br>Una vez el mensaje ha sido recibido, la<br>tarea es completada.                                                                         |
|                       | Compuerta.                     | Representan ubicaciones<br>dentro<br>del<br>proceso de negocio donde un flujo de<br>secuencia puede tomar dos o más<br>caminos alternativos.                                                                                                    |
|                       | Evento<br>de<br>temporización. | Corresponde a un evento intermedio<br>(indica donde sucede algo en algún lugar<br>entre el inicio y el fin del proceso); es una<br>fecha o ciclo específico que puede ser<br>establecido. Si es usado dentro del flujo<br>principal actúa como un mecanismo de<br>retraso. |
|                       | Evento<br>de<br>finalización.  | Indica dónde un proceso termina. En<br>términos de flujo de secuencia, el evento<br>de fin termina el flujo del proceso.                                                                                                    |
|                       | Flujo de secuencia.            | Usado para mostrar el orden en el que las<br>actividades<br>de<br>serán<br>un<br>proceso<br>ejecutadas.                                                                                                    |
| $\circ$ -             | Flujo de mensaje.              | Usado para mostrar el flujo de mensajes<br>entre dos entidades que están preparadas<br>para enviarlos y recibirlos.                                                                                                    |

*Tabla 1. Elementos gráficos de modelado BPMN del proceso de negocio.* 

<span id="page-17-0"></span>La *[figura 1](#page-19-0)* y la *[figura 2](#page-21-0)* reflejan, en conjunto, las operaciones de solicitud y agendado de horarios de atención, y las propias atenciones brindadas por el psicólogo, respectivamente, siendo esta última la principal operación del negocio. Los procesos ilustrados corresponden a aquellos que realiza un **paciente permanente** (individuos que están recibiendo tratamiento y asisten a la consulta de forma regular) del psicólogo, quienes, actualmente, suelen tener flexibilidades de pago y pueden cancelar una o más atenciones luego de haber sido atendidos. Esta situación difiere de lo que ocurre con un paciente nuevo, ya que este sí debe pagar las sesiones iniciales correspondientes a la realización de su diagnóstico, lo cual puede tomar hasta seis sesiones, previo a iniciar su tratamiento.

La *[figura 1](#page-19-0)* muestra cómo un paciente solicita una hora de atención, de forma presencial o mediante llamada telefónica, a la secretaria del psicólogo. Luego de que esta última obtenga la aceptación por parte del paciente del horario que le haya sugerido, se le solicitan algunos datos de su persona, los cuales son anotados en un cuaderno, medio que cumple la función de agenda.

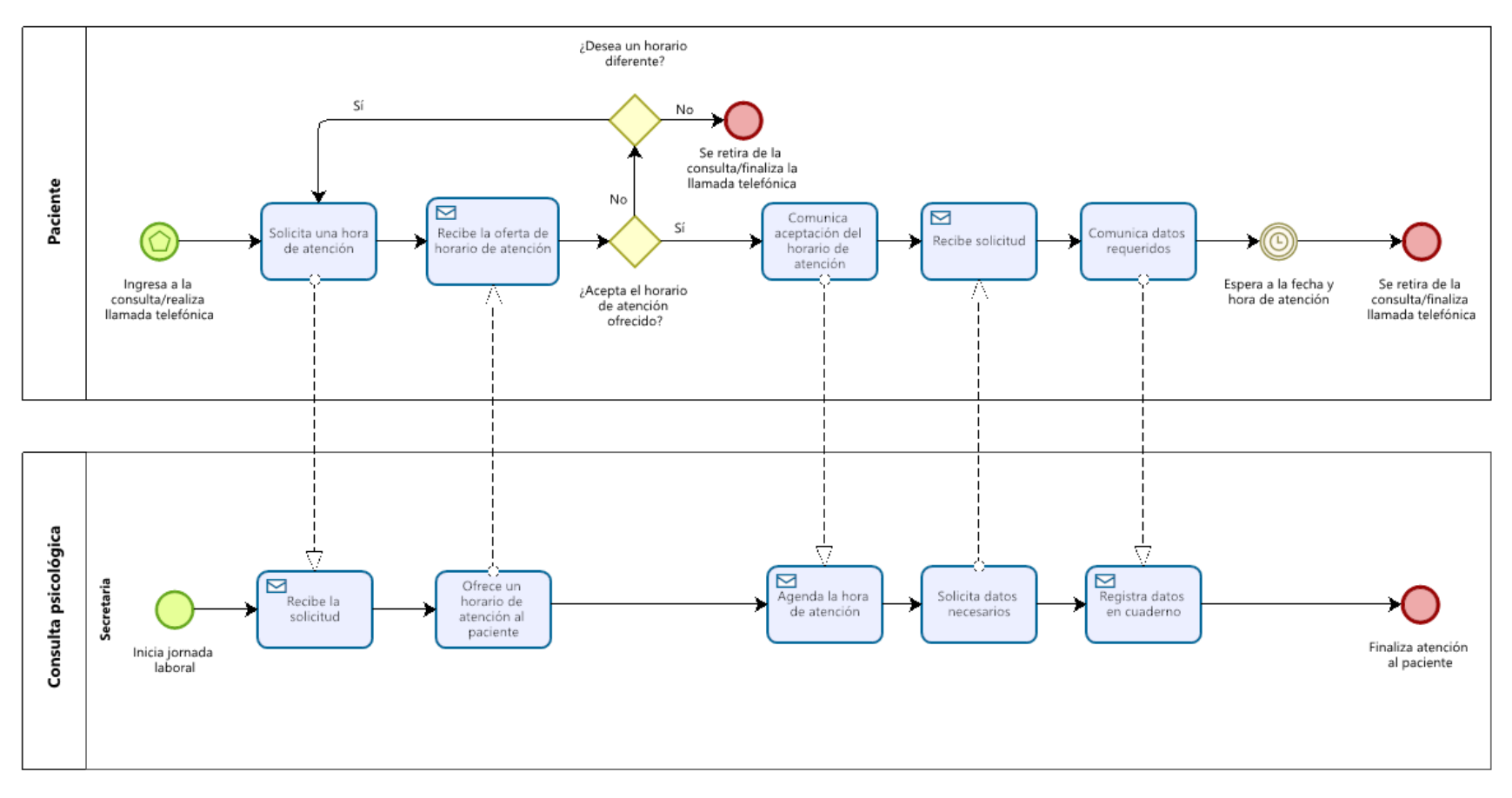

<span id="page-19-0"></span>*Figura 1. Modelo BPMN del proceso de solicitud y registro de horarios de atención.* 

La *[Figura 2](#page-21-0)* refleja el proceso de realización de una sesión de terapia por parte del psicólogo a un paciente. Durante el transcurso de la sesión de terapia, el psicólogo recopila y registra la información que considera relevante. Luego de que finaliza la sesión, este entrega indicaciones a su secretaria en relación con la próxima sesión a la que debiese asistir el paciente.

En este punto corresponde que el paciente realice el pago por la atención recibida. Cabe mencionar que el psicólogo acepta tres métodos de pago: bonos y/o programas, los cuales un paciente obtiene dependiendo de su afiliación de salud (Fonasa o Isapre), y efectivo. Como se mencionó anteriormente, un paciente permanente posee flexibilidades de pago; es posible que este reciba un número determinado de atenciones, y transcurrido esto realice el pago por las atenciones recibidas. Esta situación se da principalmente en aquellos individuos que cancelan a través de bonos de consulta o programas de atención, ya que estos pueden cubrir más de una sesión de terapia. De la misma forma, es posible que un paciente que cancele de forma particular decida pagar varias sesiones de terapia, luego de haber asistido a estas.

Luego de que el paciente realiza el pago y, de ser necesario, agenda otro horario de atención, este se retira de la consulta y finaliza el proceso.

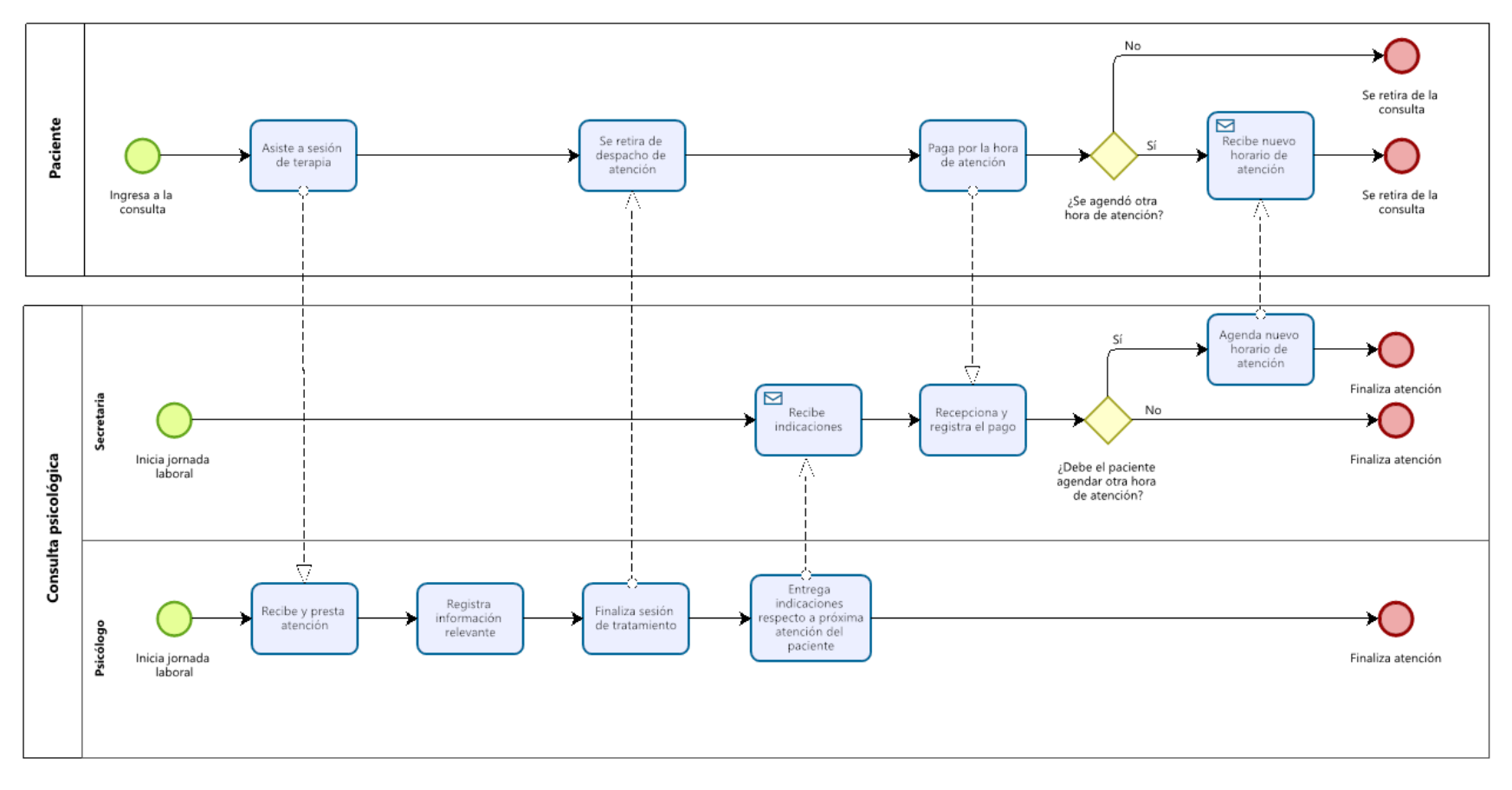

<span id="page-21-0"></span>*Figura 2. Modelo BPMN del proceso de entrega de atención psicológica a un paciente.* 

#### <span id="page-22-0"></span>**2.3 Descripción de la problemática**

El proceso de negocio descrito previamente le genera al psicólogo algunos inconvenientes que interfieren principalmente con la operación de dicho negocio, lo que se refiere a las atenciones psicológicas que él presta. Actualmente, considerando la cantidad de pacientes que maneja mensualmente (aproximadamente cien pacientes), se genera gran cantidad de información, además de una desorganización y falta de control relacionada a los pagos por atención realizada; lo que busca principalmente el sistema es lograr una mejor organización de esta información y entregar un mayor control sobre los pagos que son realizados por los pacientes. Algunos ejemplos de estos problemas son:

- De los cien pacientes, en promedio, que recibe el psicólogo mensualmente, existe una minoría (alrededor de tres pacientes por día) que no asiste a sus respectivas horas de atención. Esto entorpece la organización de las atenciones del día, particularmente cuando el paciente falla en avisar que no asistirá. Además, estas situaciones producen márgenes de error económicos, ya que estas horas de atención se pierden en pacientes que faltan a sus terapias.
- Al momento de estar en una sesión con un paciente permanente, el psicólogo pierde tiempo (aproximadamente 5 a 7 minutos) buscando las tarjetas de oficina u hojas de oficio que contienen la información correspondiente a la ficha de tratamiento y las sesiones de terapia anteriores, lo que quita tiempo de sesión al individuo que está siendo atendido.
- La jornada laboral del psicólogo finaliza aproximadamente a las 20:00 horas. Hasta hace poco tiempo, él llevaba en su computador personal un documento Excel con datos relevantes, tales como el nombre de un paciente, su diagnóstico, si asistió o no a la sesión que le correspondía aquel día, si realizó el pago de esta, etc., el cual él actualizaba día a día para así llevar un registro y mantener la consistencia de sus operaciones. Sin embargo, esta tarea le tomaba demasiado tiempo luego de finalizar las atenciones del día (aproximadamente una hora u hora y media extra de trabajo), por lo que desistió de continuar con este registro.

- La mantención del registro de los pagos que son realizados por los pacientes es responsabilidad de la secretaria del psicólogo. Sin embargo, su horario de trabajo es más flexible, por lo que existen ocasiones en las que los pacientes dejan los documentos correspondientes a los pagos con el psicólogo. Esta desorganización (al no existir un único repositorio de información) genera confusiones entre ellos, y representa un riesgo para su consulta psicológica.
- Existe una determinada cantidad de pacientes que asisten a un número de sesiones y luego desertan sus terapias sin pagar por sus atenciones, o pagando parcialmente. Si bien esto es algo que el sistema no podrá eliminar, ya que está fuera de su alcance, sí permitirá tener un registro de estos individuos, entregando esta información a los funcionarios de la consulta para que estos tomen las medidas que estimen necesarias, con el propósito de reducir las fugas económicas que actualmente se producen.
- Debido a que actualmente las operaciones del negocio son manejadas mediante lápiz y papel, se produce una alta ocupación de espacios físicos que contienen dichos registros, particularmente aquellos documentos que abarcan las fichas de tratamiento de los pacientes.

#### <span id="page-23-0"></span>2.4 **Propuesta de solución**

El sistema propuesto como solución corresponde a una aplicación web de uso exclusivo por parte del psicólogo y quienes trabajen junto a él. En relación con las problemáticas descritas anteriormente, los principales puntos destacables son:

 Agilización y facilitación de las tareas de acceso y registro relacionadas con la información de los pacientes (información personal, anamnesis, fichas de tratamiento y sesiones de terapia). El psicólogo tratante puede visualizar los horarios de atención agendados para un determinado día, informándose así de los pacientes a los que debe atender, para luego, previo o durante el comienzo de una sesión, tener acceso a su ficha de tratamiento, o a las últimas sesiones de terapia realizadas con este paciente, de manera rápida y con el propósito de no quitar tanto tiempo de atención en la búsqueda de estos registros.

Al tratarse de un paciente nuevo, el sistema le permite un fácil acceso al formulario representativo de su anamnesis.

Finalmente, gracias a la funcionalidad de dictado por voz, el sistema permite al psicólogo mantener una comunicación directa y humana con su paciente, ya que las interrupciones que se producen al escribir la información que se considera relevante serán reducidas y tomarán menos tiempo.

- Mayor control de la información relacionada con la asistencia de los pacientes a sus sesiones de terapia. El sistema permite a un funcionario de la consulta registrar la asistencia (o falta de esta) de un paciente a un horario de atención específico, información que luego es desplegada al psicólogo en los historiales de agendamiento de horarios de atención. Esta funcionalidad consiste en que, por cada paciente registrado en el sistema es posible acceder a un registro que muestra los horarios de atención que este ha agendado. Uno de los datos que se muestran por cada horario de atención corresponde a la asistencia del paciente. De esta forma el psicólogo permanece informado y puede inferir el nivel de compromiso que demuestra el paciente para con su tratamiento, y es libre de tomar las acciones que estime necesarias según lo que indique el registro.
- Mayor control frente a los pagos por atención realizados por los pacientes. El sistema permite a un funcionario de la consulta registrar el pago que realiza un paciente por un horario de atención, almacenando los datos necesarios e indicando si este ha sido pagado. El historial de agendamiento de horarios de atención asociado a cada paciente despliega esta información, manteniendo así informado al psicólogo respecto a posibles fugas económicas dentro del negocio, permitiéndole saber quiénes son responsables de estas y así poder tomar las acciones que estime necesarias frente a esta situación.
- Reducción de los gastos asociados a materiales de oficina, y disminución de la ocupación de espacios físicos con información relacionada con el proceso de negocio,

ya que, una vez sea incorporado el sistema, estos registros pasarán a ser mantenidos de manera digital.

#### <span id="page-26-0"></span>**3 DEFINICIÓN DEL PROYECTO**

#### <span id="page-26-1"></span>**3.1 Objetivos del proyecto**

Los objetivos del proyecto se desglosan a continuación:

#### <span id="page-26-2"></span>**3.1.1 Objetivo general**

Desarrollar un software que mantenga y organice la información relevante que se genera a partir del proceso de negocio del psicólogo, facilitando y agilizando el acceso a esta.

#### <span id="page-26-3"></span>**3.1.2 Objetivos específicos**

- Centralizar la información, a través del acceso a una única fuente que contiene la información del negocio, en concordancia con los permisos que los roles dentro del sistema otorgan; esto para conseguir una mejor organización de dicha información y coordinación entre quienes participan en los procesos del negocio.
- Mejorar el proceso de distribución de horas de atención, con el propósito de facilitar y agilizar las tareas relacionadas con el agendado de atenciones, permitiendo también el registro de los datos necesarios al ser solicitada una hora de atención.
- Entregar un rápido acceso a la información relacionada con la anamnesis, las fichas de tratamiento y las sesiones de terapia de un paciente, con el objetivo de reducir lo mayor posible la cantidad de tiempo que se pierde realizando la búsqueda de estos documentos físicos.
- Permitir un rápido registro de la información relevante obtenida de una sesión de tratamiento, mediante la funcionalidad de dictado por voz, para así permitirle al psicólogo mantener el mayor tiempo posible el contacto directo con su paciente.
- Lograr una reducción de los márgenes de error y fugas económicas dentro del proceso de negocio, gracias a una mejor organización y manejo del registro de los pagos de cada paciente, para así minimizar estas pérdidas económicas.
- Entregar una grata experiencia de usuario y facilidad de uso del sistema, para así disminuir lo máximo posible la curva de aprendizaje de su uso.

#### <span id="page-27-0"></span>**3.2 Ambiente de Ingeniería de Software**

En esta sección, se definen los tres principales conceptos que componen el ambiente de ingeniería de software, los que corresponden a la arquitectura del sistema, la metodología empleada y las tecnologías utilizadas.

#### <span id="page-27-1"></span>**3.2.1 Arquitectura de software**

El sistema desarrollado está compuesto por dos grandes componentes: *backend* y *frontend*. El *frontend* es la parte de la aplicación web con la que el usuario interactúa de forma directa. También referido como el "lado del cliente" de la aplicación, incluye todo lo que el usuario experimenta: textos, diversos colores y estilos, imágenes, gráficos, tablas, botones, menús de navegación, etc. La estructura, diseño, comportamiento y contenido de aquello que puede ser visualizado por el usuario, a través de un navegador web constituye el *frontend* ( GeeksforGeeks, 2021)*.* 

Por otro lado, el *backend* se refiere al componente de la aplicación web que se encuentra por el "lado del servidor"; encargado de almacenar y manejar datos, asegurando que todo lo relacionado con el lado del cliente funcione correctamente. Dicho usuario no puede interactuar con esta parte de la aplicación; esta interacción ocurre de manera indirecta, a través de su *frontend* ( GeeksforGeeks, 2021).

A continuación, se explica con mayor detalle cómo están construidos ambos componentes de la aplicación.

#### **3.2.1.1 Backend**

Por el lado del servidor, se tiene una API que sigue una arquitectura orientada a servicios (SOA, por sus siglas en inglés), la cual se define como un tipo de diseño de software que permite reutilizar sus elementos gracias a las interfaces de servicios que se comunican a través de una red con un lenguaje común (Red Hat, 2021).

Un servicio es una unidad autónoma de una o más funciones del software diseñada para realizar una tarea específica, como recuperar cierta información o ejecutar una operación (Red Hat, 2021).

En el caso particular de esta aplicación, se utiliza una arquitectura orientada a servicios de tipo REST. La transferencia de estado representacional es un estilo de arquitectura que provee estándares entre los sistemas contenidos en la web, facilitando la comunicación entre estos.

Los sistemas que se adhieren a este paradigma (conocidos como sistemas RESTful) se caracterizan por no tener un estado y separar lo que concierne al servidor de lo relacionado con el cliente (Codeacademy, 2021).

Al referirse a un sistema "sin estado" se debe entender que el servidor no necesita saber nada respecto a en qué estado se encuentra el cliente, y viceversa. De esta forma, ambos pueden entender cualquier mensaje que sea recibido. Esta restricción se realiza a través del uso de recursos (cualquier objeto, documento o cosa que se necesite almacenar o enviar a otros servicios), en vez de comandos, a los cuales se les aplica determinadas operaciones estándares. Estas restricciones ayudan a que estas aplicaciones logren tener un rendimiento rápido, sean fiables y escalables (Codeacademy, 2021).

Las implementaciones del servidor y el cliente se realizan de forma independiente, sin que uno conozca la existencia del otro, lo que implica que el código por el lado del cliente puede ser modificado sin afectar las operaciones del servidor, y viceversa. Mientras cada lado comprenda el formato de mensajes que deben respetar al comunicarse el uno con el otro, es posible mantenerlos modulares y separados. Gracias a esto es que se consigue mejorar la flexibilidad de la interfaz a través de múltiples plataformas, mejorando la escalabilidad al simplificar los componentes del servidor, además de que esta separación le entrega a cada componente la habilidad de desarrollarse y crecer de manera independiente (Codeacademy, 2021).

#### **3.2.1.2 Frontend**

Por el lado del cliente, la aplicación está construida siguiendo el patrón arquitectónico del framework Angular.

Angular es un framework de diseño de aplicaciones y plataforma de desarrollo para crear aplicaciones web o móviles de una sola página que sean eficientes y sofisticadas (Angular, 2021).

Una aplicación de una sola página (SPA, por sus siglas en inglés) consiste en una aplicación en la que toda la interacción con esta es realizada en una sola página. El código HTML, CSS y JavaScript se carga una sola vez (JJE, 2018).

A grandes rasgos, una aplicación Angular está compuesta por plantillas, creadas mediante HTML; componentes para manejar estas plantillas, y servicios, los cuales añaden parte de la lógica de la aplicación; estos componentes y servicios son encapsulados en módulos. Luego, la aplicación es iniciada al arrancar su módulo raíz (Garg, 2019).

Los bloques fundamentales mediante los cuales se construye una aplicación creada con Angular son descritos con mayor detalle en la siguiente sección. En la *[Figura 3](#page-29-0)* es posible visualizar cómo estos interactúan entre sí.

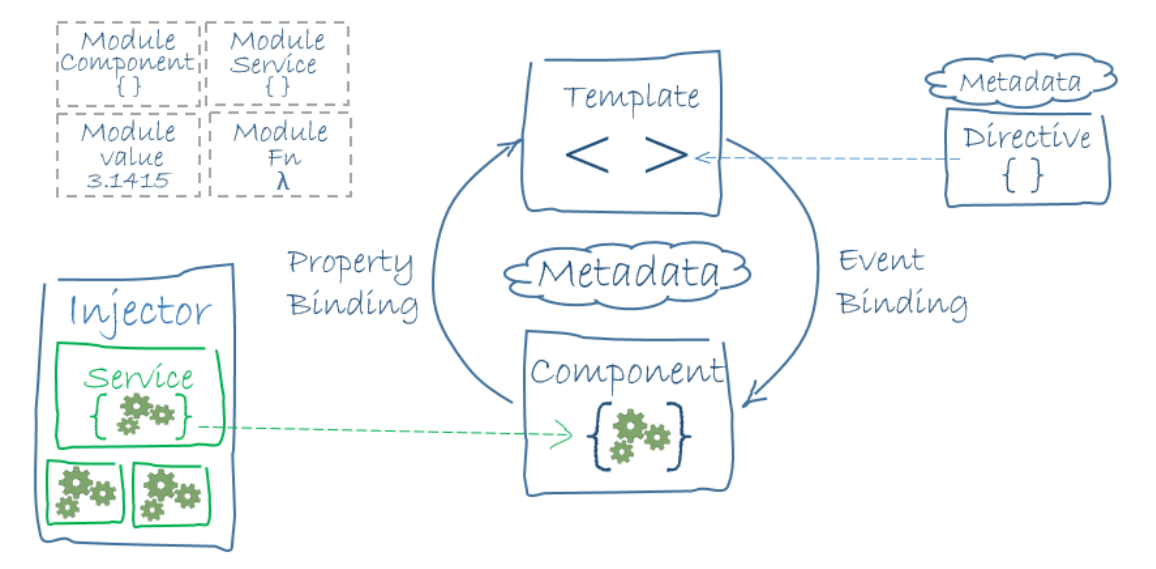

Figura 3. Representación gráfica de la arquitectura de una aplicación Angular (Garg, 2019).

#### <span id="page-29-0"></span>*Módulos*

Toda aplicación Angular posee un módulo raíz, el cual provee el mecanismo de arranque que permite iniciar la aplicación. Una aplicación suele contener muchos módulos funcionales, los cuales engloban sus distintos componentes, servicios y vistas. Organizar estas partes en distintos módulos ayuda a obtener un mejor manejo del desarrollo de una aplicación, reduciendo su complejidad (Garg, 2019).

#### *Componentes*

Todas las aplicaciones construidas con este framework poseen, al menos, un componente: el componente raíz; este está conectado con un modelo de objeto del documento (DOM, por sus siglas en inglés). Cada componente define la clase que contiene los datos y parte de la lógica de la aplicación, y se encuentra asociado con la plantilla HTML que define la vista que será desplegada. Un componente controla una parte de esta vista (Garg, 2019).

#### *Plantillas*

Las plantillas en Angular combinan HTML con decoradores propios del framework que pueden manipular distintos elementos HTML antes que sean desplegados. Las directivas de

plantillas proveen lógica de programación, y sus decoradores de unión permiten conectar los datos de la aplicación con el modelo de objetos del documento. Existen dos tipos de uniones de datos: **unión mediante eventos**, que permite a la aplicación responder a la interacción que realiza el usuario con el elemento objetivo, al actualizar los datos continuamente, y la **unión mediante propiedades**, la cual permite la interpolación de valores que son obtenidos desde los datos de la aplicación, y enviados hacia la vista (Garg, 2019).

#### *Metadatos*

Los metadatos le permiten saber a la aplicación Angular cómo procesar una clase. Son utilizados para decorarlas, permitiendo así la configuración del comportamiento que es esperado de una clase particular. Los decoradores son conceptos claves al desarrollar una aplicación en Angular. Por ejemplo, un usuario puede incorporar el decorador '@Component' para indicarle a la aplicación que tal clase es una clase componente. Los metadatos de este decorador le indican a Angular dónde debiese obtener los bloques fundamentales de construcción que se especifican para el componente. La plantilla, los metadatos y el componente describen, juntos, una vista (Garg, 2019).

#### *Unión de datos*

La unión de datos juega un rol importante en la comunicación entre una plantilla y su componente. También, es importante para la comunicación entre componentes padre e hijo. Angular permite la definición de la comunicación entre un componente y un elemento del modelo de objetos del documento, facilitando la creación de aplicaciones interactivas (Garg, 2019).

#### *Directivas*

Las directivas son clases que añaden comportamiento adicional a los elementos de la aplicación. Solo con aquellas propias del framework Angular, es posible manejar formularios, listas, estilos, entre otros elementos visuales disponibles para el usuario (Angular, 2021). Un componente, por ejemplo, no es más que una directiva con una plantilla. Es el tipo de directiva más común (Garg, 2019). Además de este último, existen las **directivas de atributos**, que corresponden a directivas que pueden cambiar la apariencia o el comportamiento de un elemento, componente u otra directiva; y las **directivas estructurales**, capaces de cambiar el diseño de la vista al añadir o remover elementos, de forma dinámica (Angular, 2021).

#### *Servicios*

Para los datos o la lógica que no se encuentra asociada con una vista específica, y que se requiere pueda ser compartida entre varios, o todos, los componentes, se crean clases de servicios. El decorador '@Injectable' precede la definición de una clase de servicio, y provee los metadatos que permiten que este servicio sea inyectado en los distintos componentes como una dependencia (Garg, 2019).

#### <span id="page-31-0"></span>**3.2.2 Metodología de desarrollo**

La metodología utilizada para el desarrollo de este proyecto se basa en el framework de trabajo **SCRUM**. Este es un framework que ayuda a trabajar de forma más eficiente a los equipos de desarrollo, alentando el aprendizaje mediante experiencias, la autoorganización al resolver un problema, y la reflexión respecto a las victorias y las derrotas, para una mejora continua. Scrum describe una serie de reuniones, herramientas y roles que funcionan en conjunto para ayudar a los equipos a estructurar y manejar su trabajo (Drumond, 2021).

Dentro de su metodología, Scrum define tres artefactos fundamentales, los cuales corresponden al **product backlog**, **sprint backlog** y los **incrementos** o **sprints**.

El **product backlog** se define como una lista de ítems, los cuales pueden ser errores dentro del software, funcionalidades o mejoras al producto, que no han sido completadas aún por el equipo de desarrollo. Antes de cada sprint, esta lista es revisada y actualizada (Sommerville, 2020).

El **sprint backlog** es la lista de ítems, como historias de usuario o errores por arreglar, seleccionados por el equipo de desarrollo para ser implementados durante el transcurso del incremento actual. Antes del inicio de un sprint, el equipo escoge los ítems que serán trabajados en el incremento, a partir de lo que se encuentra en el product backlog (Drumond, 2021).

Un **incremento** o **sprint** es un período corto de tiempo en el cual el equipo de desarrollo trabaja para completar aquellas tareas previamente definidas para este ciclo. El objetivo de un incremento es dividir proyectos grandes y complejos en partes (o tareas) más pequeñas y manejables (Rehkopf, 2021).

#### <span id="page-32-0"></span>**3.2.3 Tecnologías utilizadas**

*Base de datos:* 

 **MySQL**: sistema de gestión de bases de datos relacionales de código abierto, con un modelo cliente-servidor (B., Hostinger, s.f.).

#### *Control de versiones*

- **Git**: herramienta que realiza una función de control de versiones de código de forma distribuida (Rubio, 2019).
- **Github**: servicio basado en la nube que aloja el sistema de control de versiones, *git*. Permite a los desarrolladores colaborar y realizar cambios en proyectos compartidos (B., Hostinger Tutoriales, 2021).

#### *Editor de código*

 **Visual Studio Code**: editor de código fuente poderoso y ligero, que se ejecuta en el escritorio, y se encuentra disponible para plataformas Windows, macOS y Linux (Visual Studio Code, s.f.).

#### *Entorno de desarrollo integrado*

 **IntelliJ IDEA**: entorno de desarrollo integrado para lenguajes JVM, diseñado para maximizar la productividad del desarrollador. Realiza las tareas repetitivas y rutinarias, completando código de manera inteligente, análisis de código estático y refactorizaciones (JetBrains, 2021).

#### *Frameworks*

- **Angular**: framework de diseño de aplicaciones y plataforma de desarrollo para la creación de aplicaciones eficientes y sofisticadas de una sola página (Angular, 2021).
- **Bootstrap**: framework de HTML, CSS, y JavaScript para desarrollar proyectos responsivos en la web (Benites, s.f.).
- **Spring Boot**: framework de código abierto, basado en Java y Spring, utilizado para crear microservicios para aplicaciones independientes o listas para producción (TutorialsPoint, 2021).

#### *Herramientas*

 **Google Chrome**: navegador web gratuito, desarrollado por Google. Basado en el proyecto de código abierto Chromium (Contributors, MDN Web Docs, s.f.).

#### *Lenguajes*

- **CSS (Cascading Style Sheets)**: lenguaje de estilos utilizado para describir la presentación de un documento escrito en dialectos HTML o XML (Contributors, MDN Web Docs, s.f.).
- **HTML (Hypertext markup language)**: el bloque más básico en la construcción de un sitio web, define el significado y estructura del contenido de una página web (Contributors, MDN Web Docs, s.f.).
- **Java**: lenguaje de programación de propósito general orientado a objetos, diseñado específicamente para tener tan pocas dependencias de implementación como fuera posible, permitiendo a desarrolladores escribir un programa y ejecutarlo en cualquier tipo de dispositivo sin tener que compilarlo una y otra vez (Robledano, 2019).
- **TypeScript**: solución de Microsoft para el desarrollo de aplicaciones con JavaScript a gran escala. Es un superset de JavaScript (capaz de ejecutar programas de dicho lenguaje) (Hernández, s.f.).

#### <span id="page-33-0"></span>**3.3 Definiciones, Siglas y Abreviaciones**

- **Amazon EC2**: Amazon Elastic Compute Cloud.
- **Amazon RDS**: Amazon Relational Database Service; servicio de bases de datos relacionales de Amazon.
- **Amazon S3**: Amazon Simple Storage Service; servicio de almacenamiento simple de Amazon.
- **API**: Application Programming Interface; interfaz de programación de aplicaciones.
- **AWS:** Amazon Web Services; servicios web de Amazon.
- **BPMN:** Business Process Model and Notation; modelo y notación de procesos de negocio.
- **IoT**: Internet of Things; internet de las cosas.
- **JSON:** JavaScript Object Notation.
- **DOM**: Document Object Model; modelo de objetos del documento.

- **REST:** Representational State Transfer; transferencia de estado representacional.
- **SOA**: Service Oriented Architecture; arquitectura orientada a servicios.
- **SPA**: Single Page Application; aplicación de una sola página.
- **UCP**: Use Case Point; puntos por caso de uso.

#### <span id="page-35-0"></span>**4 ESPECIFICACIÓN DE REQUERIMIENTOS DE SOFTWARE**

#### <span id="page-35-1"></span>**4.1 Alcances**

El sistema permite la organización de una gran cantidad de información, proveniente de las diversas operaciones del proceso de negocio del psicólogo, en un repositorio único. Sus funcionalidades están orientadas a las necesidades del negocio, y su acceso a estas es determinado por los **roles** que poseen los dos **perfiles de usuario** incluidos en el sistema. De la misma forma, el acceso a éste es controlado mediante la utilización y verificación de credenciales asociadas a estos perfiles.

En el caso de este proyecto, los perfiles de usuario y los roles son los mismos, y se denominan **psicólogo tratante** y **colaborador**. Su descripción puede ser encontrada en la *[Tabla 2](#page-35-2)*.

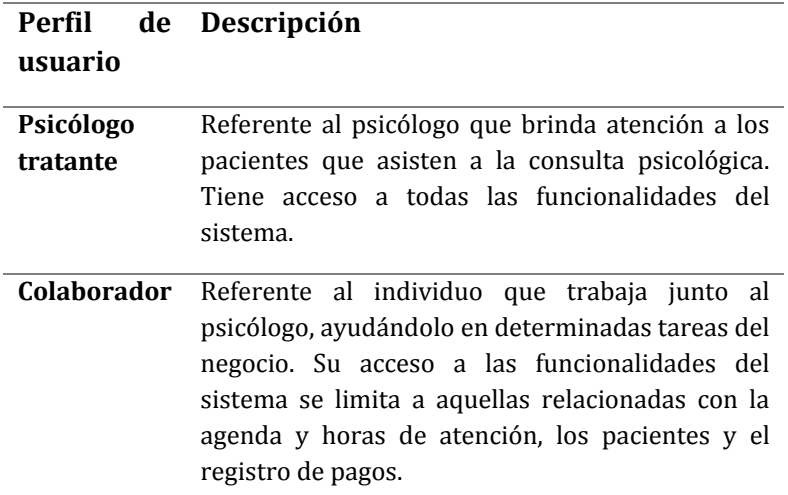

*Tabla 2. Perfiles de usuario del sistema.* 

<span id="page-35-2"></span>A grandes rasgos, es posible desglosar el proceso de negocio del psicólogo en dos aspectos; el primero, referente a la distribución de distintos horarios de atención para los pacientes. El segundo, relacionado con las atenciones psicológicas que reciben dichos pacientes, y la información que se obtiene a partir de estas.

Teniendo esto en consideración, las características del software serán englobadas y detalladas de acuerdo con este desglose. Además, cabe mencionar que el sistema es de uso exclusivo de los funcionarios de la consulta; es decir, los pacientes no tienen acceso a este.
#### **4.1.1 Gestión de horarios de atención**

Las atenciones son la principal operación del negocio del psicólogo. El software debe permitir a cualquiera de los dos perfiles de usuario presentes en el sistema agendar un horario de atención solicitado por un paciente. Este último puede ser permanente o nuevo; en caso del primero, debe ser posible realizar una búsqueda de su información dentro del sistema, para ser seleccionado y, posteriormente, asignarle un nuevo horario de atención. En caso de ser un paciente nuevo, se debe poder ingresar sus datos y, de esta forma, registrar al paciente en el sistema, para luego asignarle un horario de atención. Luego, debe ser posible modificar este horario o visualizar su detalle, y al realizar esta última acción, además de observar sus datos, se deben mostrar opciones para registrar la asistencia, la confirmación de asistencia por parte del paciente y, finalmente, registrar el pago. Cabe destacar que el registro de la asistencia del paciente solo podrá ser realizado si se trata de un horario de atención con fecha ya pasada.

No se permitirá la eliminación de horarios de atención con fecha ya pasada, ni de horarios futuros cuyo pago haya sido registrado. En el caso de este último, se le entregará al usuario la posibilidad de modificar el horario de atención que se desea eliminar.

En adición a estas funcionalidades, el sistema realiza un envío periódico de recordatorios de horarios de atención. De lunes a jueves, este recupera los horarios que corresponden al día siguiente, y los viernes, recupera los horarios que corresponden a dos días después (excluyendo los fines de semana), y en un horario determinado envía un recordatorio de su horario de atención a los pacientes que correspondan.

En relación con el registro de los pagos, cabe mencionar que el sistema no manejará pagos en línea, y dicho registro estará limitado a cumplir la función de mantener esta información para el conocimiento y uso del psicólogo. Ambos perfiles de usuario podrán registrar un pago por horario de atención, y también será posible registrar un pago por múltiples atenciones. Al igual que el registro de horarios de atención, luego de realizada esta acción debe ser posible visualizar el detalle del pago, o modificarlo.

La eliminación de un registro de pagos no se implementará, ya que las condiciones bajo las cuales pudiese ser realizada esta acción no están claras al momento de redactar este informe.

#### **4.1.2 Gestión de la información relacionada con los pacientes, y las atenciones brindadas**

El registro de la información de los pacientes está ligado a la funcionalidad de agendado de horarios de atención, ya que, como se mencionó anteriormente, al momento de asignarle a un paciente nuevo un horario de atención, es necesario registrar sus datos en el sistema. En este

punto, este registro se deberá completar de manera parcial (nombre, apellido, teléfono, afiliación de salud) y esta acción la podrán realizar ambos perfiles de usuario. Luego, al asistir este paciente a su primera sesión, es posible buscar su registro, a través de la visualización de todos los pacientes que se encuentran en tratamiento, o ingresando su nombre, apellido, o ambos parámetros en un buscador para agilizar este proceso. Antes de continuar, cabe mencionar que las acciones que serán descritas a continuación sólo podrán ser realizadas por el usuario con perfil de psicólogo tratante.

Una vez encontrado el paciente, debe ser posible modificar su registro, permitiendo así completar la información faltante. Luego, se debe permitir visualizar su detalle y, de ser necesario, volver a modificarlo.

El sistema implementará una eliminación lógica de la información de los pacientes, sin embargo, esta eliminación sólo será posible si este no registra deudas al momento de realizarse esta acción. La información de un paciente eliminado podrá ser recuperada accediendo al historial de los pacientes.

Al visualizar la información de un paciente específico, será posible registrar la información relacionada con su anamnesis y su ficha de tratamiento. Luego de realizada esta acción, en la misma vista será posible visualizar y modificar esta información.

Su eliminación estará ligada a la eliminación de un paciente; es decir, al ser eliminado un paciente, automáticamente se eliminará su anamnesis y su ficha de tratamiento. De la misma forma, al recuperar un paciente eliminado, automáticamente se reintegrarán su anamnesis y su ficha de tratamiento.

La información obtenida a partir de las sesiones de terapia estará ligada a la ficha de tratamiento de un paciente; este registro podrá ser accedido a partir de la misma vista (detalle de la información de un paciente), que contiene la información de la ficha de tratamiento.

Las sesiones de terapia estarán ordenadas por fecha, partiendo desde la más reciente; además, si el usuario lo desea podrá buscar una sesión de terapia específica a través de la fecha en la que esta se realizó. En este punto será posible crear una nueva sesión de terapia, visualizar su detalle o modificar la información contenida en esta. Al igual que la anamnesis y la ficha de tratamiento de un paciente, la eliminación de una sesión de terapia estará ligada a la eliminación del registro de un paciente.

Finalmente, cabe destacar que el sistema posee una funcionalidad de dictado por voz, la cual se podrá utilizar para ingresar parte de la información del paciente (descripción de su familia

nuclear), toda la información relacionada con su anamnesis y ficha de tratamiento, y las observaciones que son rescatadas a partir de las sesiones de terapia.

## **4.2 Objetivo del software**

Los objetivos del software se desglosan a continuación.

### **4.2.1 Objetivo general**

Organizar y gestionar la información obtenida a partir del proceso de negocio, para proporcionar un mayor control sobre esta, y las operaciones asociadas.

### **4.2.2 Objetivos específicos**

- Facilitar el proceso de agendado de horarios de atención, para agilizar este proceso, evitar redundancia y repetición de datos.
- Almacenar la información esencial obtenida a partir de las atenciones brindadas, para agilizar su registro y facilitar el acceso a esta.
- Reducir la complejidad que nace a partir del manejo de altas cantidades de información, proporcionando reducción de tiempos de búsqueda y entregando una mejor experiencia de trabajo.
- Controlar los pagos por hora de atención y entregar un mayor detalle sobre el medio a través del cual estos son realizados, para permitir la toma de acciones necesarias en caso de existir múltiples faltas por parte de un paciente.
- Controlar la asistencia y previa confirmación de esta por parte de los pacientes, para permitir la toma de acciones necesarias a partir de la información contenida en este registro.

# **4.3 Descripción Global del Producto**

## **4.3.1 Interfaz de usuario**

La realización de las distintas interfaces de usuario del sistema fue determinada en base a las necesidades del psicólogo. El acceso a estas está limitado por los perfiles de usuario y sus respectivos roles. En la *[Tabla 3](#page-40-0)* se muestran las interfaces asociadas a cada perfil. Cabe destacar que el perfil de psicólogo tratante, representativo del psicólogo, dueño del sistema, tiene acceso a todas las interfaces presentes en el sistema, siendo el usuario con perfil de colaborador el más limitado.

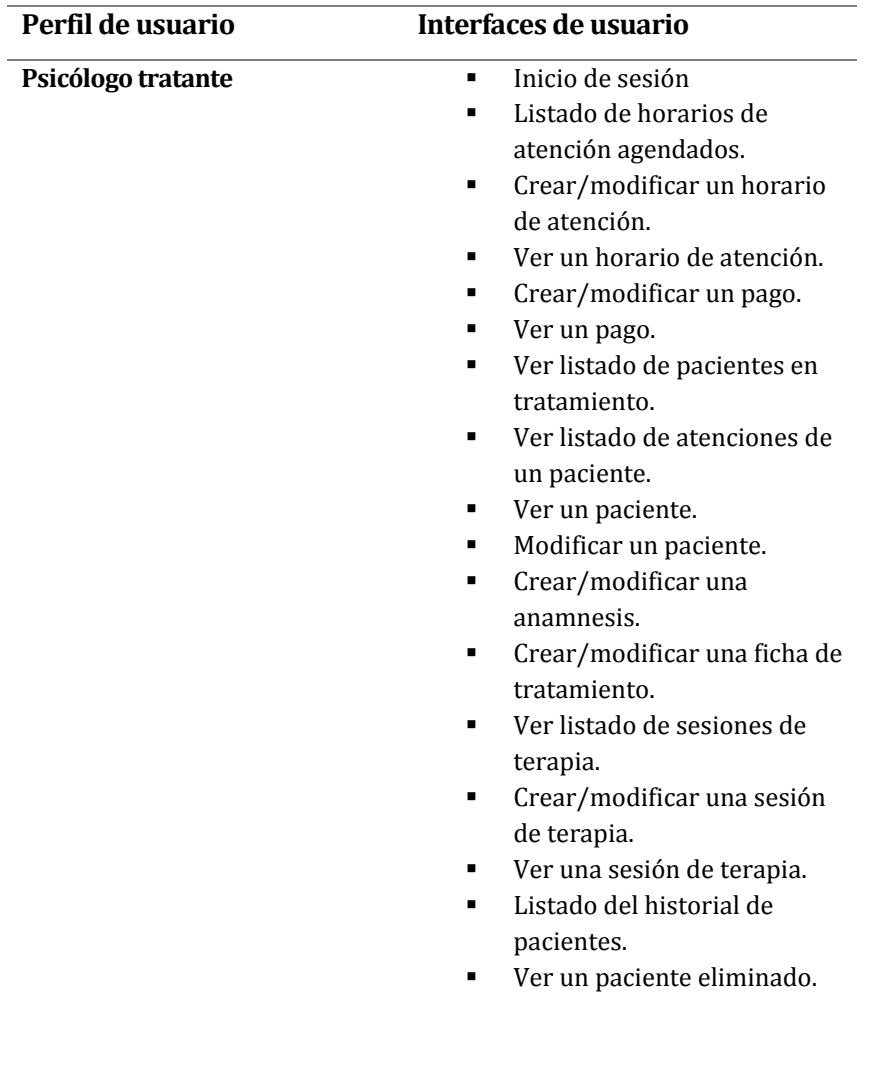

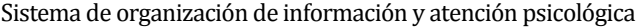

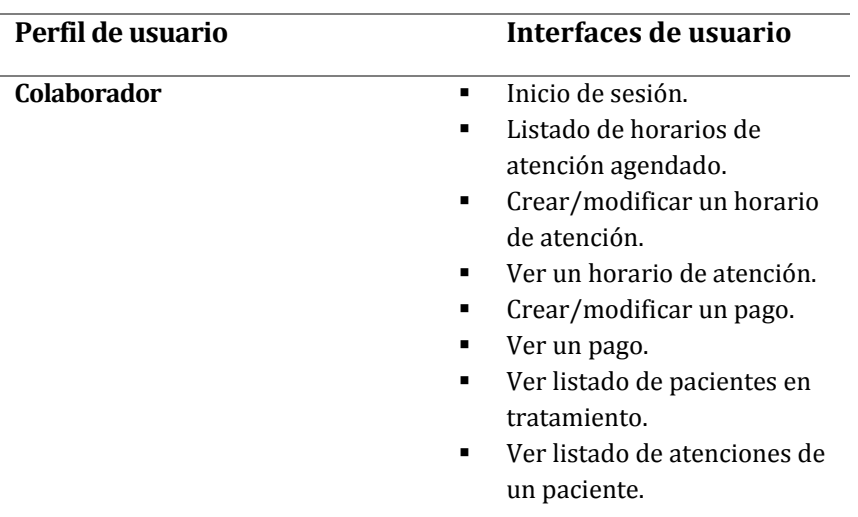

*Tabla 3. Interfaces de usuario a las que tienen acceso los perfiles de usuario del sistema.* 

<span id="page-40-0"></span>En relación con lo anterior, cabe destacar que las funcionalidades que permiten visualizar los detalles de un horario de atención y un pago fueron implementadas mediante modales, los cuales son desplegados sobre la interfaz que despliega el listado de atenciones agendadas. También, las funcionalidades que permiten visualizar la anamnesis y ficha de tratamiento de un paciente se encuentran contenidas en la interfaz que muestra el detalle de un paciente. Debido a esto es que dichas funcionalidades no fueron incluidas en el listado de interfaces mostrado en la tabla anterior.

## **4.3.2 Interfaz De Hardware**

El sistema interactúa con los dispositivos básicos del hardware en el que se ejecuta, tales como pantalla, teclado, ratón y trackpad. Además, para el caso de la funcionalidad de dictado por voz, este interactúa con su micrófono.

## **4.3.3 Interfaz de software**

El único software con el que interactúa el sistema es el navegador que se recomienda utilizar para su ejecución: Google Chrome.

## **4.4 Requerimientos Específicos**

A continuación, se describen las funcionalidades que posee el software, en concordancia con lo que el psicólogo ha manifestado y solicitado respecto a las potenciales características que a él le gustaría que incorporara el sistema. Cabe mencionar que, dado que este proyecto se

desarrolla en base a la metodología de trabajo Scrum, estos requisitos se encuentran divididos en tres incrementos de trabajo, cuya priorización de desarrollo fue determinada por su relevancia para el psicólogo y, además, por la dependencia que existe entre estas funcionalidades.

En la *[Tabla 4](#page-41-0)* se presentan las tres iteraciones de trabajo en las que se ha dividido este proyecto, y los respectivos requerimientos funcionales a desarrollar en cada una de ellas. Cabe mencionar que se debe entender la palabra "gestionar" como la creación o adición, visualización, modificación y eliminación de un registro.

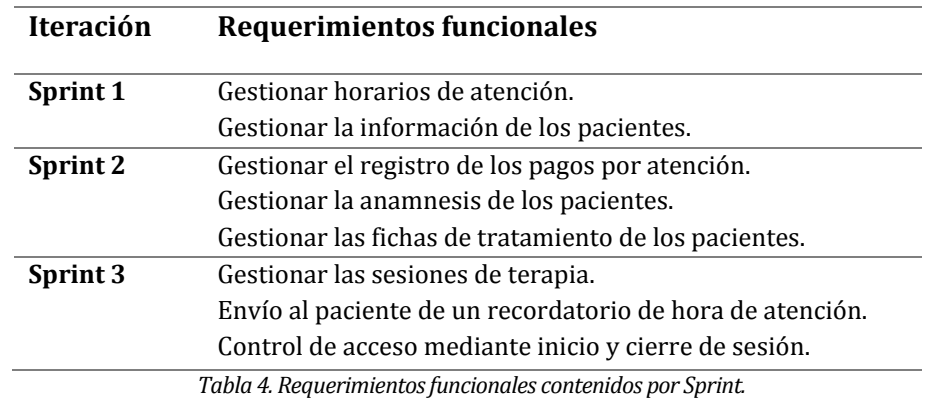

<span id="page-41-0"></span>Estos requerimientos son descritos con mayor detalle en la siguiente sección.

## **4.4.1 Requerimientos funcionales del sistema**

En la *[Tabla 5](#page-45-0)* es posible visualizar el detalle de cada uno de los requerimientos funcionales que contempla el sistema.

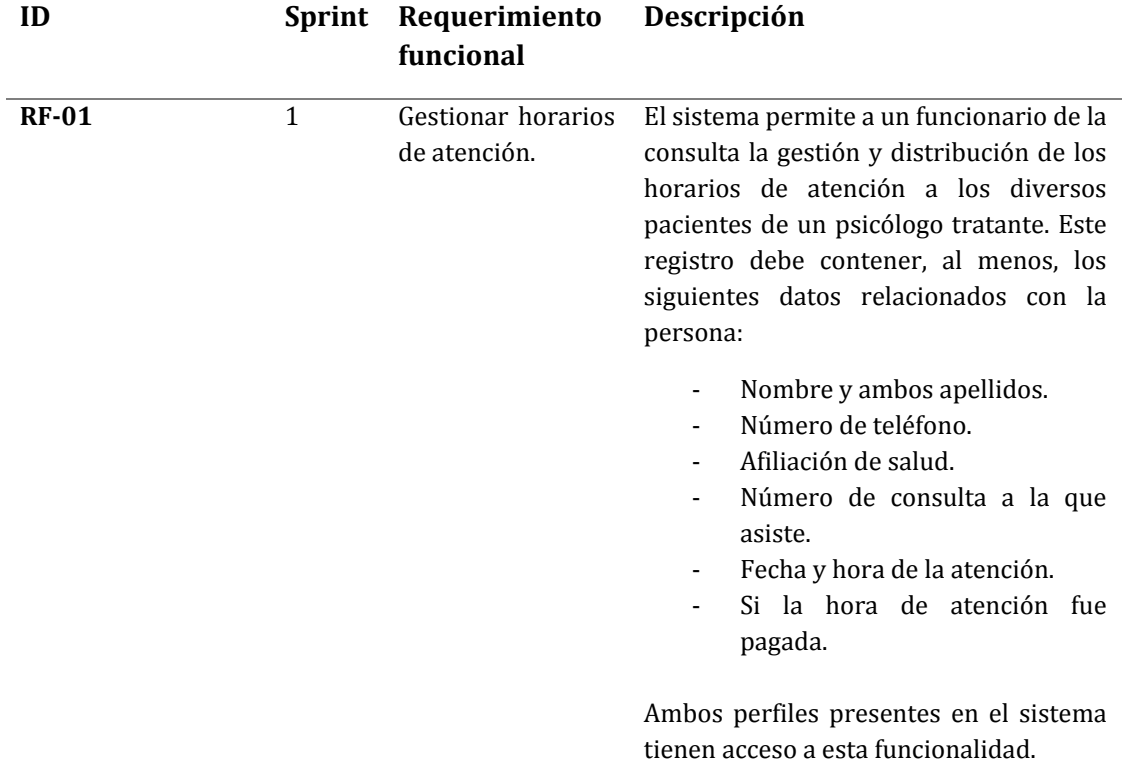

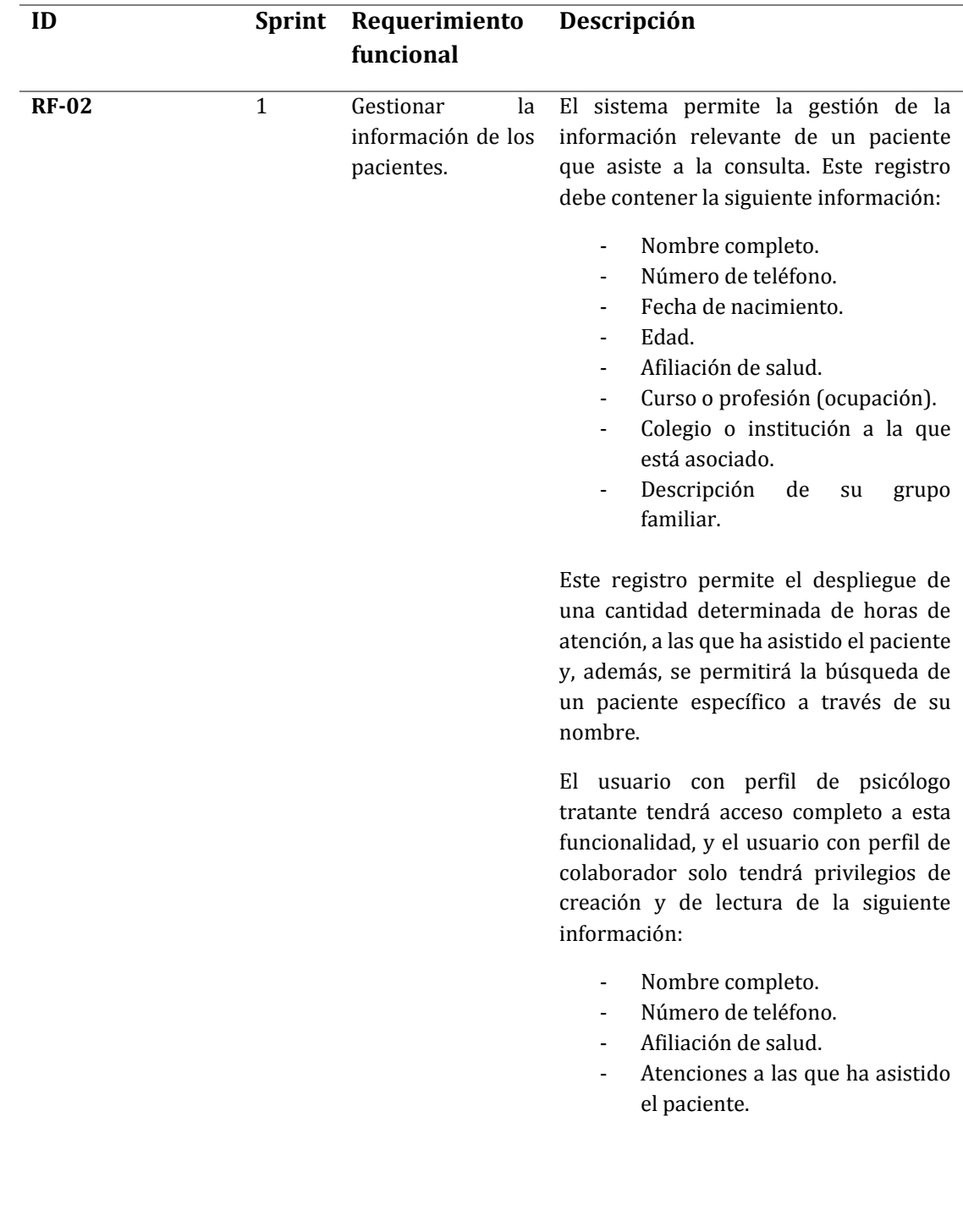

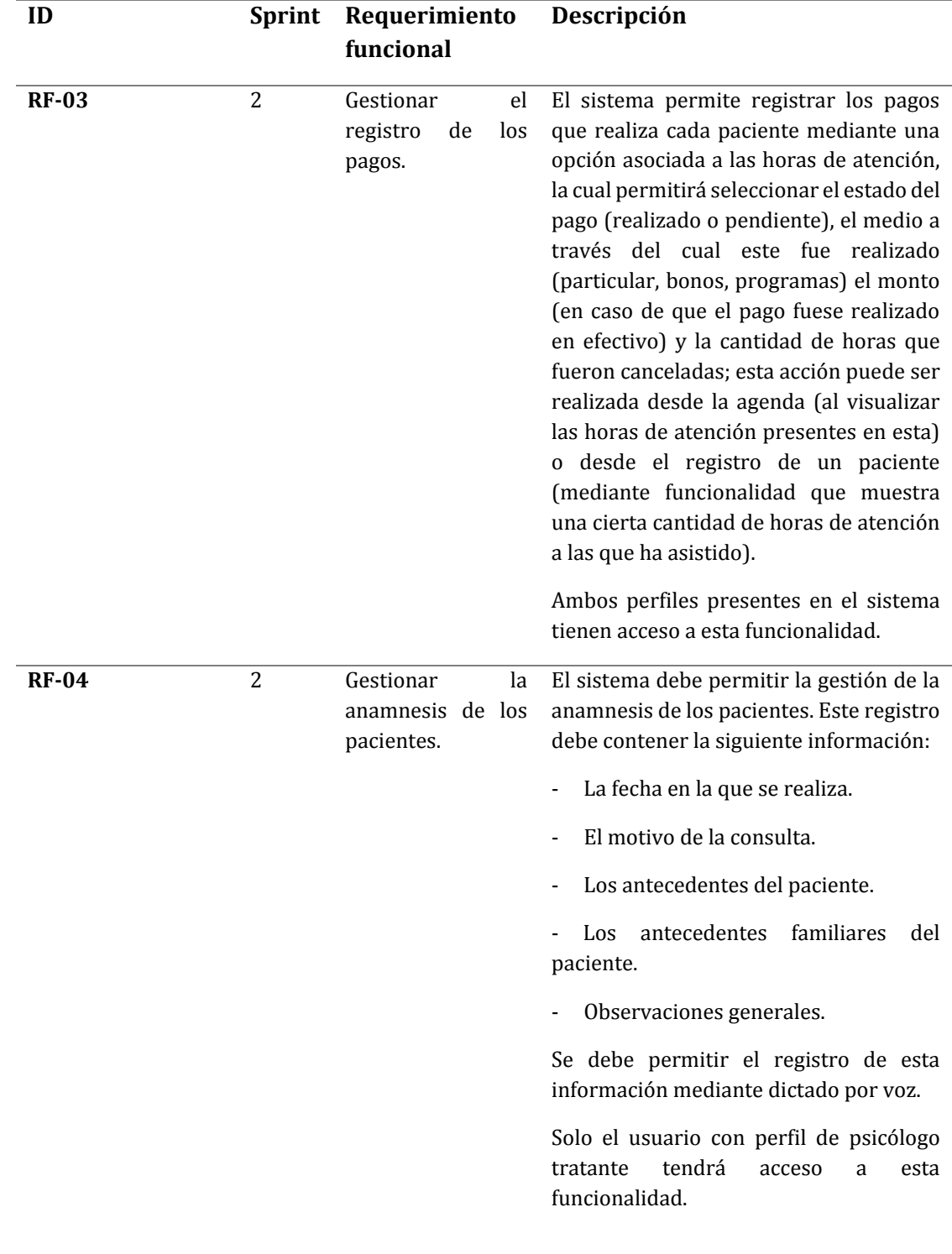

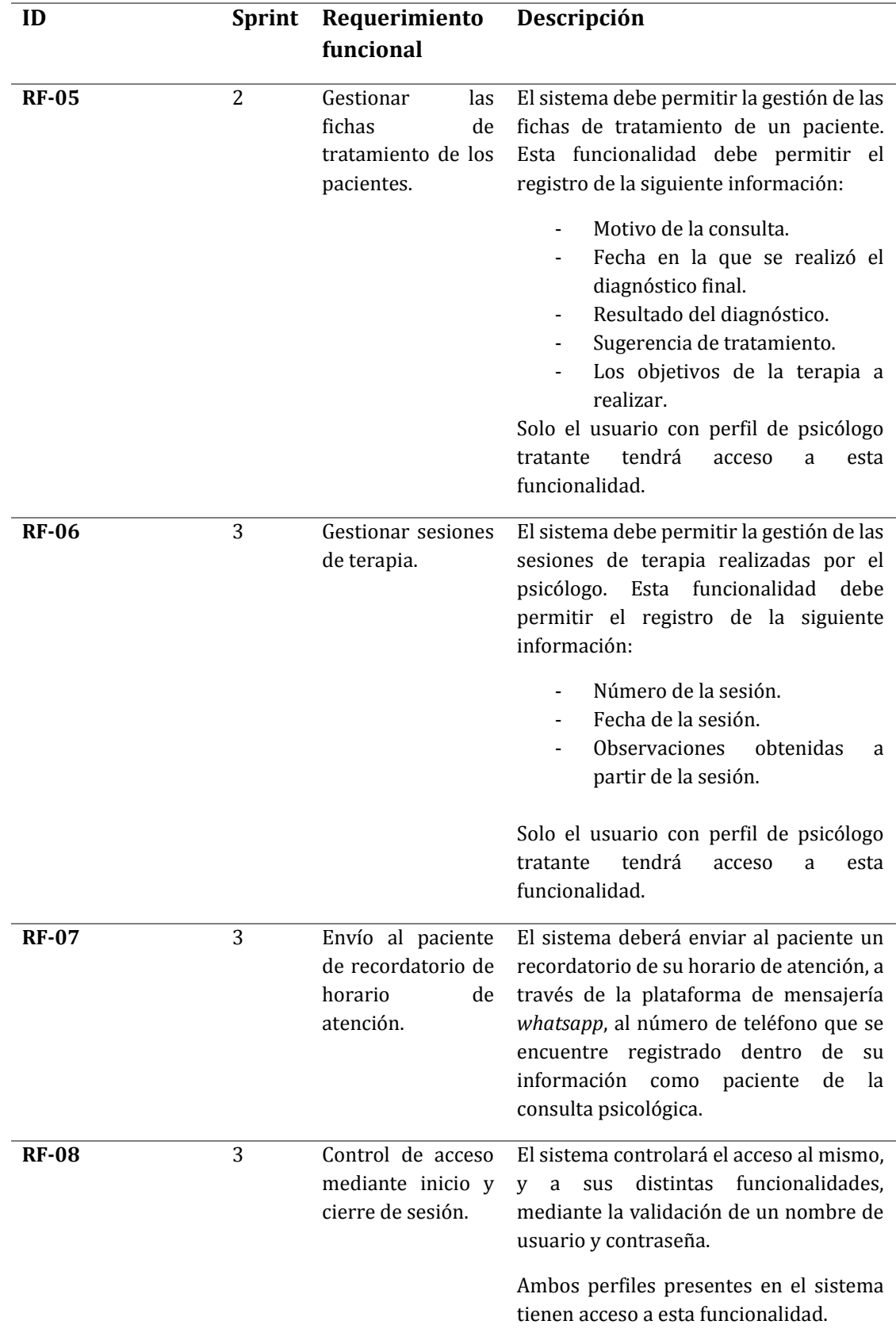

<span id="page-45-0"></span>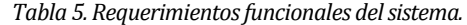

## **4.4.2 Requerimientos no funcionales del sistema**

En la *[Tabla 6](#page-46-0)* se presentan los requerimientos no funcionales que contempla el sistema.

<span id="page-46-0"></span>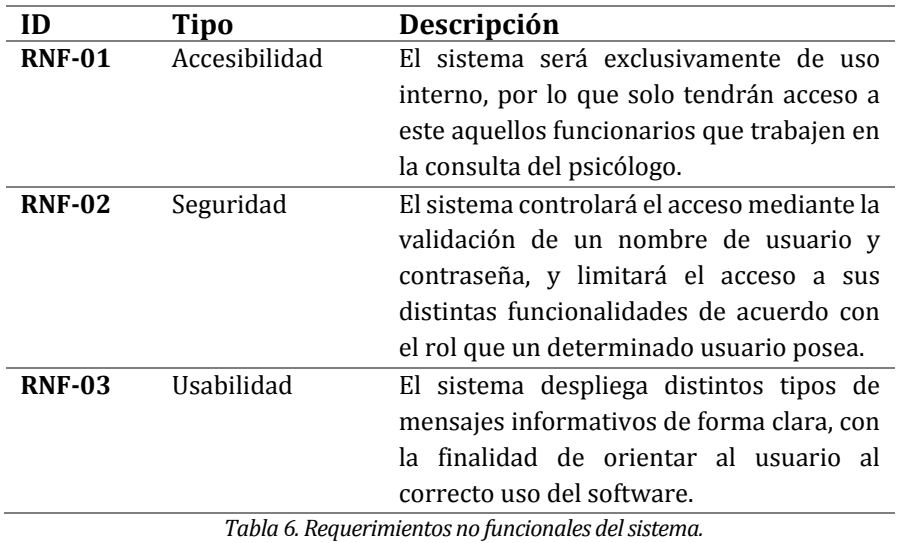

Francisca Bustos Péndola 46

## **5 FACTIBILIDAD**

## **5.1 Factibilidad técnica**

## **5.1.1 Desarrollo del software**

En la *[Tabla 7](#page-47-0)* y la *[Tabla](#page-47-1) 8* se presentan, respectivamente, los requerimientos mínimos de hardware, y el software requerido para el correcto desarrollo del sistema.

<span id="page-47-0"></span>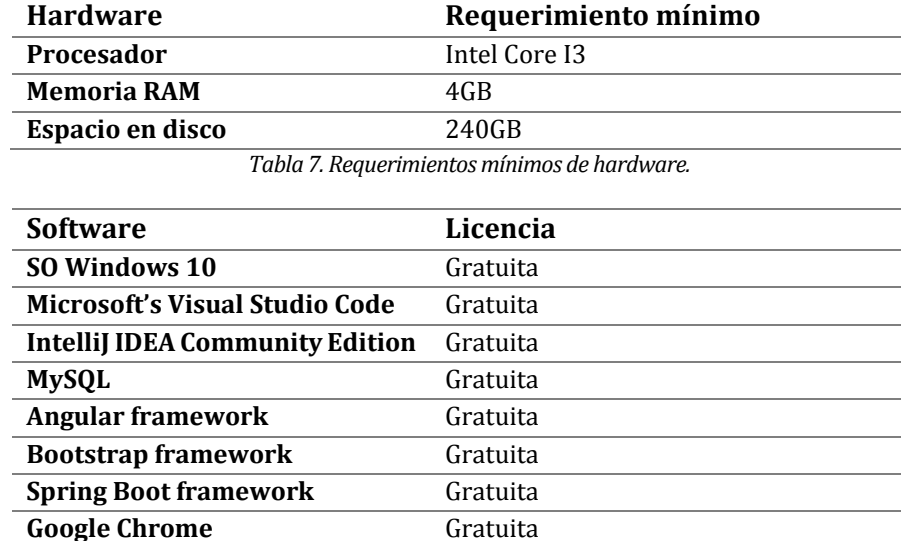

*Tabla 8. Requerimientos de software.* 

<span id="page-47-1"></span>Dado los requerimientos presentados, no existen problemas para el desarrollo del sistema, ya que actualmente se cuenta con un computador que cumple las características especificadas. Además, todo el software necesario para programar el sistema se encuentra disponible en línea, para descargar y utilizar, y cuenta con amplio soporte y documentación para así facilitar el aprendizaje de su uso.

## **5.1.2 Para utilizar el sistema**

La *[Tabla 9](#page-48-0)* y la *[Tabla](#page-48-1) 10* presentan los requisitos mínimos de utilización del sistema en cuanto a hardware, software y su mantención en un servidor virtual.

Cabe destacar que los requisitos relacionados al software y hardware fueron tomados en base a los requisitos mínimos requeridos por el navegador web Google Chrome1, ya que la aplicación desarrollada se debe ejecutar, idealmente, utilizando este navegador.

 $\overline{\phantom{0}}$ 

<sup>1</sup> Requisitos mínimos obtenidos desde: vandal.elespanol.com

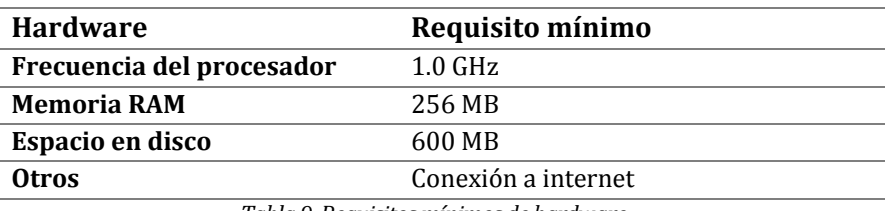

*Tabla 9. Requisitos mínimos de hardware.* 

<span id="page-48-0"></span>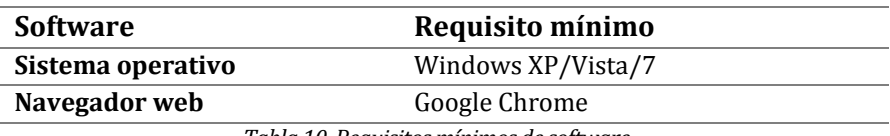

*Tabla 10. Requisitos mínimos de software.* 

<span id="page-48-1"></span>Dadas estas descripciones, y teniendo conocimiento de los equipos a disposición del psicólogo, es que se hace necesaria la compra de un computador para su secretaria, quien actualmente trabaja utilizando lápiz y papel. El psicólogo dispone de un computador que cumple con las características previamente descritas, por lo que él ya posee lo necesario para ejecutar y utilizar el sistema.

### **5.1.3 Mantención del sistema**

El sistema completo será mantenido en tres servicios *cloud* (en la nube) provistos por Amazon Web Services (AWS, por sus siglas en inglés). Cada componente del software (base de datos, *backend* y *frontend*) ocupará uno de estos servicios.

A continuación, se detallan los requisitos mínimos para mantener cada uno de los componentes antes indicados. Cabe destacar que estos requisitos fueron seleccionados teniendo en cuenta la capa gratuita de AWS, con el objetivo de probarlos durante el primer año de utilización del sistema (duración total de la capa gratuita).

Los servicios y sus beneficios son descritos con mayor profundidad en el capítulo [10](#page-151-0) de este escrito, junto con las razones por las que fueron seleccionados.

## **5.1.3.1 Base de datos**

Para este propósito, el sistema utilizará Amazon RDS (Relational Database Service), para mantener una base de datos MySQL. Sus requisitos mínimos se detallan en la *[Tabla 11.](#page-49-0)* 

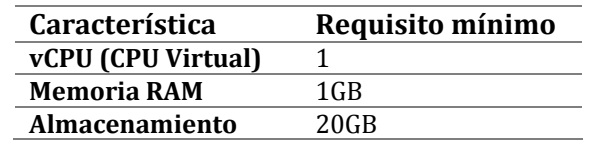

*Tabla 11. Requisitos mínimos para la mantención de la base de datos del sistema en la nube.* 

### <span id="page-49-0"></span>**5.1.3.2 Backend**

Para el *backend* del sistema se utilizará una instancia de Amazon EC2 (Elastic Compute Cloud) y sus requisitos mínimos se detallan en la *[Tabla 12](#page-49-1)*.

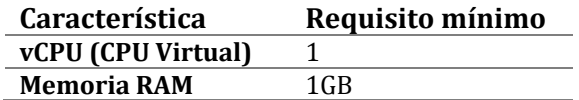

*Tabla 12. Requisitos mínimos para la mantención del backend en la nube.* 

#### <span id="page-49-1"></span>**5.1.3.3 Frontend**

Finalmente, el *frontend* de la aplicación será mantenido en el servicio Amazon S3 (Simple Storage Service), y en la *[Tabla 13](#page-49-2)* se detallan los requisitos mínimos para esta solución.

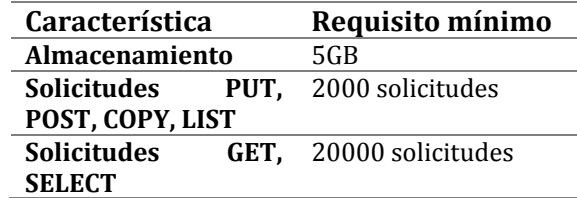

*Tabla 13. Requisitos mínimos para la mantención del frontend en la nube.* 

## <span id="page-49-2"></span>**5.2 Factibilidad operacional**

Si bien, la introducción de un nuevo sistema de apoyo al proceso de negocio de la consulta psicológica representa un desafío para los dos usuarios del sistema, los beneficios que este puede otorgar sobrepasan el pequeño impacto negativo que se pueda generar dada la curva de aprendizaje que surgirá de su incorporación. Ambos usuarios trabajan actualmente utilizando lápiz y papel y no poseen experiencia previa manejando un software de estas características. Debido a esto cabe destacar que el sistema es desarrollado teniendo esto en cuenta, siendo una prioridad el desarrollo de un software que ofrezca una experiencia que sea

grata, con una interfaz de usuario sencilla y minimalista, para así reducir lo mayormente posible la mencionada curva de aprendizaje.

El psicólogo ha manifestado en reiteradas ocasiones la necesidad que tiene de mantener una mejor organización de toda la información que surge del proceso de negocio, y esto es algo que el sistema apoya, siendo parte del objetivo general del proyecto, además de haber declarado su disposición a aprender a trabajar utilizando esta herramienta, incentivado también por los beneficios que entrega su incorporación. Además, gracias a la metodología de desarrollo bajo la cual se trabaja se recibe retroalimentación por parte de él, como usuario principal, siendo partícipe del proceso de desarrollo, tomando en cuenta sus opiniones, críticas, posibles cambios, etc., destacando también que será capacitado respecto a su uso durante el desarrollo y subsecuente entrega del sistema. Sumado a esto, la agilización de las tareas diarias que entrega el software significa un menor desgaste de ambos usuarios, menores tiempos requeridos para la realización de las tareas involucradas en el proceso de negocio, por lo que se cree que el software puede contribuir también a mejorar la experiencia laboral de ambos usuarios.

## **5.3 Factibilidad económica**

A continuación, se presentan las estimaciones económicas relacionadas a la realización, desarrollo, lanzamiento y posterior mantención del sistema, en términos de inversión, ingreso (ahorro en términos monetarios que se obtendrá luego de incorporar el sistema al proceso de negocio) y costos anuales necesarios para el funcionamiento del software.

### **5.3.1 Inversión en el proyecto**

### **5.3.1.1 Inversión en hardware**

Para la inversión en cuanto a hardware, y considerando las características provistas en el estudio de factibilidad técnica respecto a los requisitos mínimos que un equipo debiese poseer para poder ejecutar el sistema, es que se tiene una inversión de aproximadamente \$350.000<sup>2</sup> (en promedio) para la obtención de un notebook para la secretaria del psicólogo. Este último ya cuenta con un dispositivo que cumple con las características necesarias.

 $\overline{\phantom{0}}$ 

<sup>2</sup> Promedio calculado a través de cotizaciones de distintos notebooks en línea.

### **5.3.1.2 Inversión en el desarrollo del software**

El sistema será desarrollado por un Ingeniero Civil en Informática. Dentro del campo laboral, un proyecto así implica, aproximadamente, un total de 40 – 45 horas de trabajo semanales, distribuidas en 8 o 9 horas diarias, de lunes a viernes (dependiendo de la empresa que preste estos servicios). En la actualidad, el ingreso bruto mensual de un profesional con este título durante su primer año de trabajo es de \$1.089.5533 pesos, de acuerdo con las estadísticas de dicho ingreso provistas por el portal del ministerio de educación nacional a la fecha de la realización de este estudio. Con estos datos se obtiene un valor por hora trabajada estimado en, aproximadamente, \$5.6504 pesos.

Se estima que, en promedio se trabaja alrededor de 30 horas semanales. Con esto se tiene que, durante los tres meses y medio aproximados de trabajo se invierten en el desarrollo del proyecto un total de 420 horas de trabajo. Considerando dicha cantidad, al multiplicarla por el valor por hora trabajada se obtiene un total de \$2.373.000.

Por otra parte, cabe mencionar que las licencias de los programas con los que se desarrollará este proyecto son gratuitas, por lo que no suman a la totalidad calculada para el desarrollo del software.

Dadas ambas inversiones (hardware y software), en la *[Tabla 14](#page-51-0)* se presenta la inversión total.

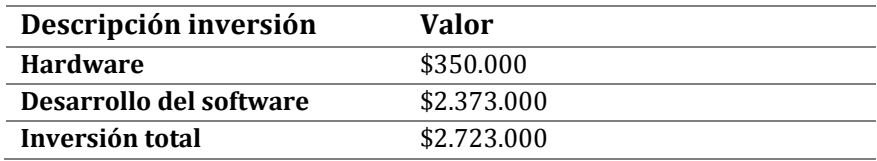

*Tabla 14. Inversión total para el uso y desarrollo del sistema.* 

## <span id="page-51-0"></span>**5.3.2 Ingresos generados por el sistema**

Cabe mencionar que los ingresos de este proyecto surgen del ahorro monetario que se obtiene de la incorporación de este sistema al proceso de negocio actual, considerando los siguientes aspectos:

- Una significativa disminución de la utilización de diversos materiales (lápices, cuadernos, hojas de oficio, tarjetas de oficina, etc.).
- Reducción de los márgenes de error (pacientes que solicitan una hora de atención sin pagar previamente, para luego no asistir a esta; falta de confirmación de

l

<sup>3</sup> Valor extraído de: mifuturo.cl

<sup>4</sup> Valor calculado a través de fórmula matemática extraída de: dt.gob.cl (dirección del trabajo)

asistencia) y fugas de dinero (pacientes que asisten a un par de sesiones, luego desertan su tratamiento sin pagar por la atención que se les entregó) gracias a la obtención de un mayor control respecto a la información relacionada con estos aspectos.

Ahorro en tiempo (horas trabajadas por día) gracias a la agilización de los procesos.

### **5.3.2.1 Ahorro en materiales**

Actualmente, el proceso de negocio del psicólogo funciona manteniendo todos los registros de la información que se obtiene de este en papel. Partiendo por el registro de las fichas de tratamiento de los pacientes, en esto él actualmente invierte alrededor de \$15.0005 pesos cada mes, considerando materiales como lápices, tarjetas de oficina y resmas de hojas de oficio. Además, el registro de las horas de atención es realizado por su secretaria en cuadernos, en lo cual se gastan alrededor de \$10.000 pesos cada mes. En total, se gastan aproximadamente \$25.000 pesos en dichos materiales, mensualmente.

#### **5.3.2.2 Margen de error**

En determinadas ocasiones, existen pacientes que asisten a sus sesiones de terapia de manera esporádica. Al día, el psicólogo suele perder tres horas agendadas en pacientes que no asisten a sus horas de atención. Cada hora de atención que él presta representa un ingreso de \$10.0006. Considerando esta situación, y asumiendo el peor de los casos, el psicólogo pierde alrededor de \$30.000 pesos diarios en pacientes que faltan a sus sesiones.

El sistema permite mantener un registro de los siguientes aspectos:

- Cuando un paciente agende una hora de atención, el sistema permitirá registrar si dicho paciente realizó el pago de esta con antelación.
- Confirmación de asistencia por parte del paciente.
- Asistencia del paciente a su sesión de terapia.

Mediante estas distintas funcionalidades se espera reducir este margen de error, y de esta manera, dichas horas pueden ser reasignadas a nuevos pacientes, o pacientes permanentes que sí demuestran constancia y compromiso con su tratamiento. Si se toma en cuenta la recuperación de una de las tres horas que suele perder el psicólogo, entonces se obtendría una ganancia diaria de \$10.000 pesos; mensualmente (considerando 20 días hábiles de trabajo) esto representaría un ingreso equivalente a \$200.000 pesos.

l

<sup>5</sup> Valor obtenido en conversación con el psicólogo.

<sup>6</sup> Valor obtenido en conversación con el psicólogo.

### **5.3.2.3 Fugas económicas**

Desafortunadamente, existen ocasiones en las que determinados pacientes no pagan sus horas de atención. Estos individuos asisten a algunas sesiones y luego desertan su tratamiento sin pagar, o pagando solo algunas de las sesiones a las que sí asistieron. Mensualmente, el psicólogo estima que dicha situación le genera pérdidas de alrededor de \$100.000 pesos. La incorporación del software permite un mejor manejo del registro de los pagos por hora de atención; mediante esta funcionalidad se espera reducir las pérdidas económicas que genera esta situación, al singularizar dichos pacientes, permitiendo así un mayor control frente a esta problemática. Al mantener conocimiento de esto a través del sistema, la secretaria o el psicólogo podrá informar al paciente de sus retrasos, o negar horarios de atención a aquellos pacientes que han incurrido en esta falta. De esta forma se espera disminuir esta fuga de \$100.000 pesos mensuales de la consulta del psicólogo.

En la *[Tabla 15](#page-53-0)* se entrega un resumen de los ingresos que el sistema pudiese entregar. Cabe destacar que los valores se muestran en tiempo anual, pero consideran once meses de trabajo.

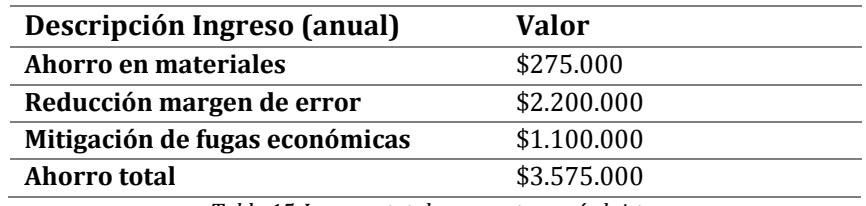

*Tabla 15. Ingresos totales que entregará el sistema.* 

<span id="page-53-0"></span>De esta forma, los ingresos totales ascienden a \$3.575.000 pesos.

## **5.3.3 Costos de la implementación**

## **5.3.3.1 Cobros asociados a envío de recordatorio a través de** *whatsapp* **utilizando Twilio API**

La API de Twilio trabaja con la API de Whatsapp Business para realizar el envío de plantillas de mensaje. En este caso, estas consisten en un recordatorio de un horario de atención, enviado a los pacientes cuya hora de atención se aproxima. Esta plantilla de mensaje tiene dos costos asociados por cada mensaje enviado: el primero corresponde a la tarifa propia de Whatsapp, la cual tiene un valor de, aproximadamente, \$447 pesos. A este valor se le debe

 $\overline{\phantom{0}}$ <sup>7</sup> Obtenido de: twilio API - twilio.com/whatsapp/pricing/cl

sumar la tarifa propia de Twilio, la cual tiene un valor de, aproximadamente, \$48 pesos. Luego, el valor final por mensaje enviado corresponde a \$48 pesos.

Por cada día de trabajo, el psicólogo dispone de 129 horarios de atención; el recordatorio de horario de atención es enviado de lunes a viernes; esto implica el envío de 12 mensajes diarios, 5 días a la semana. Es decir, 60 mensajes semanales, o 240 mensajes mensuales. Anualmente, (considerando solo once meses de trabajo) serían 2640 mensajes enviados. Al multiplicar este valor por los \$48 pesos de costo asociado por mensaje, se tiene un total de \$126.720 pesos como costo anual asociado a esta funcionalidad.

## **5.3.3.2 Despliegue del sistema**

Con el objetivo de entregar un valor estimado respecto al lanzamiento del sistema, se utilizó la calculadora de precios provista por Amazon para calcular el costo mensual de mantener la aplicación en la nube. Las especificaciones que arrojan dicho valor fueron detalladas en el estudio de factibilidad técnica.

Mantener cada una de las partes de la aplicación en los servicios web de Amazon, tomando en consideración los requisitos mínimos de cada uno de estos, tiene un costo mensual total de \$54.300<sup>10</sup> pesos, aproximadamente, por lo que, anualmente, mantener el sistema tendría un costo de aproximadamente \$651.600 pesos.

Dado que los requisitos descritos en la factibilidad técnica clasifican dentro de la capa gratuita de Amazon, y mientras el sistema se mantenga dentro de los límites adscritos por cada uno de los servicios, el primer año de mantención no tendría costo.

l

<sup>8</sup> Obtenido de: twilio API - twilio.com/whatsapp/pricing/cl

<sup>9</sup> Valor obtenido en conversación con el psicólogo.

<sup>10</sup> Valor extraído de: calculator.aws

## **5.3.4 Flujo de caja**

La *[Tabla 16](#page-55-0)* presenta el flujo de caja realizado.

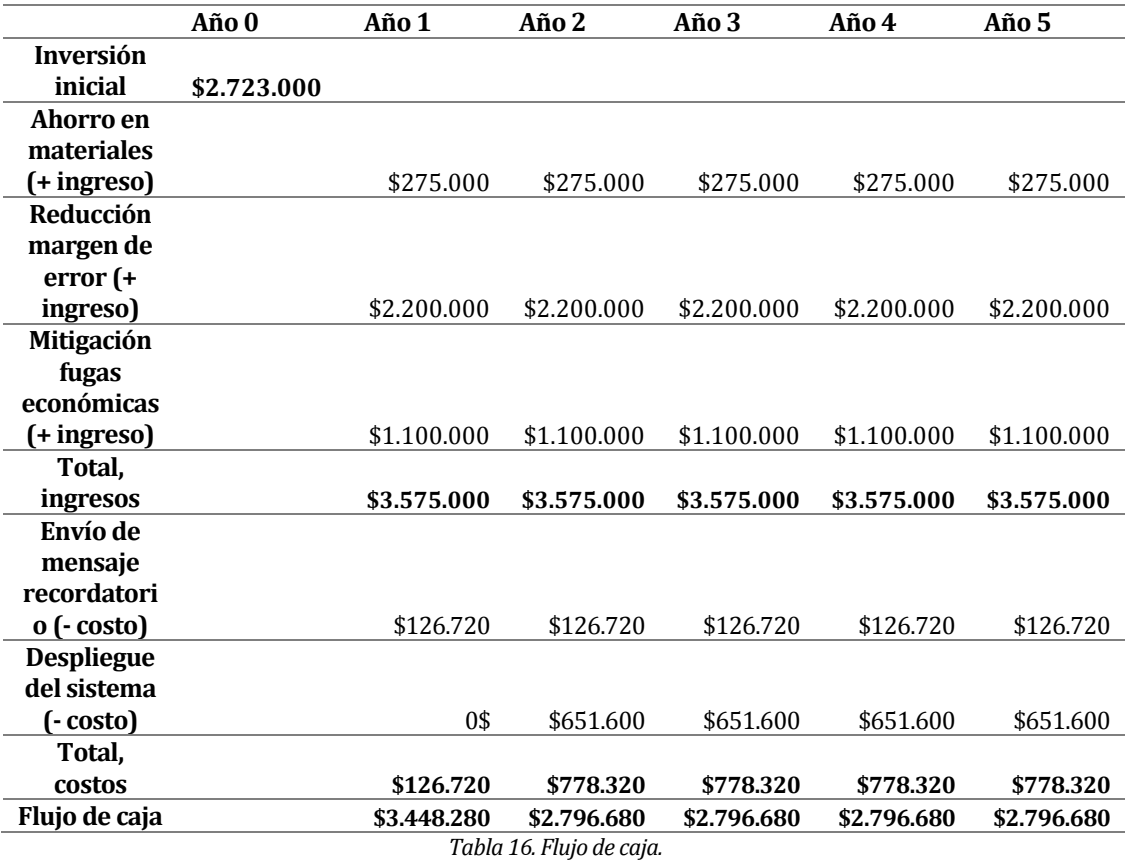

# <span id="page-55-0"></span>**5.3.5 Cálculo del VAN**

Considerando una tasa de descuento del 10%, el cálculo a realizar es el siguiente:

$$
VAN = \frac{\$3.448.280}{(1+0.10)^1} + \frac{\$2.796.680}{(1+0.10)^2} + \frac{\$2.796.680}{(1+0.10)^3} + \frac{\$2.796.680}{(1+0.10)^4} + \frac{\$2.796.680}{(1+0.10)^5} - \$2.723.000
$$
  

$$
VAN = \$8.470.981.18
$$

## **5.4 Conclusión de la factibilidad**

Luego de haber realizado un análisis exhaustivo de factibilidad, se puede afirmar que este proyecto es viable técnica, operacional y económicamente, destacando principalmente aquellos beneficios proyectados en términos operacionales y económicos, ya que el mejoramiento de la experiencia de trabajo de los usuarios, junto con la reducción de los márgenes de error y las fugas económicas presentes en el negocio forman parte de los principales objetivos del proyecto.

# **6 ANÁLISIS**

## **6.1 Proceso de negocio futuro**

La *[Figura 4](#page-58-0)* y la *[Figura](#page-61-0) 5* muestran, en conjunto, el nuevo proceso de negocio del psicólogo, una vez sea implantado el sistema. Al igual que en el capítulo dos (sección 2.2), este proceso es representado mediante la notación de modelado de procesos de negocio (BPMN) y se encuentra divido en dos partes, la primera relacionada con la solicitud y registro de horarios de atención para pacientes permanentes, y la segunda relacionada con las atenciones psicológicas brindadas por el psicólogo.

La *[Figura 4](#page-58-0)* muestra las nuevas tareas que son añadidas al proceso de negocio al agendar un horario de atención; dentro de estas es posible distinguir cómo la secretaria podrá buscar los datos del paciente, eliminando la necesidad de solicitarlos cada vez que este pida un nuevo horario, y limitándose así a ingresar solo la fecha, hora y número de la sesión. Esta información queda almacenada en el sistema y disponible para el psicólogo, quien podrá tomar conocimiento de esta.

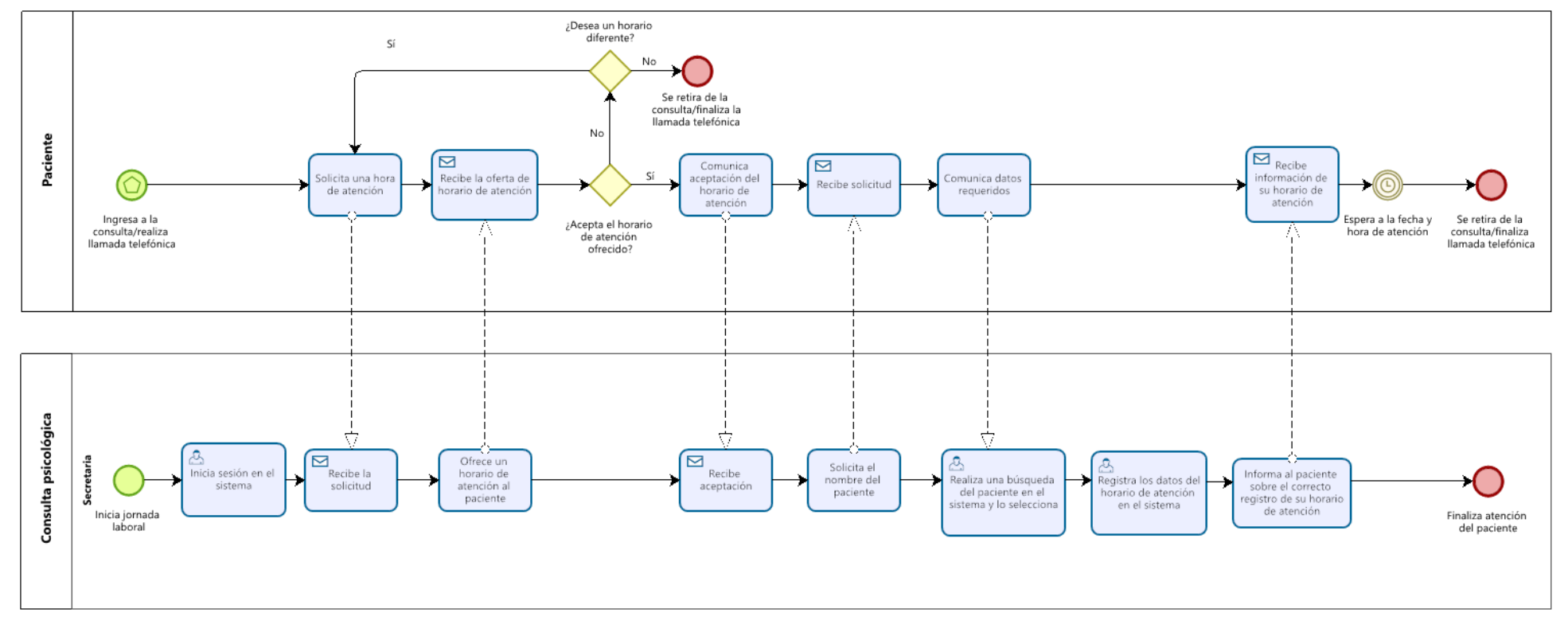

<span id="page-58-0"></span>*Figura 4. Modelo BPMN del proceso de solicitud y registro de horarios de atención a través del sistema que será implementado.*

La *[Figura 5](#page-61-0)* muestra el nuevo proceso de negocio relacionado con las atenciones que brinda el psicólogo a sus pacientes. En esta se destaca la centralización de la información de estos; el psicólogo podrá acceder de forma rápida a dicha información, pudiendo analizar las últimas sesiones que ha tenido con un paciente específico, permitiéndole así brindar una adecuada atención. Las observaciones que sean rescatadas de una sesión podrán ser rápidamente ingresadas al utilizar la funcionalidad de dictado por voz, permitiendo al psicólogo mantener una comunicación constante con su paciente, sin largas interrupciones.

Cuando el paciente paga su horario de atención, la secretaria podrá registrar la información relacionada con dicho pago en el sistema; esta información queda asociada al o los horarios de atención que hayan sido cancelados y, luego, este registro puede ser visualizado por el psicólogo, permitiéndole un mayor control sobre esta información, así como tomar las acciones que estime necesarias para reducir fugas económicas.

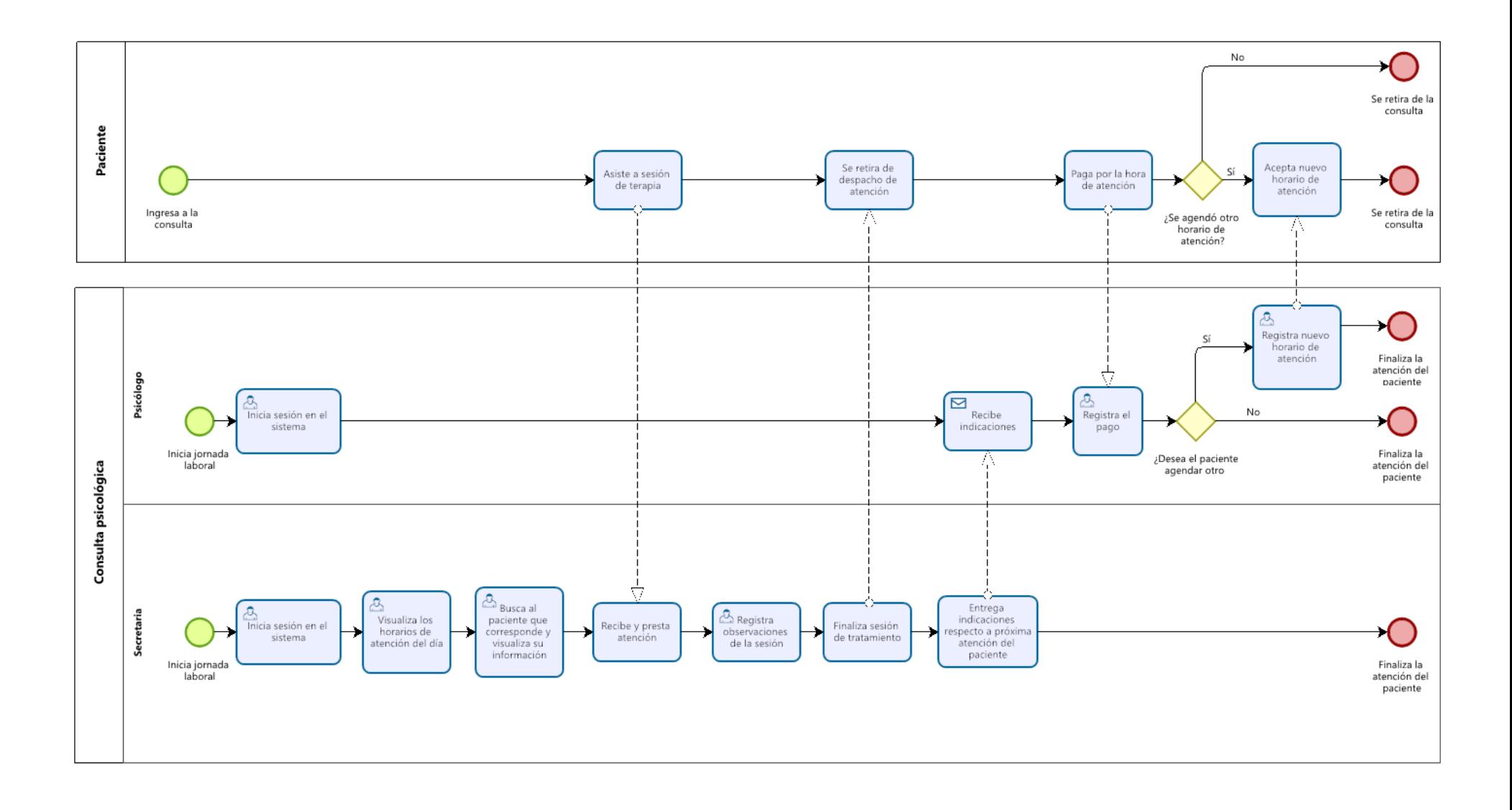

<span id="page-61-0"></span>*Figura 5. Modelo BPMN del proceso de entrega de atención psicológica a un paciente y manejo de su información mediante el sistema que será implementado.*

## **6.2 Casos de uso**

En esta sección se detallan los casos de uso presentes en el sistema, y cómo los actores se relacionan e interactúan con cada uno de ellos. Los conceptos principales por entender dentro de un diagrama de casos de uso son el propio caso de uso, el actor y el sistema, cuya descripción se presenta en la *[Tabla 17](#page-62-0)*.

| Representación visual | <b>Nombre</b> | Descripción                                                                                                    |
|-----------------------|---------------|----------------------------------------------------------------------------------------------------|
| Caso de Uso           | Caso de uso   | Se define como una descripción<br>de las acciones, servicios o<br>funciones<br>que<br>entrega<br>un<br>sistema desde el punto de vista<br>del usuario (Cevallos, 2015). |
| Actor                 | Actor         | Corresponde<br>a a<br>usuario<br>un<br>externo que representa un rol<br>jugado por una persona o cosa<br>que interactúa con el sistema<br>(Alava, 2015).                |
| Límite de un sistema  | Sistema       | Representado por un rectángulo<br>que indica sus límites y contiene<br>los casos de uso. Los actores se<br>ubican fuera de los límites del<br>sistema (Cevallos, 2015). |

*Tabla 17. Elementos gráficos de un diagrama de casos de uso.* 

### <span id="page-62-0"></span>**6.2.1 Actores**

En el diagrama de casos de uso se distinguen dos actores.

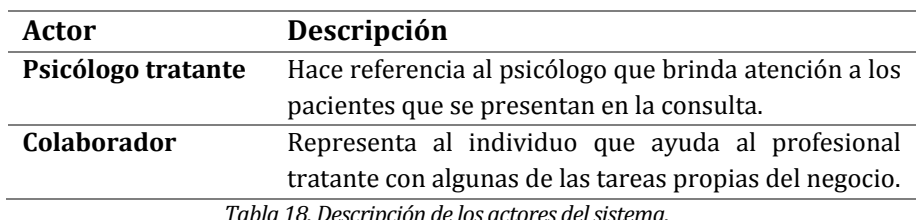

#### *Tabla 18. Descripción de los actores del sistema.*

### **6.2.2 Diagrama de casos de uso**

Para reducir la extensión del diagrama de casos de uso, este se ha dividido en tres diagramas, cada uno representativo de uno de los sprint de desarrollo.

Posteriormente, se presenta la especificación de los casos de uso más relevantes.

## **6.2.2.1 Diagrama de casos de uso sprint 1**

La *[Figura 6](#page-63-0)* presenta el diagrama de casos de uso correspondiente al sprint 1.

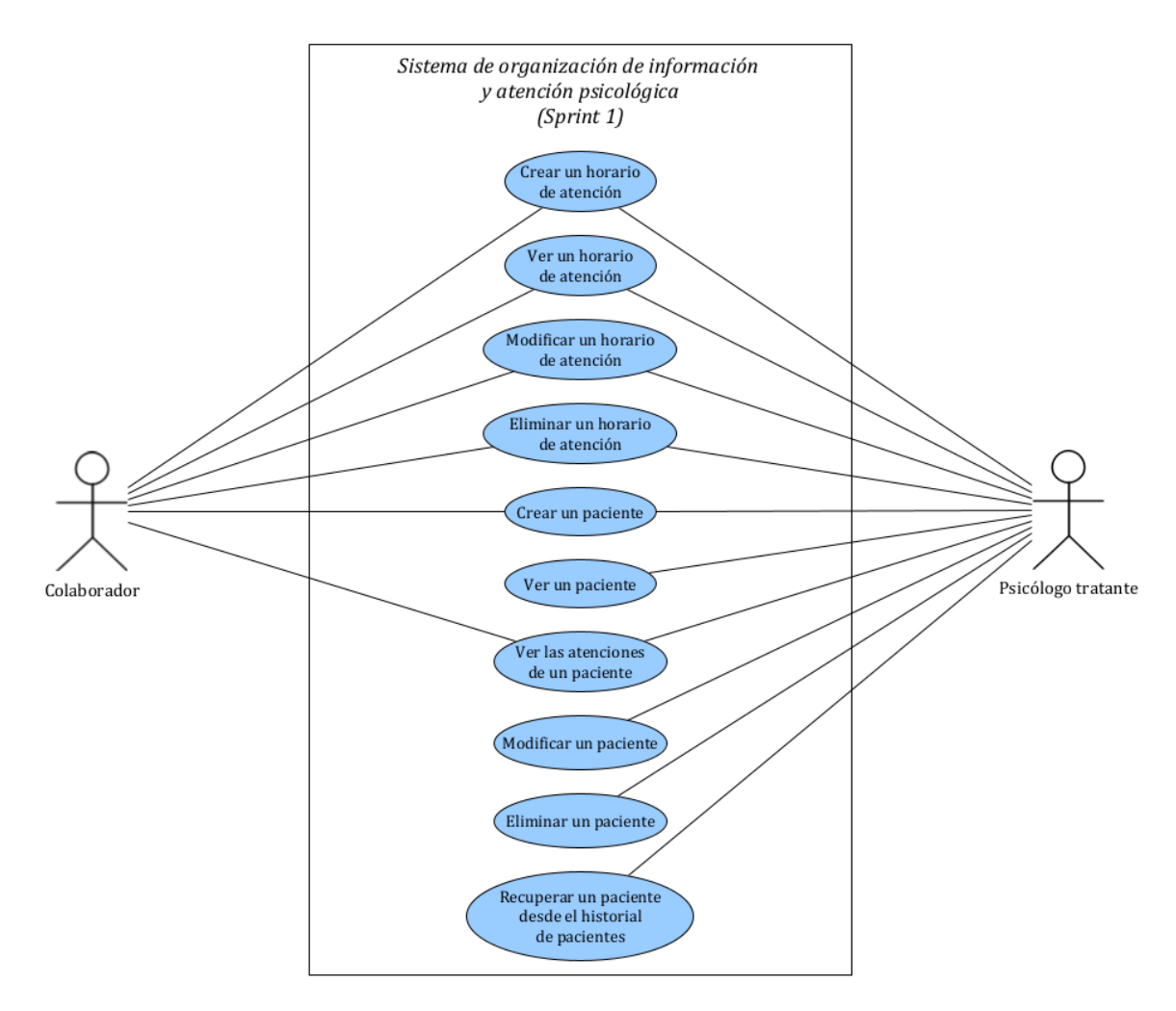

<span id="page-63-0"></span>*Figura 6. Diagrama de casos de uso sprint 1.* 

## **6.2.2.2 Diagrama de casos de uso sprint 2**

La *[Figura 7](#page-64-0)* presenta el diagrama de casos de uso correspondiente al sprint 2.

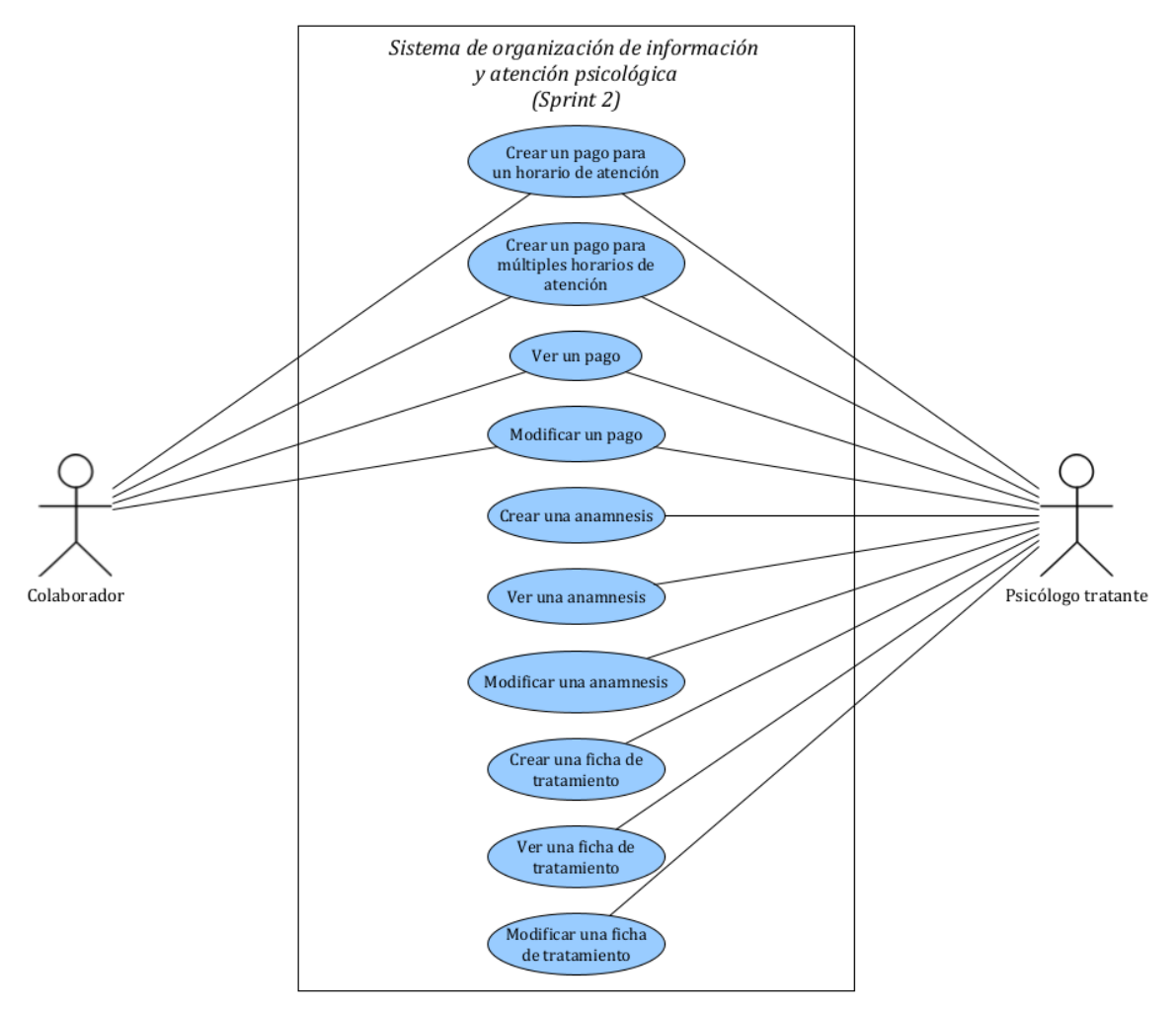

<span id="page-64-0"></span>*Figura 7. Diagrama de casos de uso sprint 2.* 

## **6.2.2.3 Diagrama de casos de uso sprint 3**

La *[Figura 8](#page-65-0)* presenta el diagrama de casos de uso correspondiente al sprint 3.

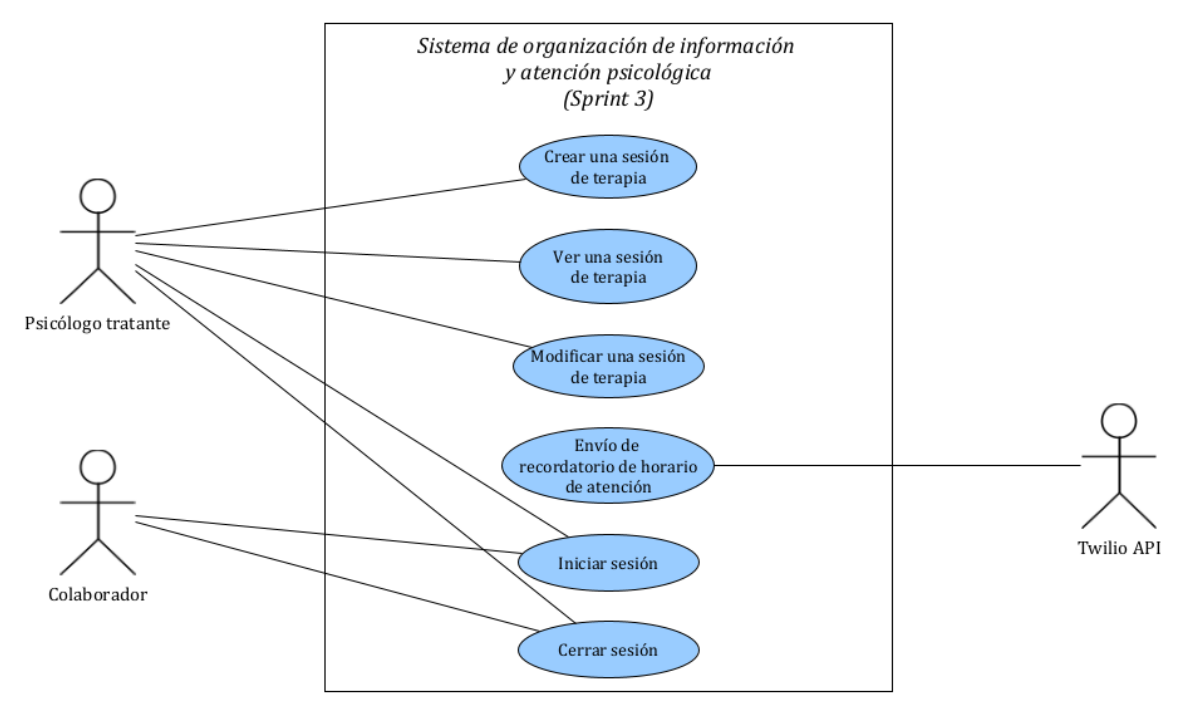

*Figura 8. Diagrama de casos de uso sprint 3.*

### <span id="page-65-0"></span>**6.2.3 Especificación de casos de uso**

En este apartado se presentan y describen doce casos de uso referentes a cuatro funcionalidades presentes en el sistema: gestionar horarios de atención, gestionar pacientes, gestionar el registro de pagos y el envío de un recordatorio de horario de atención. Con el propósito de no extender innecesariamente esta sección, el detalle de los casos de uso restantes se encuentra en el [anexo 3: casos de uso.](#page-175-0) 

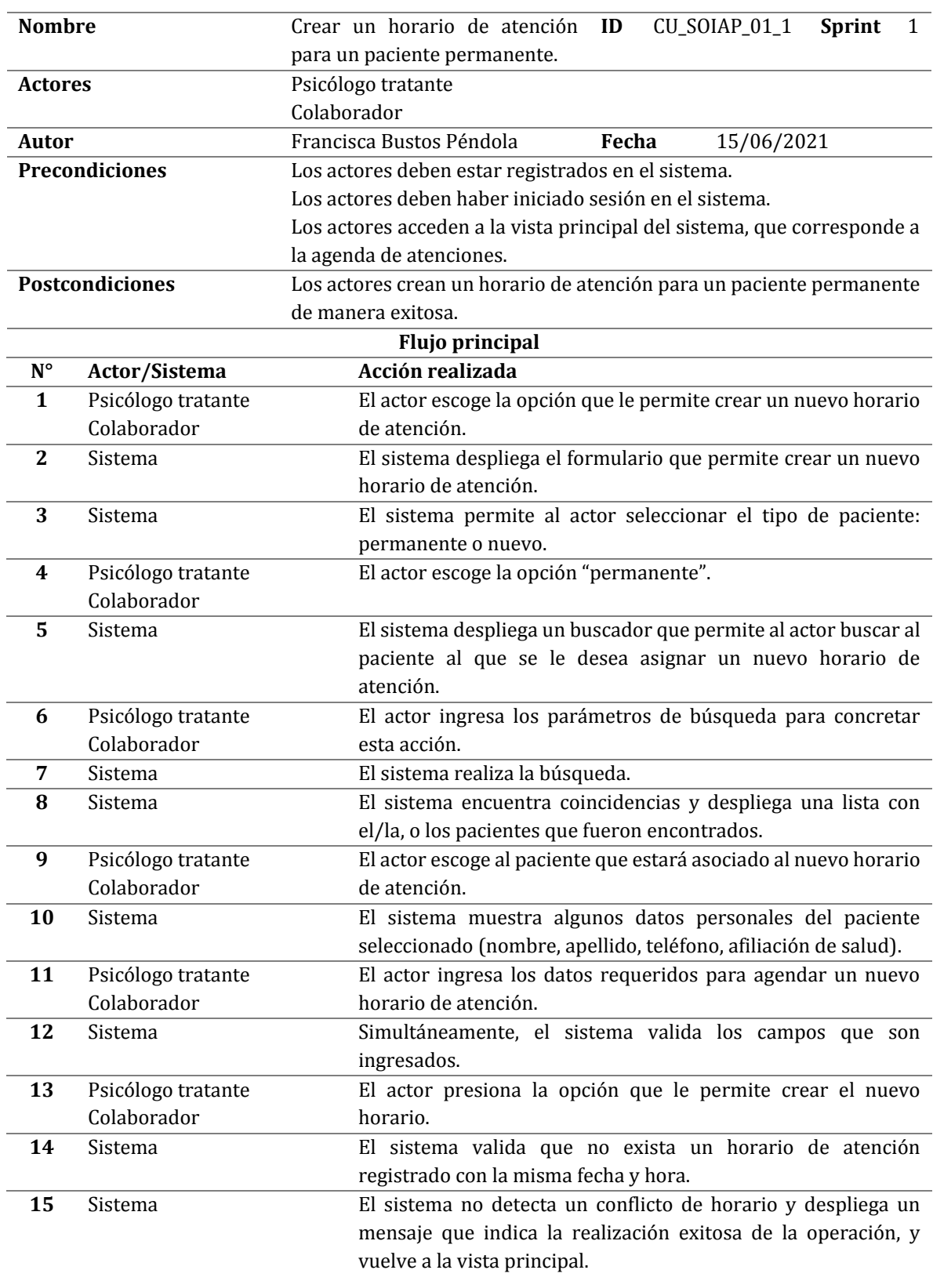

# **6.2.3.1 Crear un horario de atención (paciente permanente)**

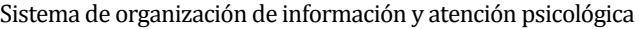

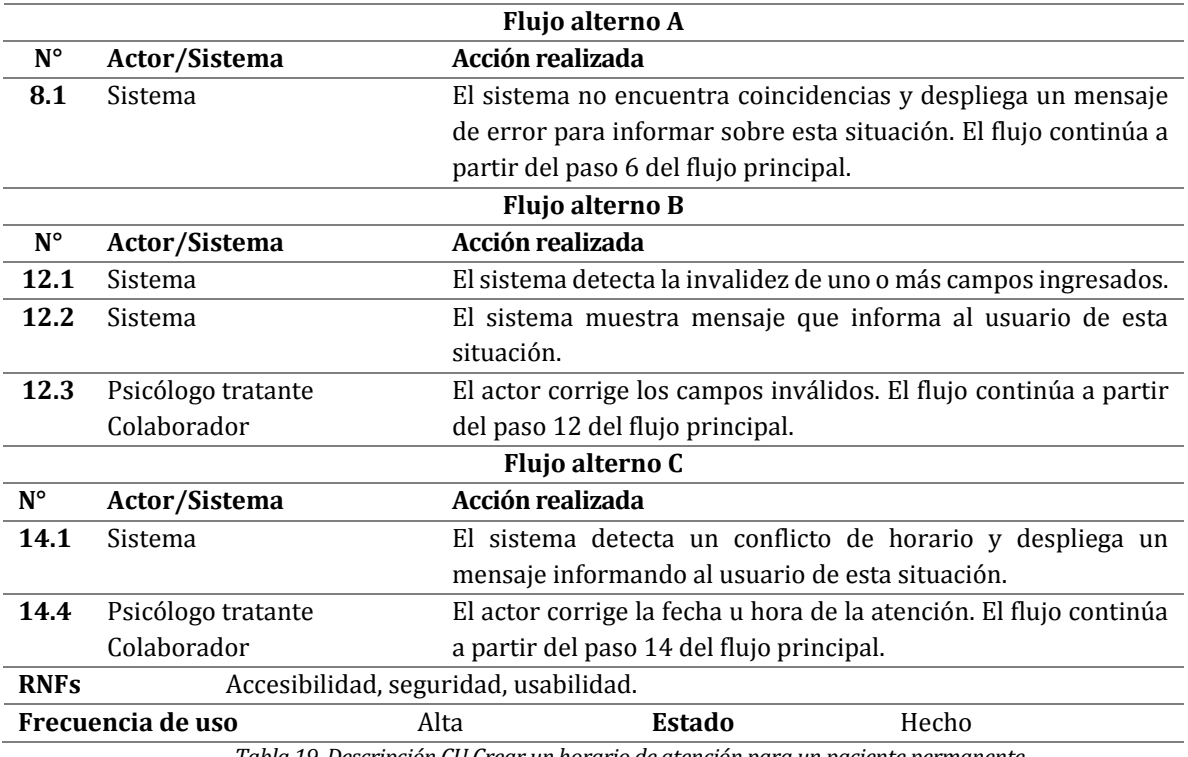

*Tabla 19. Descripción CU Crear un horario de atención para un paciente permanente.* 

# **6.2.3.2 Crear un horario de atención (paciente nuevo)**

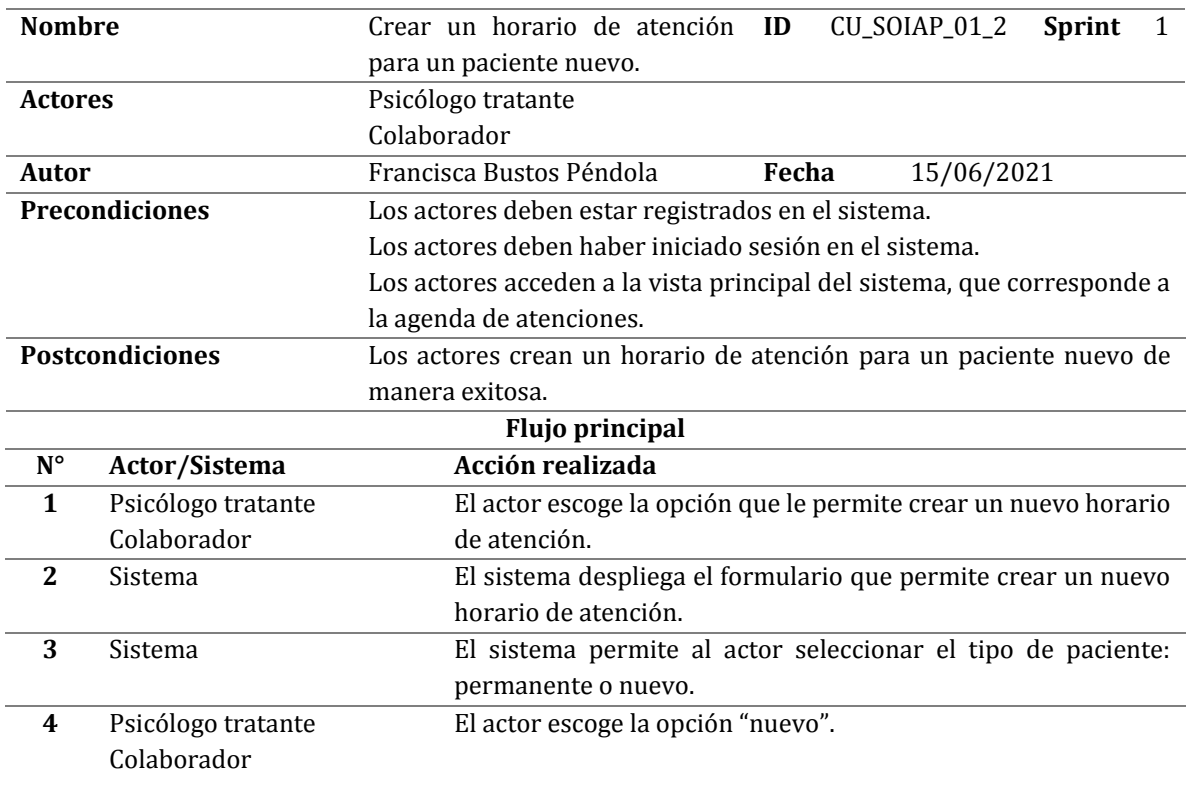

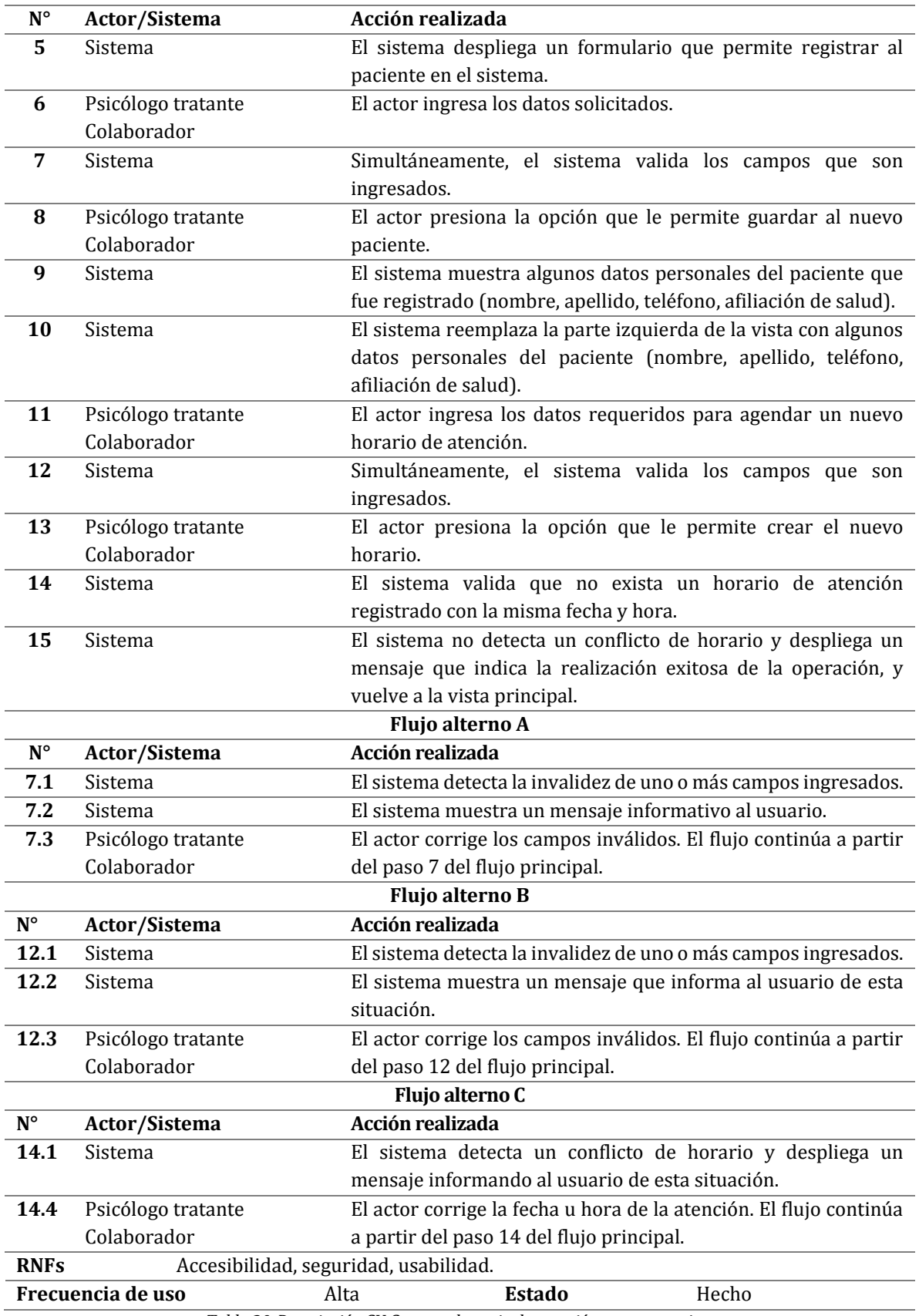

*Tabla 20. Descripción CU Crear un horario de atención para un paciente nuevo.* 

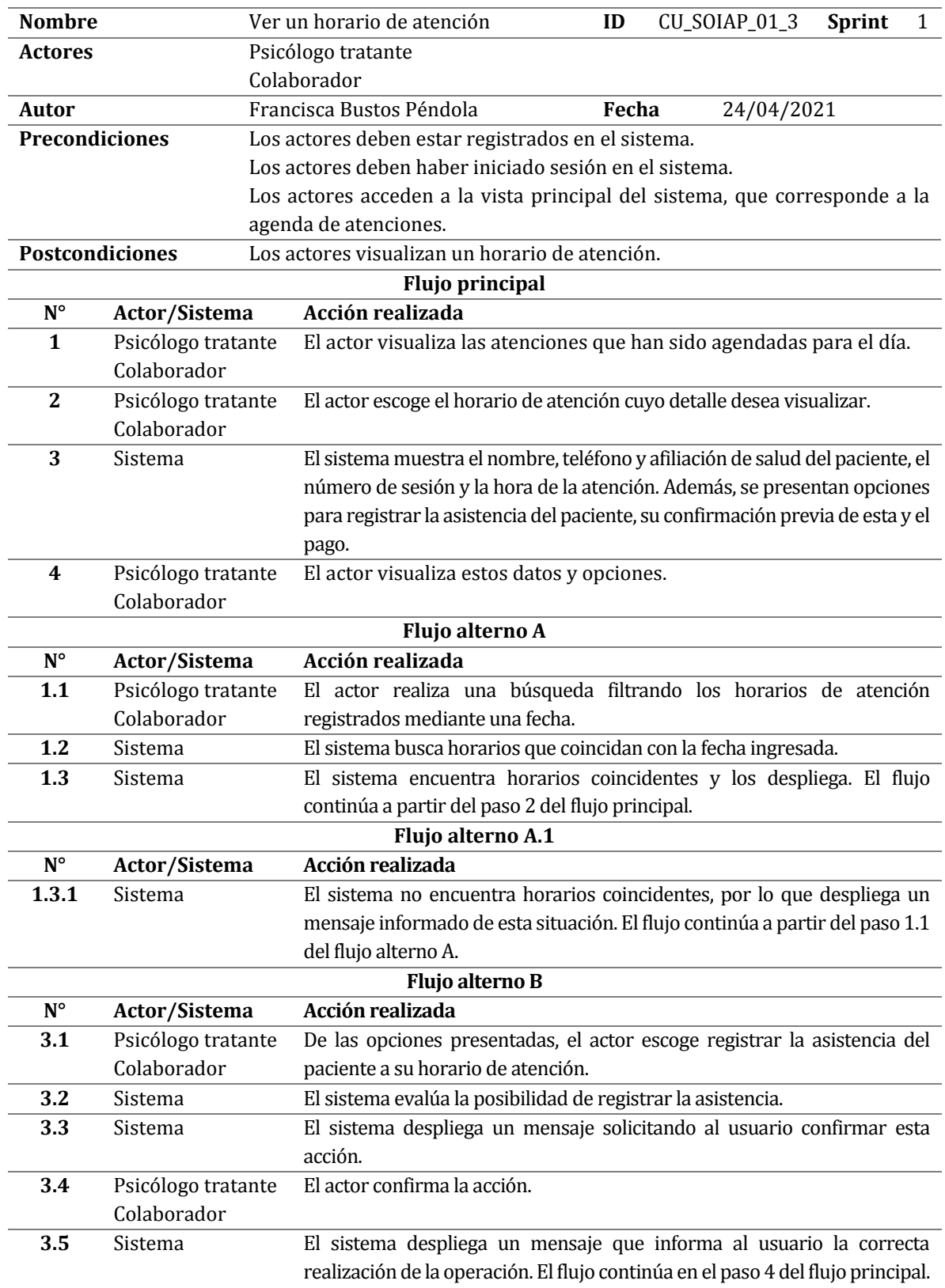

# **6.2.3.3 Ver un horario de atención**

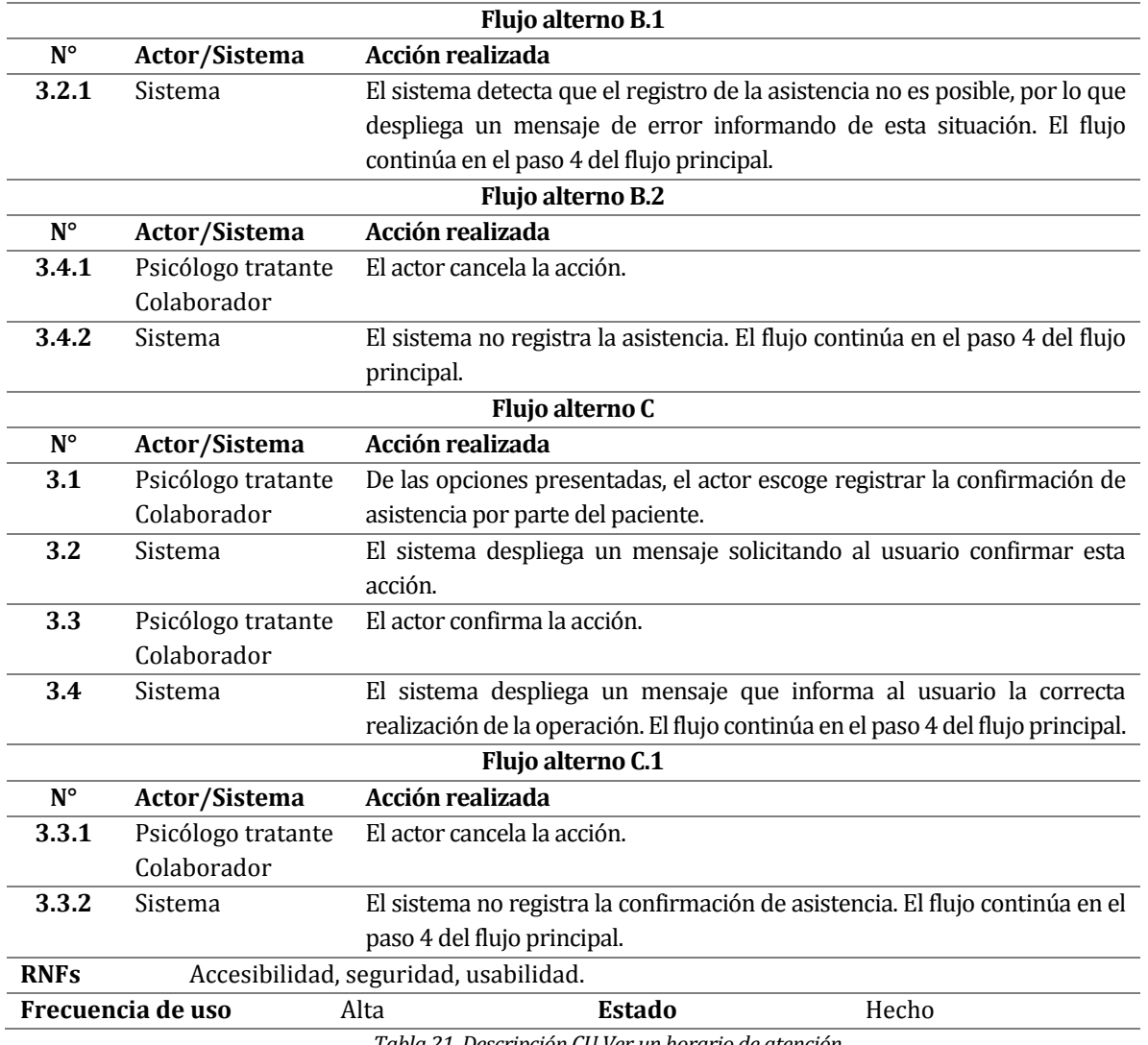

*Tabla 21. Descripción CU Ver un horario de atención.* 

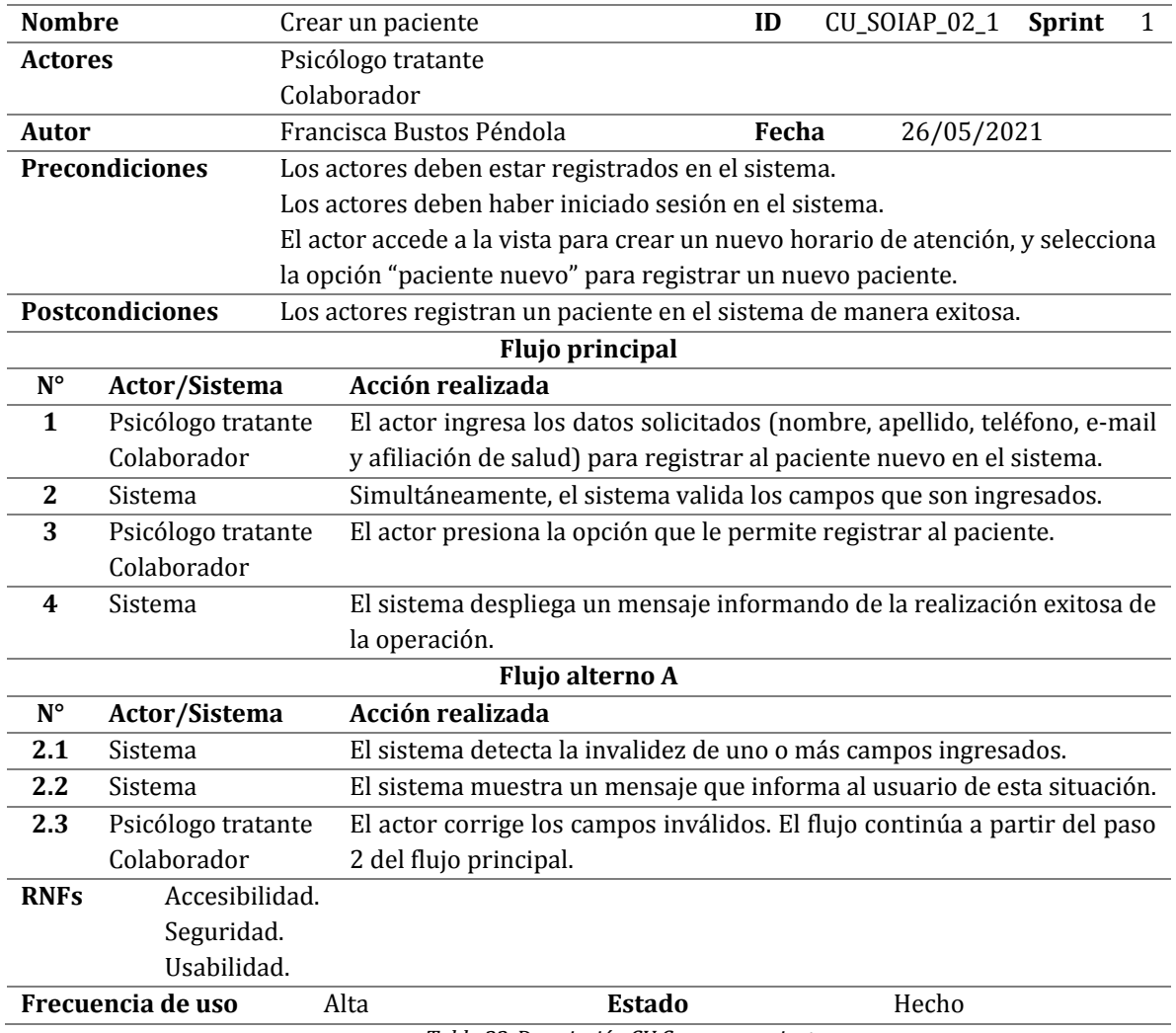

## **6.2.3.4 Crear un paciente**

*Tabla 22. Descripción CU Crear un paciente.*
## **6.2.3.5 Ver un paciente**

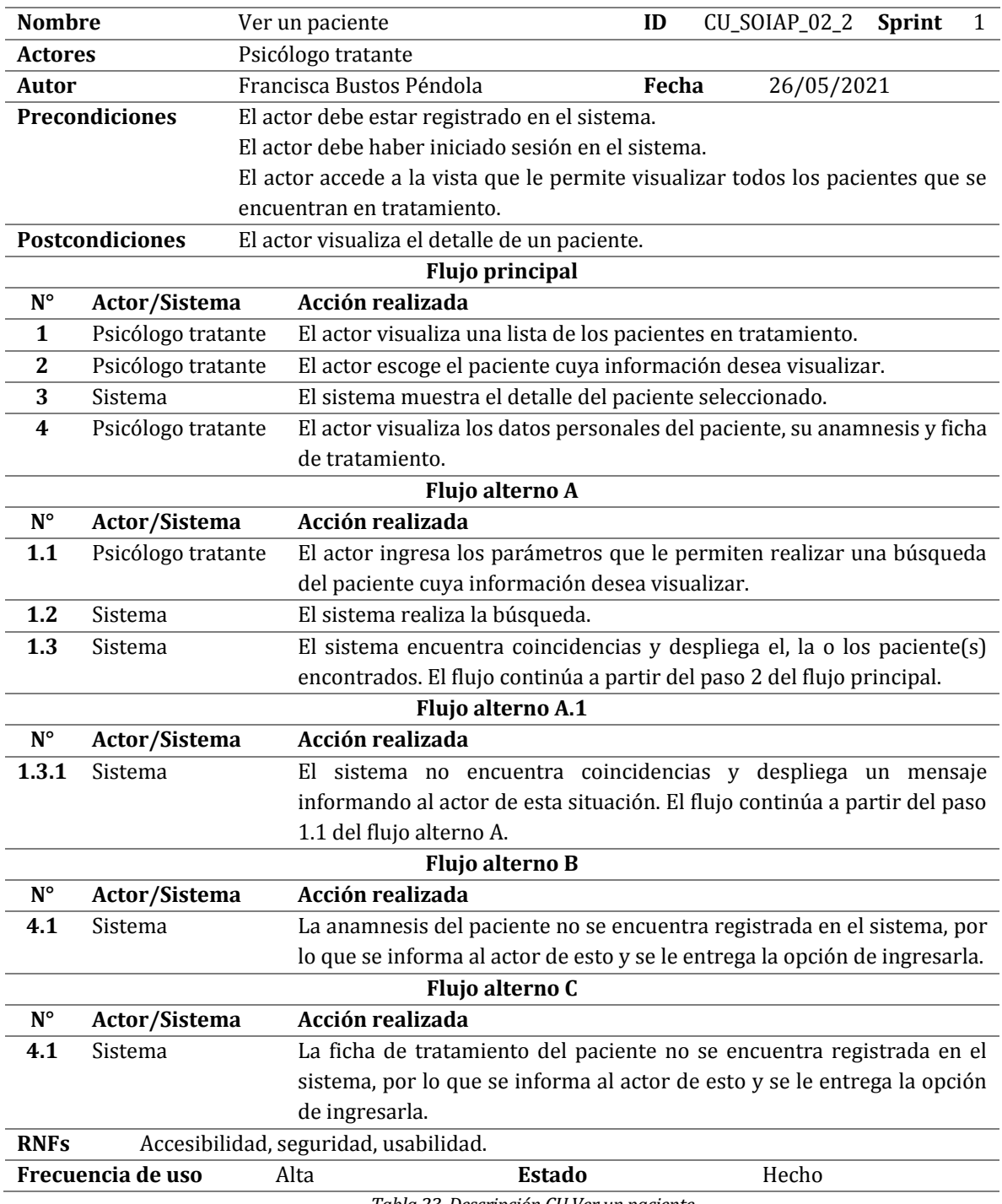

*Tabla 23. Descripción CU Ver un paciente.* 

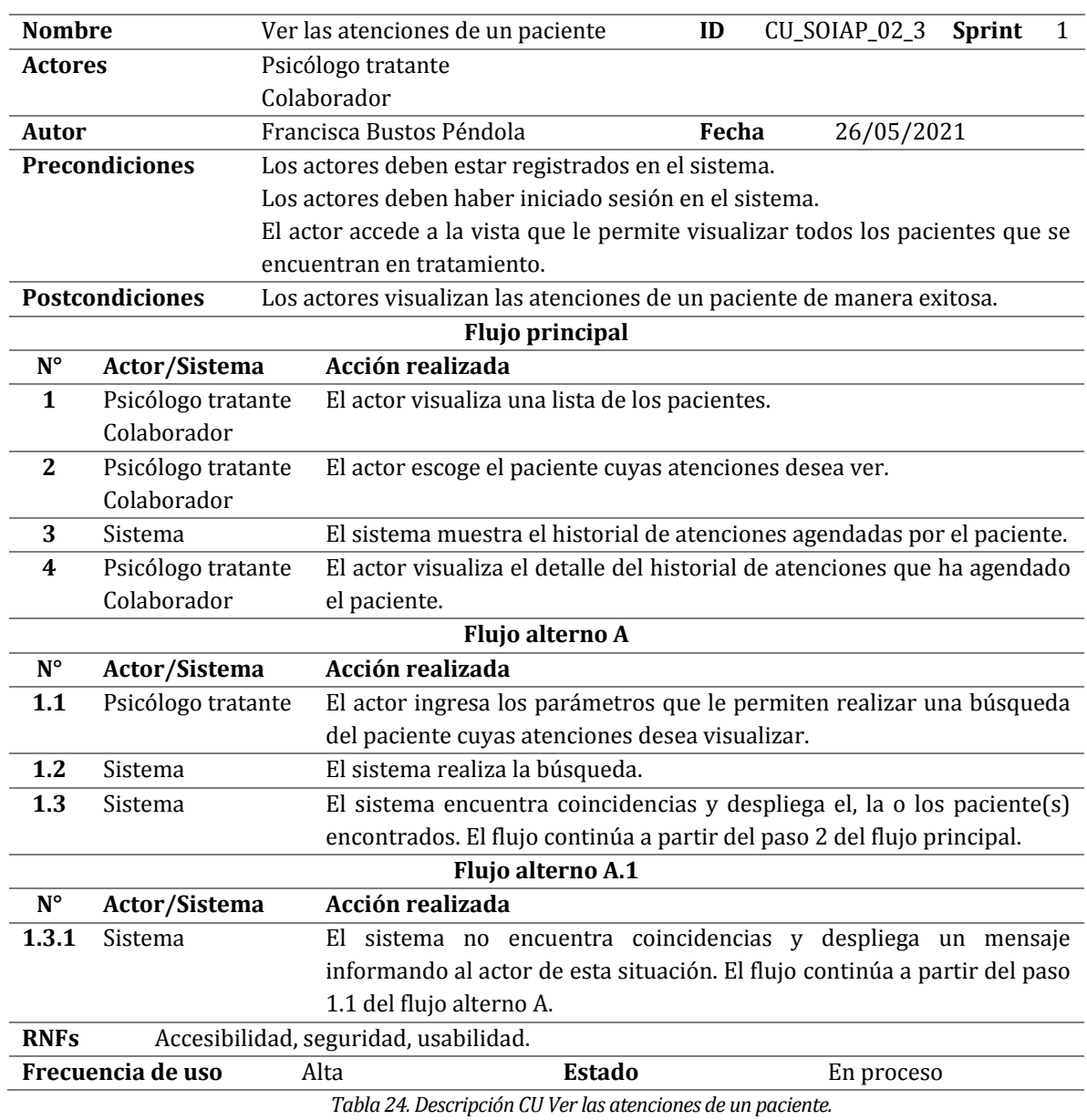

### **6.2.3.6 Ver las atenciones de un paciente**

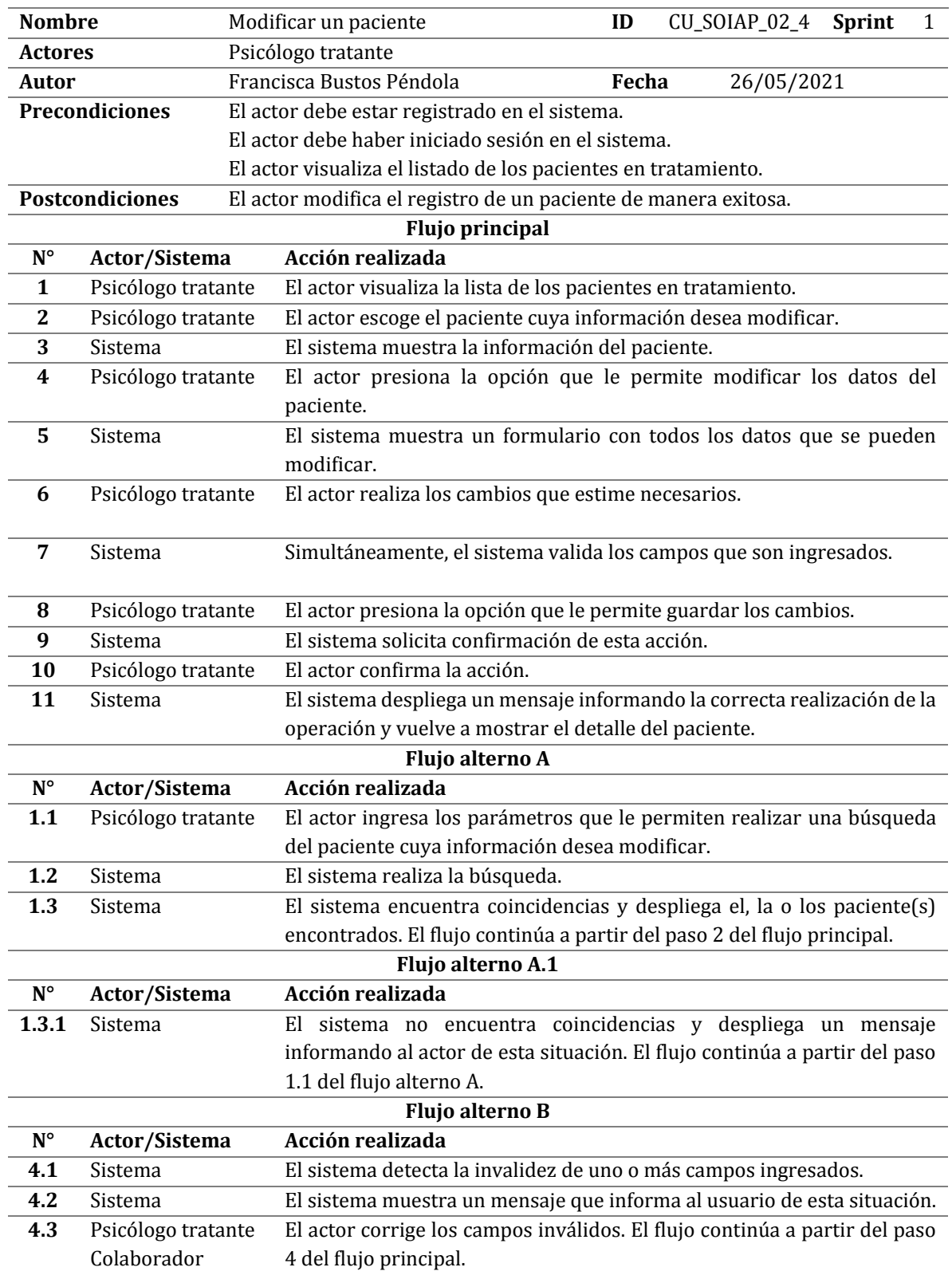

# **6.2.3.7 Modificar un paciente**

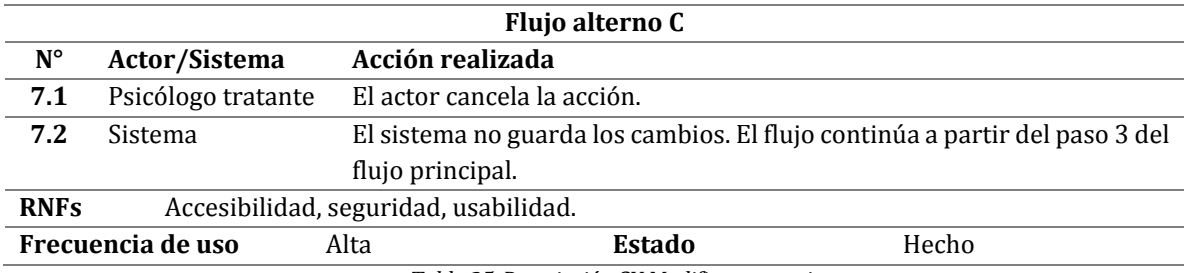

*Tabla 25. Descripción CU Modificar un paciente.* 

### **6.2.3.8 Eliminar un paciente**

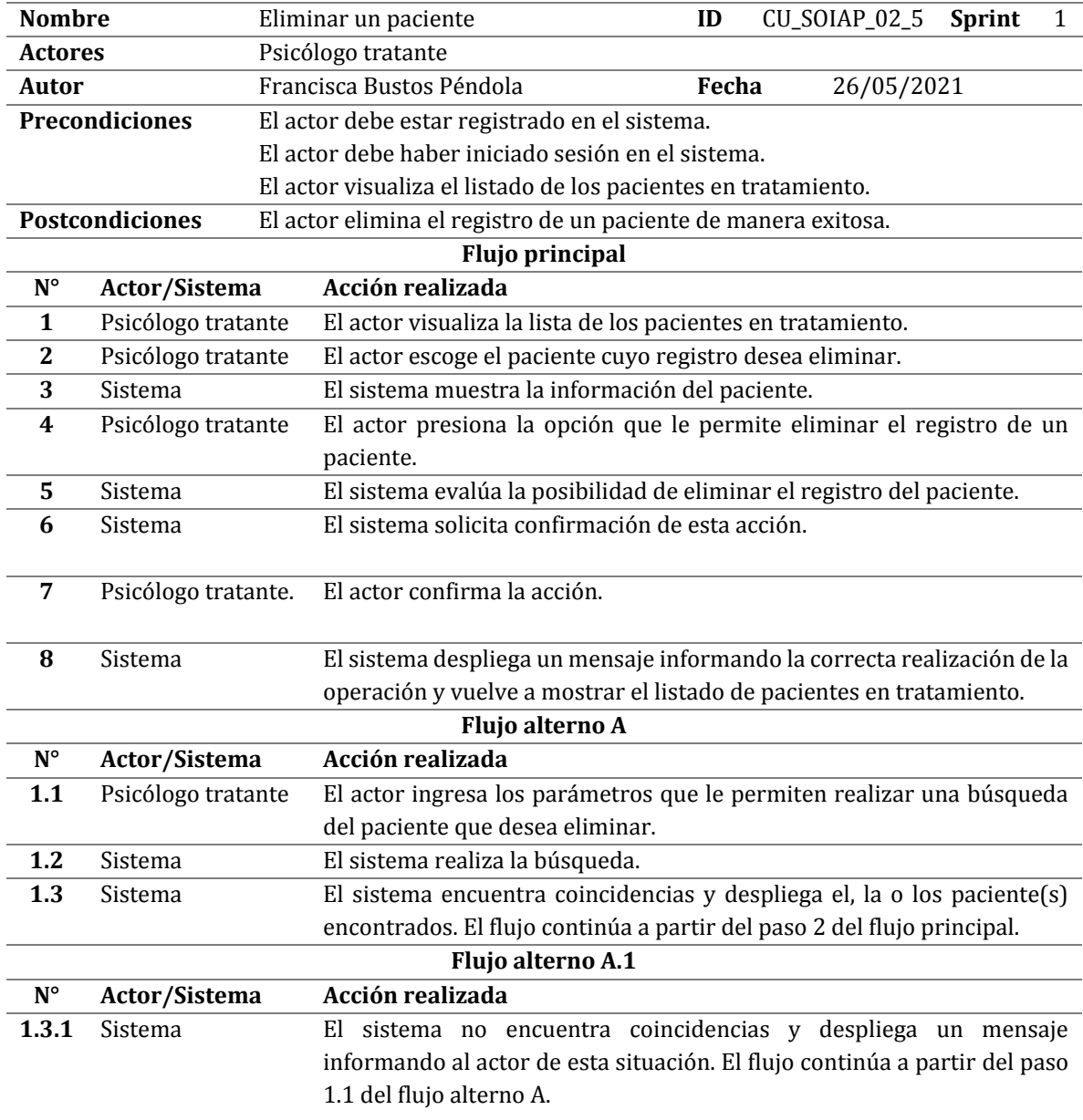

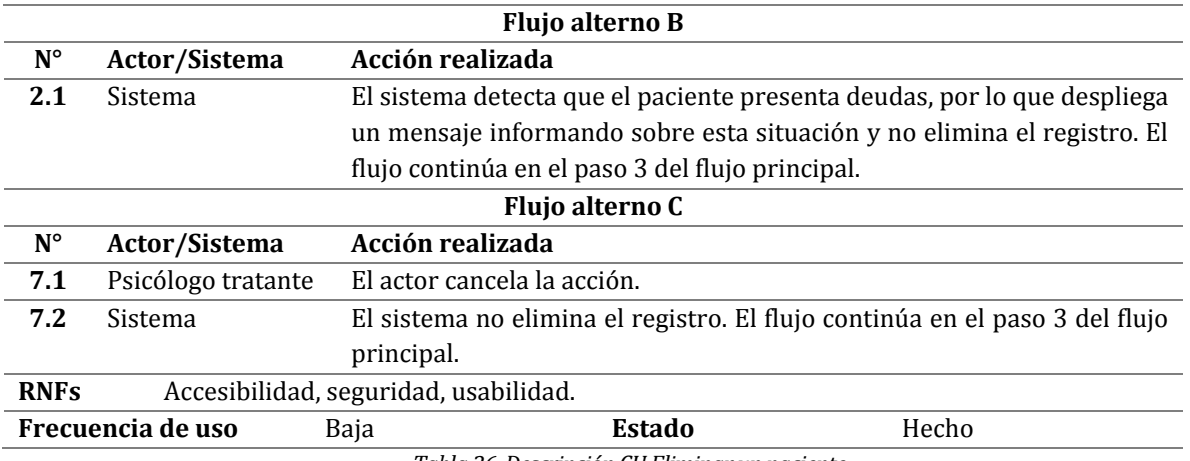

*Tabla 26. Descripción CU Eliminar un paciente.*

# **6.2.3.9 Recuperar un paciente desde el historial de pacientes**

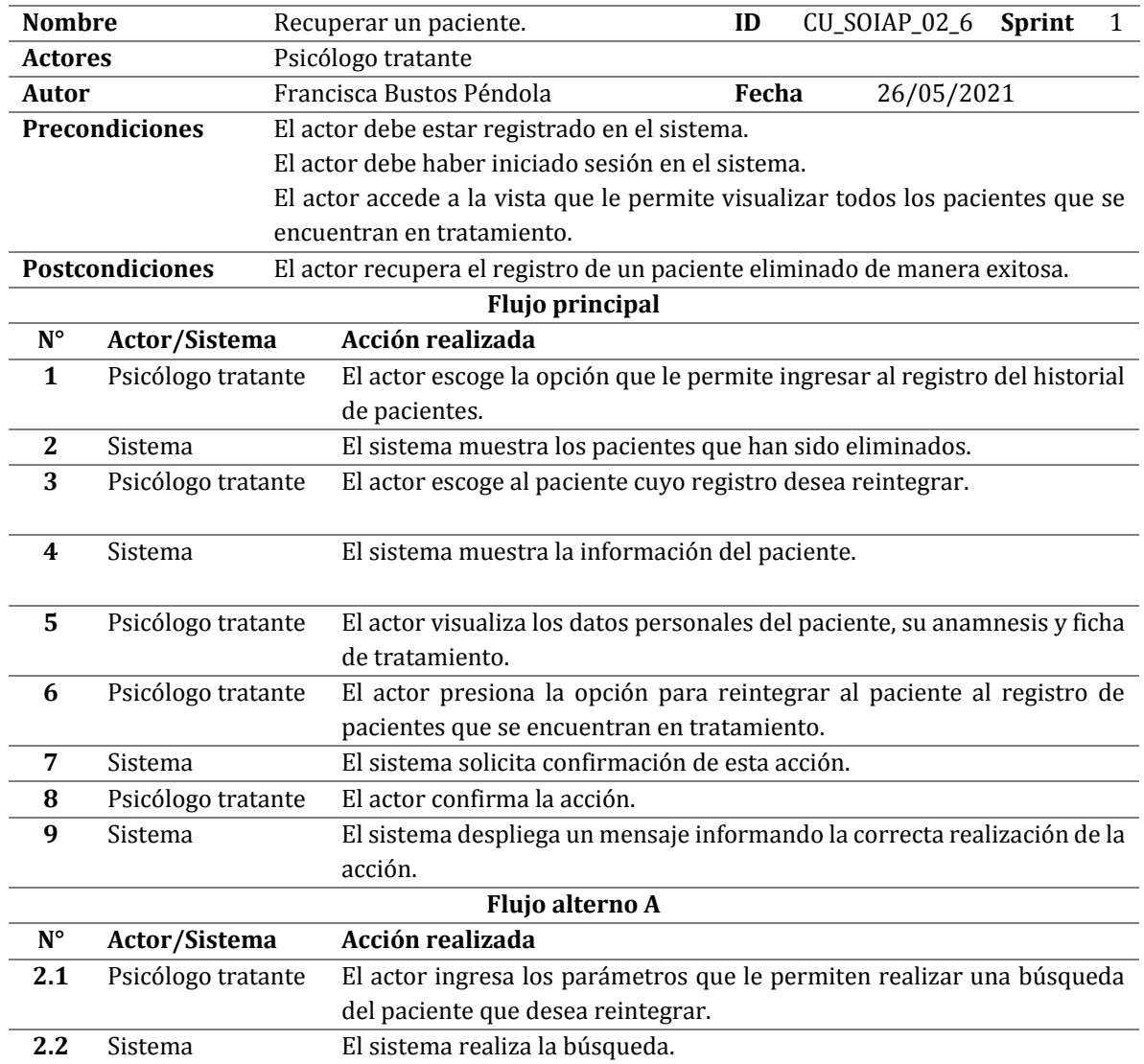

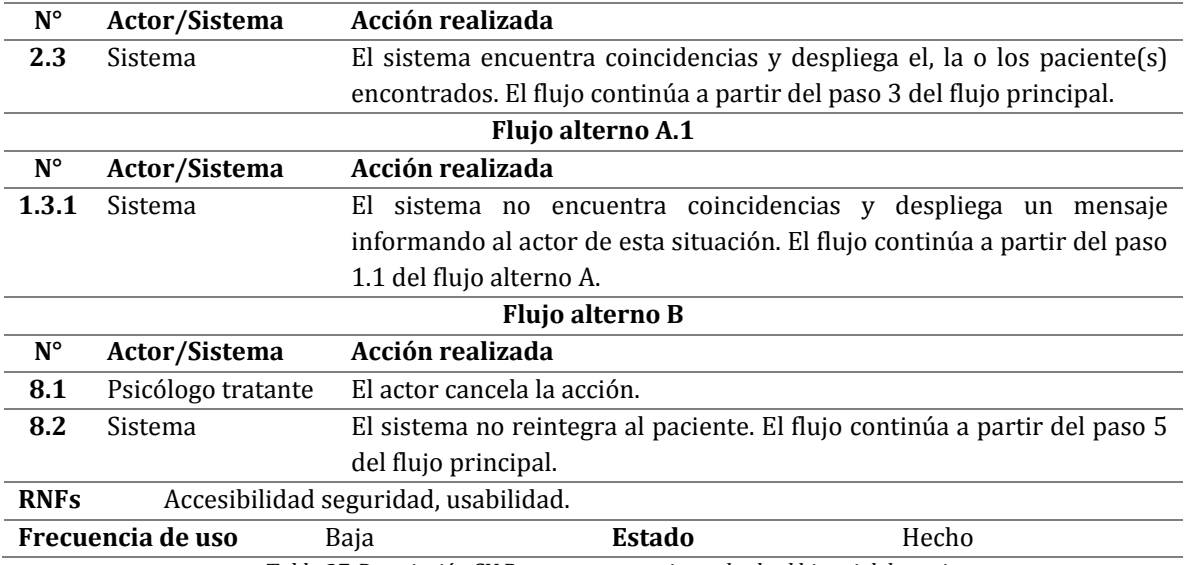

*Tabla 27. Descripción CU Recuperar un paciente desde el historial de pacientes.* 

# **6.2.3.10 Crear un pago para un horario de atención.**

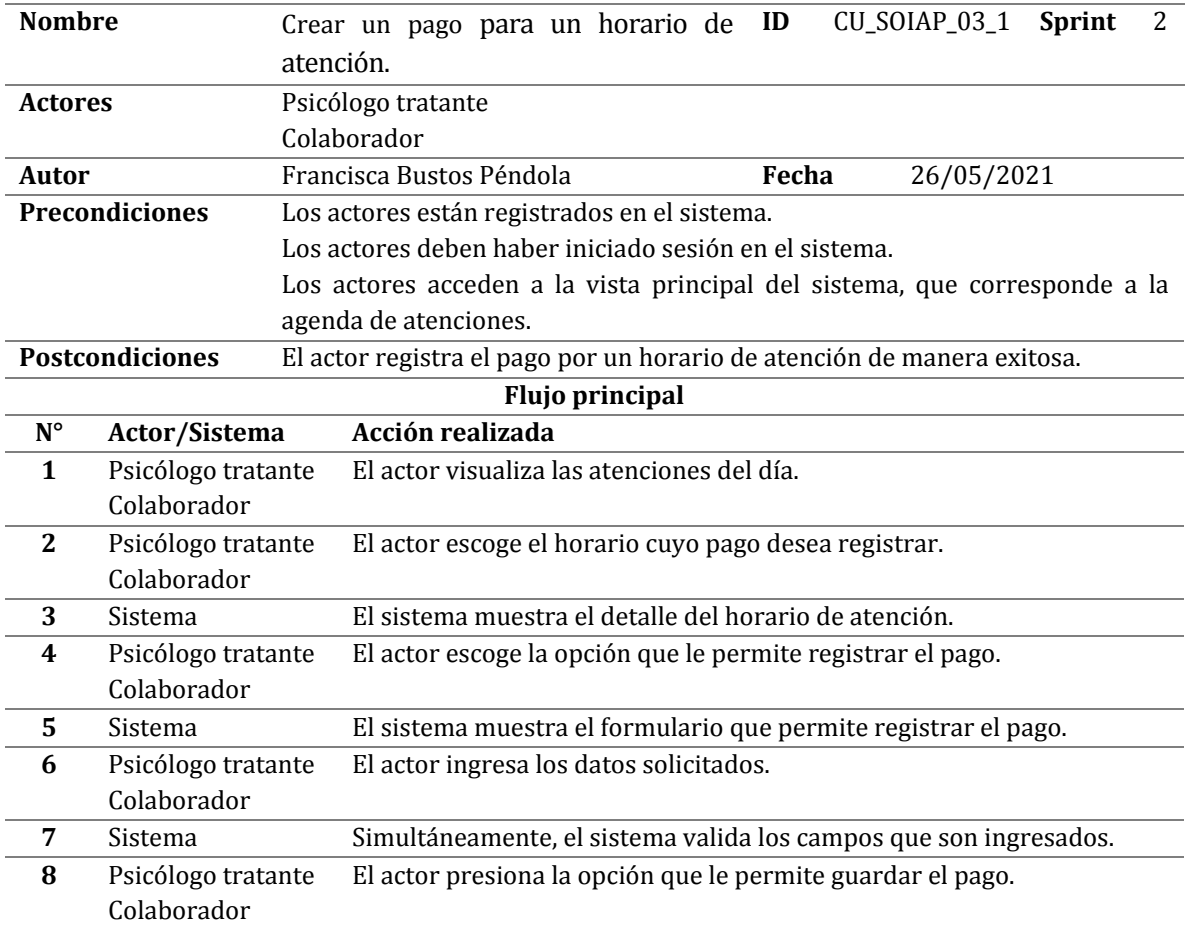

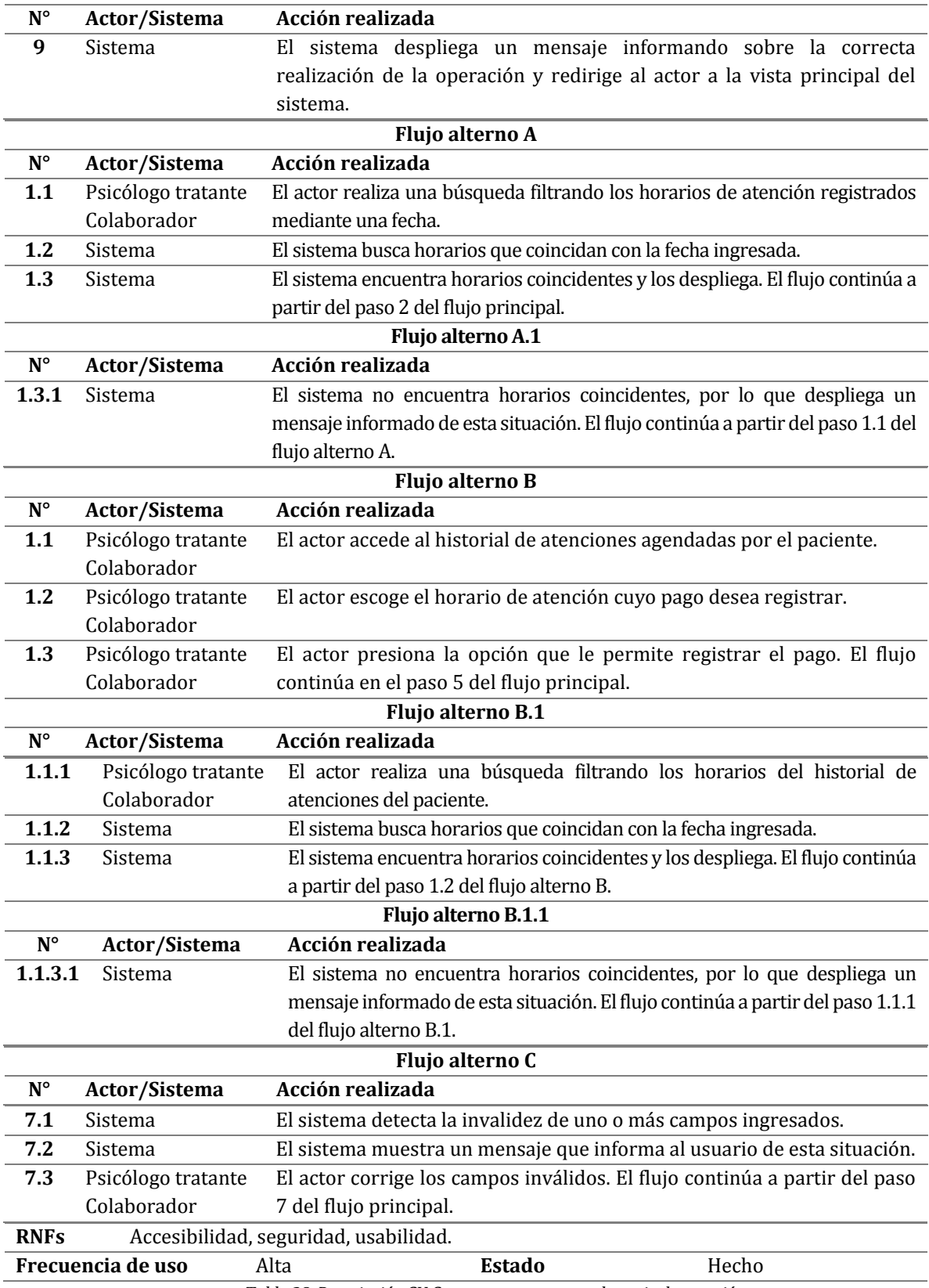

*Tabla 28. Descripción CU Crear un pago para un horario de atención.* 

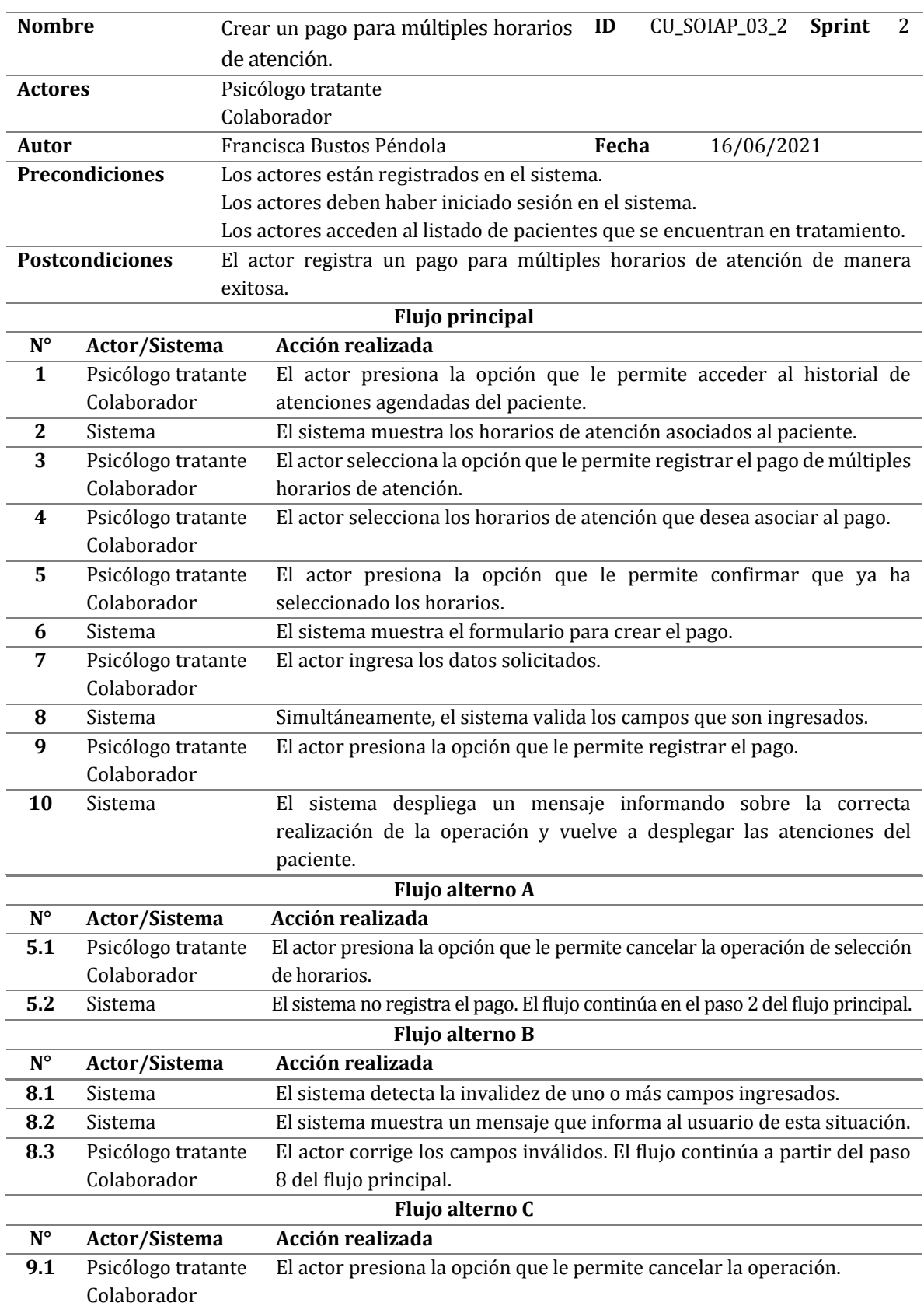

# **6.2.3.11 Crear un pago para múltiples horarios de atención**

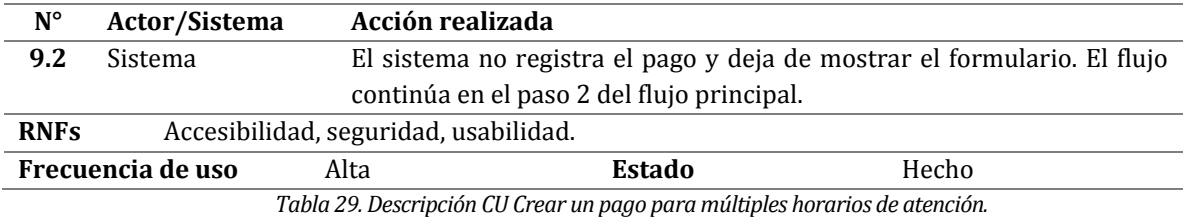

#### **6.2.3.12 Envío de recordatorio de horario de atención**

En relación con los flujos presentados en el caso de uso detallado en la *[Tabla 30](#page-80-0)*, cabe mencionar que el sistema es interrumpido mediante una tarea programada que se ejecuta automáticamente de lunes a viernes en un horario determinado, lo que gatilla el inicio del flujo principal.

<span id="page-80-0"></span>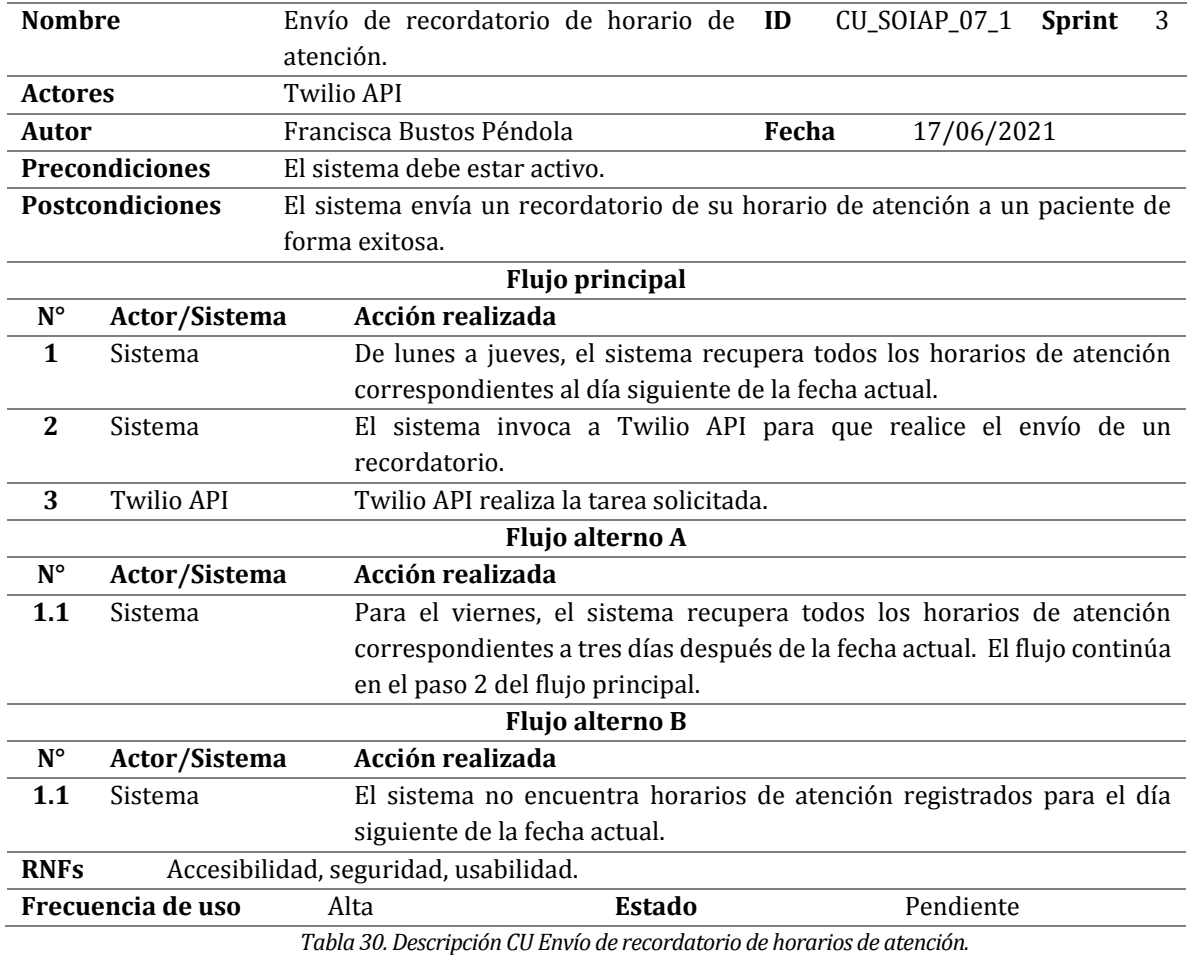

#### **6.3 Modelamiento de datos**

El modelado de datos es el proceso de transformar el diseño de sistemas de software complejos a diagramas fáciles de entender, a través de la estructuración y organización de los datos (IONET, 2020). Con este propósito y en el contexto de este proyecto, en la *[Figura 9](#page-83-0)* se presenta un modelo entidad-relación correspondiente al sistema en desarrollo.

Se entiende como **modelo entidad-relación** a una herramienta que permite representar de manera simplificada los componentes que participan en un proceso de negocio y el modo en el que estos se relacionan entre sí. Este posee tres elementos principales: la **entidad**, mediante la cual se representa cada uno de los componentes principales del proceso de negocio; los **atributos**, que permiten describir las propiedades que posee cada entidad; y las **relaciones**, mediante las cuales se establecen vínculos entre dos o más (en ciertos casos) entidades (School, ESIC Business and Marketing, 2018).

En la *[Tabla 31](#page-81-0)* y la *[Tabla](#page-82-0)* 32 se describen las entidades y sus relaciones, respectivamente, con el propósito de facilitar la comprensión de este en términos asociados al proceso de negocio del psicólogo.

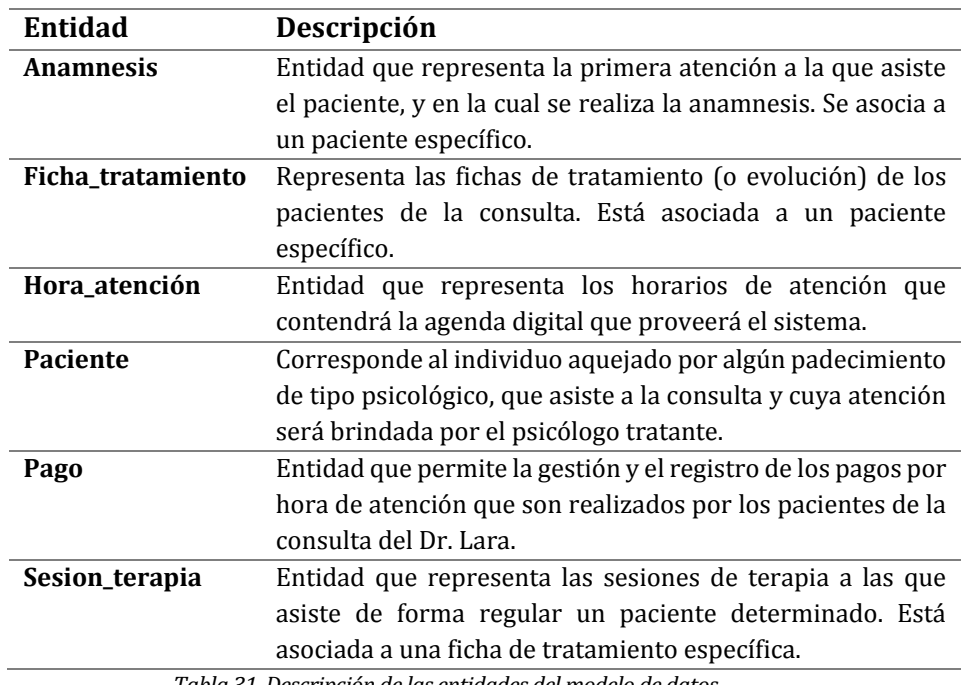

<span id="page-81-0"></span>*Tabla 31. Descripción de las entidades del modelo de datos.* 

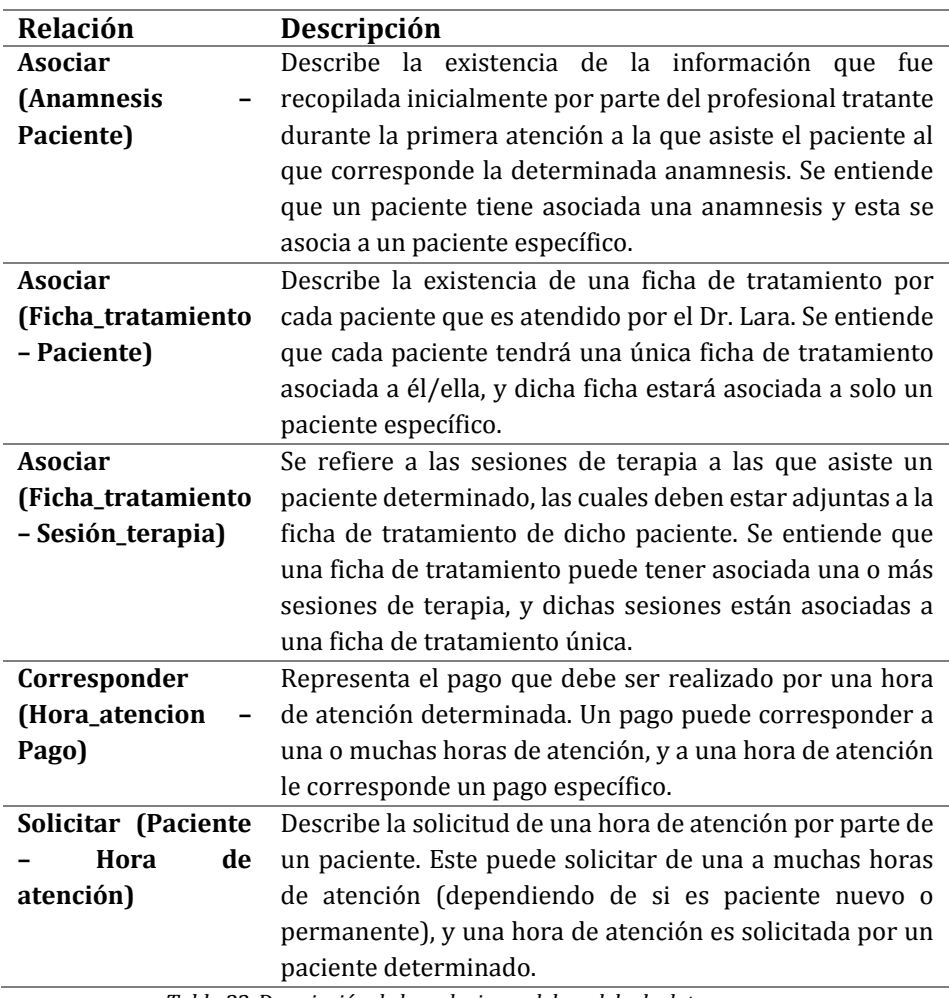

<span id="page-82-0"></span>*Tabla 32. Descripción de las relaciones del modelo de datos.* 

*Universidad del Bío-Bío. Red de Bibliotecas - Chile*

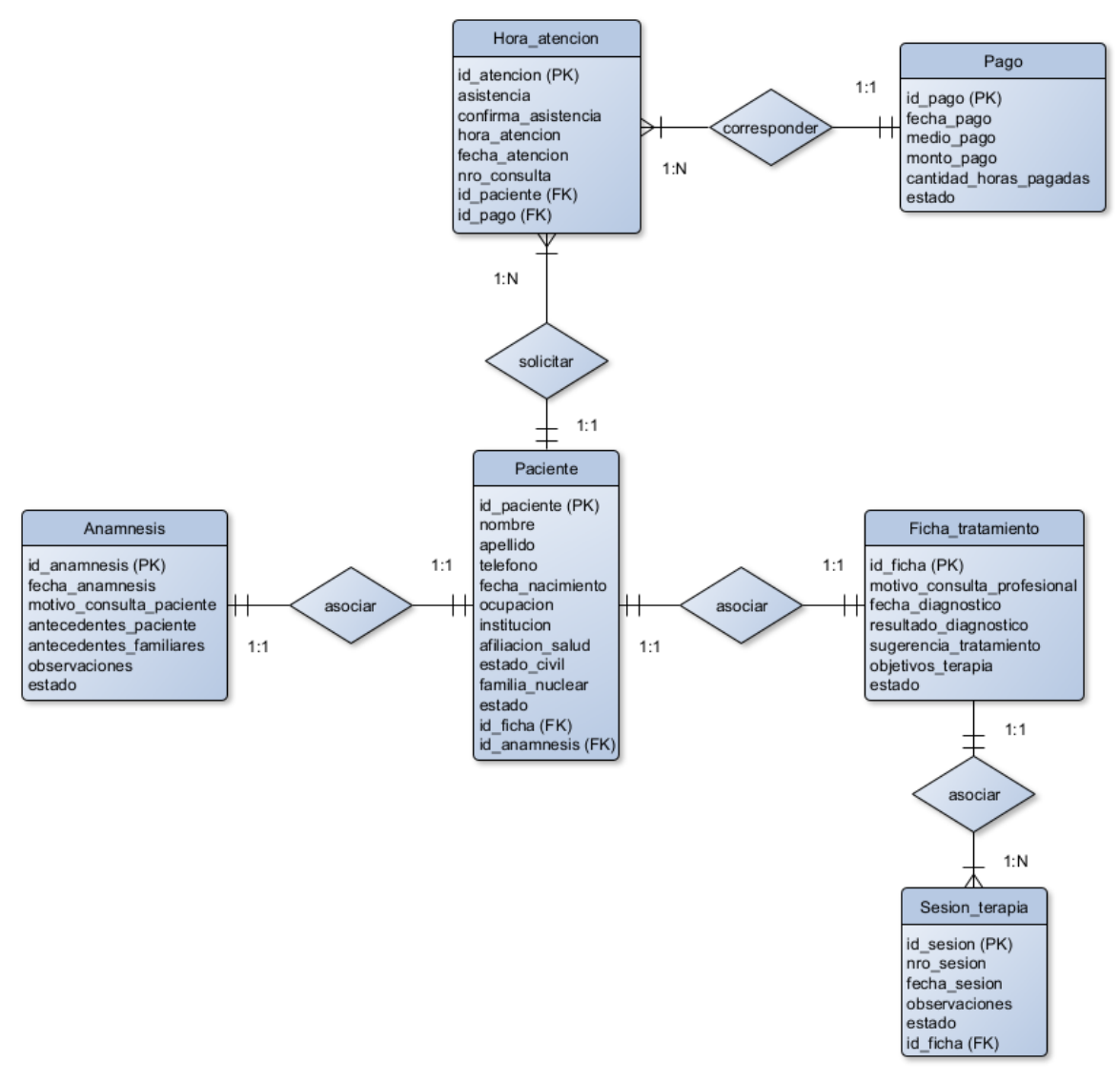

<span id="page-83-0"></span>*Figura 9. Modelo Entidad-Relación.*

# **7 DISEÑO**

#### **7.1 Diseño físico de la base de datos**

En el proceso de diseño físico de una base de datos se transforman las entidades a tablas, las instancias a filas y los atributos a columnas. Para facilitar la comprensión del diagrama que se presenta en la *[Figura 10](#page-85-0)*, es que antes de esta se presentan, en la *[Tabla 33](#page-84-0)*, las cardinalidades presentes en el modelo físico de la base de datos, y lo que estas representan.

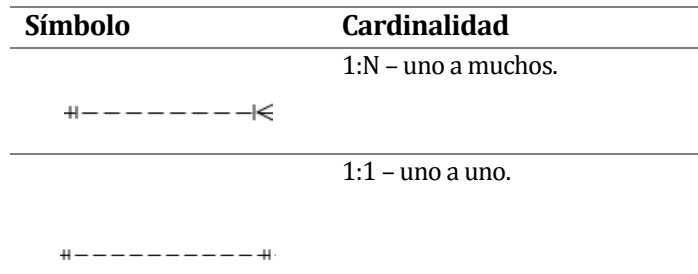

*Tabla 33. Descripción de las cardinalidades presentes en el diseño físico de la base de datos.* 

<span id="page-84-0"></span>Cabe destacar que las tablas **usuario**, **usuario\_rol** y **rol** representan a quienes harán uso del sistema implementado, y los roles que tendrán dentro de este, por lo que se presentan aparte de aquellas tablas que poseen directa relación con algún aspecto del proceso de negocio, ya que el software es de uso interno, y los pacientes no tendrán acceso a este.

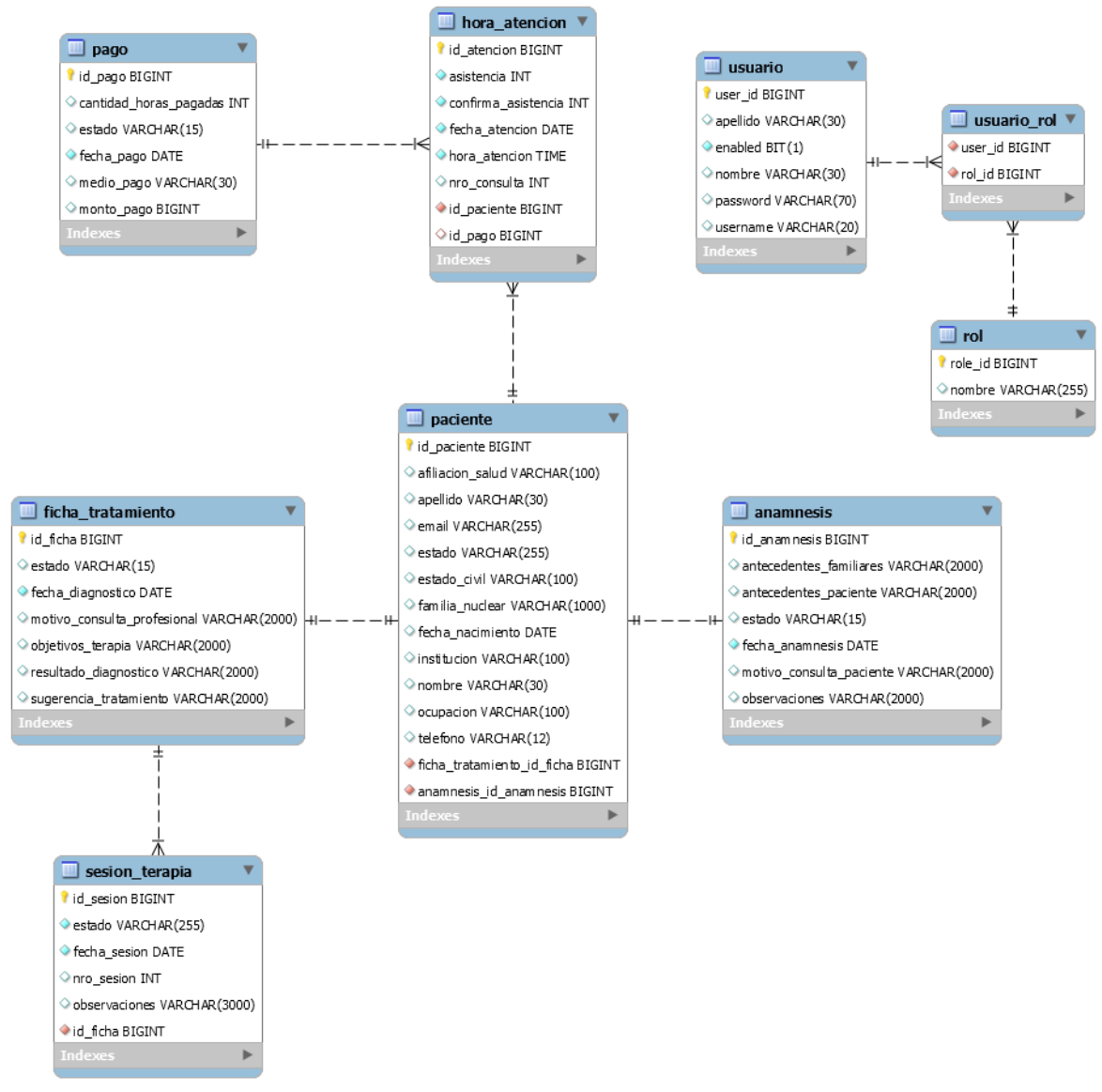

*Figura 10. Diseño físico de la base de datos.* 

<span id="page-85-0"></span>El *backend* de la aplicación fue construido con una arquitectura orientada a servicios, los cuales fueron definidos de acuerdo con los requisitos funcionales; estos permiten la interacción con la base de datos presentada, así como satisfacer las distintas operaciones que sean realizadas por un usuario, a través del *frontend* del sistema. Dichos servicios se detallan en la *[Tabla 34](#page-94-0)*, y se agrupan según el recurso al que pertenecen, presentando, por cada servicio, un identificador, un nombre descriptivo, el URL mediante el cual se invoca, los parámetros que requiere, la respuesta que entrega y el caso de uso al que está asociado el servicio, referenciado mediante su identificador (los casos de uso se presentan en el capítul[o 6,](#page-57-0) secció[n 6.2.3,](#page-65-0) y en el [anexo 3: casos de uso\)](#page-175-0). Cabe destacar que a todas las URL se les debe anteponer la dirección "/api". Finalmente, todos los recursos ingresados y devueltos por estos servicios son representados mediante JSON (JavaScript Object Notation).

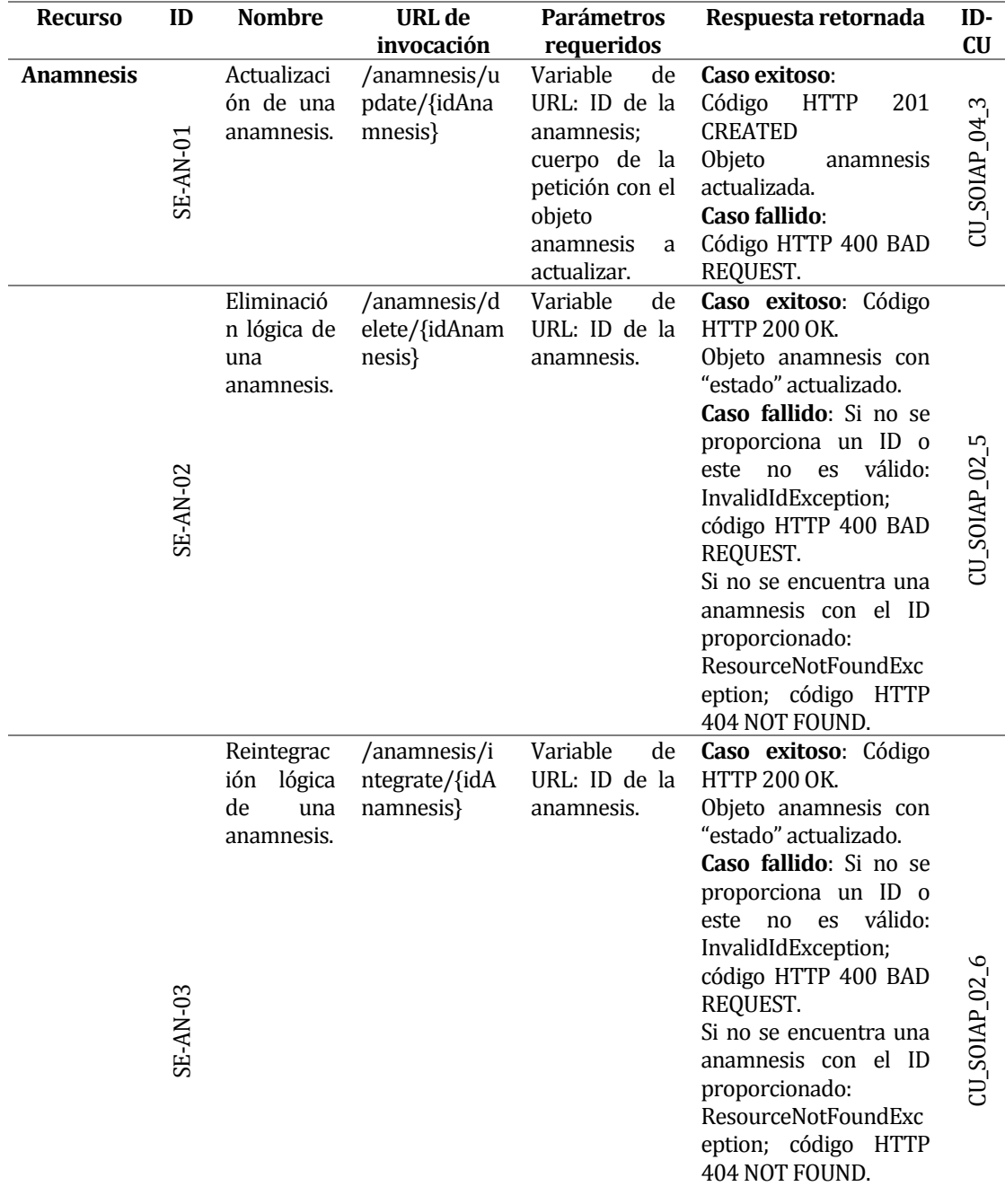

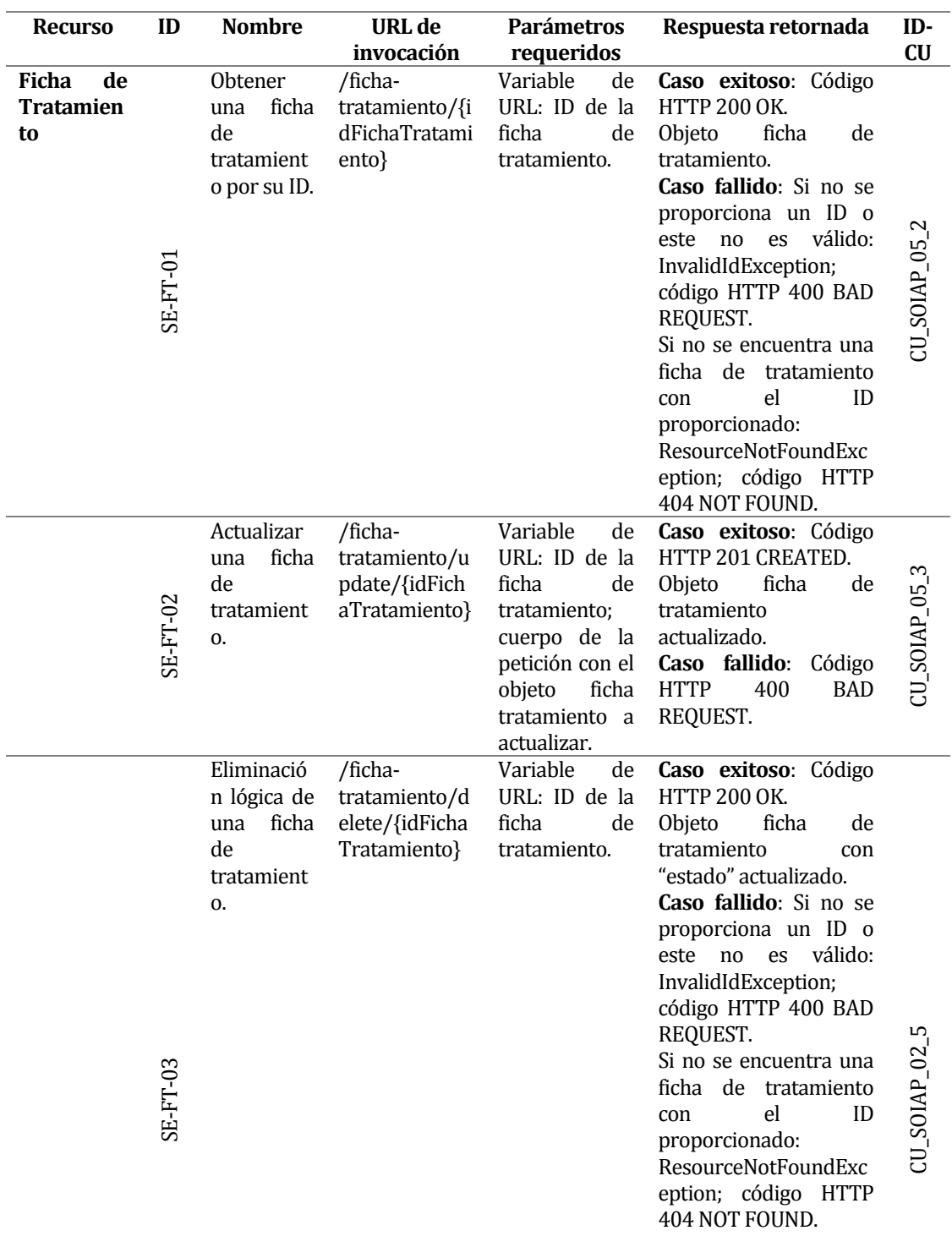

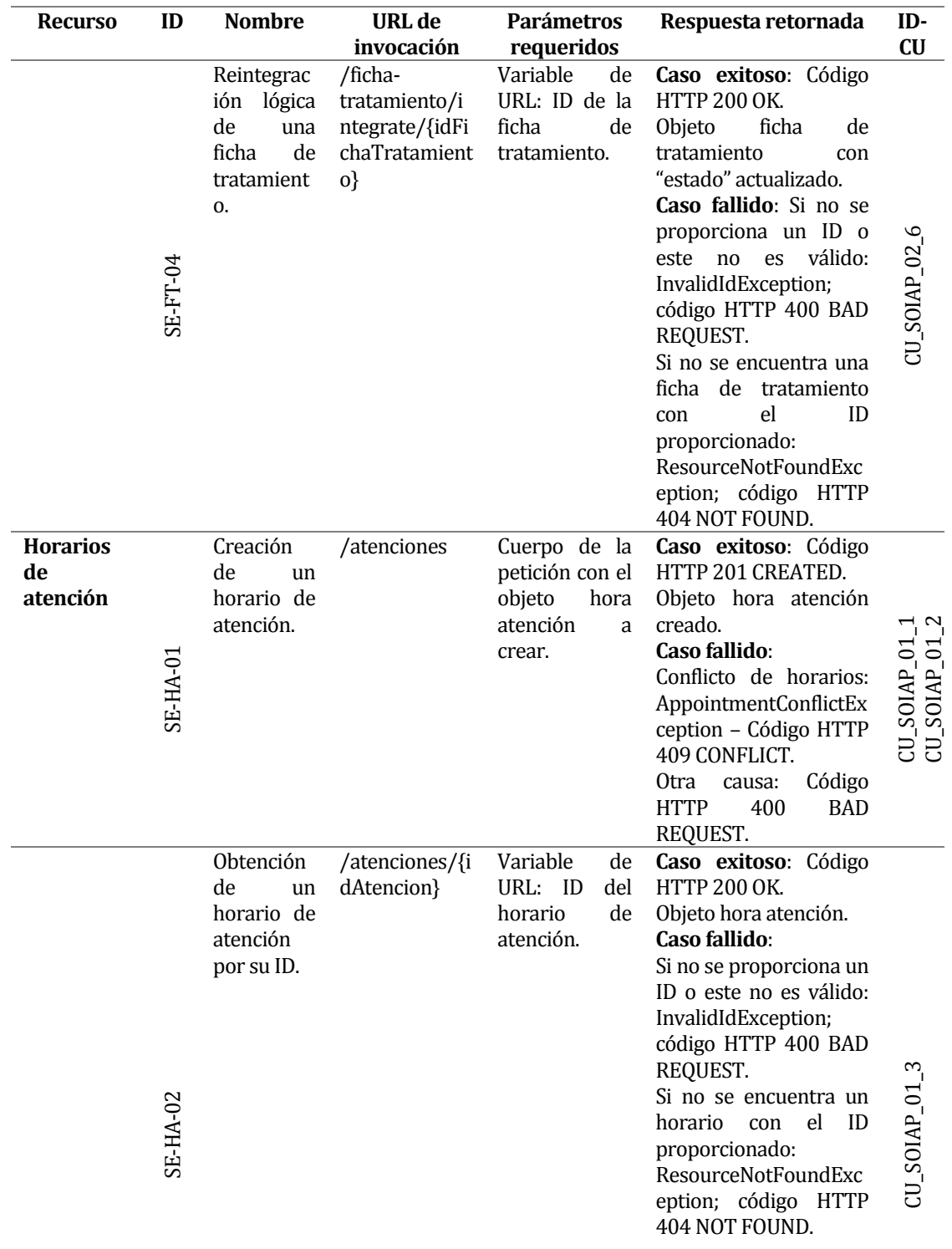

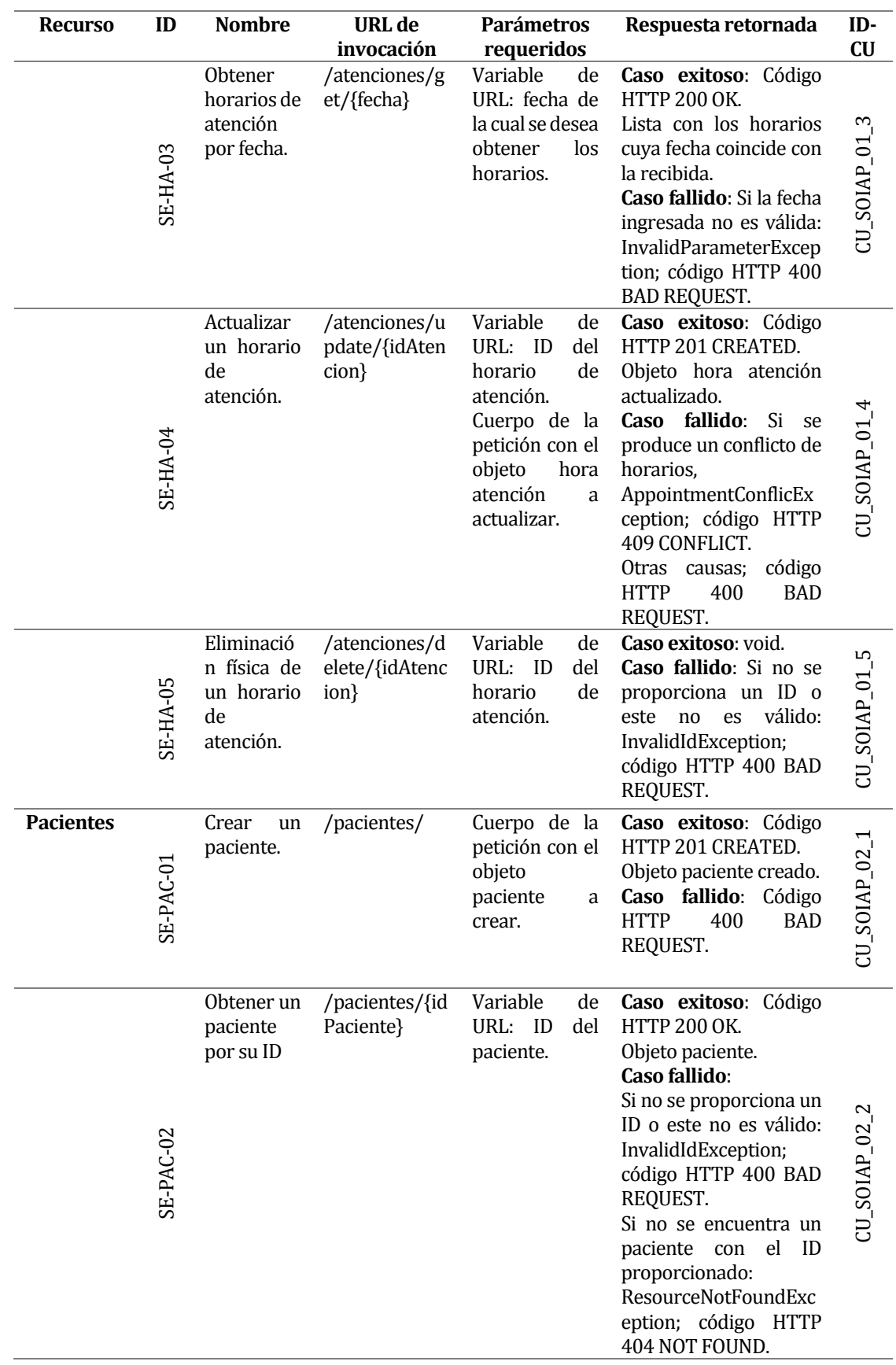

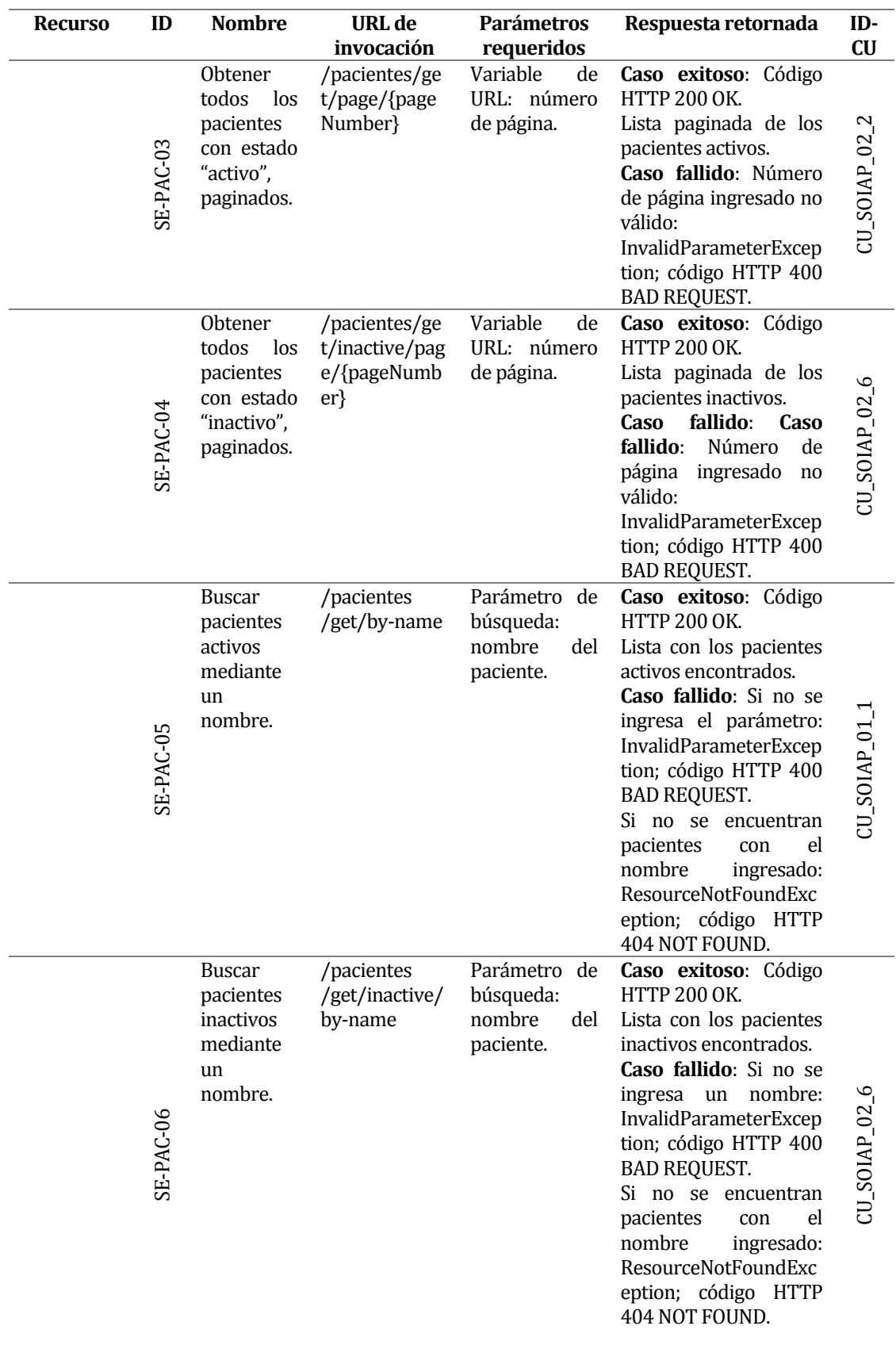

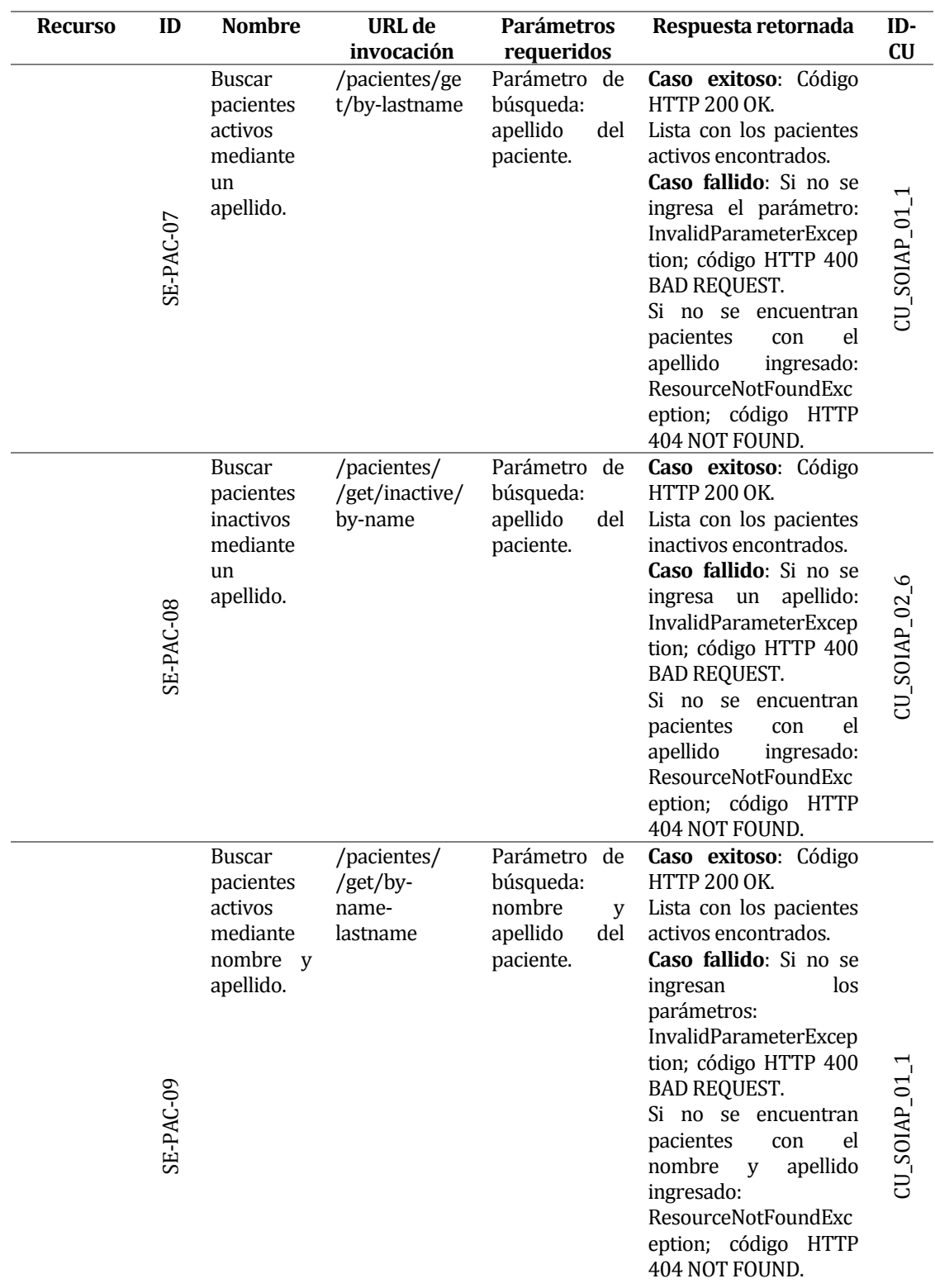

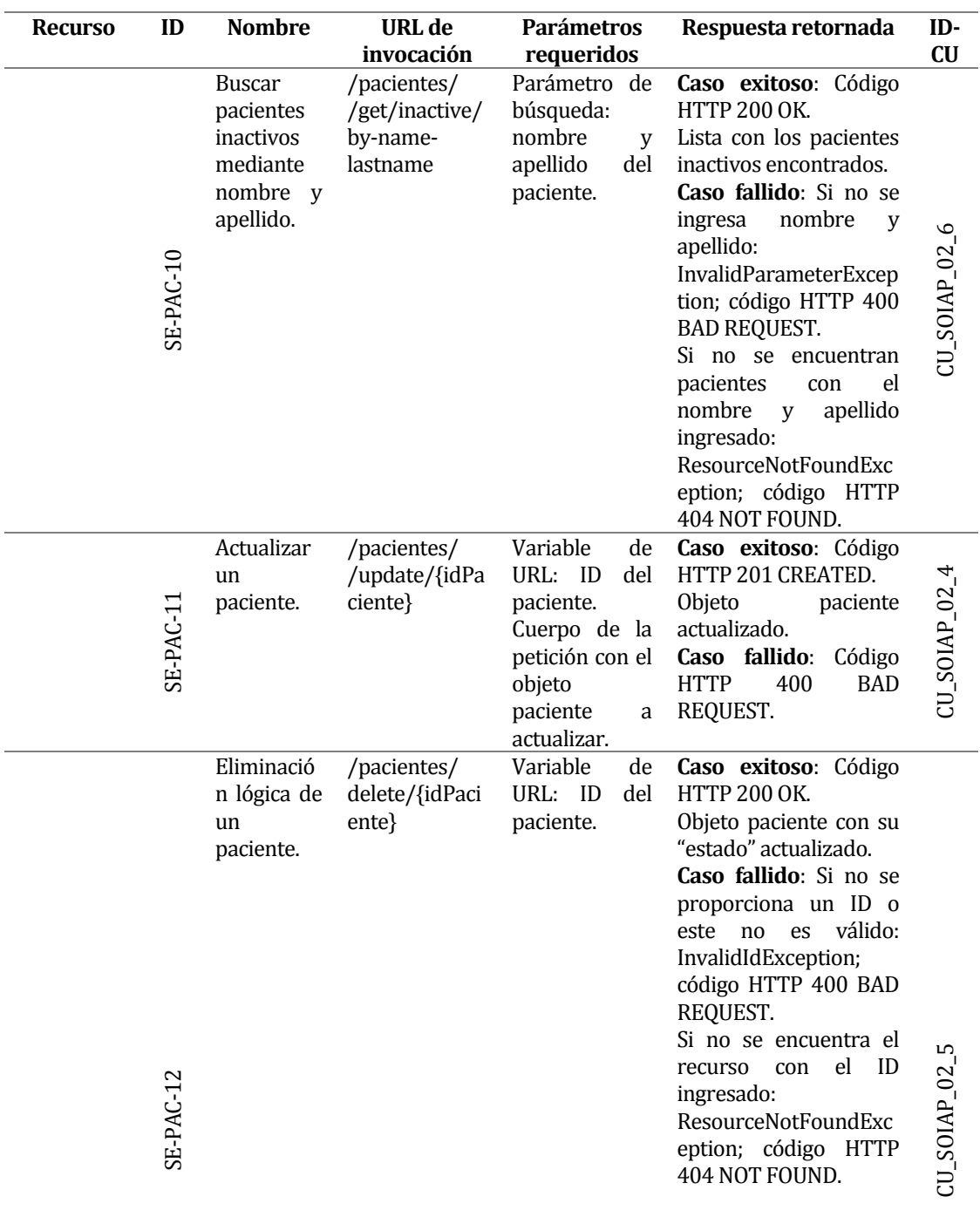

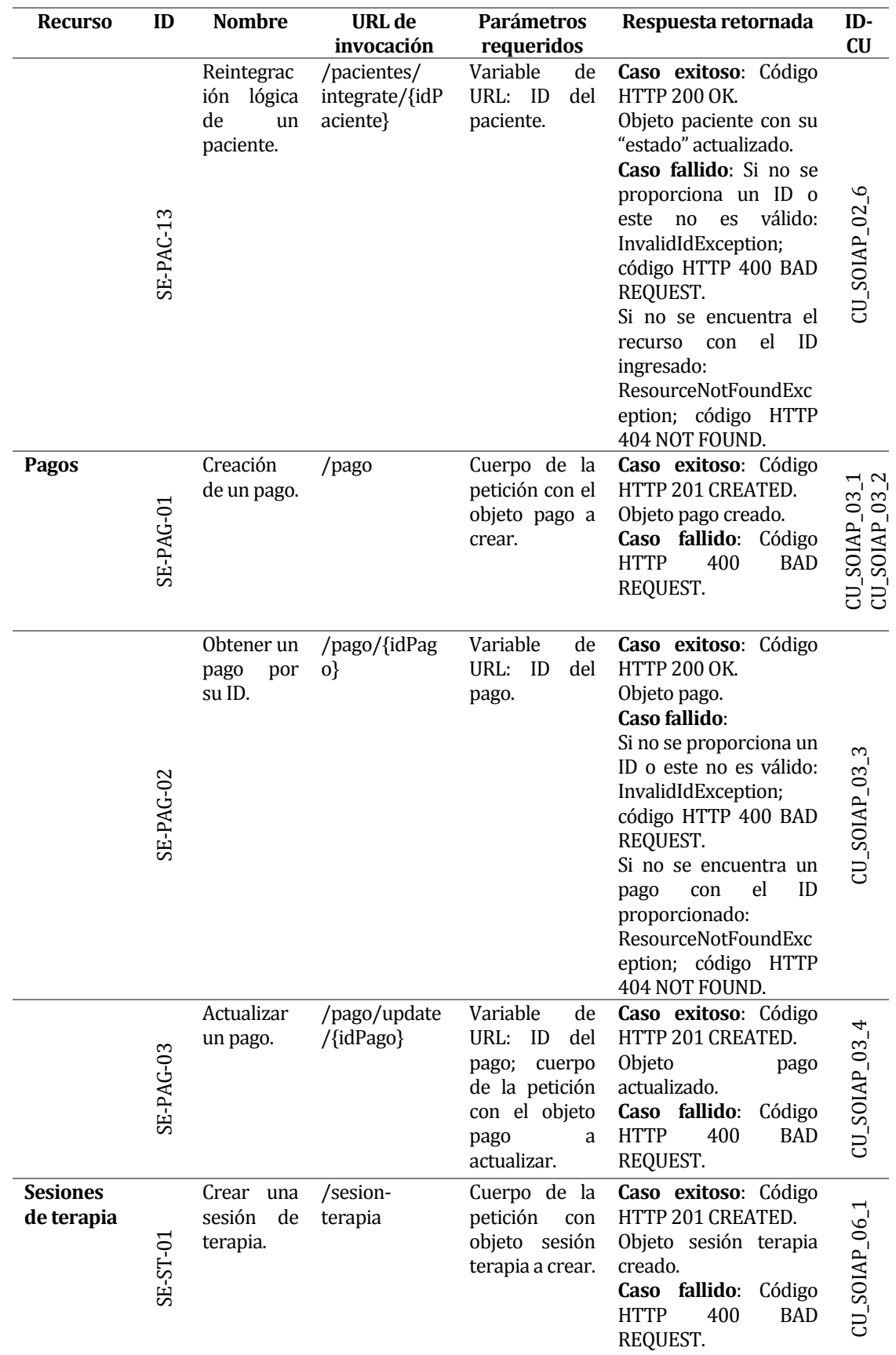

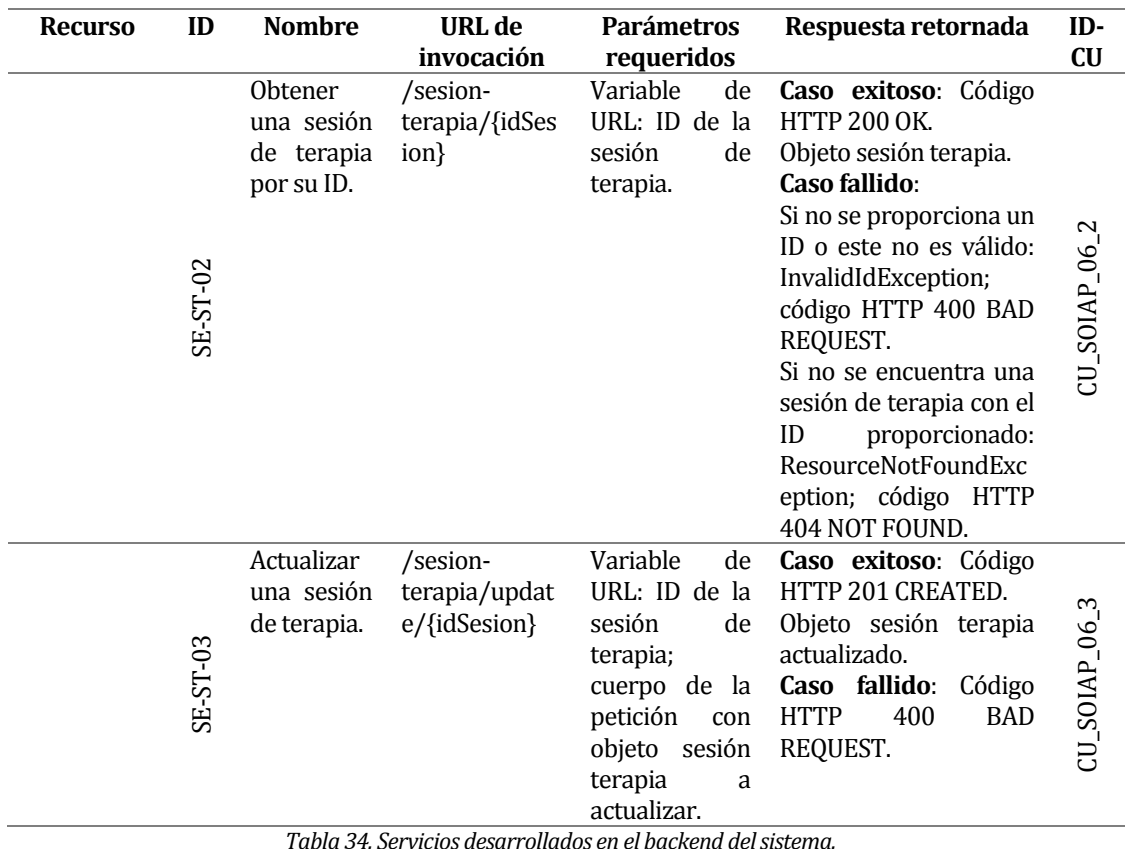

<span id="page-94-0"></span>*Tabla 34. Servicios desarrollados en el backend del sistema.*

#### **7.2 Arquitectura del software**

En el capítul[o 3 d](#page-26-0)e este documento (secció[n 3.2.1\)](#page-27-0) se presentó, desde un punto de vista teórico y más general, la arquitectura que utiliza este sistema.

En este capítulo se presenta la descripción de las arquitecturas descritas anteriormente desde un punto de vista práctico, mostrando cómo se construyeron los componentes *backend* y *frontend*.

Para entregar una mayor claridad, al igual que en el capítul[o 3,](#page-26-0) esta explicación se divide en estas dos grandes partes, para finalizar con el detalle de cómo estas interactúan entre sí.

#### **7.2.1 Backend**

La *[Figura 11](#page-95-0)* muestra la arquitectura de flujo del *backend*, la cual sigue una estructura de capas, característica del framework utilizado para su desarrollo (Spring Boot).

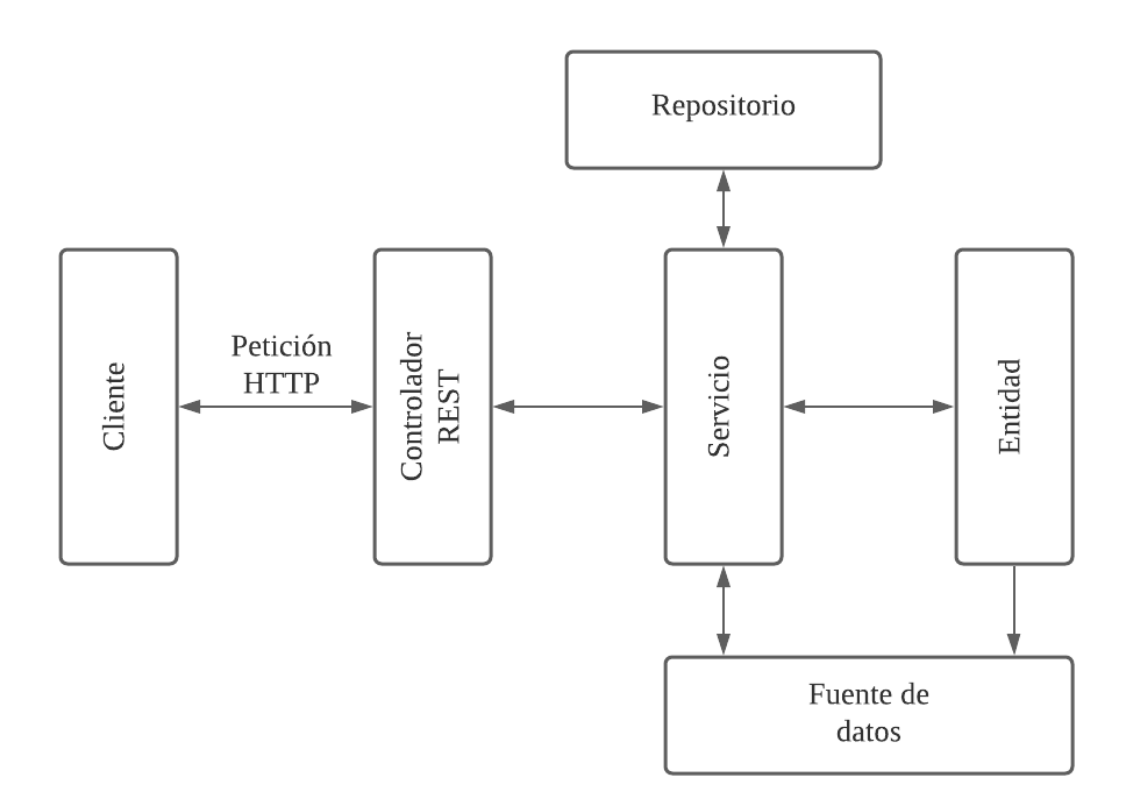

*Figura 11. Arquitectura de flujo del backend.* 

<span id="page-95-0"></span>El **cliente** corresponde a la aplicación *frontend*, desarrollada con Angular, y es el que realiza las peticiones. La explicación de su arquitectura se presenta en la siguiente sección; sin embargo, se incluye en el diagrama anterior para entregar una descripción completa de cómo

el *backend* maneja las solicitudes que recibe. La **fuente de datos** representa a la base de datos que se conecta al sistema.

Partiendo por el nivel más alto de la aplicación (más cercano al cliente), se tienen los **controladores**. Entendemos como controlador a la capa de una aplicación que responde a eventos e invoca peticiones a la capa modelo (cleventy, s.f.). Para el caso específico de esta aplicación, se tiene un controlador API que define una API del tipo REST y, por lo tanto, responde a diferentes tipos de peticiones (cleventy, s.f.).

Luego, se tienen los **servicios**, propios de la capa de negocio y encargados de manejar la lógica de este. Para ello, normalmente acceden a los datos almacenados en la base de datos de la aplicación a través de los repositorios, realizan una serie de operaciones y envían los datos al controlador (cleventy, s.f.).

Finalmente, en la capa de modelo se tiene a las **entidades** y los **repositorios**; las entidades son clases y objetos que representan un elemento del modelo y que, a menudo, tienen una correspondencia directa con una tabla de la base de datos. Luego, los repositorios son las clases encargadas de gestionar el acceso a los datos (cleventy, s.f.).

La *[Figura 12](#page-96-0)* muestra la estructura del backend.

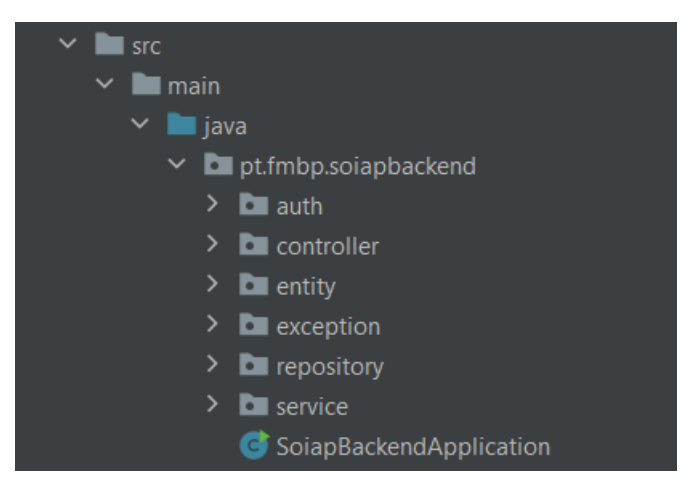

*Figura 12. Estructura del backend.* 

<span id="page-96-0"></span>En total, se tienen treinta clases y quince interfaces, distribuidas de la siguiente manera, dentro de cada uno de los paquetes presentados en la figura anterior:

- *Controller*: seis clases.
- *Service*: ocho interfaces y ocho clases (que implementan las interfaces).
- *Entity*: ocho clases.

*Repository*: siete interfaces.

Los paquetes *auth* y *exception* contienen un total de trece clases que cumplen la función de manejar aspectos de seguridad (autenticación y autorización de usuarios y clientes), configuraciones generales y manejo y resolución de errores.

A través del siguiente ejemplo, presentado en la *[Figura 13](#page-97-0)*, se muestra cómo interactúan las capas descritas anteriormente cuando se realiza algún tipo de petición. El ejemplo supone que el cliente desea ingresar un nuevo horario de atención para un paciente permanente, por lo que debe buscarlo, utilizando su nombre y apellido, pasados como parámetros.

Cabe destacar que no se presentan todos los atributos y métodos de las clases representadas en el diagrama, con el objetivo de que este no resulte tan extenso.

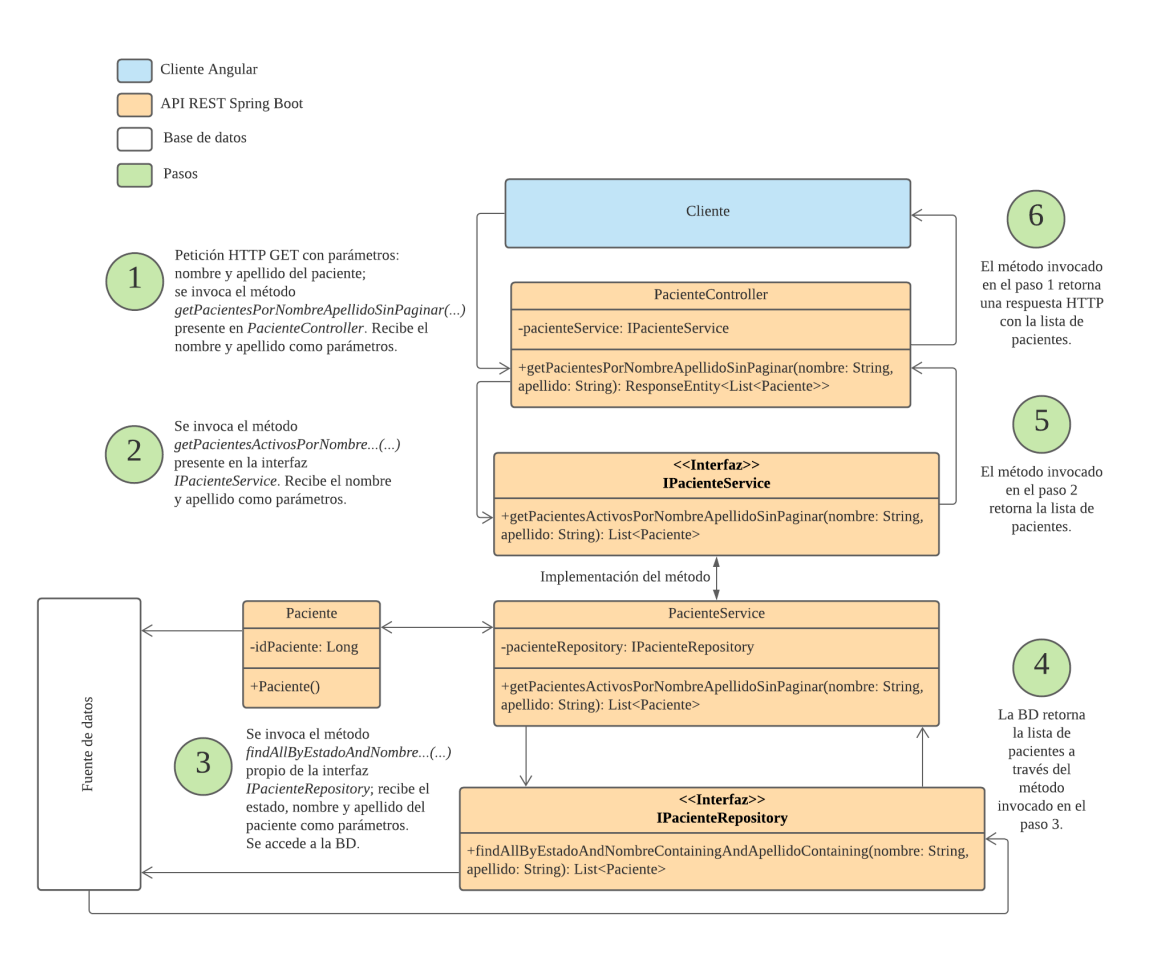

*Figura 13. Ejemplificación del flujo de la arquitectura del backend.* 

<span id="page-97-0"></span>Luego de que el cliente realiza una petición HTTP, de método GET, solicitando los pacientes buscados, *PacienteController* se encarga de manejar dicha petición y direccionarla, mediante

la URI a la función que corresponda, que en el caso anterior es *getPacientesPorNombreApellidoSinPaginar(…)*. Este método accede a la lógica del negocio a través de la clase *PacienteService*, y el método *getPacientesActivosPorNombreApellidoSinPaginar(…)*. Finalmente, a través de *PacienteRepository* se realiza una operación de búsqueda en la base de datos, a través del método *findAllByEstadoAndNombreContainingAndApellidoContaining(…)*, siendo el objetivo final buscar dentro de la base de datos aquellos pacientes cuyo nombre y apellido coincidan con los parámetros de búsqueda que fueron enviados por el cliente.

Una vez realizada la búsqueda, se realiza el camino inverso; *PacienteRepository* envía lo encontrado a *PacienteService*, el que a su vez responde a *PacienteController*, encargado de construir una respuesta con los datos solicitados y enviarla al cliente.

La *[Tabla 35](#page-99-0)* y la *[Tabla](#page-100-0)* 36 presentan el detalle de la solicitud de este recurso, además de complementar con el detalle de la solicitud de creación de un horario de atención para el paciente que fue encontrado.

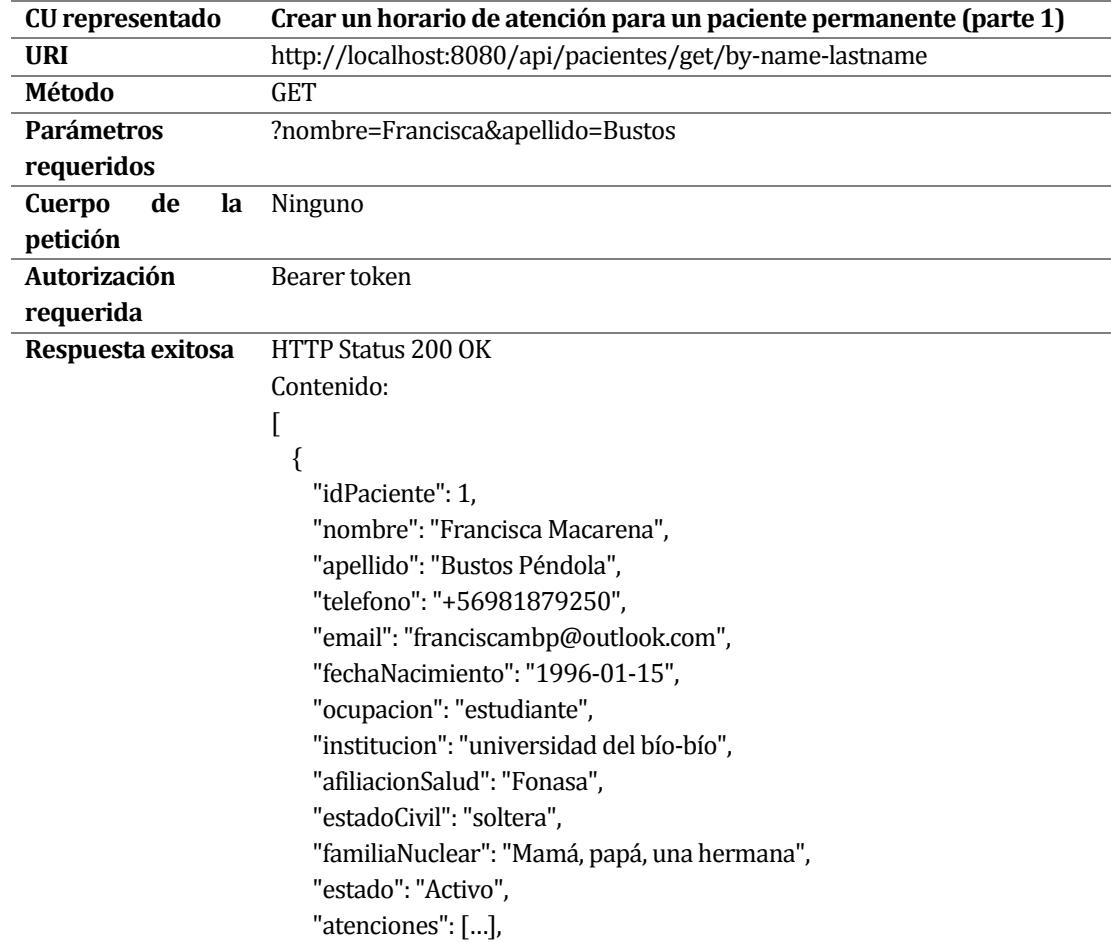

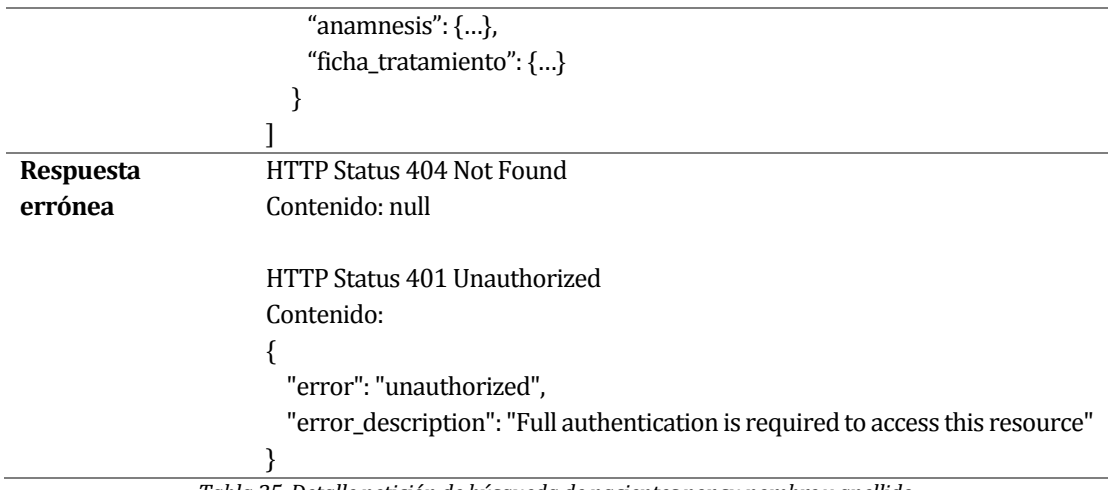

*Tabla 35. Detalle petición de búsqueda de pacientes por su nombre y apellido.*

<span id="page-99-0"></span>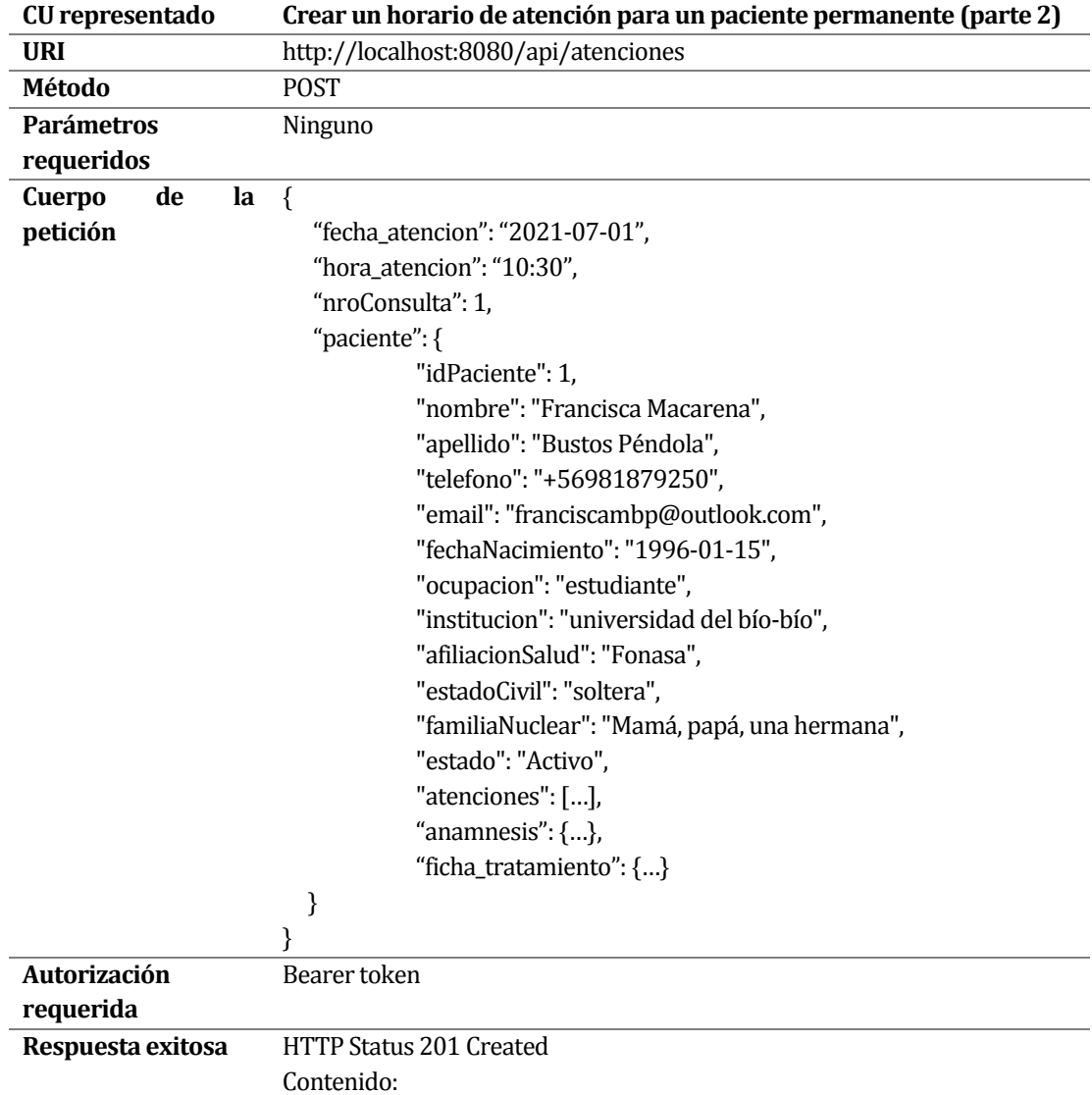

*Universidad del Bío-Bío. Red de Bibliotecas - Chile*

|                   | {                                                                |  |  |  |
|-------------------|------------------------------------------------------------------|--|--|--|
|                   | "idAtencion": 29,                                                |  |  |  |
|                   | "asistencia": 0,                                                 |  |  |  |
|                   | "confirmaAsistencia": 0,                                         |  |  |  |
|                   | "horaAtencion": "17:30:00",                                      |  |  |  |
|                   | "fechaAtencion": "2021-07-01",                                   |  |  |  |
|                   | "nroConsulta": 1,                                                |  |  |  |
|                   | "paciente": {                                                    |  |  |  |
|                   | "idPaciente": 1,                                                 |  |  |  |
|                   | "nombre": "Francisca Macarena",<br>"apellido": "Bustos Péndola", |  |  |  |
|                   |                                                                  |  |  |  |
|                   | "telefono": "81879250",                                          |  |  |  |
|                   | "email": "franciscambp@outlook.com",                             |  |  |  |
|                   | "fechaNacimiento": "1996-01-15",                                 |  |  |  |
|                   |                                                                  |  |  |  |
|                   | "ocupacion": "estudiante",                                       |  |  |  |
|                   | "institucion": "universidad del bío-bío",                        |  |  |  |
|                   | "afiliacionSalud": "Fonasa",                                     |  |  |  |
|                   | "estadoCivil": "soltera",                                        |  |  |  |
|                   | "familiaNuclear": "Mamá, papá, una hermana",                     |  |  |  |
|                   | "estado": "Activo",                                              |  |  |  |
|                   | "atenciones": [],                                                |  |  |  |
|                   | "anamnesis": $\{\}$                                              |  |  |  |
|                   | "fichaTratamiento": {}                                           |  |  |  |
|                   | },                                                               |  |  |  |
|                   | "pago": null                                                     |  |  |  |
|                   | }                                                                |  |  |  |
|                   |                                                                  |  |  |  |
| Respuesta errónea | HTTP Status 409 CONFLICT                                         |  |  |  |
|                   | AppointmentConflictException                                     |  |  |  |
|                   | Contenido:                                                       |  |  |  |
|                   | {                                                                |  |  |  |
|                   | "message": "Ya existe un horario registrado para la fecha y hora |  |  |  |
|                   | ingresada.",                                                     |  |  |  |
|                   | "details": null,                                                 |  |  |  |
|                   | "httpStatus": "CONFLICT"                                         |  |  |  |
|                   | }                                                                |  |  |  |
|                   |                                                                  |  |  |  |
|                   | HTTP Status 400 Bad Request                                      |  |  |  |
|                   | Contenido:                                                       |  |  |  |
|                   | l                                                                |  |  |  |
|                   | "message": "Error de restricción",                               |  |  |  |
|                   | "details": [                                                     |  |  |  |
|                   | "La hora de la atención no puede estar vacía."                   |  |  |  |
|                   | J,                                                               |  |  |  |
|                   | "httpStatus": "BAD_REQUEST"                                      |  |  |  |
|                   |                                                                  |  |  |  |
|                   |                                                                  |  |  |  |

<span id="page-100-0"></span>*Tabla 36. Detalle petición de creación de un nuevo horario de atención.* 

#### **7.2.2 Frontend**

La estructura del cliente Angular desarrollado se presenta en la *[Figura 14](#page-101-0)*.

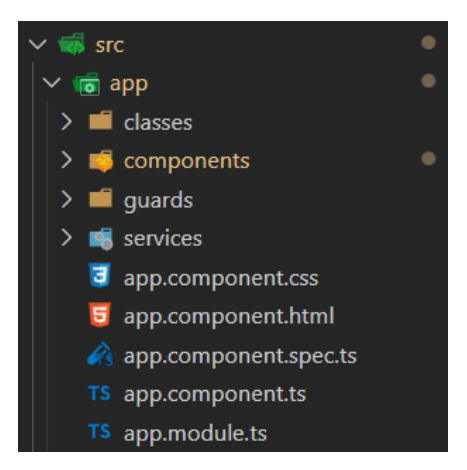

*Figura 14. Estructura del frontend.* 

<span id="page-101-0"></span>El archivo *app.module.ts* corresponde al módulo principal de la aplicación, el cual encapsula y maneja todos los componentes y servicios. El paquete *guards* contiene un tipo de componente *guard*, cuya función es proteger los recursos y las rutas de la aplicación de posibles accesos no autorizados.

La aplicación cuenta con un total de siete clases, veintidós componentes, ocho servicios y dos *guards*. Las clases representan los recursos que son recuperados desde y enviados al *backend* (de manera similar a como una *entidad* representa un recurso en este).

Para explicar el funcionamiento de la arquitectura del *frontend*, se tomará como ejemplo la solicitud de visualización de la información de un paciente.

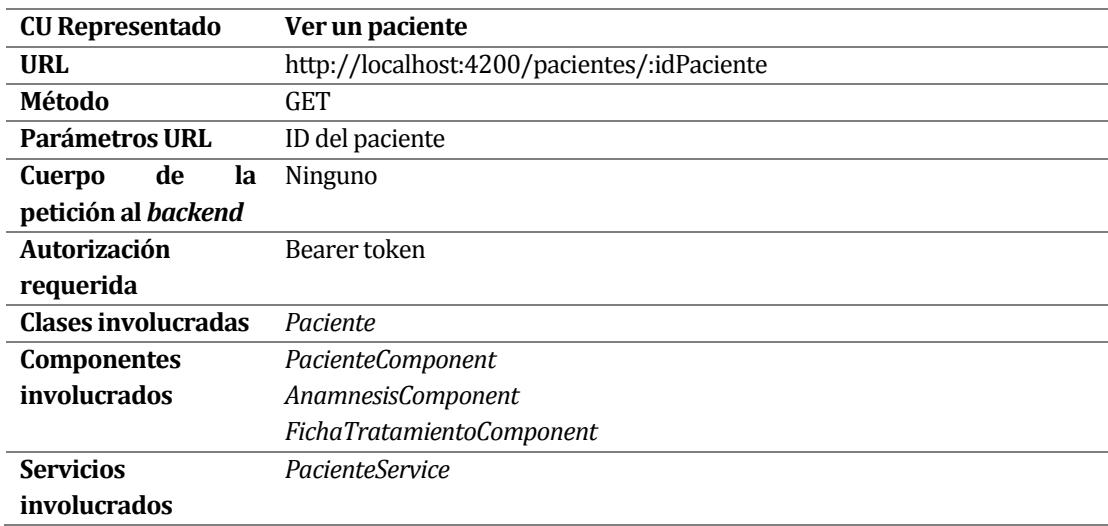

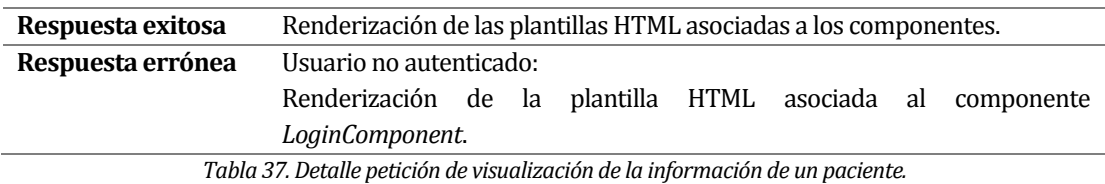

<span id="page-102-1"></span>Cada componente de la aplicación sigue la estructura ejemplificada en la *[Figura 15](#page-102-0)*, el cual corresponde a *PacienteComponent*, uno de los componentes que participan en la petición del ejemplo.

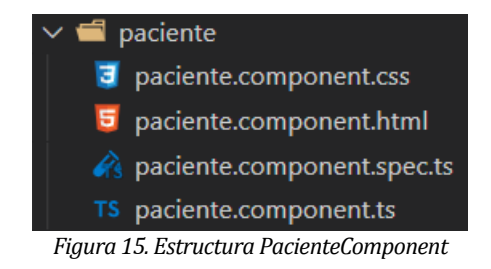

<span id="page-102-0"></span>En la figura anterior se aprecian cuatro archivos, *paciente.component.html* y *paciente.component.css* componen, en conjunto, la plantilla del componente. El archivo *paciente.component.*ts es el encargado de manejar la lógica del componente. El archivo *paciente.component.spec.ts* se utiliza para la realización de pruebas automatizadas, sin embargo, estas no fueron implementadas, por lo que no se consideran en este ejemplo.

Los componentes *AnamnesisComponent* y *FichaTratamientoComponent* siguen la misma estructura.

El servicio involucrado en la petición, *PacienteService* está compuesto de un archivo denominado *paciente.service.ts* y también maneja parte de la lógica del componente. Este servicio (y todos los demás servicios presentes en la aplicación) se encargan de realizar diversas peticiones al *backend*.

Dado todo esto, junto al detalle descrito en la *[Tabla 37](#page-102-1)*, es que, cuando se solicita la visualización de la información de un paciente se produce la interacción que se presenta en la *[Figura 16](#page-103-0)*.

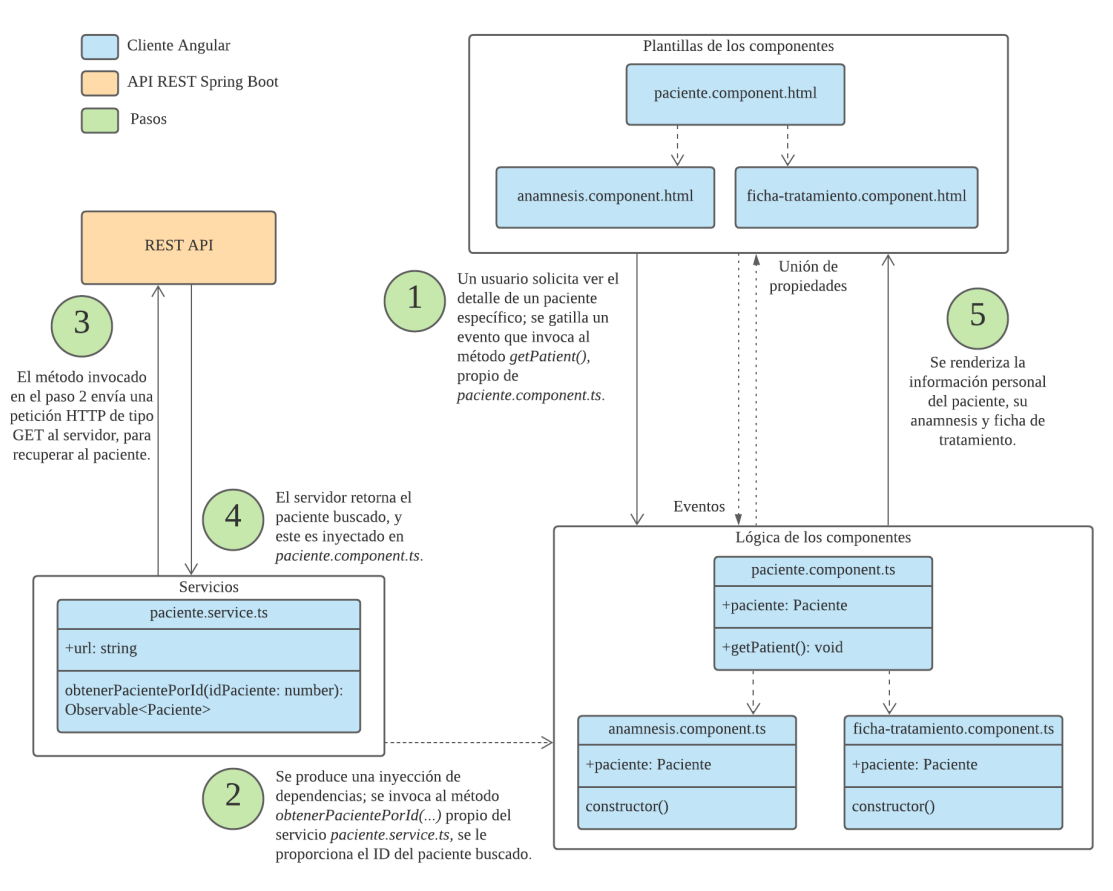

*Figura 16. Ejemplificación del flujo de la arquitectura del frontend.* 

<span id="page-103-0"></span>La lógica y las vistas se encuentran ligados mediante propiedades y eventos. De acuerdo con las diversas interacciones que el usuario realice en la interfaz renderizada, es que se pueden gatillar eventos que son manejados por la lógica y pueden producir cambios en las plantillas. De igual forma, alguno de esos eventos puede gatillar el uso de un servicio, y lo que resulte de esto también influye dentro de la lógica de los componentes y, en consecuencia, puede influir en la renderización de las plantillas.

Para el ejemplo propuesto, cuando se realiza la solicitud se produce una inyección del servicio *PacienteService*. El método propio del *PacienteComponent*, *getPatient()* es el que llama a este servicio, y mediante su método *obtenerPacientePorId()* es que se realiza una petición al *backend* para obtener al paciente cuyo ID corresponda con el que es pasado como parámetro a través de la URL. Luego de que este responde, el objeto *Paciente* recuperado es proporcionado a los componentes *AnamnesisComponent* y *FichaTratamientoComponent*, para que estos manejen la renderización de estos recursos.

De esta forma, la información obtenida (recurso representado mediante un objeto de la clase *Paciente*) es renderizada en la interfaz asociada al URL.

#### **7.2.3 Interacción entre** *frontend* **y** *backend*

Para finalizar, la interacción entre el *frontend* y el *backend* del sistema se explicará mediante un ejemplo, consistente en la creación de una nueva sesión de terapia para un paciente. En la *[Tabla 38](#page-104-0)* se presenta el detalle de la solicitud de creación de una nueva sesión de terapia por parte del cliente *frontend*.

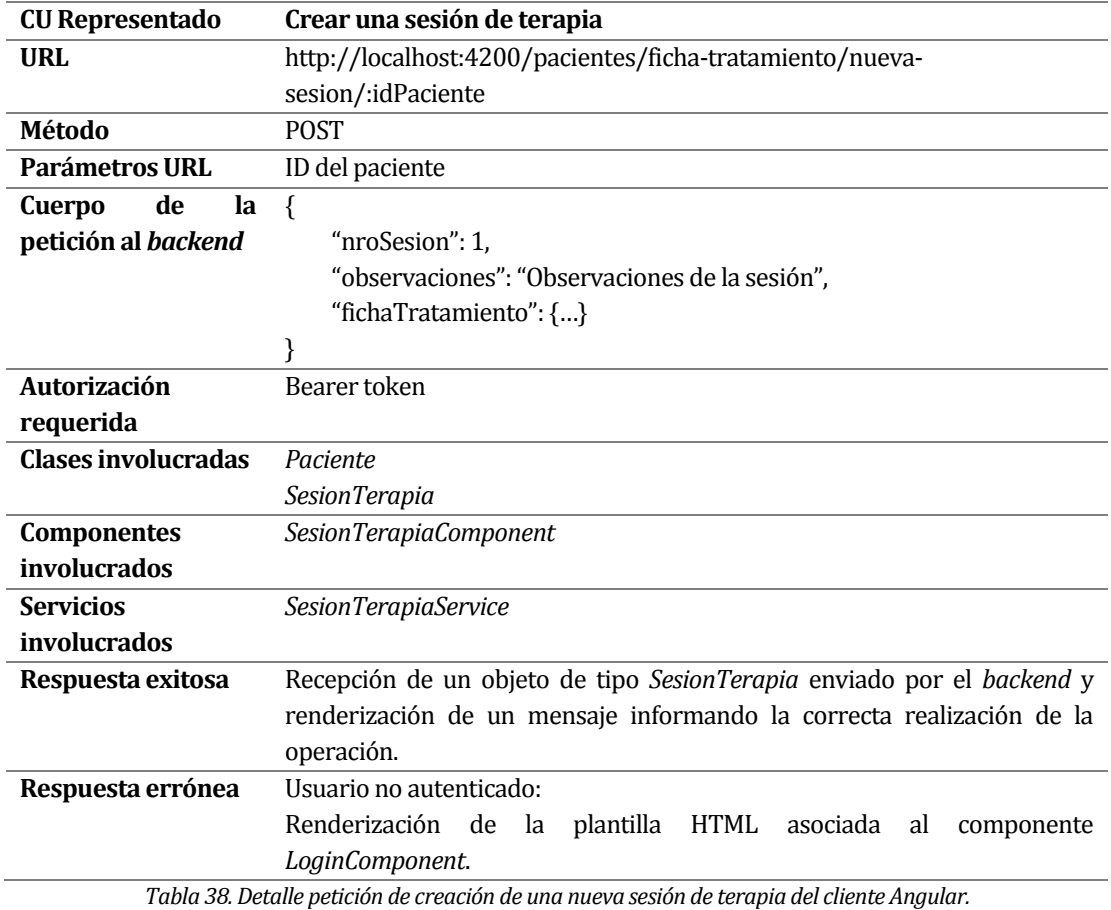

<span id="page-104-0"></span>Luego, la *[Tabla 39](#page-105-0)* muestra el detalle de la petición recibida por parte del *backend* y las respuestas que este puede entregar.

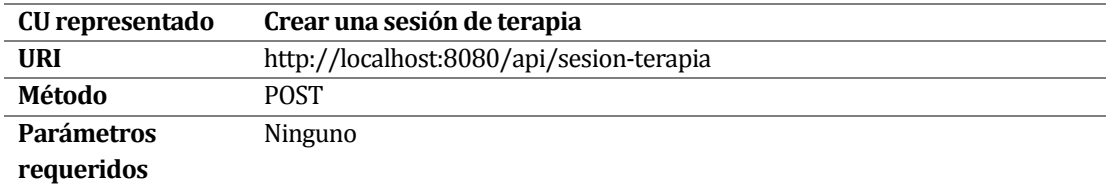

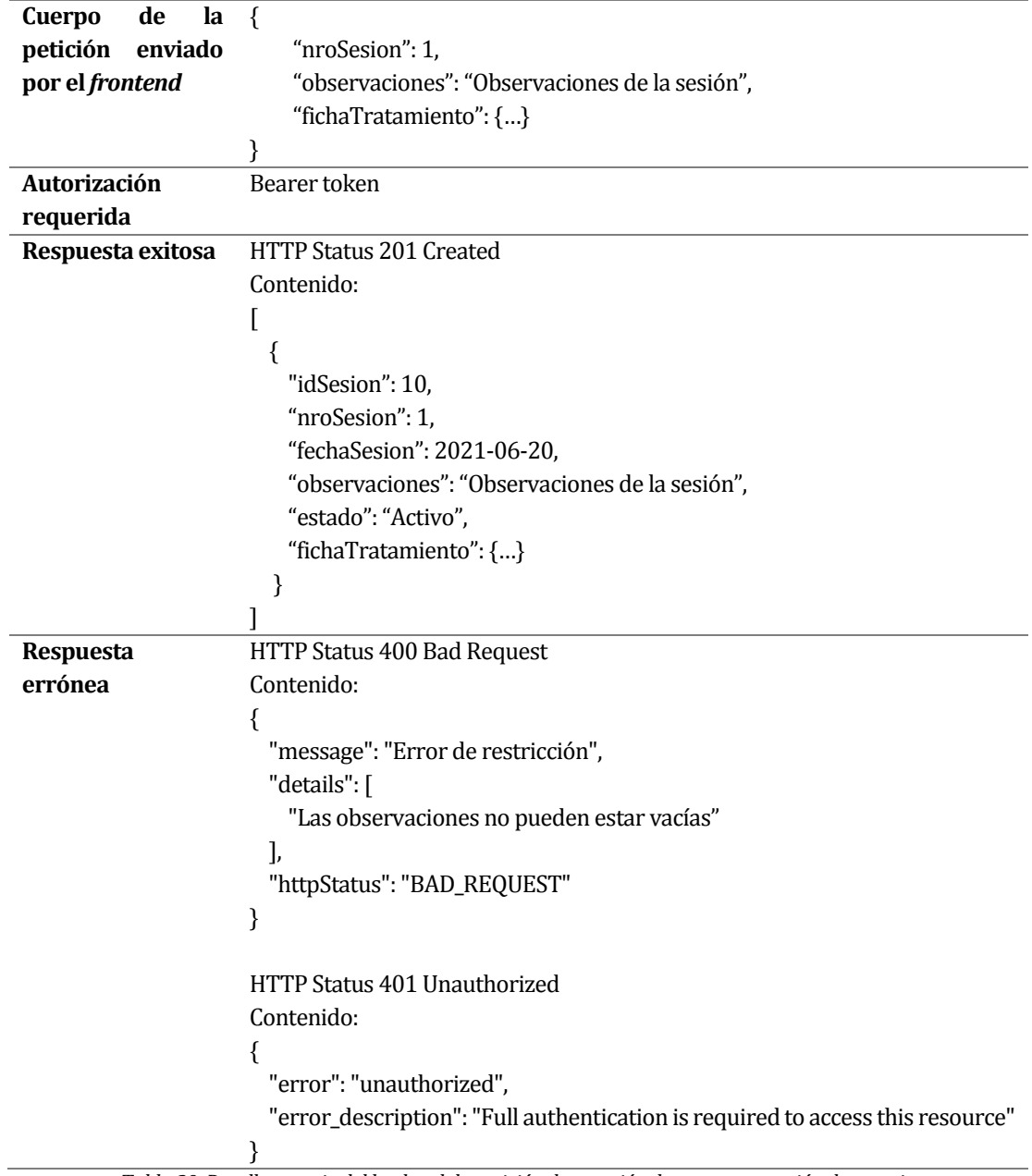

*Tabla 39. Detalle manejo del backend de petición de creación de una nueva sesión de terapia.* 

<span id="page-105-0"></span>La interacción completa entre ambos componentes se muestra de manera gráfica en la *[Figura](#page-106-0)  [17](#page-106-0)*.

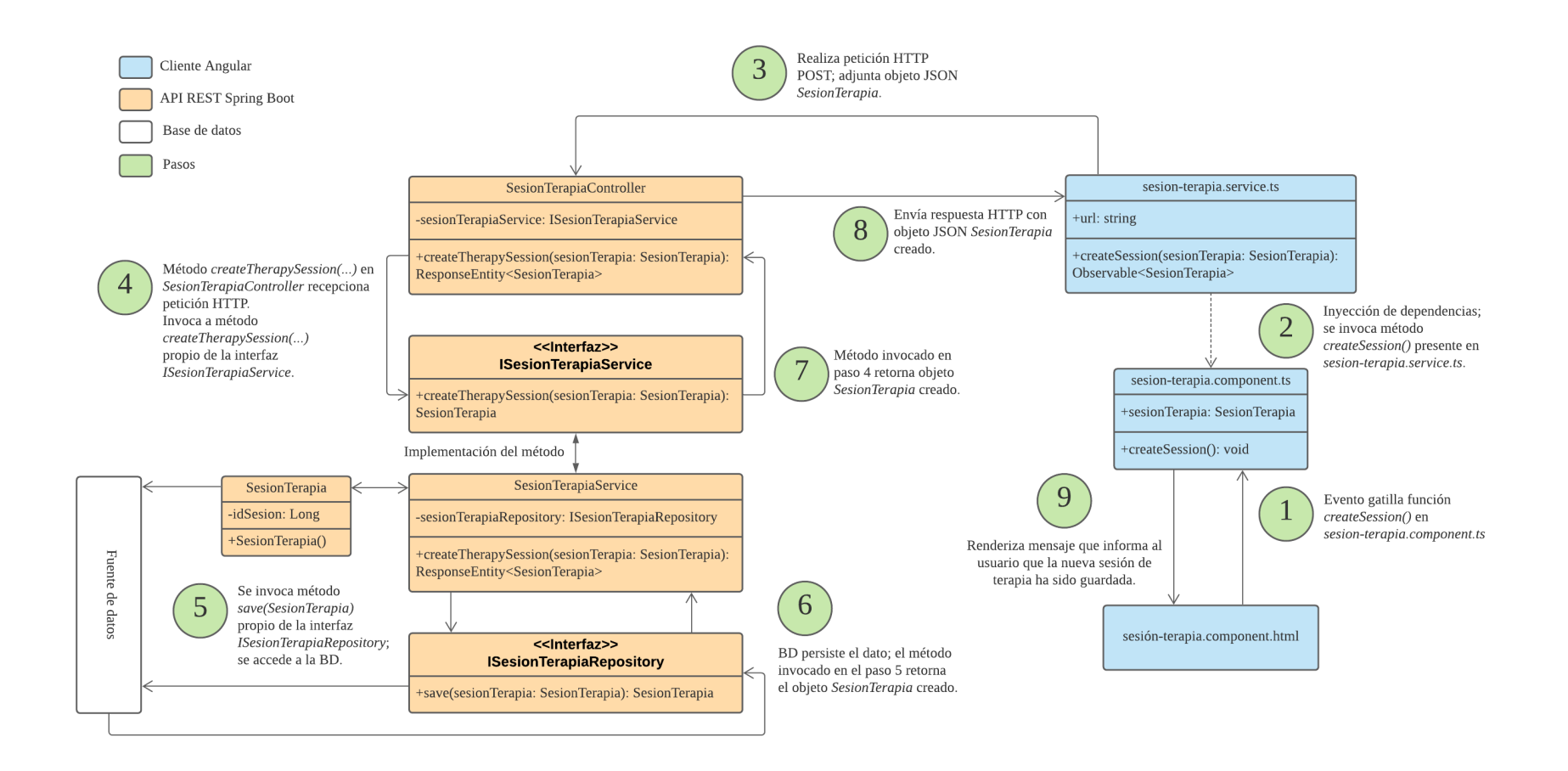

<span id="page-106-0"></span>*Figura 17. Interacción entre frontend y backend para crear una nueva sesión de terapia.*

#### **7.3 Diseño de las interfaces y navegación**

Una **interfaz** es lo que permite que la interacción entre persona y ordenador ocurra, es el entorno visual en el que se desarrolla la interacción entre el usuario y el dispositivo, permitiendo que dicho usuario pueda controlar efectivamente las acciones de la aplicación, y recibir respuestas de esta que le permitan saber si la interacción es correcta y cómo seguir actuando (Universitat Oberta de Catalunya, s.f.).

Por lo tanto, el diseño de la interfaz tiene que garantizar que el proceso de interacción y navegación a través de esta se puede efectuar de manera fácil e intuitiva, y que el usuario puede acceder a la información o ejecutar las acciones que desea de la manera más simple posible (Universitat Oberta de Catalunya, s.f.).

La *[Figura 18](#page-107-0)* presenta una interfaz mediante la cual se explica el diseño general que siguen todas las interfaces del sistema. Posteriormente, se entrega una descripción de las interfaces más importantes por cada sprint de desarrollo, para luego finalizar con algunas capturas que muestran los distintos tipos de mensajes interactivos que entrega el sistema de acuerdo con las interacciones que haga un usuario.

| $\leftarrow$<br>$\rightarrow$ | A Sistema de organización de info. x +<br>© localhost-4200/pacientes/ficha-tratamiento/sesiones/2<br>C |                                                                  | $\Box$<br>$\times$<br>$\bullet$<br>$\bullet$<br>Lista de lectura |
|-------------------------------|----------------------------------------------------------------------------------------------------|------------------------------------------------------------------|------------------------------------------------------------------|
|                               | Dr. Patricio Lara Hadi   Consulta psicológica                                                          |                                                                  | Cerrar sesión<br>Agenda<br>Pacientes                             |
| $\overline{2}$                | Rodrigo Ignacio Valenzuela Ortiz<br>El paciente registra las siguientes sesiones de terapia.           | Realizar búsqueda por fecha:<br>a<br>dd-mm-aaaa<br><b>Buscar</b> | $\Box$                                                           |
|                               | Fecha                                                                                                  | Número de sesión                                                 | <b>Observaciones</b>                                             |
| 3                             | sábado 3º julio 2021                                                                                   | $\overline{2}$                                                   | Ver observaciones                                                |
|                               | sábado 3º julio 2021                                                                                   | 3                                                                | Ver observaciones                                                |
|                               | sábado 3º julio 2021                                                                                   | $\overline{4}$                                                   | Ver observaciones                                                |
|                               |                                                                                                    |                                                                  |                                                                  |

*Figura 18. Interfaz representativa del diseño general de las interfaces del sistema.* 

- <span id="page-107-0"></span>1. Área de navegación general del sistema.
- 2. Área en la que se presentan los títulos y subtítulos de la interfaz, junto con opciones de búsqueda.
- 3. Cuerpo de la interfaz, en la que se presentan los datos del sistema.
- 4. Área final de la interfaz, en la que se presentan opciones de paginación, botón de retorno y, en determinadas interfaces, opciones para navegar a otras vistas que tienen relación con el recurso en cuestión.

## **7.3.1 Interfaces sprint 1**

Desde la *[Figura 19](#page-108-0)* hasta la *[Figura 23](#page-112-0)* se muestran las interfaces más importantes realizadas durante el sprint 1.

#### **7.3.1.1 Agenda (vista principal de la aplicación)**

Interfaz que permite mostrar los horarios de atención por día. Es completamente accesible para ambos roles presentes en el sistema.

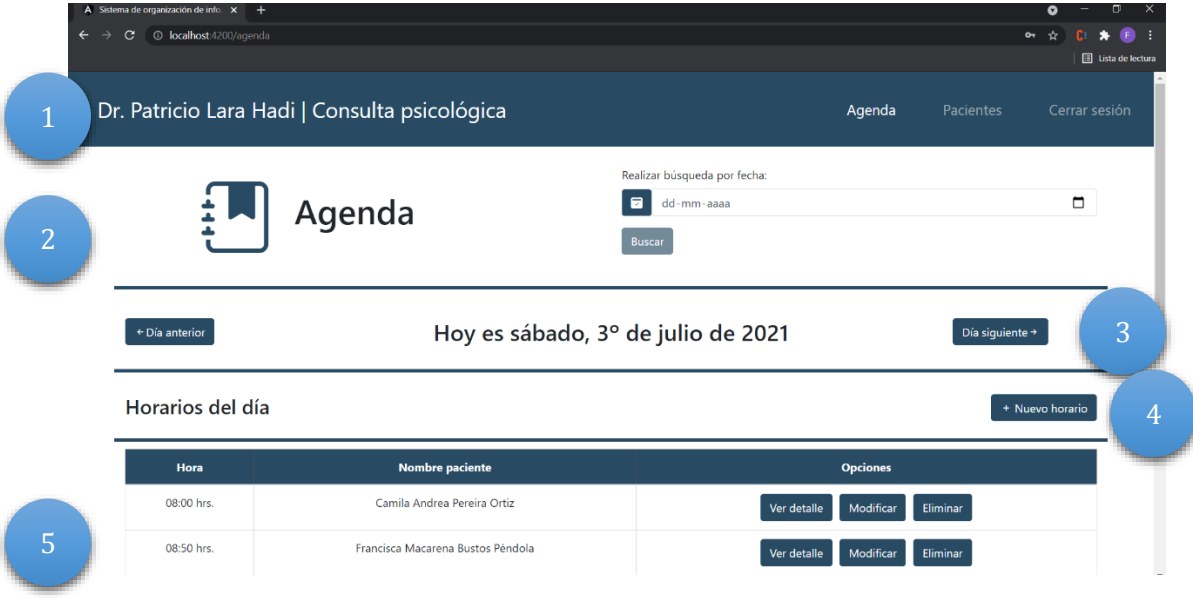

<span id="page-108-0"></span>*Figura 19. Interfaz que muestra la agenda de la aplicación - parte 1.* 

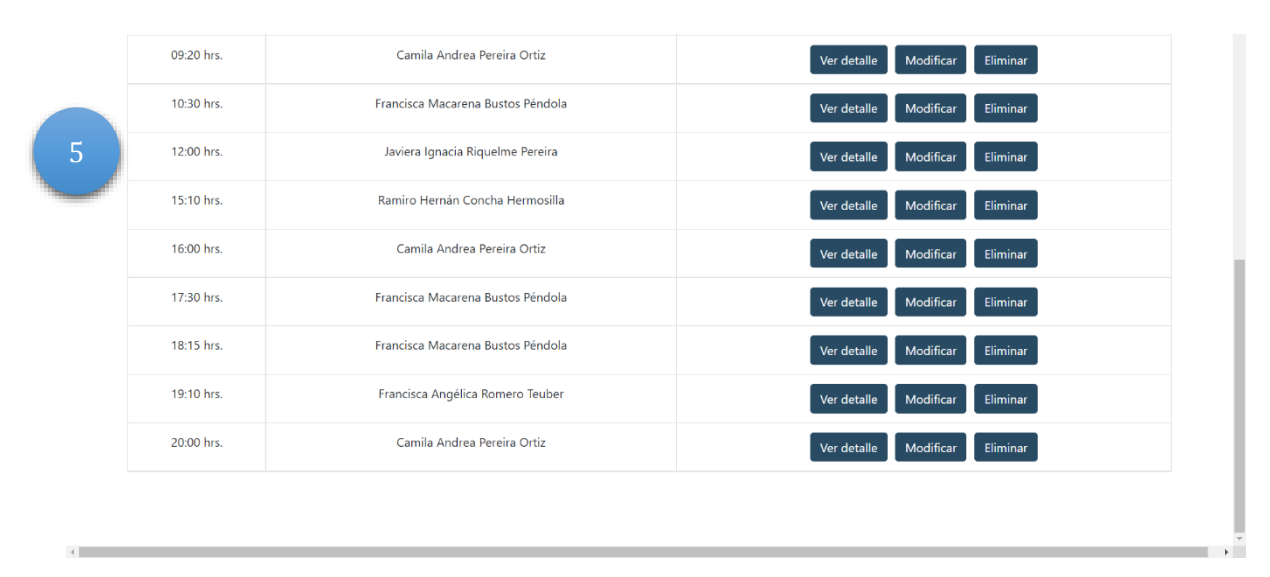

*Figura 20. Interfaz que muestra la agenda de la aplicación - parte 2.* 

- 1. Barra de navegación.
- 2. Título de la interfaz, que incluye un buscador que permite al usuario recuperar los horarios de atención de una determinada fecha.
- 3. Subtítulo de la interfaz, que muestra el día al que corresponden las atenciones que se muestran más abajo. Incluye dos botones que permiten avanzar o retroceder por día.
- 4. Tercer título de la interfaz, que indica que más abajo se muestran los horarios para la fecha indicada en el subtítulo, e incluye el botón que permite al usuario navegar hacia la interfaz, lo cual hace posible crear un nuevo horario de atención.
- 5. Lista de los horarios de atención agendados para la fecha que se muestra en el subtítulo de la interfaz.

#### **7.3.1.2 Crear un horario de atención**

Interfaz que permite a un usuario ingresar un horario de atención para un paciente. Es completamente accesible para ambos roles presentes en el sistema.

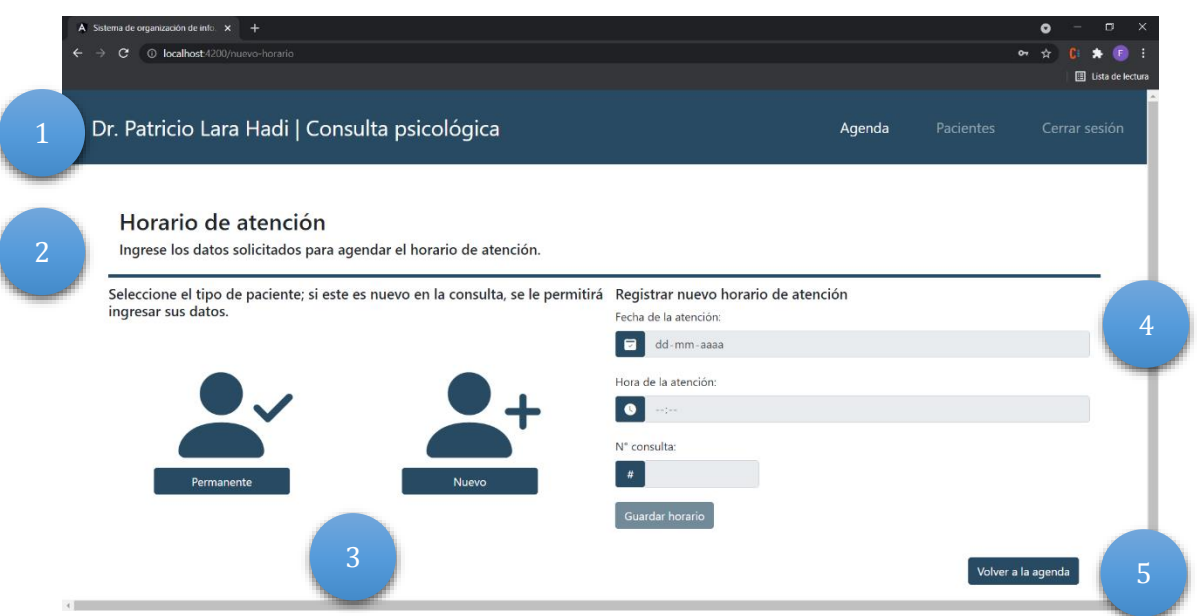

*Figura 21. Interfaz que permite a un usuario agendar un nuevo horario de atención.* 

- 1. Barra de navegación
- 2. Título de la interfaz.
- 3. Sección que permite al usuario escoger el tipo de paciente al que se le asignará el nuevo horario de atención.
- 4. Formulario (deshabilitado hasta que se seleccione un paciente) que permite ingresar los datos del nuevo horario de atención.
- 5. Botón que permite volver a la agenda de la aplicación.

#### **7.3.1.3 Listado de pacientes**

Interfaz que permite a un usuario visualizar el listado de pacientes que se encuentran en tratamiento. Es completamente accesible para el rol de *psicólogo\_tratante*, pero parcialmente accesible (no puede visualizar todos los elementos presentes en la interfaz) para el rol de *colaborador*. La *[Figura 22](#page-111-0)* muestra la interfaz completa, con todos sus elementos.

| $\overline{A}$ Sistema de organización de info. $\times$ +<br>O localhost:4200/pacientes/page/0<br>$\leftarrow$<br>$\mathbf{C}$<br>$\alpha$ $\alpha$<br>$\rightarrow$<br>Dr. Patricio Lara Hadi   Consulta psicológica<br>Pacientes<br>Agenda |                                                                                        |                    |                                                                 |        |                               |   |
|----------------------------------------------------------------------------------------------------|----------------------------------------------------------------------------------------|--------------------|-----------------------------------------------------------------|--------|-------------------------------|---|
| 2                                                                                                    | <b>Pacientes</b><br>Los siguientes pacientes se atienden, actualmente, en la consulta. |                    | <b>Buscar paciente:</b><br>$\mathbf{25}$<br>Nombre(s)<br>Buscar |        | Apellido(s)                   |   |
|                                                                                                    | <b>Nombre</b>                                                                          | Número de contacto | Afiliación de salud                                             | Estado | <b>Opciones</b>               |   |
|                                                                                                    | Francisca Macarena Bustos Péndola                                                      | +56981879250       | Fonasa                                                          | Activo | Ver detalle<br>Ver atenciones |   |
| 3                                                                                                    | Rodrigo Ignacio Valenzuela Ortiz                                                       | +56945369821       | Isapre                                                          | Activo | Ver detalle<br>Ver atenciones |   |
|                                                                                                    | Camilo Vergara Fuenzalida                                                              | +56925630014       | Fonasa                                                          | Activo | Ver detalle<br>Ver atenciones |   |
|                                                                                                    | Jorge Alonso Romero Vidal                                                              | +56977445830       | Isapre                                                          | Activo | Ver detalle<br>Ver atenciones |   |
| 4                                                                                                    | Javiera Ignacia Riquelme Pereira                                                       | +56920305674       | Fonasa                                                          | Activo | Ver detalle<br>Ver atenciones |   |
|                                                                                                    | $2 \mid 3 \mid 4 \mid$ Última »                                                        |                    | Volver                                                          |        | Historial de pacientes<br>5   | ٠ |

*Figura 22. Interfaz que muestra el listado de pacientes que se encuentran en tratamiento.* 

- <span id="page-111-0"></span>1. Barra de navegación.
- 2. Título de la interfaz, que incluye un buscador que permite a un usuario buscar a uno o más pacientes que coincidan con el nombre, apellido o ambos parámetros que sean ingresados.
- 3. Listado de pacientes que se encuentran en tratamiento. Para el rol de *colaborador*, el botón "Ver detalle" no es visible.
- 4. Paginación que permite a un usuario navegar entre la alta cantidad de registros. Botón "Volver" que permite al usuario retornar a la interfaz en la que se encontraba previamente.
- 5. Botón "Historial de pacientes" que permite navegar hacia la interfaz que muestra el historial de pacientes (pacientes que fueron eliminados). Este botón tampoco es visible para el usuario con rol de *colaborador*.

#### **7.3.1.4 Atenciones de un paciente**

Interfaz que muestra el historial de atenciones que han sido agendadas por un paciente. Es completamente accesible para ambos roles presentes en el sistema.

| $\leftarrow$<br>$\rightarrow$ | A Sistema de organización de info. x +<br>© localhost:4200/pacientes/atenciones/15<br>$\mathbf{C}$ |                        |                                                            | $\theta$ $\theta$ | $\Box$<br>$\times$<br>$\bullet$<br>G<br>٠<br>☆ |
|-------------------------------|----------------------------------------------------------------------------------------------------|------------------------|------------------------------------------------------------|-------------------|------------------------------------------------|
| и                             | Dr. Patricio Lara Hadi   Consulta psicológica                                                      | Agenda<br>Pacientes    | Lista de lectura<br>Cerrar sesión                          |                   |                                                |
| $\overline{2}$                | Camila Andrea Pereira Ortiz<br>El/la paciente ha agendado las siguientes atenciones.               |                        | Filtrar las atenciones<br>$\Delta r$<br>Filtrar<br>Filtrar |                   | $\checkmark$                                   |
|                               | Fecha                                                                                              | 3<br><b>Asistencia</b> | Realizar pago de múltiples atenciones<br>Pago              | <b>Opciones</b>   |                                                |
|                               | sábado 3º julio 2021                                                                               | Asiste a su sesión     | La sesión no ha sido pagada                                | Registrar pago    |                                                |
|                               | sábado 3º julio 2021                                                                               | Asiste a su sesión     | La sesión no ha sido pagada                                | Registrar pago    |                                                |
| $\overline{4}$                | sábado 3º julio 2021                                                                               | Asiste a su sesión     | La sesión no ha sido pagada                                | Registrar pago    |                                                |
|                               | sábado 3º julio 2021                                                                               | Asiste a su sesión     | La sesión no ha sido pagada                                | Registrar pago    |                                                |
|                               | sábado 15° mayo 2021                                                                               | Asiste a su sesión     | La sesión no ha sido pagada                                | Registrar pago    |                                                |
|                               |                                                                                                    | 5                      | « Anterior 1 Siguiente »<br>Volver                         |                   | $\mathbf{r}$                                   |

*Figura 23. Interfaz que muestra el historial de las atenciones agendadas por un paciente.* 

- <span id="page-112-0"></span>1. Barra de navegación.
- 2. Título de la interfaz, que contiene un buscador que permite a un usuario filtrar las atenciones desplegadas por fecha.
- 3. Botón que permite seleccionar múltiples horarios de atención y registrar un pago múltiple.
- 4. Listado de horarios de atención que han sido agendados por el paciente; incluye un botón que permite registrar el pago del horario de atención.
- 5. Paginación que permite a un usuario navegar por las atenciones en caso de que sean muchos registros. Botón "Volver" que permite al usuario regresar a la interfaz que muestra el listado de pacientes que se encuentran en tratamiento (*figura 20*).

## **7.3.2 Interfaces sprint 2**

Desde la *[Figura 24](#page-113-0)* hasta la *[Figura 28](#page-115-0)* se muestran las interfaces más importantes realizadas durante el sprint 2.

#### **7.3.2.1 Registrar un pago**

Interfaz que permite a un usuario registrar el pago de un horario de atención. Es completamente accesible para ambos roles presentes en el sistema.

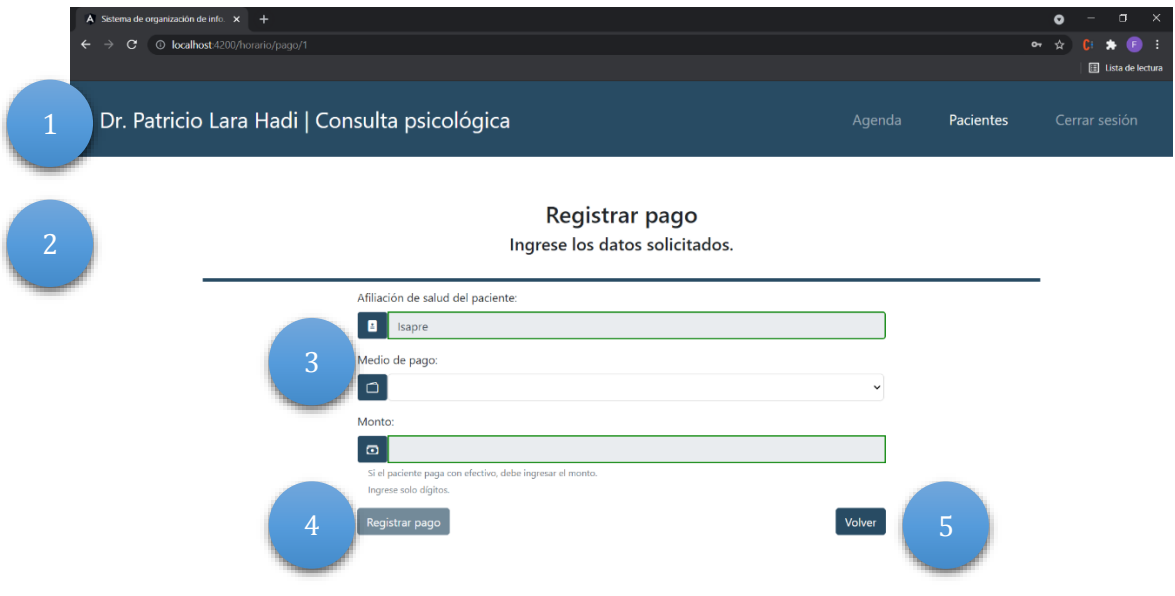

*Figura 24. Interfaz para registrar pago de un horario de atención.* 

- <span id="page-113-0"></span>1. Barra de navegación.
- 2. Título de la interfaz.
- 3. Formulario que permite ingresar la información necesaria para registrar un pago.
- 4. Botón "Registrar pago" que permite guardar los datos.
- 5. Botón "Volver" que permite al usuario regresar a la interfaz en la que se encontraba previamente.

#### **7.3.2.2 Registrar la anamnesis de un paciente**

Interfaz que permite a un usuario ingresar la información necesaria para registrar la anamnesis de un paciente. Solo es accesible para el perfil de usuario con el rol *psicólogo\_tratante*.

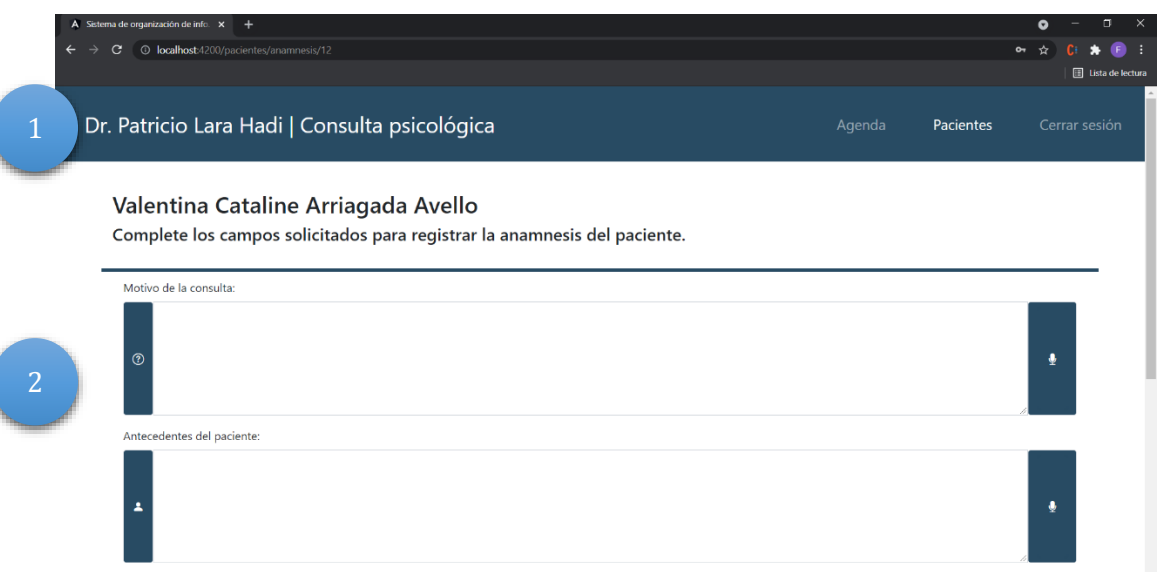

*Figura 25. Interfaz para registrar la anamnesis de un paciente - parte 1.* 

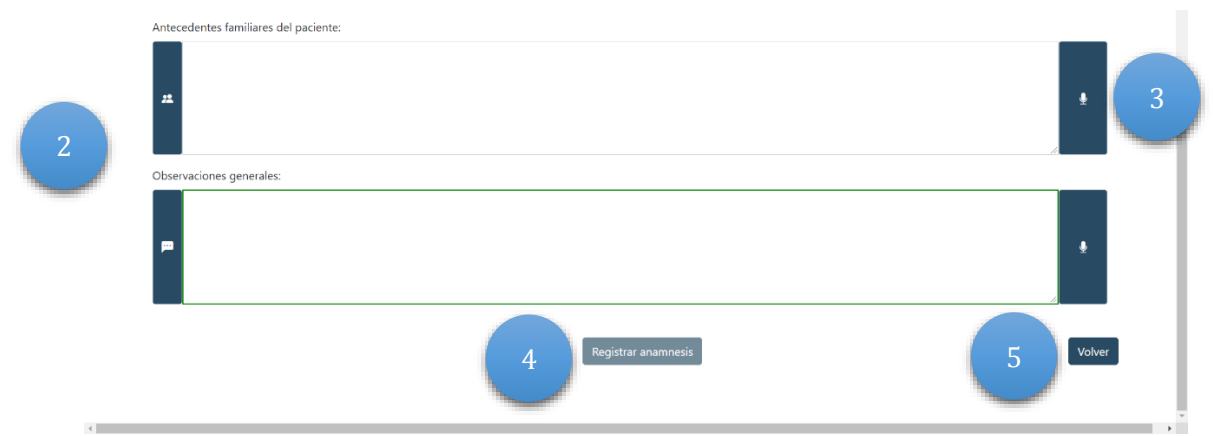

*Figura 26. Interfaz para registrar la anamnesis de un paciente - parte 2.* 

- 1. Barra de navegación.
- 2. Formulario que permite a un usuario ingresar la información necesaria para registrar la anamnesis de un paciente.
- 3. Botón con ícono de un micrófono para activar la funcionalidad que permite a un usuario ingresar la información a través de dictado por voz.
- 4. Botón "Registrar anamnesis" que permite a un usuario guardar la información de la anamnesis.
- 5. Botón "Volver" que permite a un usuario volver a la interfaz en la que se encontraba previamente.

#### **7.3.2.3 Registrar la ficha de tratamiento de un paciente**

Interfaz que permite a un usuario ingresar la información necesaria para registrar la ficha de tratamiento de un paciente. Solo es accesible para el perfil de usuario con el rol de *psicólogo\_tratante*.

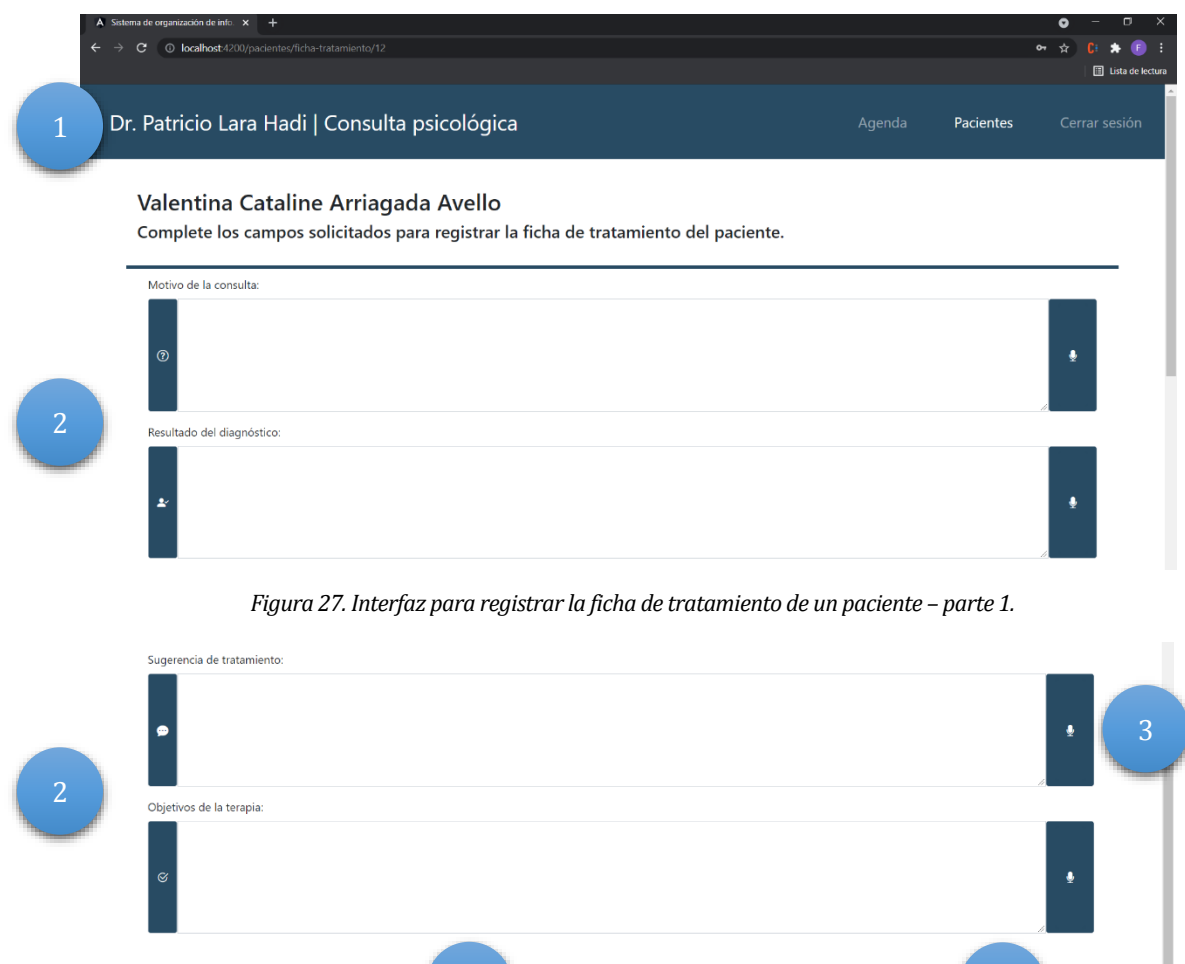

*Figura 28. Interfaz para registrar la ficha de tratamiento de un paciente – parte 2.* 

4 Registrar ficha de la contrada de la contrada de la contrada de la contrada de la contrada de la contrada de<br>La contrada de la contrada de la contrada de la contrada de la contrada de la contrada de la contrada de la co

- <span id="page-115-0"></span>1. Barra de navegación.
- 2. Formulario que permite a un usuario ingresar la información necesaria para registrar la ficha de tratamiento de un paciente.
- 3. Botón con un ícono de micrófono que permite a un usuario activar la funcionalidad que le permite ingresar la información mediante dictado por voz.

- 4. Botón "Registrar ficha" que permite a un usuario guardar la información de la ficha de tratamiento.
- 5. Botón "Volver" que permite a un usuario volver a la interfaz en la que se encontraba previo a navegar a esta.

## **7.3.3 Interfaces sprint 3**

Desde la *[Figura 29](#page-116-0)* hasta la *[Figura 31](#page-118-0)* se muestran las interfaces más importantes realizadas durante el sprint 3.

## **7.3.3.1 Registrar una sesión de terapia**

Interfaz que permite a un usuario ingresar la información necesaria para registrar una nueva sesión de terapia. Solo es accesible para el perfil de usuario con el rol de *psicólogo\_tratante*.

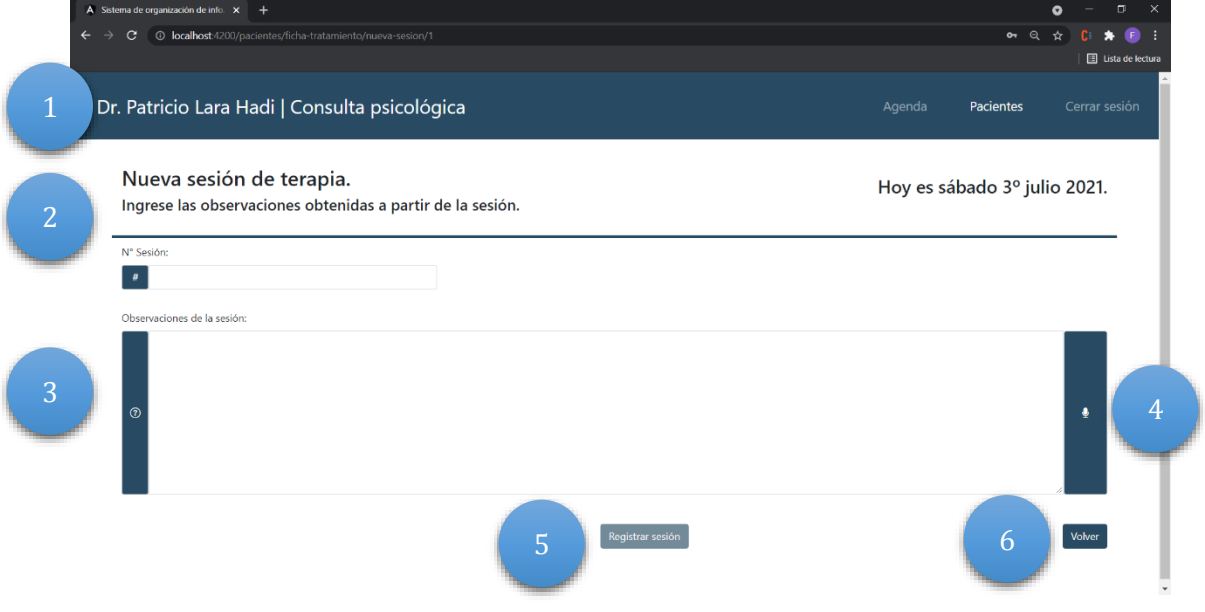

*Figura 29. Interfaz para registrar una sesión de terapia.* 

- <span id="page-116-0"></span>1. Barra de navegación.
- 2. Título de la interfaz; muestra la fecha con la que se guardará (de forma automática) la sesión de terapia.
- 3. Formulario que permite al usuario ingresar la información necesaria para registrar la sesión de terapia.
- 4. Botón con un ícono de micrófono que permite a un usuario activar la funcionalidad que le permite ingresar la información mediante dictado por voz.

- 5. Botón "Registrar sesión" que permite a un usuario guardar la información de la sesión de terapia.
- 6. Botón "Volver" que permite a un usuario volver a la interfaz en la que se encontraba previamente.

#### **7.3.3.2 Listado de sesiones de terapia de un paciente**

Interfaz que muestra a un usuario el historial de sesiones de terapia a las que ha asistido un paciente. Solo es accesible para el perfil de usuario con el rol de *psicólogo\_tratante*.

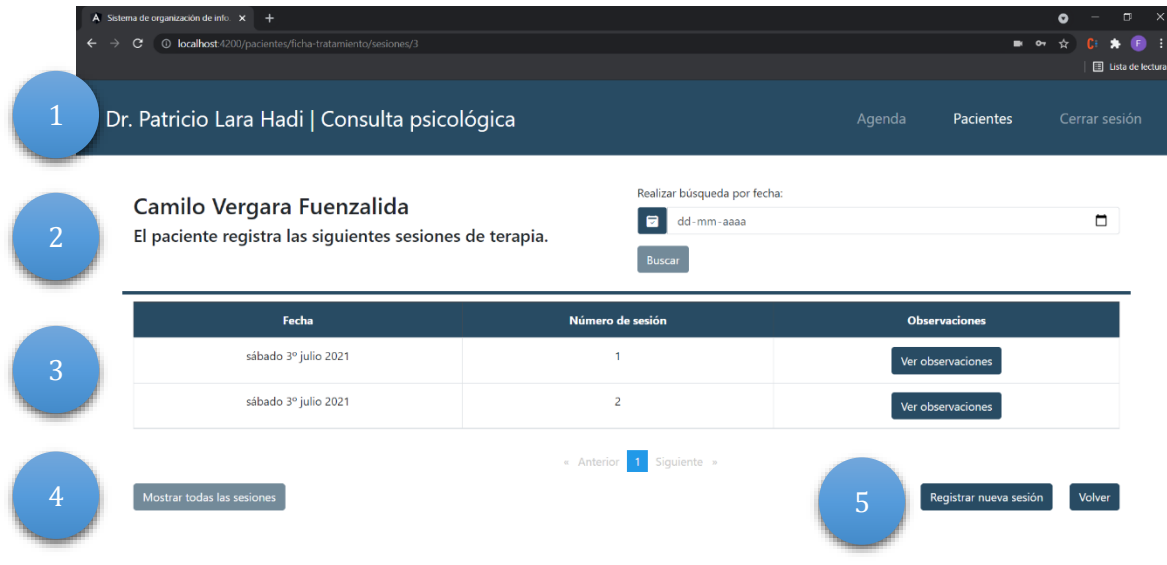

*Figura 30. Interfaz que muestra el historial de sesiones de terapia de un paciente.* 

- 1. Barra de navegación.
- 2. Título de la interfaz; incluye un buscador que permite al usuario buscar una sesión por su fecha.
- 3. Listado que muestra el historial de las sesiones de terapia del paciente.
- 4. Botón "Mostrar todas las sesiones" que se habilita al realizar una búsqueda mediante una fecha. Permite volver a desplegar el listado paginado de todas las sesiones de terapia.
- 5. Botón "Registrar nueva sesión" que permite navegar a la interfaz mediante la cual se puede registrar una nueva sesión de terapia. Botón "Volver" que permite volver a la interfaz en la que el usuario se encontraba previamente.

#### **7.3.3.3 Login de la aplicación**

Interfaz que permite a un usuario iniciar sesión en el sistema. De acceso liberado.

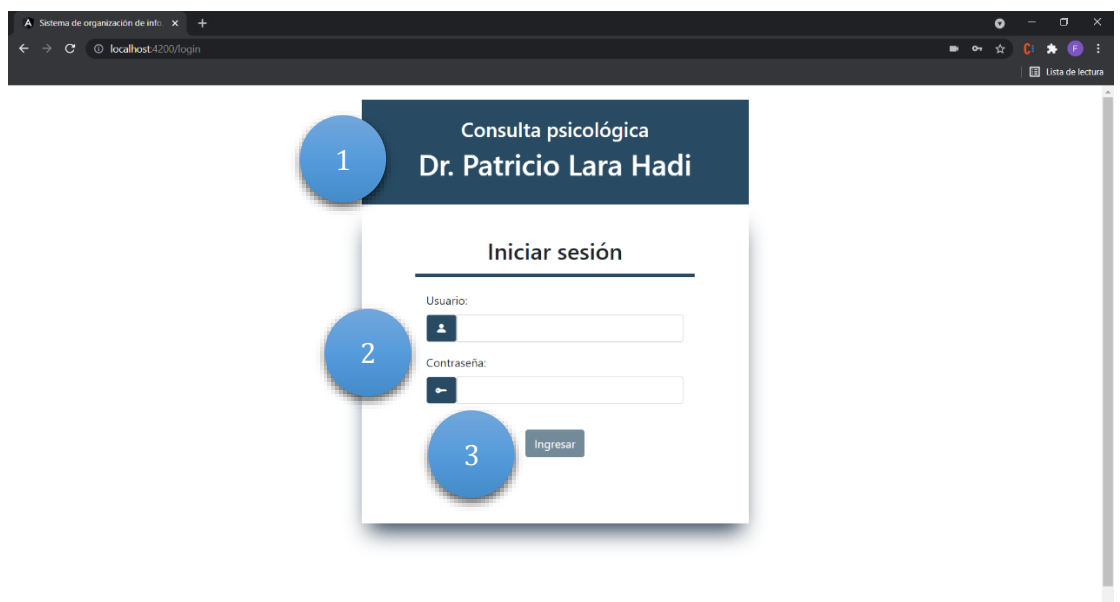

*Figura 31. Interfaz para iniciar sesión en el sistema.* 

- <span id="page-118-0"></span>1. Título de la interfaz.
- 2. Formulario que permite a un usuario ingresar sus credenciales para acceder al sistema.
- 3. Botón "Ingresar" que permite al usuario acceder a la plataforma.

#### **7.3.4 Mensajes interactivos**

Los mensajes interactivos corresponden a ventanas emergentes que cumplen la función de informar al usuario respecto al resultado de las diversas operaciones que este realice en el sistema. Desde la *[Figura 32](#page-119-0)* hasta la *[Figura 35](#page-120-0)* se presentan capturas en las cuales se visualizan algunos de los mensajes presentes en la aplicación. A través de la *[Figura 32](#page-119-0)* se explica el diseño general que siguen todos estos mensajes, con la excepción de aquellos correspondientes a interacciones relacionadas con la funcionalidad de dictado por voz, los cuales son presentados posteriormente.

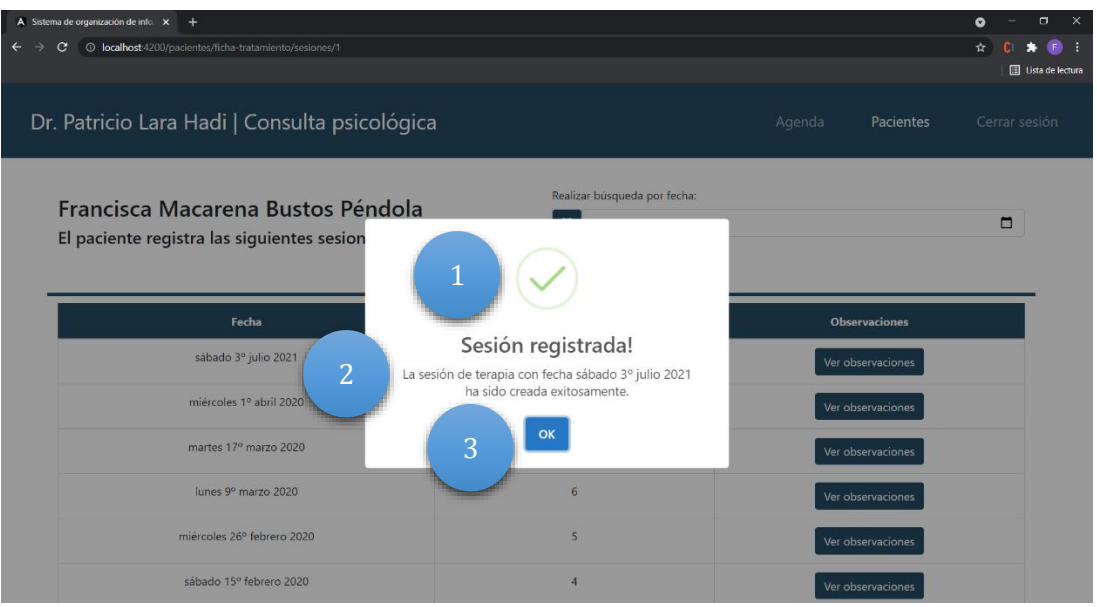

*Figura 32. Mensaje interactivo que informa la correcta realización de una operación.* 

- <span id="page-119-0"></span>1. Ícono del mensaje.
- 2. Título y texto informativo relacionado con la operación realizada.
- 3. Botones interactivos.

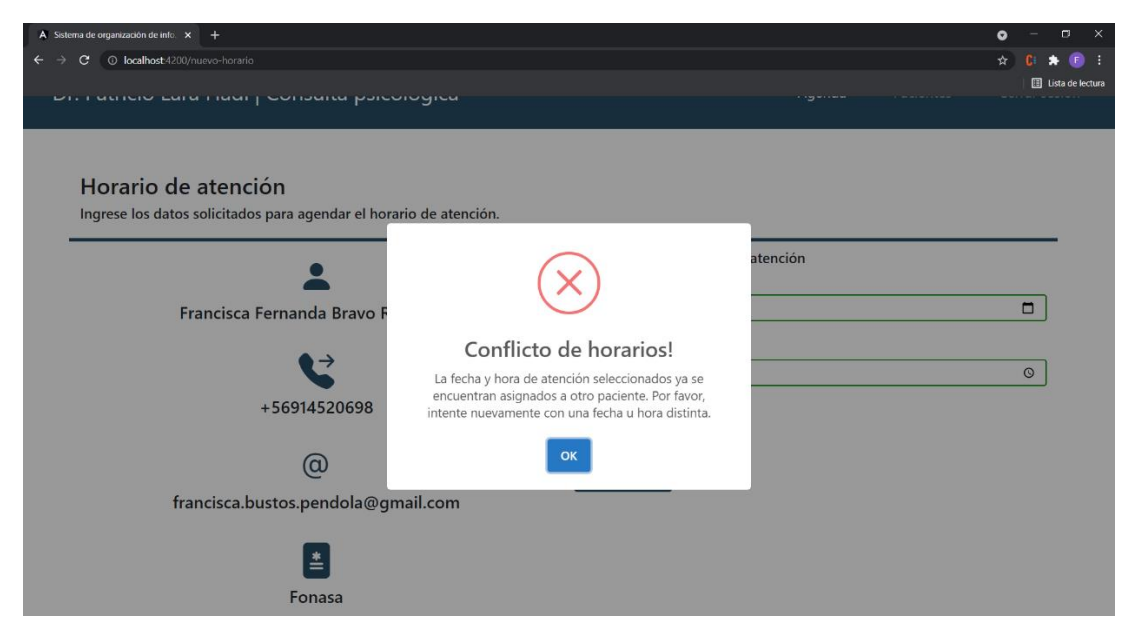

*Figura 33. Mensaje interactivo que informa sobre un error ocurrido al realizar la operación.* 

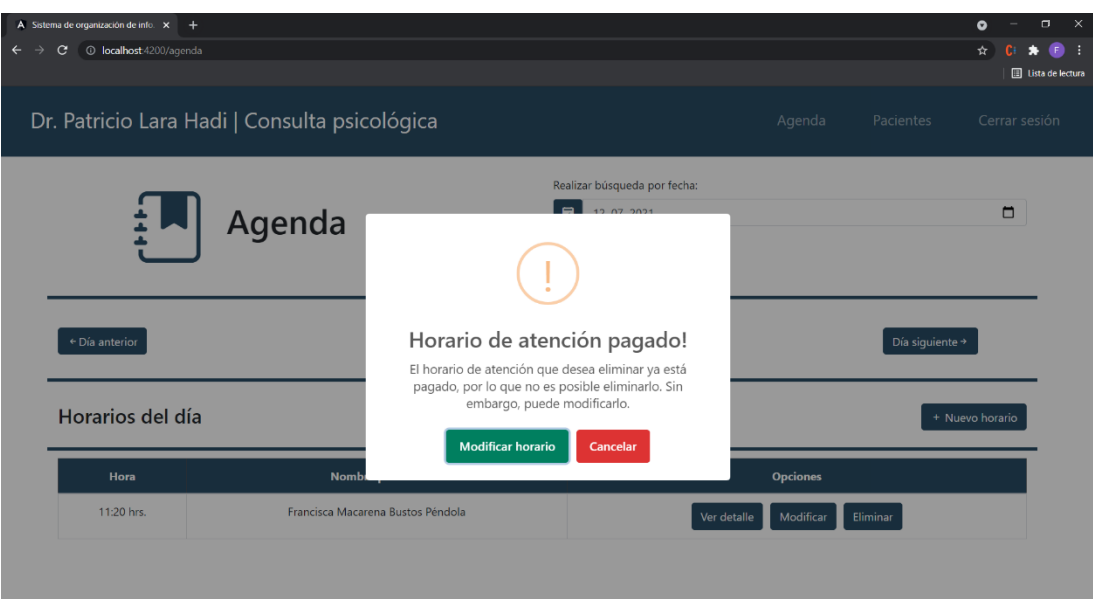

*Figura 34. Mensaje interactivo que alerta sobre operaciones que no se pueden realizar.* 

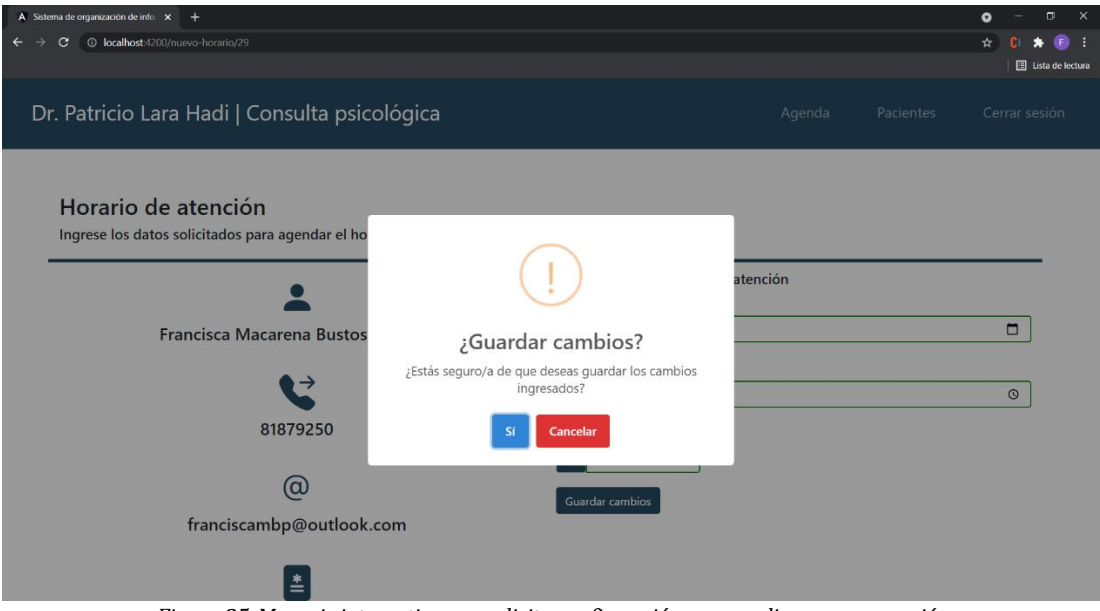

*Figura 35. Mensaje interactivo que solicita confirmación para realizar una operación.* 

<span id="page-120-0"></span>En relación con la función de dictado por voz, la *[Figura 36,](#page-121-0) [Figura](#page-121-1)* 37 y *[Figura](#page-122-0)* 38 presentan los distintos mensajes interactivos implementados para esta funcionalidad.

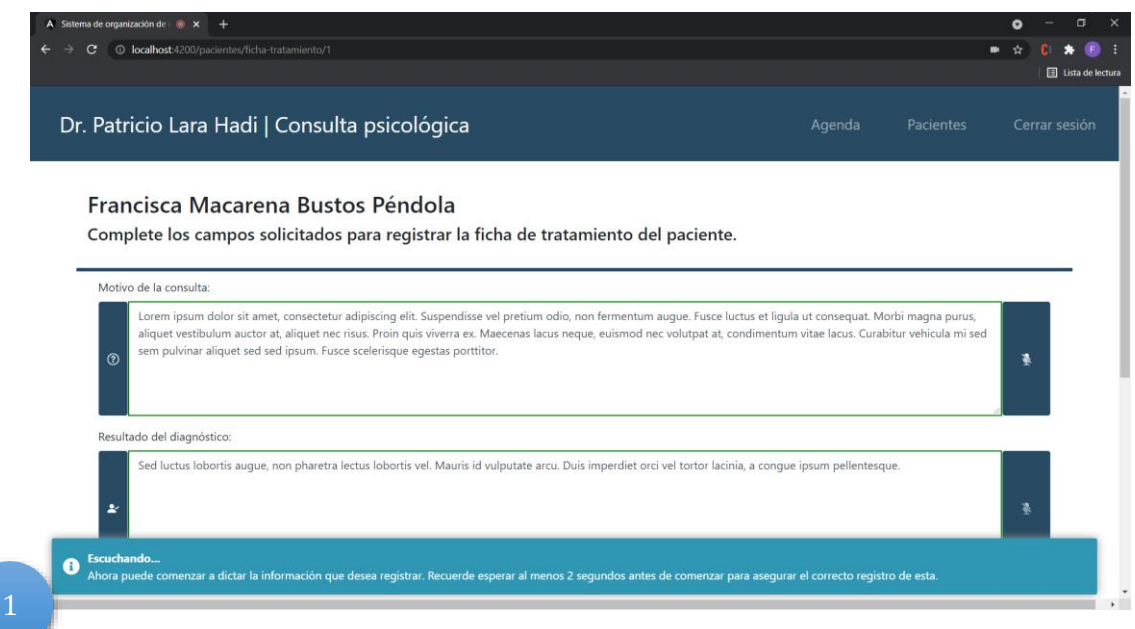

*Figura 36. Mensaje interactivo que informa sobre activación de funcionalidad de dictado.* 

<span id="page-121-0"></span>1. Ícono del mensaje, más texto que informa al usuario respecto a diferentes ocurrencias al capturar la voz.

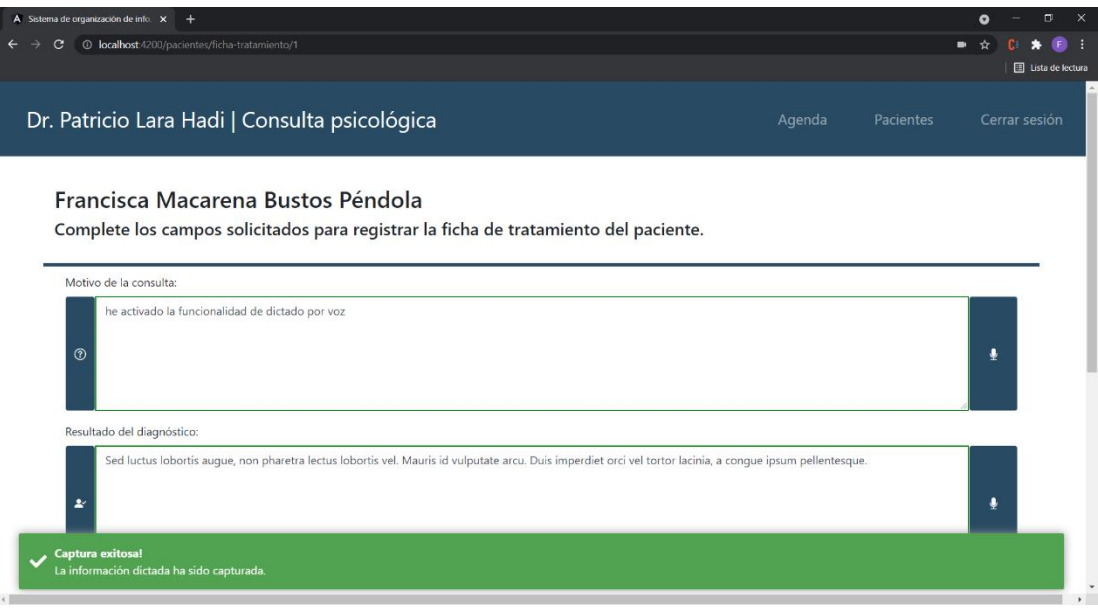

<span id="page-121-1"></span>*Figura 37. Mensaje interactivo que informa la correcta captura de la información dictada.* 

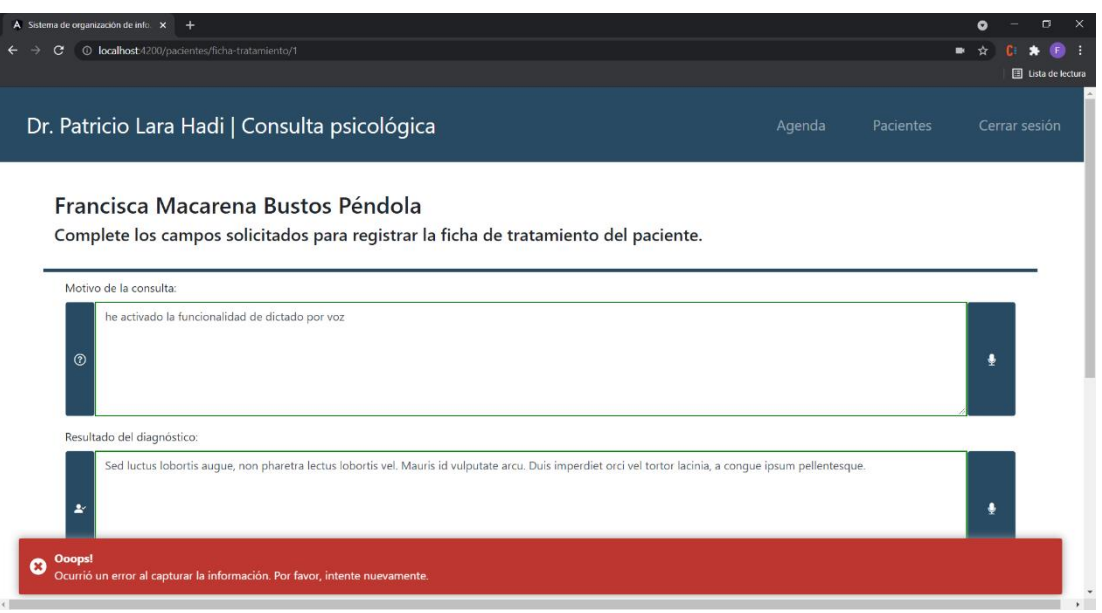

*Figura 38. Mensaje interactivo que informa sobre un error al capturar la información.* 

## <span id="page-122-0"></span>**7.4 Resultados del proceso de desarrollo**

Considerando la metodología de desarrollo (capítul[o 3,](#page-26-0) secció[n 3.2.2\)](#page-31-0) bajo la cual se trabajó, al inicio de este proyecto se realizó una planificación (presentada en el [anexo 1: planificación](#page-162-0)  [inicial del proyecto\)](#page-162-0) en la cual se analizaron los requerimientos funcionales (capítulo [4,](#page-35-0) sección [4.4.1\)](#page-42-0) propuestos para la solución, considerando la importancia e impacto que estos tienen en el negocio del psicólogo, así como también su envergadura y qué tan complejo pudiese llegar a ser su desarrollo.

De acuerdo con esto, se programaron distintas clases e interfaces que constituyen los servicios, por el lado del *backend*, e interfaces, componentes y servicios que permiten la comunicación con el servidor, en el caso del *frontend*. La *[Tabla 40](#page-123-0)* y la *[Tabla](#page-124-0) 41* presentan lo programado (sin considerar las clases del *backend* que corresponden a excepciones y configuraciones de seguridad) por cada sprint y recurso, para el servidor y la aplicación cliente, respectivamente. Dichas tablas siguen las estructuras de cada componente del sistema, presentadas en la *[Figura](#page-96-0)  [12](#page-96-0)* y la *[Figura](#page-101-0) 14* de este escrito.

En la *[Tabla 40](#page-123-0)*, aquellos repositorios y servicios a los que se les antepone la letra "I", corresponden a una interfaz *Java*; todo lo demás corresponde a una clase *Java*. Para el tercer sprint, las últimas dos filas corresponden a los requisitos funcionales de envío de un recordatorio de horario de atención, y control de autenticación y acceso al sistema.

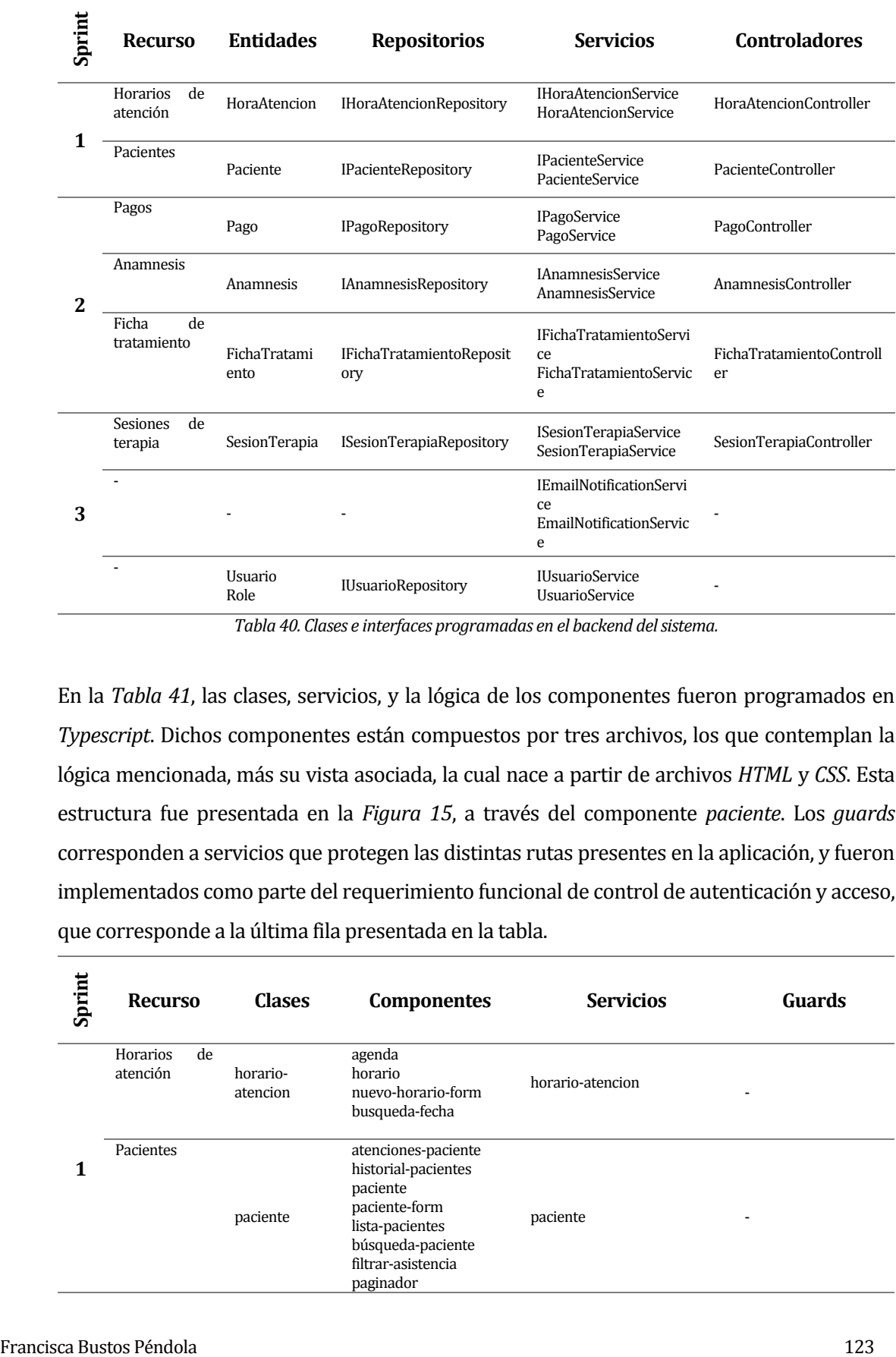

*Tabla 40. Clases e interfaces programadas en el backend del sistema.* 

<span id="page-123-0"></span>En la *[Tabla 41](#page-124-0)*, las clases, servicios, y la lógica de los componentes fueron programados en *Typescript*. Dichos componentes están compuestos por tres archivos, los que contemplan la lógica mencionada, más su vista asociada, la cual nace a partir de archivos *HTML* y *CSS*. Esta estructura fue presentada en la *[Figura 15](#page-102-0)*, a través del componente *paciente*. Los *guards* corresponden a servicios que protegen las distintas rutas presentes en la aplicación, y fueron implementados como parte del requerimiento funcional de control de autenticación y acceso, que corresponde a la última fila presentada en la tabla.

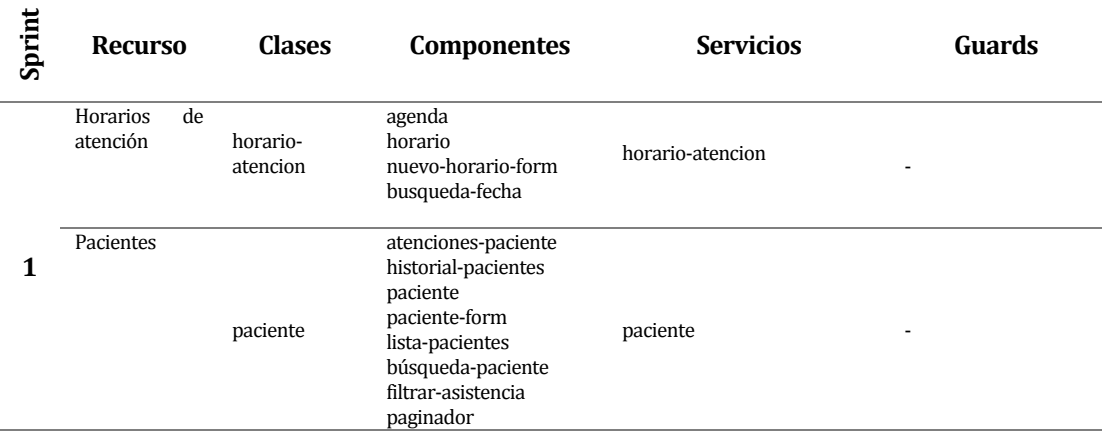

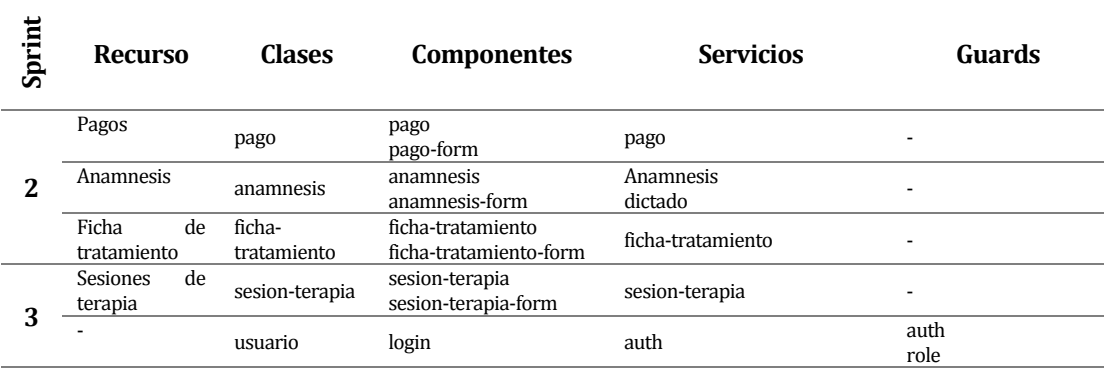

<span id="page-124-0"></span>*Tabla 41. Clases, componentes, servicios y guards programados en el frontend del sistema.* 

**Francisco Choses Componentes Services Grandes (and Services Controls and Services Controls and Services Controls and Services Controls and Services Controls and Services Controls and Services Controls and Services Contro** La relevancia asignada a cada recurso, analizándola desde el punto de vista de su complejidad y envergadura fue acertada; todo lo programado relacionado con los horarios de atención, pacientes y pagos resultó ser lo más complicado y desafiante, tomando más tiempo del que había sido estipulado inicialmente. Teniendo en consideración la estimación de tiempo inicial presentada al comienzo de[l anexo 1: planificación inicial del proyecto,](#page-162-0) la *[Tabla 42](#page-124-1)* muestra el esfuerzo real (en unidad temporal) requerido para programar las clases, servicios, componentes e interfaces que constituyen cada uno de los requerimientos comprometidos por sprint.

| Sprint | <b>ID-RF</b> | <b>Tiempo</b>     |
|--------|--------------|-------------------|
| 1      | RF-01        | Aprox. 2 semanas. |
|        | RF-02        | Aprox. 3 semanas. |
|        | RF-03        | Aprox. 2 semanas. |
| 2      | RF-04        | Aprox. 4 días.    |
|        | RF-05        | Aprox. 4 días.    |
|        | RF-06        | Aprox. 5 días.    |
| 3      | RF-07        | Aprox. 2 días.    |
|        | RF-08        | Aprox. 4 días.    |

*Tabla 42. Esfuerzo real requerido para desarrollar los RF. comprometidos por sprint.* 

<span id="page-124-1"></span>Esto implicó que el desarrollo de determinados requerimientos se solapara con la programación de otros, sin embargo, esto no afectó al tiempo total estimado para la implementación completa del sistema, ya que a partir del segundo requerimiento funcional comprometido para el sprint 2, la programación no resultó tan compleja, por lo que el desarrollo de las funcionalidades relacionadas con las anamnesis, fichas de tratamiento y

sesiones de terapia fue posible en una menor cantidad de tiempo a la estimada originalmente, permitiendo así el desarrollo de aquellos aspectos faltantes relacionados con los tres primeros requisitos funcionales, que no habían podido ser abordados con anterioridad.

Cabe destacar que las últimas dos semanas de desarrollo contemplaban la programación de dos funcionalidades: el envío de un recordatorio de un horario de atención a través de la aplicación de mensajería *whatsapp*, y el control de autenticación y acceso al sistema. La primera resultó más compleja de lo que se pensó inicialmente, además de que surgieron otros obstáculos (descritos en el capítulo [11,](#page-155-0) sección [11.2](#page-157-0) de este escrito) que impidieron su programación a través de la aplicación mencionada. No obstante, este envío fue programado a través de correo electrónico, desarrollo que no resultó dificultoso. Finalmente, el control de acceso al sistema pudo ser concretado exitosamente dentro del tiempo inicialmente estipulado para su desarrollo.

Una comparación más profunda entre la estimación inicial y el tamaño real del proyecto se describe en el [anexo 1: planificación inicial del proyecto.](#page-162-0)

## **8 PRUEBAS**

Las pruebas de software constituyen el proceso de evaluación y verificación de que la aplicación en desarrollo hace lo que se supone debe hacer. Los beneficios de la realización de pruebas incluyen la prevención de errores, reducción de los costos de desarrollo y mejoras en el rendimiento del sistema (IBM, 2021).

Existen muchos tipos diferentes de pruebas de software; las pruebas realizadas en este proyecto corresponden a tres tipos: pruebas de componentes, pruebas de sistema y pruebas de usabilidad. Los dos tipos de pruebas mencionados inicialmente caen dentro de la clasificación de pruebas funcionales. Las pruebas de usabilidad corresponden a pruebas no funcionales.

A continuación, se presenta la calendarización de las pruebas; posteriormente, las definiciones y descripciones correspondientes a las pruebas realizadas.

## **8.1 Calendario de pruebas**

De acuerdo con la calendarización inicial y división por sprint contemplado para el proyecto, se tiene la siguiente calendarización de realización de pruebas.

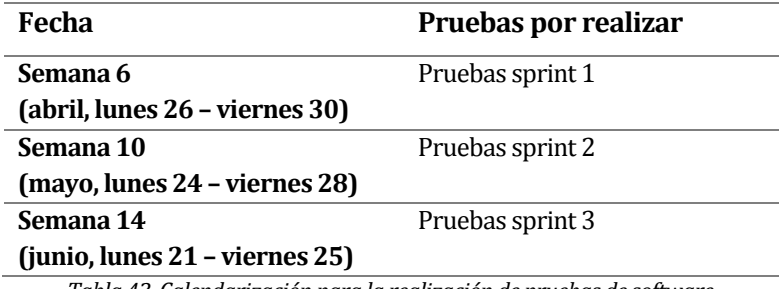

*Tabla 43. Calendarización para la realización de pruebas de software.* 

## **8.2 Pruebas funcionales**

Las pruebas funcionales se definen teniendo como fuente los requisitos del sistema, y se llevan a cabo para comprobar las características críticas para el negocio. Estas garantizan que las funcionalidades del software se comportan según lo esperado, validando toda la aplicación (Lee, 2020).

Todos los casos de prueba considerados, tanto de componentes como de sistemas, fueron basados en los requerimientos funcionales y no funcionales, y casos de uso expuestos en

capítulos anteriores. Los más relevantes se encuentran detallados a continuación, y los demás se pueden encontrar en e[l anexo 4: especificación de las pruebas.](#page-192-0)

#### **8.2.1 Elementos de prueba**

Para las pruebas funcionales, los elementos puestos a prueba y expuestos a continuación corresponden a aquellos cuyo fallo puede resultar más problemático, como lo son las diversas operaciones en las que se escribe o modifican datos de la base de datos. Dado el enfoque del negocio, es que para esta sección se han escogido los siguientes casos de uso:

- Crear un horario de atención para un paciente permanente.
- Crear un paciente.
- Eliminar un paciente.
- Crear un pago para un horario de atención.
- Control de autenticación y autorización de acceso al sistema y sus recursos.

De acuerdo con esta lista, desde la *[Tabla 44](#page-129-0)* hasta la *[Tabla 48](#page-134-0)* se detallan las pruebas de componentes, y desde la *[Tabla 49](#page-136-0)* hasta la *[Tabla 53](#page-142-0)* se detallan las pruebas del sistema.

#### <span id="page-127-0"></span>**8.2.2 Pruebas de componentes**

Las pruebas de componentes se ejecutan de forma independiente para comprobar que el resultado sea el requerido. Su objetivo es verificar las funcionalidades y/o usabilidad de los componentes del software (Vargas, s.f.).

Estas pruebas fueron realizadas para el *backend* de la aplicación, utilizando la herramienta **postman**, la cual se define como una plataforma colaborativa para el desarrollo de APIs (Postman, 2021). Desde la *[Tabla 44](#page-129-0)* hasta la *[Tabla 48](#page-134-0)* se presenta su detalle, el cual tiene la siguiente estructura: la primera columna muestra el número del escenario probado, la segunda entrega el contexto en el cual transcurre dicho escenario de prueba, la tercera presenta los datos de prueba, la cuarta muestra la respuesta real obtenida al ejecutar el escenario de prueba, el cual debe compararse con el contenido presentado en la quinta columna, en donde se detalla el resultado que se espera obtener; luego, la sexta columna presenta el resultado de la evaluación.

## **8.2.2.1 Crear un horario de atención para un paciente permanente**

# **ID-CU**: CU\_SOIAP\_01\_1

**Objetivo**: crear un horario de atención y asociarle un paciente existente en la base de datos.

## **Sprint**: 1.

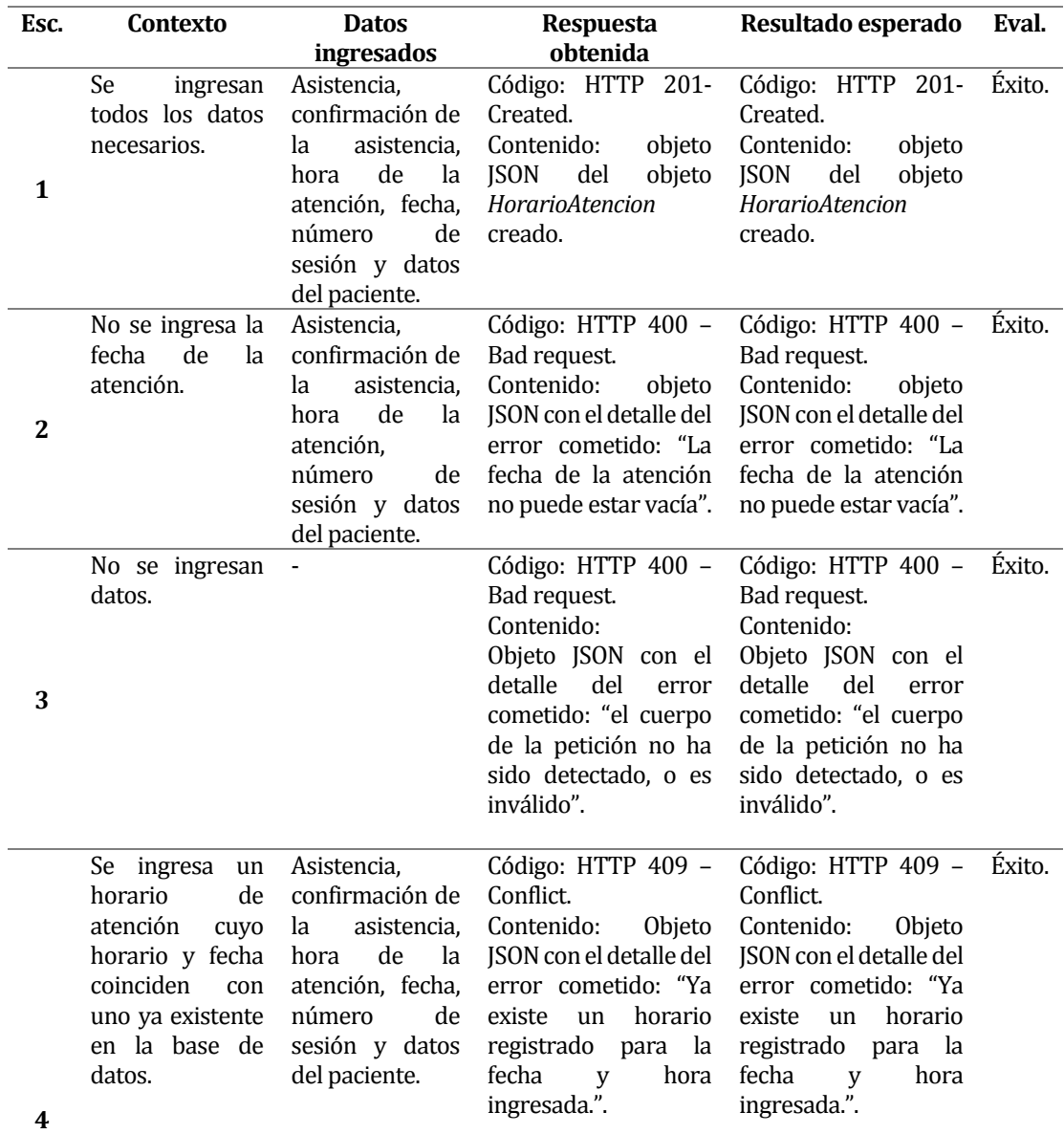

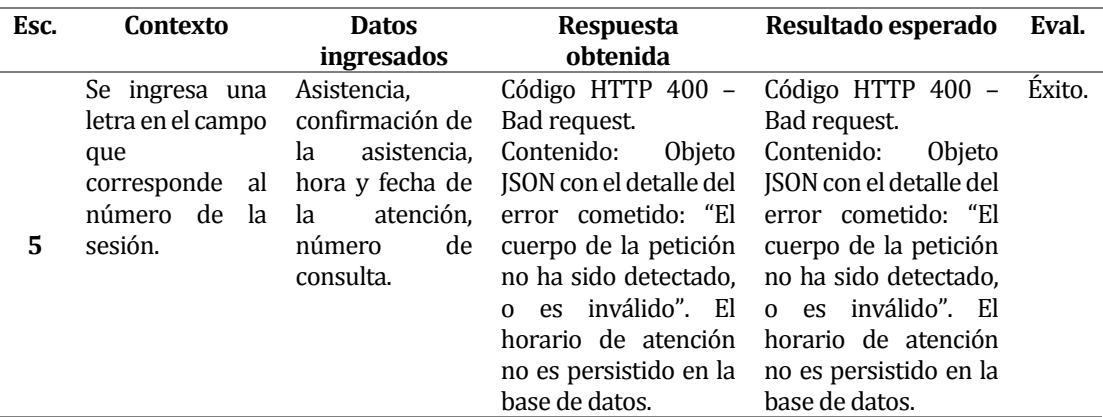

*Tabla 44. Detalle pruebas de componente para crear horario de atención paciente permanente.* 

## <span id="page-129-0"></span>**8.2.2.2 Crear un paciente**

**ID-CU**: CU\_SOIAP\_02\_1.

**Objetivo**: Crear un paciente.

**Sprint**: 1.

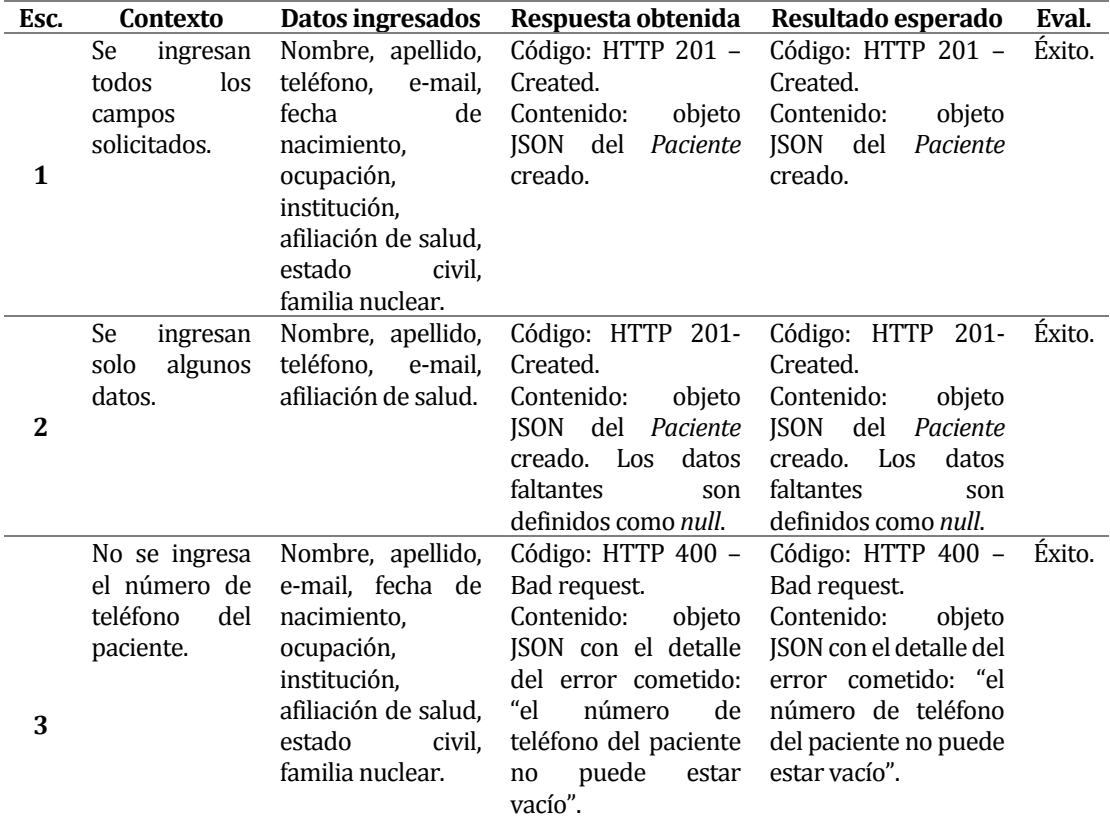

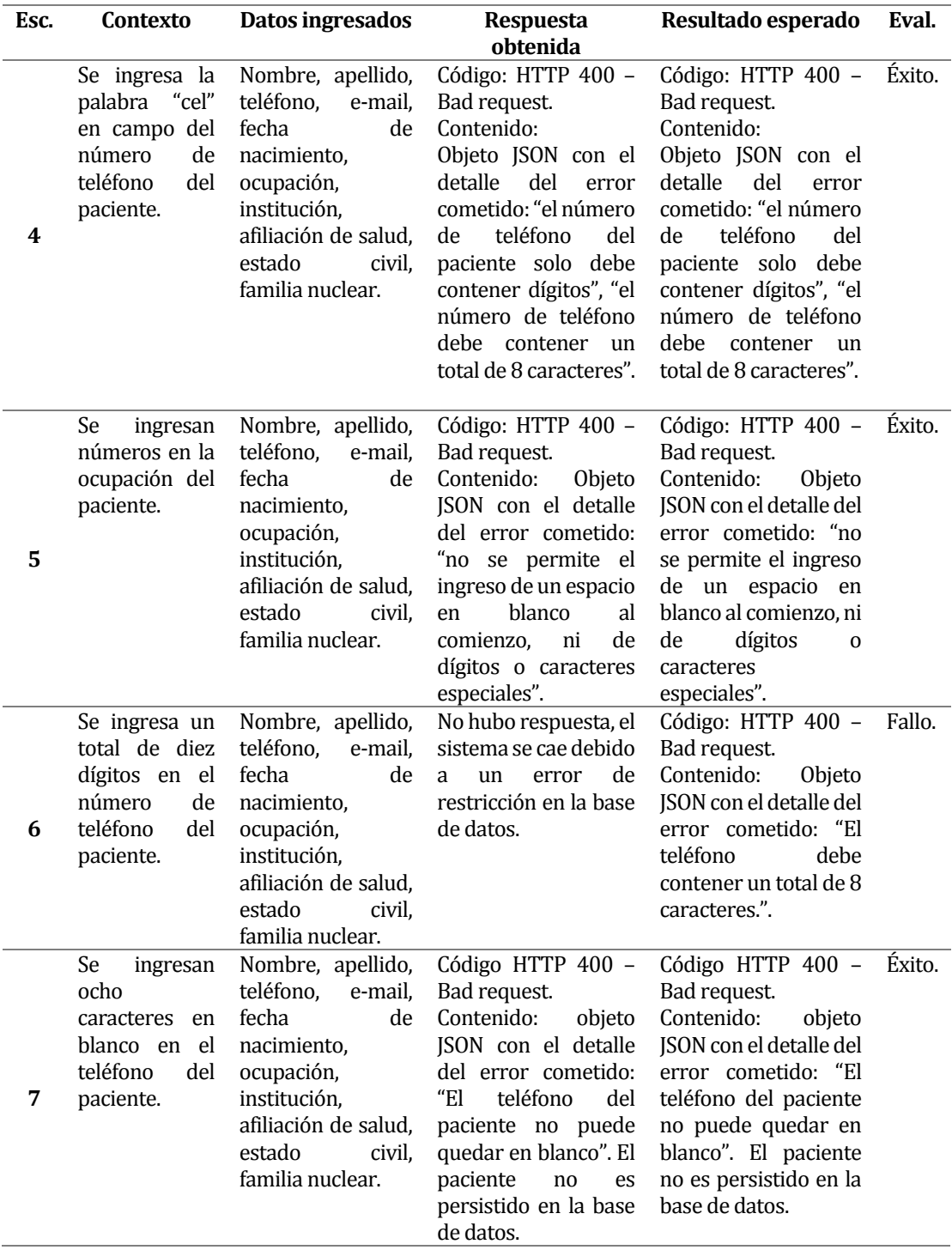

*Tabla 45. Detalle de pruebas de componente para crear un paciente.* 

## **8.2.2.3 Eliminar un paciente**

# **ID-CU**: CU\_SOIAP\_02\_5

**Objetivo**: El estado del paciente eliminado debe pasar de "activo" a "inactivo" (eliminación lógica).

**Sprint**: 1.

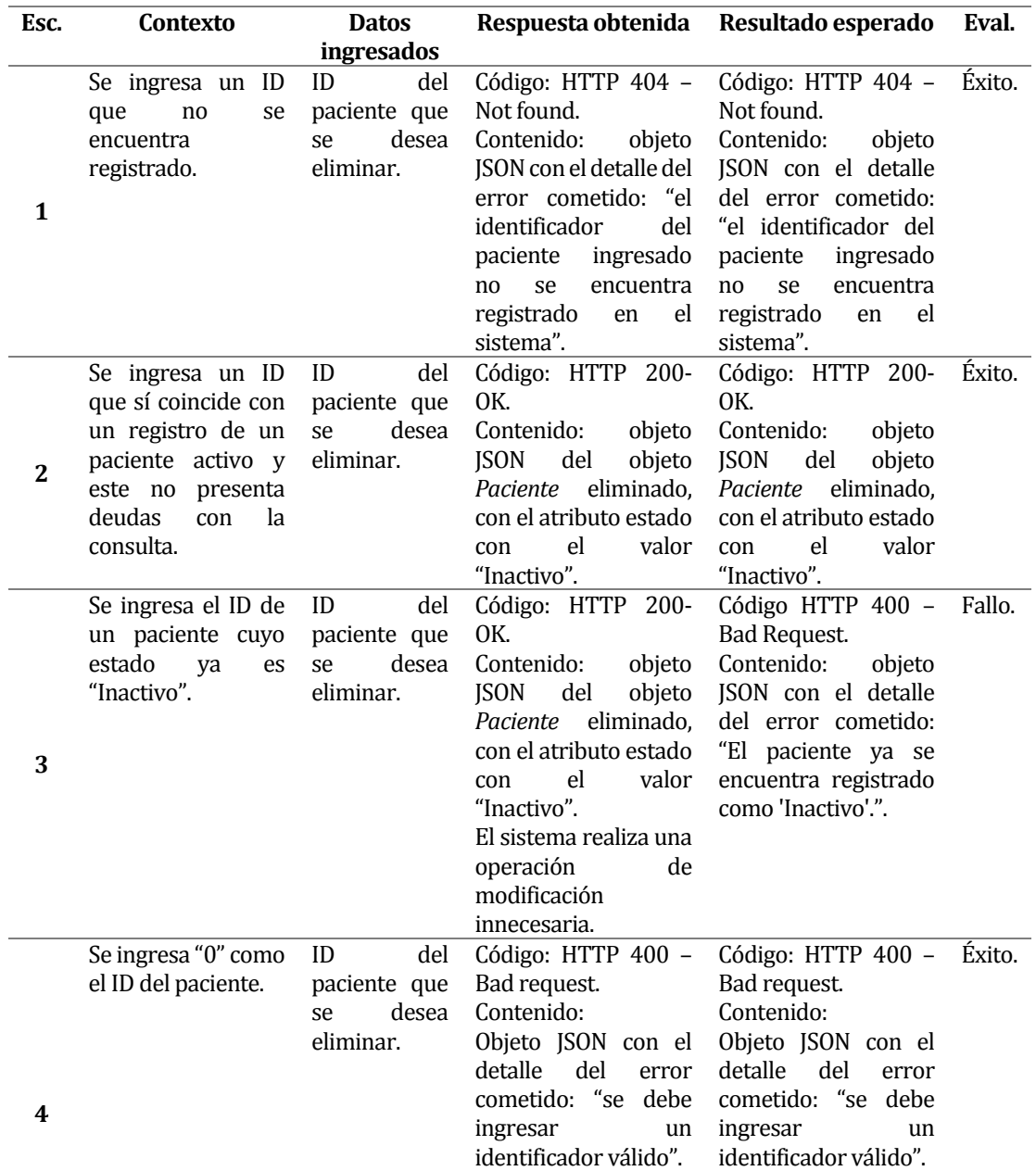

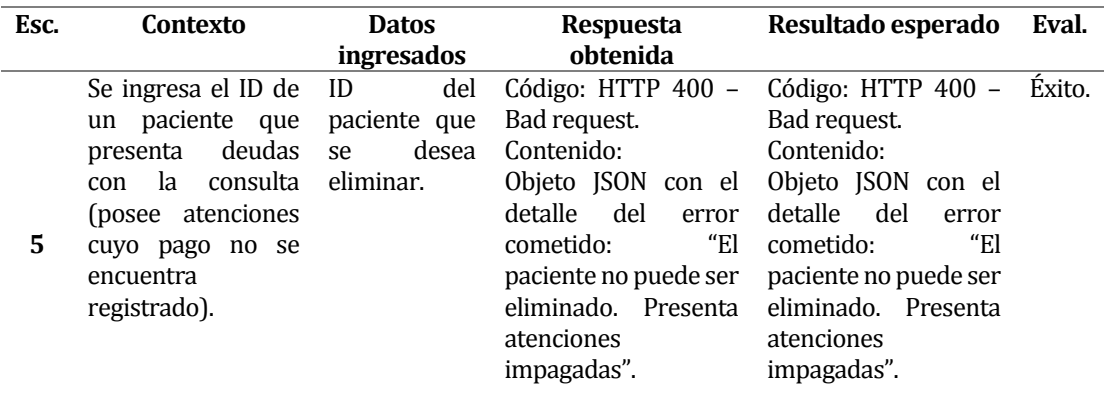

*Tabla 46. Detalle de pruebas de componente para eliminar un paciente.* 

## **8.2.2.4 Crear un pago para un horario de atención**

#### **ID-CU**: CU\_SOIAP\_03\_1

**Objetivo**: Crear un pago para un horario de atención.

## **Sprint**: 2.

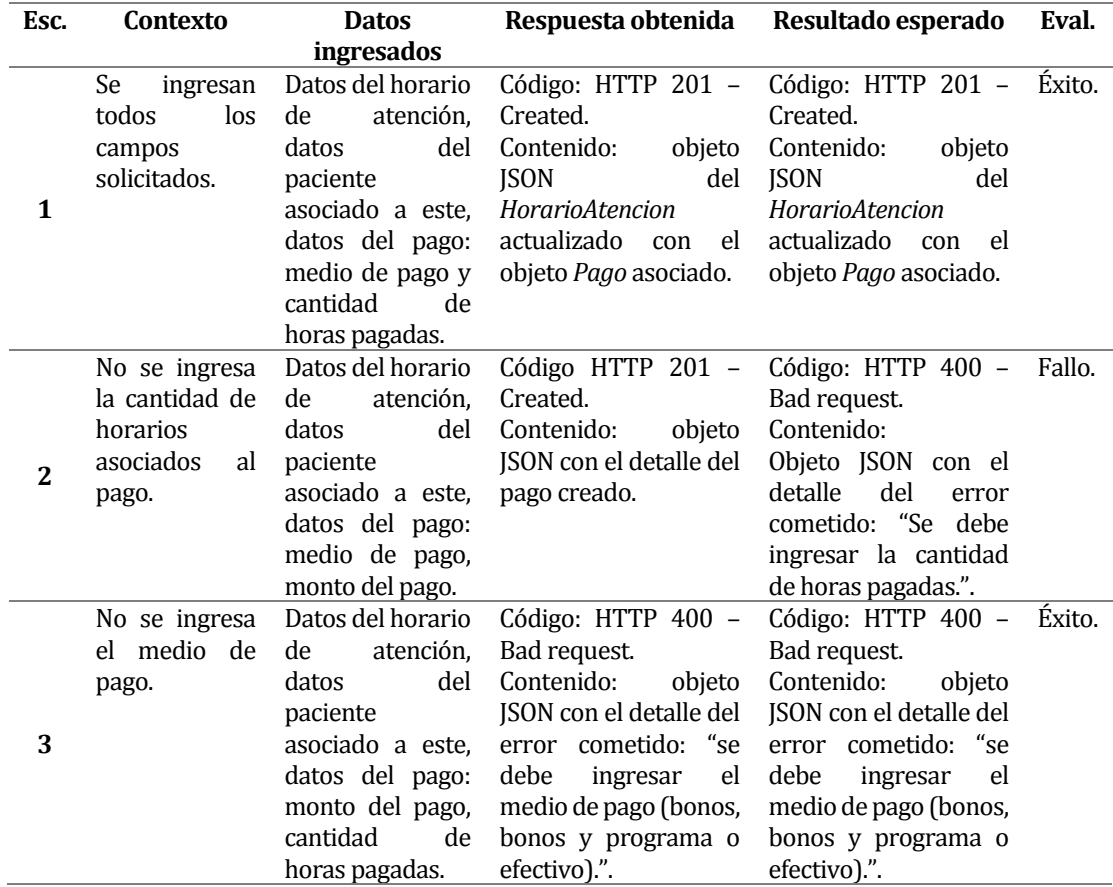

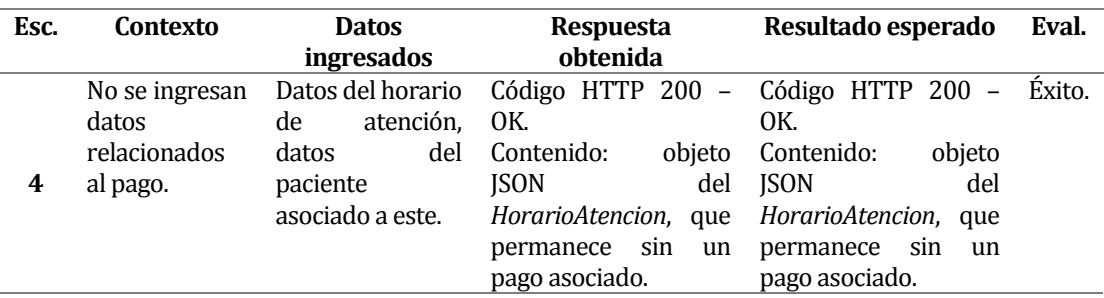

*Tabla 47. Detalle de pruebas de componente para crear un pago por un horario de atención.* 

#### **8.2.2.5 Control de autenticación y autorización de acceso al sistema y sus recursos**

## **ID-CU**: CU\_SOIAP\_08\_1, CU\_SOIAP\_08\_2

**Objetivo**: verificar el acceso de los usuarios al sistema a través de su autenticación, y la correcta restricción de utilización de sus distintas funcionalidades de acuerdo con los roles que estos poseen.

#### **Sprint**: 3.

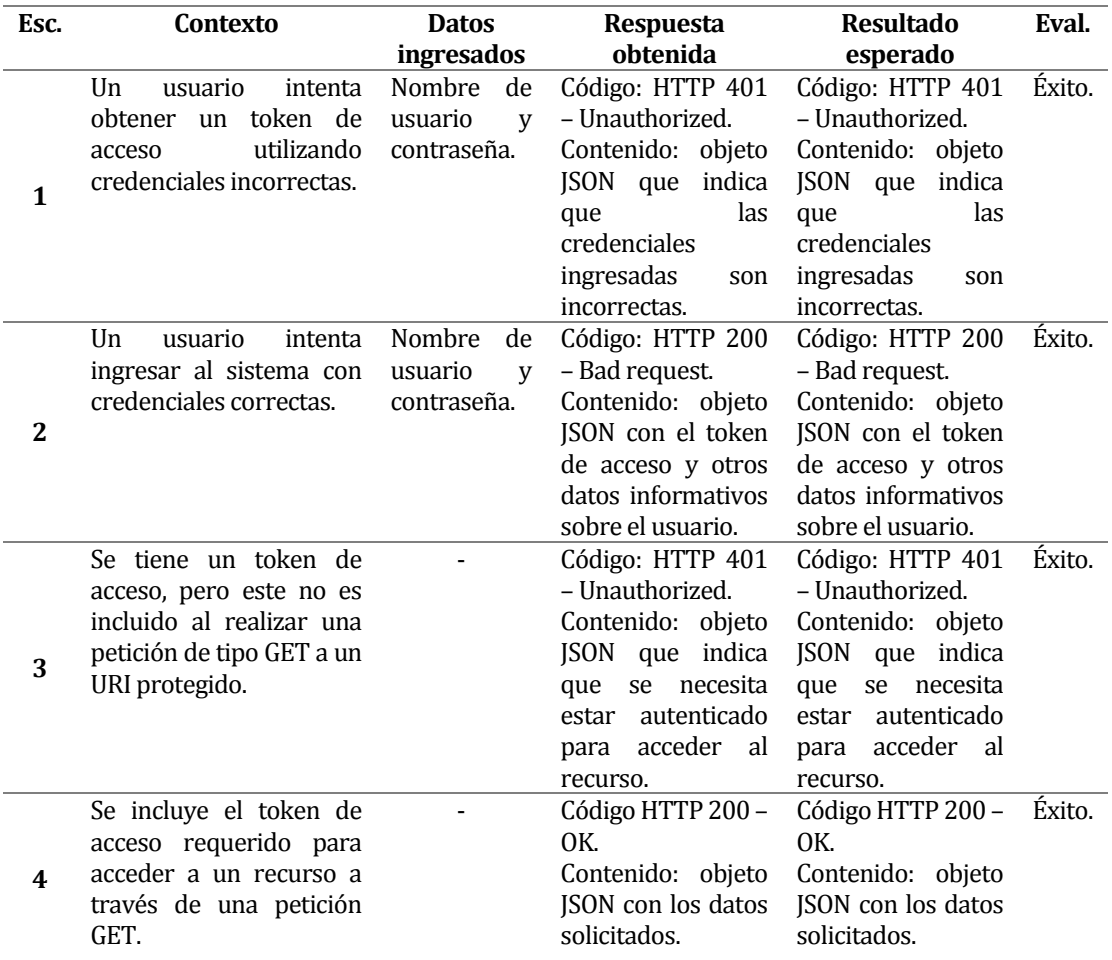

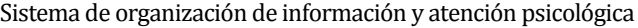

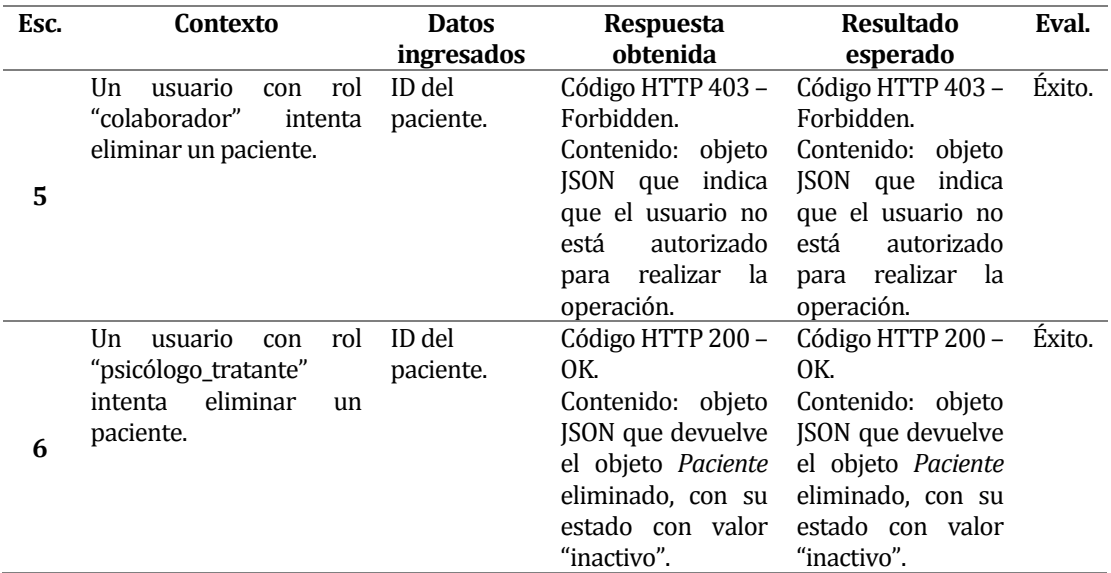

*Tabla 48. Detalle de pruebas de componente para autenticar y controlar acceso.* 

<span id="page-134-0"></span>Al concretar estas pruebas fue posible rescatar que los componentes probados, en su mayoría, funcionan correctamente. Gracias a aquellas pruebas fallidas (escenario seis al crear un paciente, escenario tres al eliminar un paciente y escenario dos al crear un pago) se pudo detectar a tiempo el malfuncionamiento de determinados aspectos de las características probadas, siendo estos oportunamente corregidos, fortaleciendo así al *backend* del sistema, para proteger la integridad de los datos del negocio del psicólogo. Además, a través de la ejecución de estas pruebas fue posible crear soluciones más apropiadas para resolver determinados escenarios en los que se produce algún error, programando excepciones personalizadas que entregan a los clientes del servidor mayor especificidad respecto a los problemas que pudiesen ocurrir.

## **8.2.3 Pruebas del sistema**

Las pruebas del sistema tienen como objetivo ejercitar profundamente al sistema comprobando su integración globalmente, verificando el funcionamiento correcto de las interfaces entre los distintos subsistemas que lo componen, y con el resto de los sistemas de información con los que se comunica (Cillero, s.f.).

En esta sección se probará el correcto funcionamiento del *frontend*. Luego de la realización de las pruebas de componentes, es que ahora corresponde comprobar que la aplicación funciona como un todo de manera adecuada, renderizando las interfaces y mensajes de retroalimentación correctos, y verificando también si se produce una adecuada interacción tanto con el usuario como con el *backend* del sistema.

Cabe mencionar que para estas pruebas no se utilizó ninguna herramienta externa. Desde la *[Tabla 49](#page-136-0)* hasta la *[Tabla 53](#page-142-0)* se presenta su detalle, el cual sigue la misma estructura presentada al introducir las pruebas de componentes (secció[n 8.2.2\)](#page-127-0).

## **8.2.3.1 Crear un horario de atención para un paciente permanente**

## **ID-CU**: CU\_SOIAP\_01\_1

**Objetivo**: verificar el correcto funcionamiento de las distintas restricciones presentes en los elementos de la interfaz, así como también el adecuado despliegue de mensajes interactivos, y comprobar que el horario es persistido en la base de datos, con el paciente correcto asociado a este.

## **Sprint**: 1.

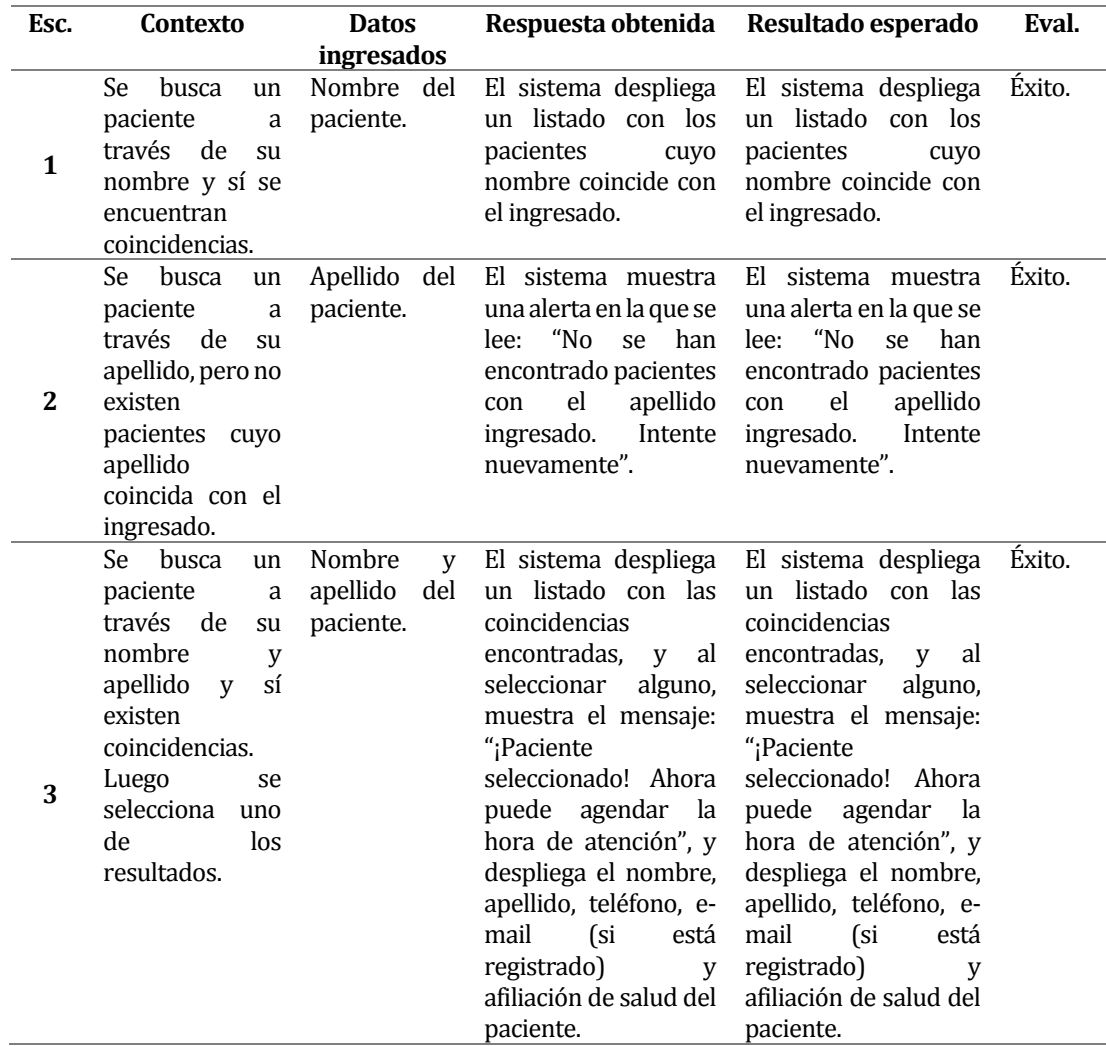

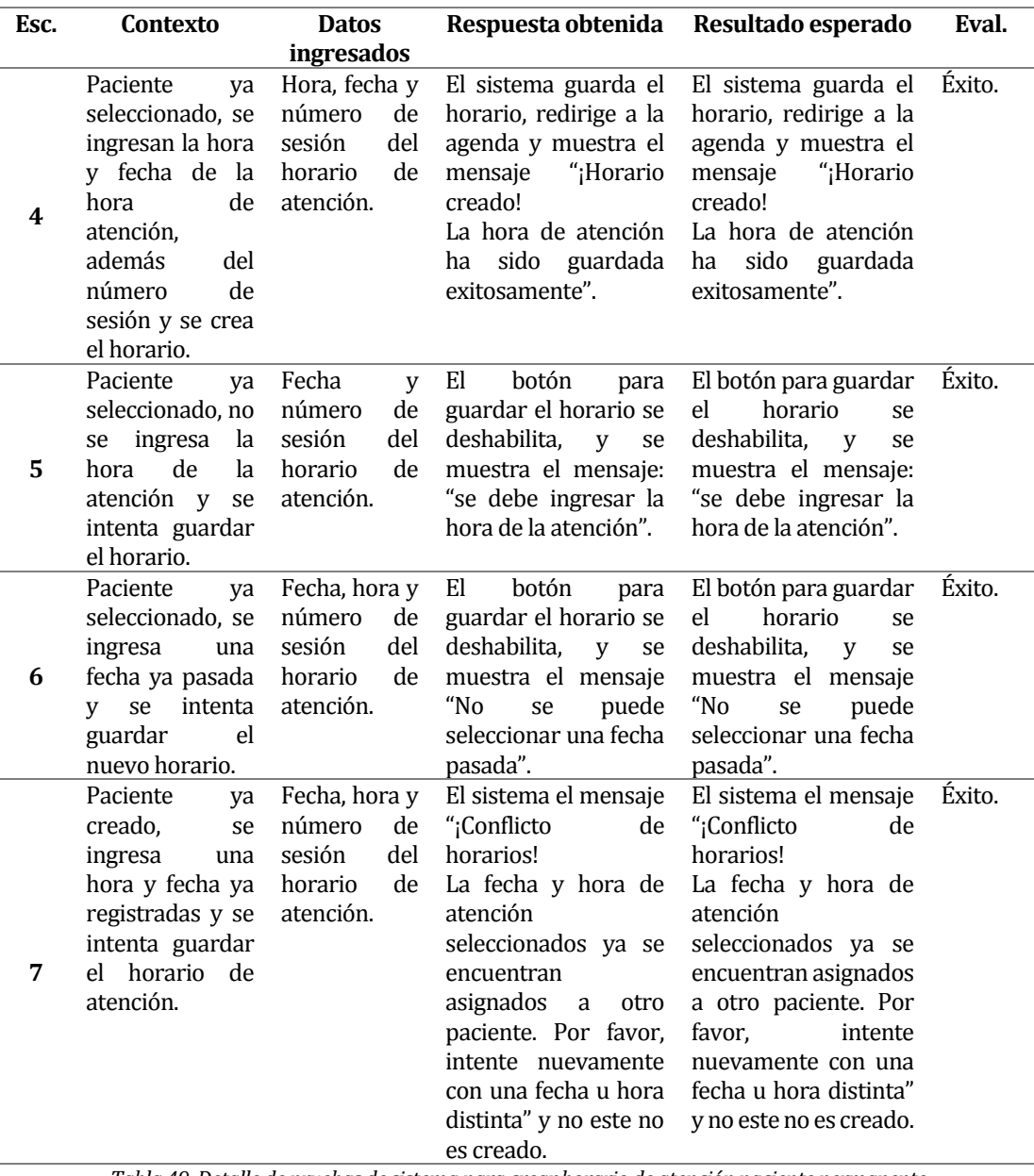

*Tabla 49. Detalle de pruebas de sistema para crear horario de atención paciente permanente.* 

## <span id="page-136-0"></span>**8.2.3.2 Crear un paciente**

**ID-CU**: CU\_SOIAP\_02\_1.

**Objetivo**: verificar el correcto funcionamiento de las distintas restricciones presentes en los elementos de la interfaz, así como también el adecuado despliegue de mensajes interactivos, y comprobar que el paciente ingresado por el usuario es registrado en la base de datos. **Sprint**: 1.

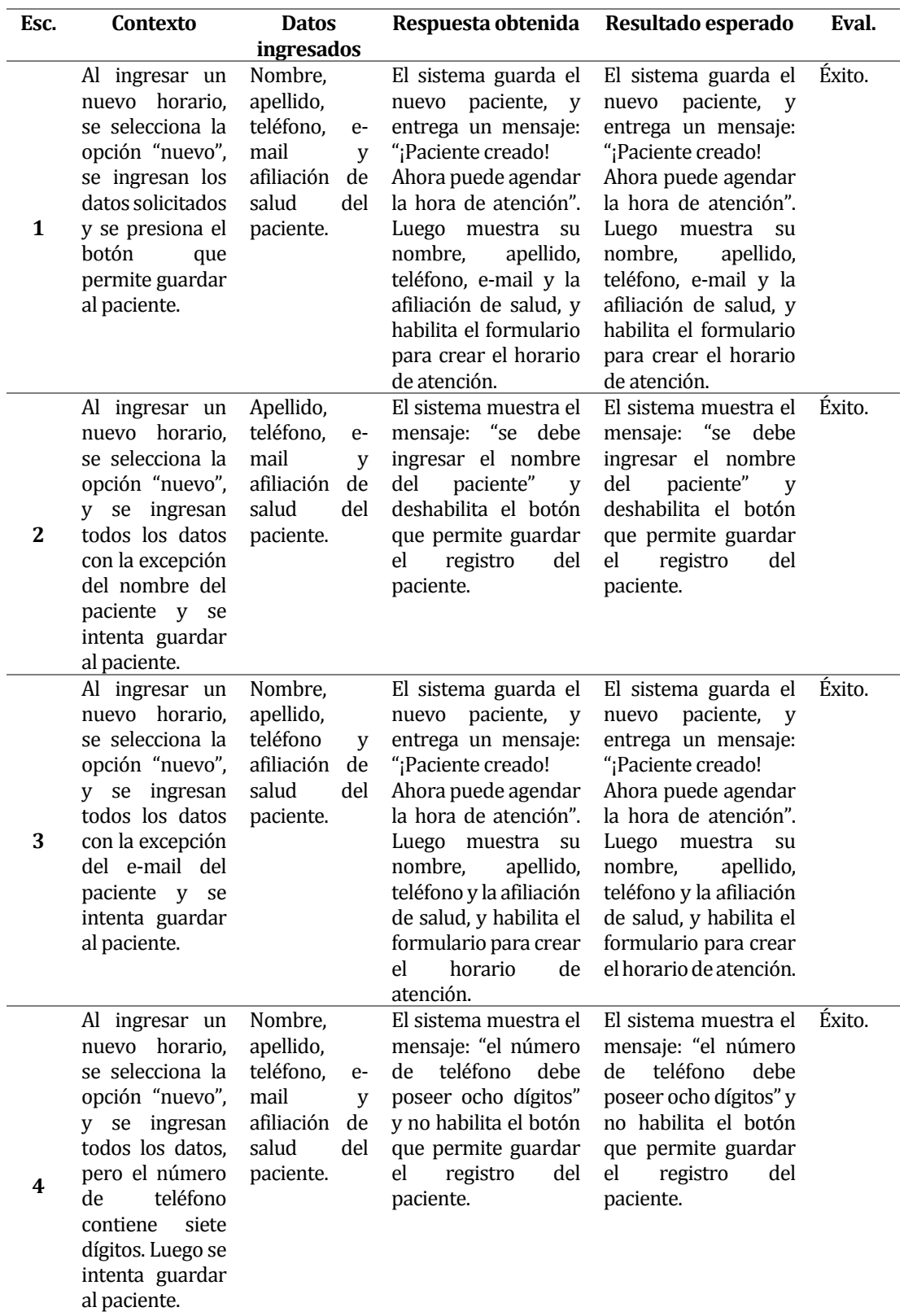

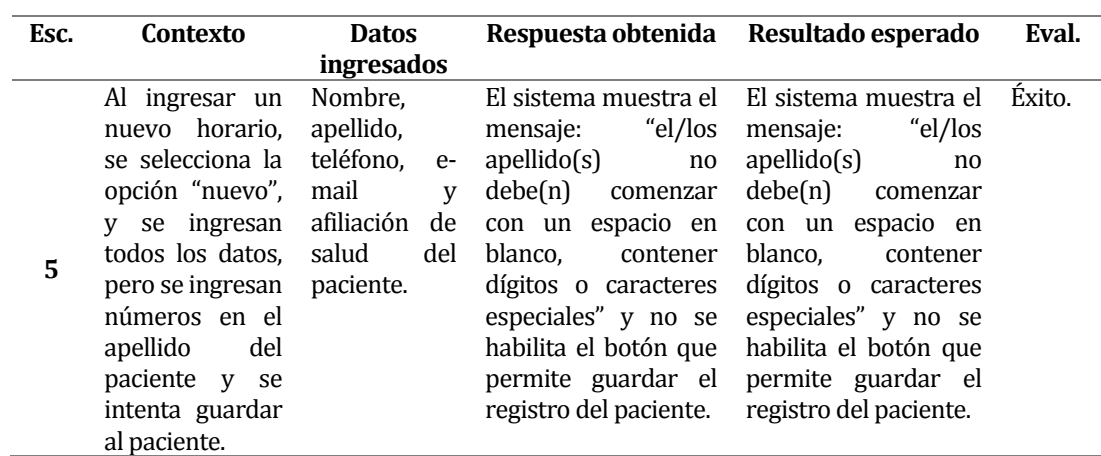

*Tabla 50. Detalle de pruebas de sistema para crear un paciente.* 

## **8.2.3.3 Eliminar un paciente**

**ID-CU**: CU\_SOIAP\_02\_5.

**Objetivo**: verificar el cumplimiento de las distintas restricciones impuestas en esta operación, y que el usuario es adecuadamente informado sobre estas. Al realizarse la acción, verificar que el estado del paciente es cambiado y su registro es removido de la interfaz involucrada. **Sprint**: 1.

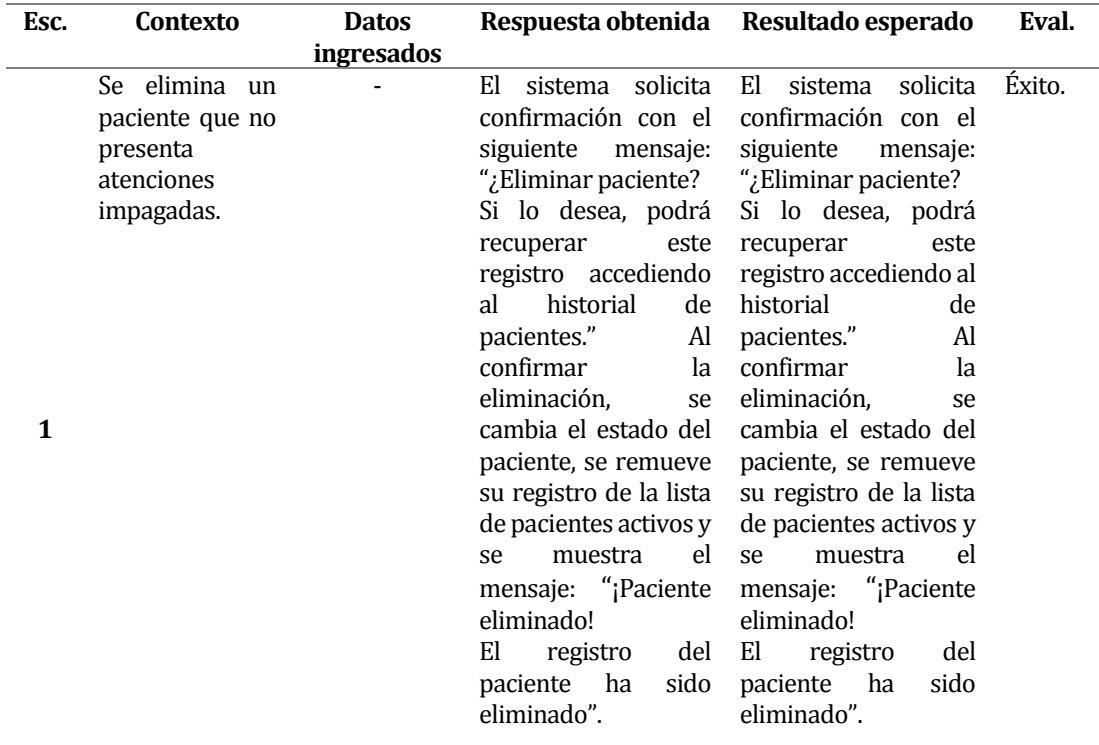

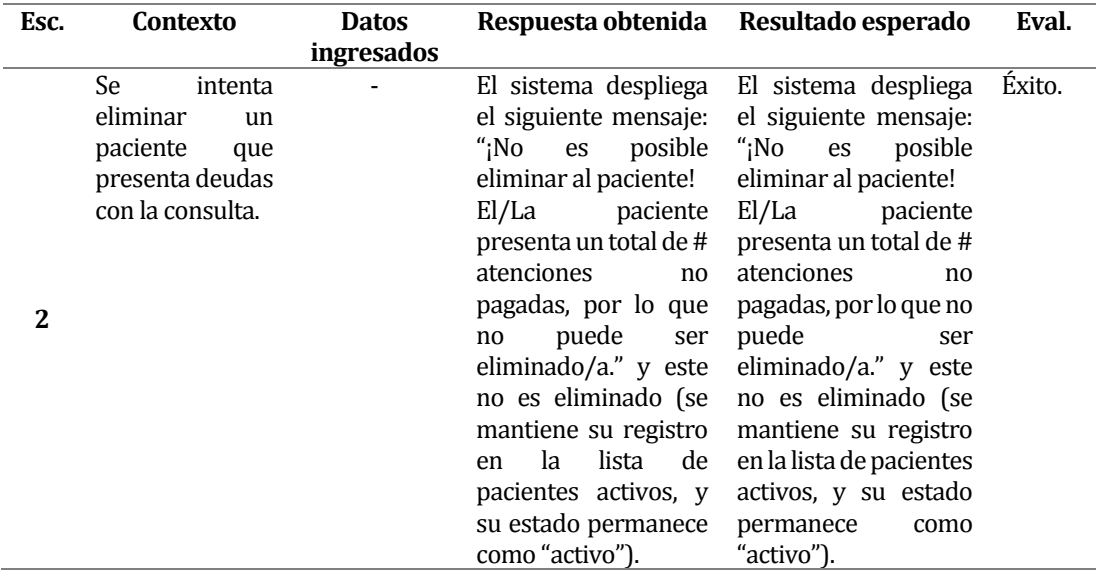

*Tabla 51. Detalle de pruebas de sistema para eliminar un paciente.* 

## **8.2.3.4 Crear un pago para un horario de atención**

## **ID-CU**: CU\_SOIAP\_03\_1

**Objetivo**: verificar el correcto funcionamiento de las distintas restricciones presentes en los elementos de la interfaz, así como también el adecuado despliegue de mensajes interactivos, y comprobar que el pago creado es guardado en la base de datos y se encuentra asociado a un horario de atención.

## **Sprint**: 2.

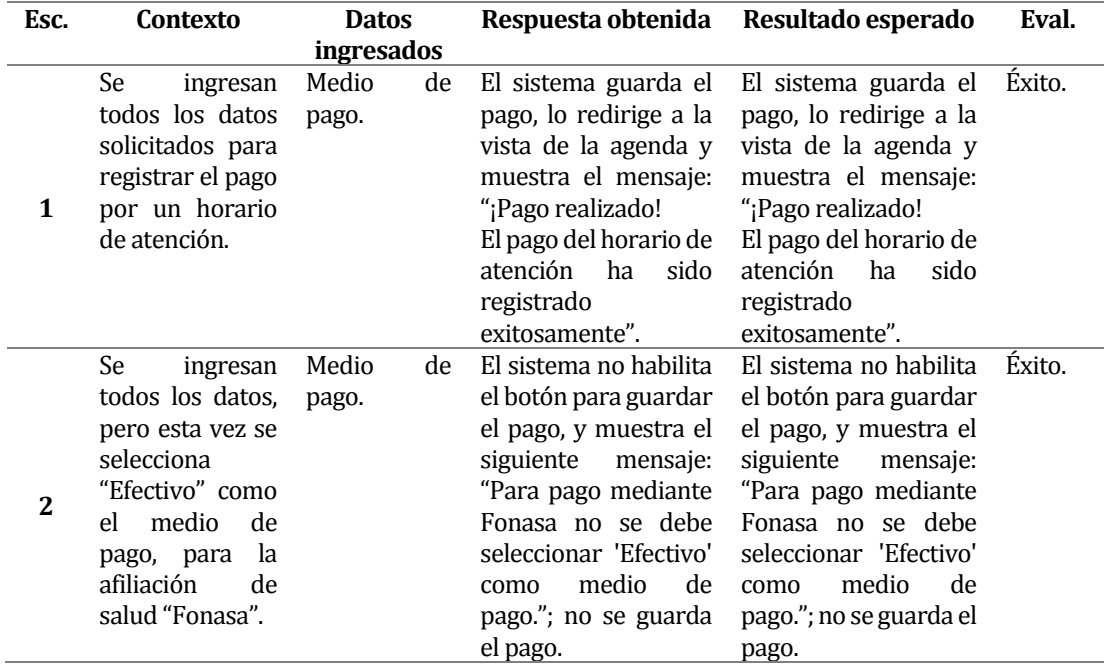

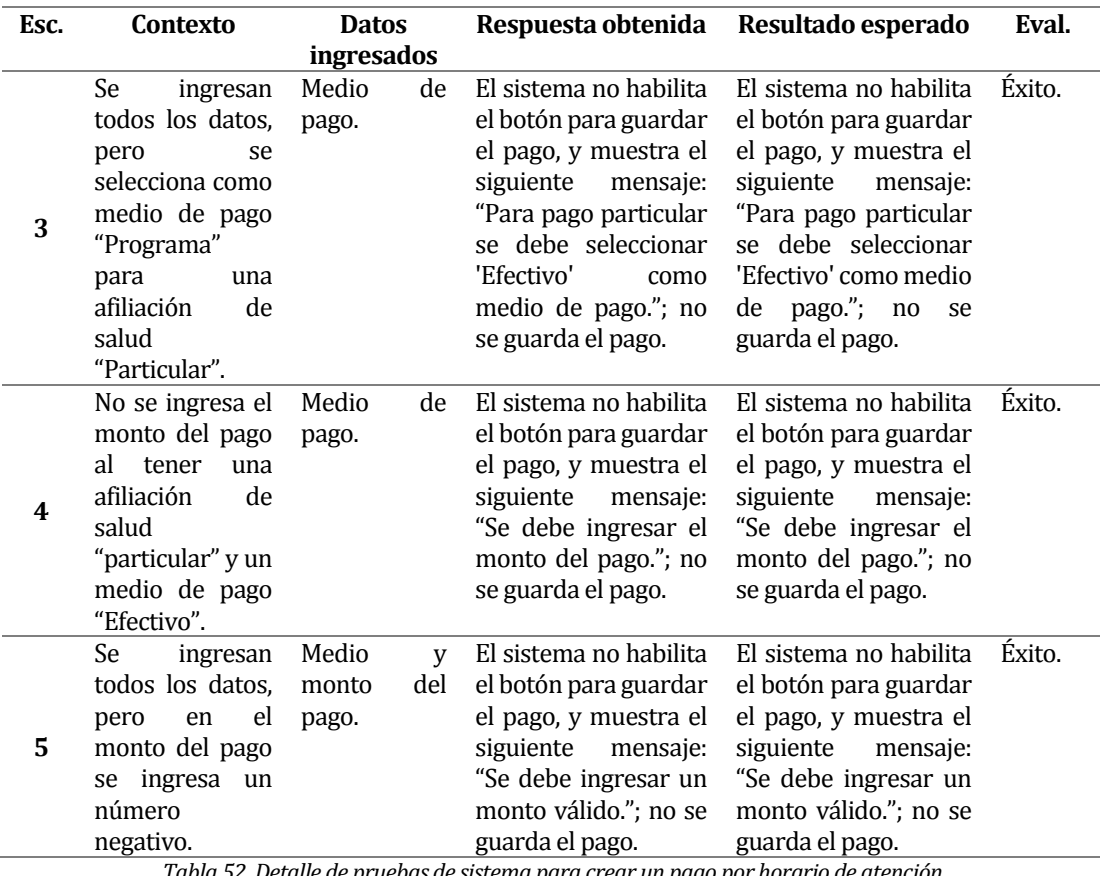

*Tabla 52. Detalle de pruebas de sistema para crear un pago por horario de atención.*

## **8.2.3.5 Control de autenticación y autorización de acceso al sistema y sus recursos**

## **ID-RNF**: RNF-01 y RNF-02

**Objetivo**: verificar el acceso de los usuarios al sistema y sus distintos permisos para utilizar los recursos, comprobando que se muestran las interfaces adecuadas con los elementos correspondientes a cada rol, además de que se produce una certera interacción con el usuario y el *backend*.

**Sprint**: 3.

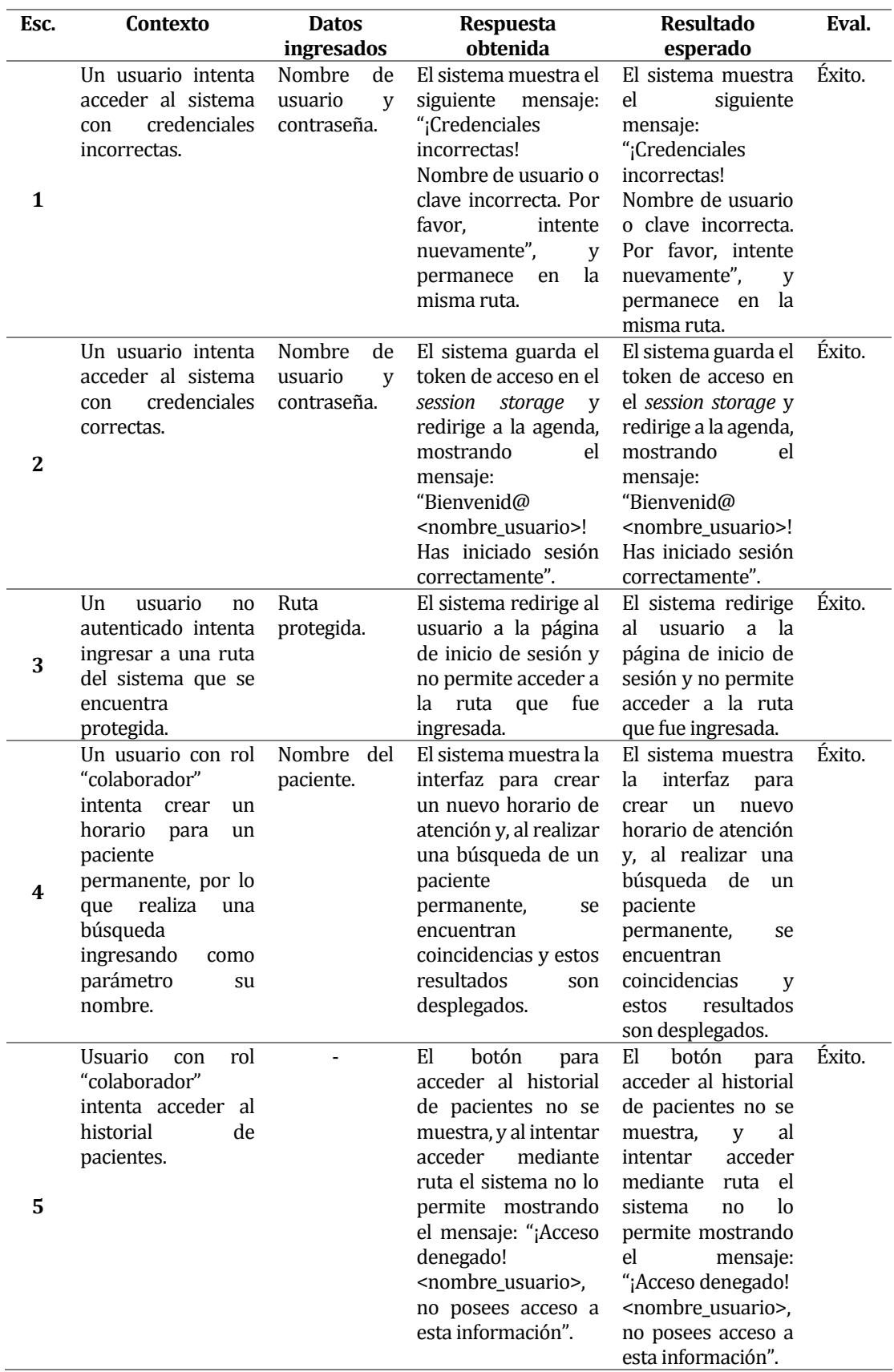

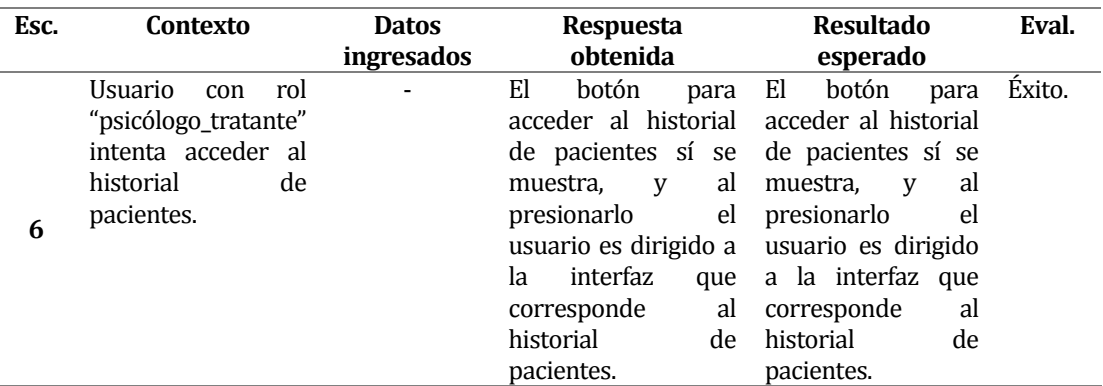

*Tabla 53. Detalle de pruebas de sistema para autenticar y controlar el acceso.* 

<span id="page-142-0"></span>Luego de la realización de estas pruebas se pudo comprobar que las características probadas, esta vez por el lado del *frontend*, funcionan acorde a como se esperaba, interactuando correctamente con el *backend*, el cual persiste satisfactoriamente los datos resultantes que se originan a partir de las operaciones que realiza un usuario al interactuar con las interfaces del *frontend*, y este, a su vez, informa adecuadamente al usuario sobre cada uno de los resultados obtenidos. Cabe destacar que las validaciones creadas para los formularios asociados a las funcionalidades probadas funcionan correctamente, evitando el ingreso de errores hacia el servidor del sistema y entregando una apropiada retroalimentación al usuario, guiándolo respecto a cómo debe ingresar los diferentes datos que son solicitados en cada uno de estos. Sin embargo, existieron determinados formularios que, al ser probados, no validaron correctamente y/o no impidieron que los datos erróneos llegaran al *backend* del sistema. Estos escenarios pueden ser encontrados en e[l anexo 4: especificación de las pruebas.](#page-192-0) 

## **8.3 Pruebas no funcionales**

## **8.3.1 Pruebas de usabilidad**

La **usabilidad** indica la facilidad de uso de una herramienta. Abarca tanto la experiencia del usuario como la sencillez para lograr un objetivo por medio de un sistema o dispositivo (Pursell, 2020).

Las **pruebas de usabilidad** son un método para evaluar la experiencia del usuario de un producto o sitio web. Al probar la usabilidad con un grupo representativo de usuarios o clientes, los evaluadores de UX saben si los usuarios reales pueden usar el producto o sitio web de manera fácil e intuitiva (Pursell, 2020).

Dado que este sistema está orientado a las necesidades del negocio del psicólogo, se contempla que este sea usado por quienes formen parte de este; sin embargo y por solicitud del psicólogo

las pruebas de usabilidad realizadas solo lo incluyen a él como el único usuario que prueba el software, ya que él desea capacitar a su colaboradora.

El proyecto contempla la realización de pruebas de usabilidad durante la semana final de cada uno de los tres sprint que constituyen el desarrollo del sistema.

#### **8.3.1.1 Elementos de prueba**

Los elementos por probar son cada una de las funcionalidades o requerimientos del sistema a través de la libre utilización de sus interfaces de usuario, las cuales engloban la totalidad de los componentes que constituyen dichas funcionalidades por el lado del cliente.

El software cuenta con una totalidad de 12 interfaces de usuario, a través de las cuales se espera que el usuario sea capaz de completar las distintas tareas que debe realizar a diario de acuerdo con los requerimientos de su proceso de negocio, de manera intuitiva y rápida, sin mayores dificultades. Para determinar qué tanto se acerca el sistema a cumplir con este objetivo, se le solicita al usuario realizar una cierta cantidad de tareas por sí solo, para luego medir los resultados de acuerdo con determinados parámetros que serán explicados posteriormente.

#### **8.3.1.2 Especificación de las pruebas**

El proyecto actual es construido de manera incremental mediante la realización de tres sprint de desarrollo, en los cuales se programan distintas funcionalidades que nacen a partir de los requerimientos funcionales solicitados por el psicólogo.

De acuerdo con esto, las pruebas de usabilidad a realizar se dividen por sprint y cada una mide una tarea específica asociada a alguno de los requerimientos desarrollados durante la iteración.

Para el caso específico de este proyecto, es el psicólogo quien debe completar cada una de las pruebas contempladas, y de las cuales se miden tres parámetros previamente determinados: si este fue capaz de finalizar la tarea, la cantidad de errores que cometió antes de lograrlo y, en una escala de 1 a 5, donde 1 es muy fácil y 5 muy difícil, qué tan dificultoso le resultó completarla.

#### **8.3.1.3 Detalle de las pruebas**

El detalle de las pruebas realizadas se muestra en la *[Tabla 54,](#page-144-0) [Tabla](#page-145-0) 55* y *[Tabla](#page-146-0) 56,*  correspondiendo estas a las realizadas durante el sprint 1, 2 y 3, respectivamente.
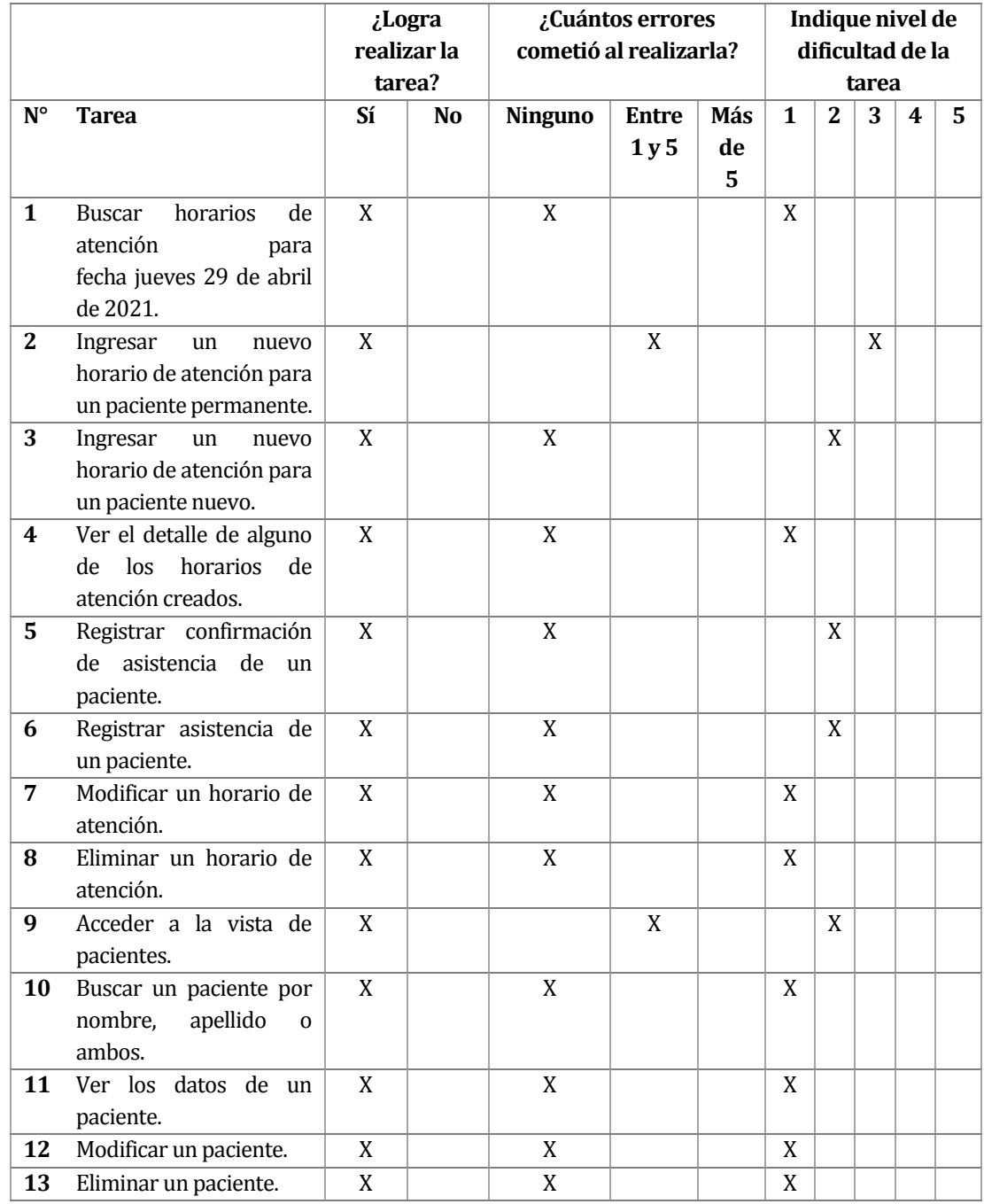

*Tabla 54. Pruebas de usabilidad sprint 1.* 

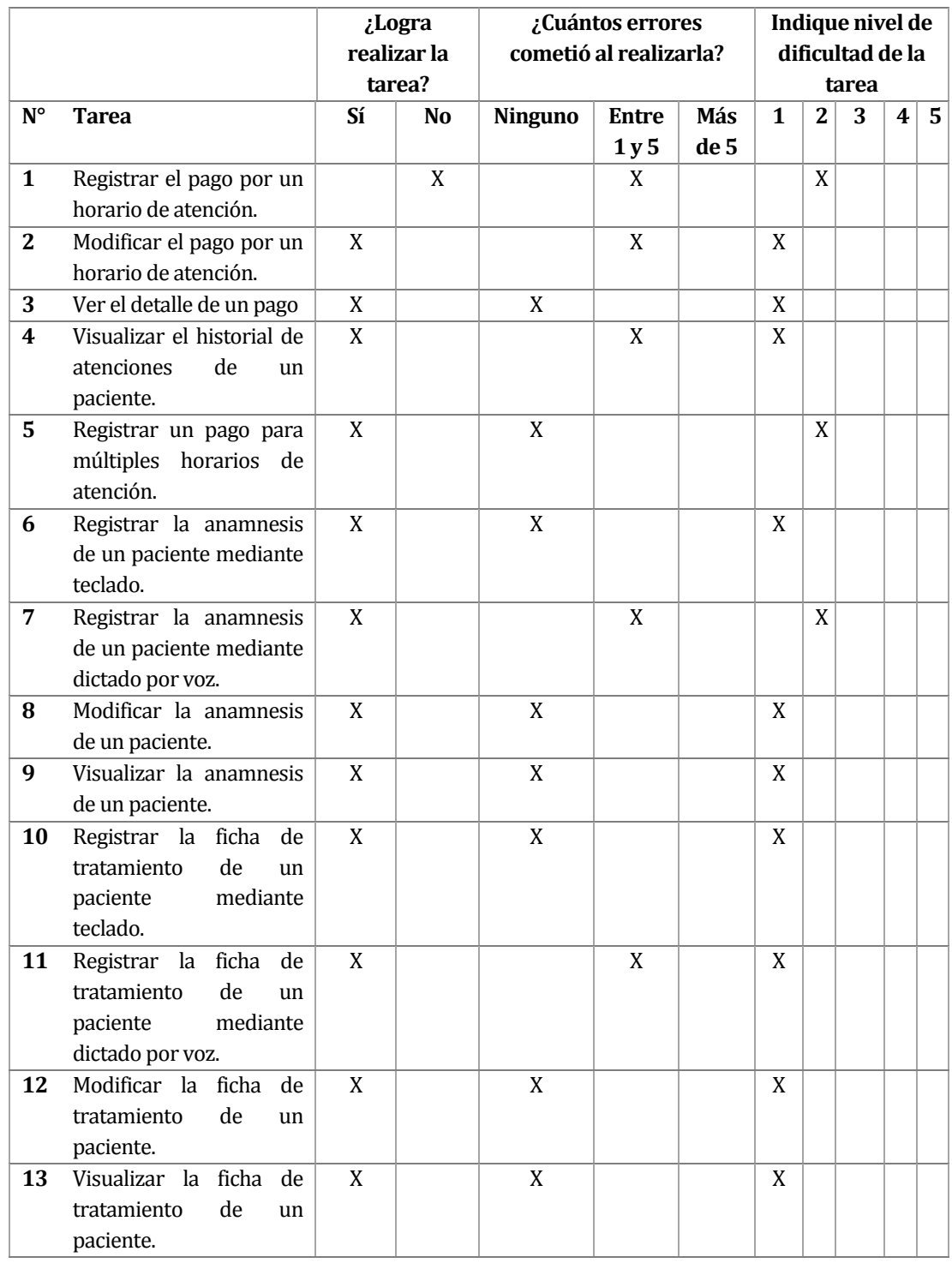

*Tabla 55. Pruebas de usabilidad sprint 2.* 

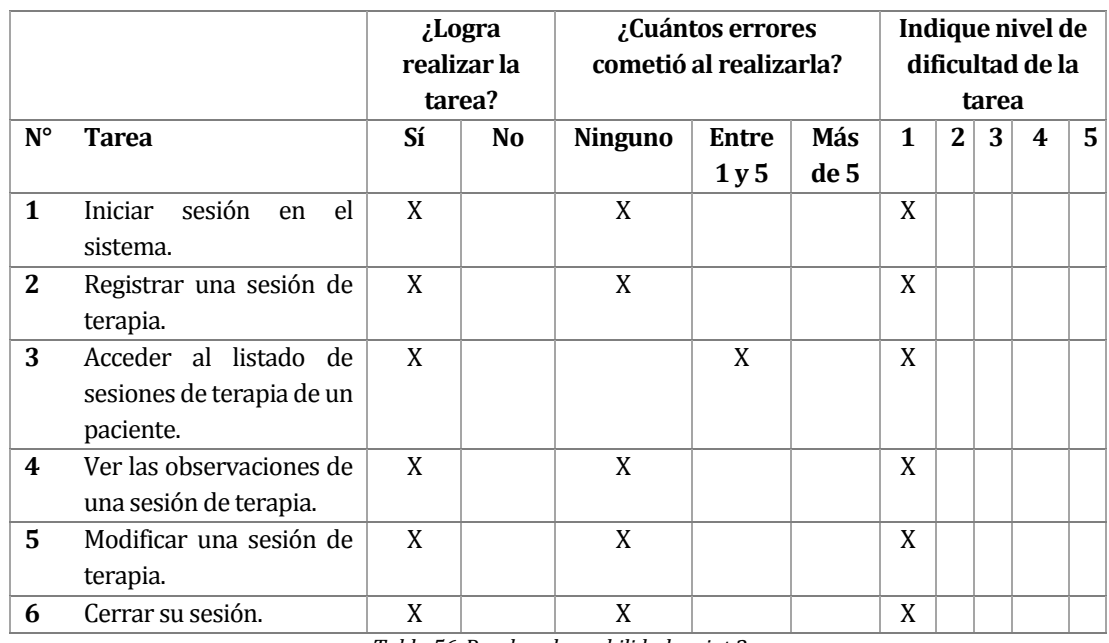

*Tabla 56. Pruebas de usabilidad sprint 3.* 

Como resultado de las pruebas se detectó que el usuario presentó dificultades para acceder a algunas de las interfaces del sistema, dentro de las cuales se destaca la interfaz que permite crear un nuevo horario de atención, en la cual, además, el usuario se mostró confundido sobre cómo proceder con el registro. Similarmente, en la interfaz que presenta el detalle de un paciente, presentó dificultades para detectar los distintos botones que dirigen a las interfaces que permiten crear/actualizar una anamnesis y una ficha de tratamiento y, una vez estando en estas, cometió algunos errores al completar este registro a través de dictado por voz. De esto es posible rescatar que la capacitación que se entregará deberá enfocarse, principalmente, en la navegación a través del sistema y en los pasos a seguir para concretar determinadas operaciones.

Sin embargo, todas las tareas propuestas fueron completadas, con la excepción de una, debido a que se detectó un error relacionado con la funcionalidad que estaba siendo probada, error que fue exitosamente resuelto.

Cabe destacar que el nivel de dificultad señalado por el psicólogo nunca superó de un tres, por lo que se puede aseverar que con una adecuada capacitación este podrá adaptarse y aprovechar al máximo todas las funcionalidades que entrega el software.

En general, él se mostró satisfecho con las características implementadas, ya que el enfoque que se le dio al desarrollo cumple con atacar aquellas problemáticas que implican un mayor riesgo para su negocio. De igual manera, el diseño de la plataforma le resultó agradable, por su simpleza, orden y minimalismo.

En cada prueba realizada, el psicólogo entregó comentarios para posibles cambios y/o nuevas funcionalidades que pudiesen ser incluidas más adelante, los cuales se presentan en e[l anexo](#page-173-0)  [2: resultados de iteraciones en el desarrollo](#page-173-0) de este escrito.

# **9 PLAN DE CAPACITACIÓN Y ENTRENAMIENTO**

El plan desarrollado contempla la capacitación del psicólogo respecto al uso del sistema implementado y será realizado por quien desarrolló el software. Será él el único usuario que participa de esta capacitación debido a que así lo solicitó, para que pueda ser él quien introduce y capacita a su colaboradora.

Dicho entrenamiento contempla la presentación y enseñanza del software completo; se espera que el usuario aprenda a utilizar todas las características que se encuentran actualmente presentes en el sistema. Para alcanzar este objetivo, se realizarán dieciocho sesiones presenciales en las que se le darán al psicólogo determinadas tareas aleatorias para cumplir, así como también se le permitirá utilizar el software de manera libre por un determinado tiempo, para que pueda adaptarse y acostumbrarse de forma autónoma, pero teniendo siempre presente a quien está a cargo de realizar este entrenamiento, para así poder resolver las dudas que se presenten de forma inmediata.

Gracias a las pruebas de usabilidad realizadas, se pudo determinar que las sesiones de capacitación debiesen distribuirse con intervalos cortos de tiempo, es decir, idealmente se espera efectuar un entrenamiento tres veces por semana, con una duración por sesión de una hora, durante un período inicial de seis semanas, teniendo así una primera estimación que contempla un total de dieciocho horas. Este tiempo pudiese ampliarse dependiendo de cómo el psicólogo responde al entrenamiento, y a la evaluación que realiza quien está a cargo de la capacitación.

Dicho entrenamiento comenzaría a realizarse a inicios del mes de septiembre, y la calendarización de este se presenta en la siguiente sección, mediante una carta Gantt. Cabe mencionar que, si el tiempo inicial debe ampliarse, la distribución de las sesiones sería la misma para las semanas que sean añadidas.

#### **9.1 Calendarización de la capacitación**

La carta Gantt presentada en la *[Figura 39](#page-149-0)* muestra la distribución de las sesiones de capacitación que serán realizadas. Cabe destacar que la palabra "gestión" se refiere a la realización de distintas tareas relacionadas con cada uno de los recursos y funcionalidades mencionadas.

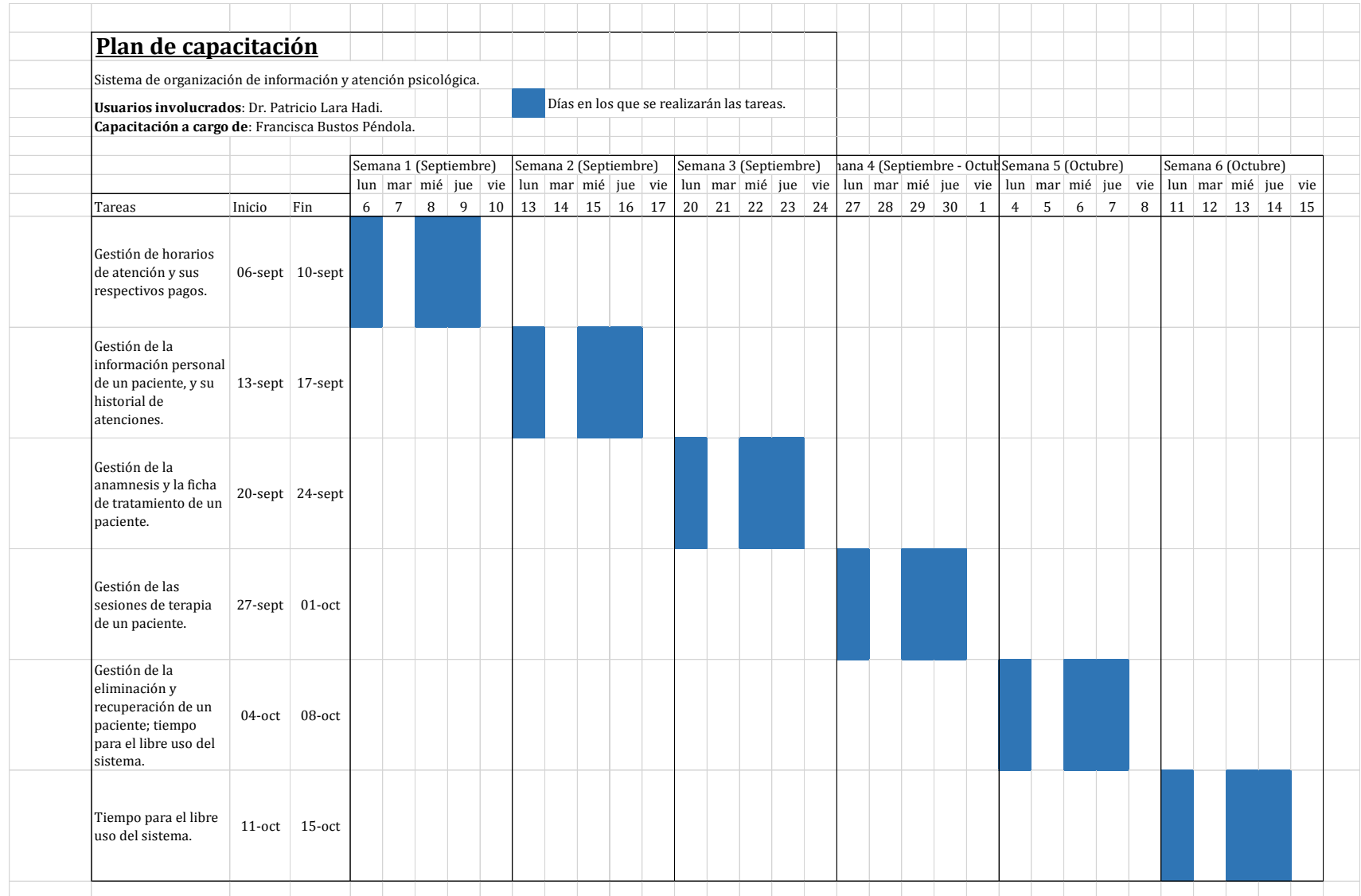

<span id="page-149-0"></span>*Figura 39. Carta Gantt planificación de la capacitación a realizar.* 

## **9.2 Recursos requeridos**

La capacitación presentada contempla el acceso al sistema de forma remota, estando este alojado en un servicio en la nube provisional (para el propósito del desarrollo y prueba del software). Para las sesiones presentadas sólo se requiere un computador con acceso a internet, más sus periféricos básicos. Además, y con el objetivo de aumentar la precisión de la captura de información mediante dictado por voz, se sugiere el uso de unos audífonos con micrófono integrado, o un micrófono externo.

Finalmente, y una vez se terminen las capacitaciones presenciales, se contempla la entrega de documentación sobre el sistema, la cual se enfocará en las funcionalidades que este posee y los pasos que se deben seguir para concretar una operación; esta será acompañada de un video que muestre, de manera más dinámica e interactiva, los procedimientos presentados en el documento.

# **10 PLAN DE IMPLANTACIÓN Y PUESTA EN MARCHA**

### **10.1 Implantación del sistema**

La implantación del sistema implica el alojamiento de este en algún servidor que permita su acceso de forma remota, desde los computadores que utilizarán los dos únicos usuarios del software. Para este propósito se escogieron los servicios web de Amazon

Amazon Web Services (AWS, por sus siglas en inglés) es una plataforma segura de servicios en la nube, ofreciendo poder de computación, almacenamiento de bases de datos, entrega de contenido y otras funcionalidades, con el objetivo de ayudar a los negocios en su escalabilidad y crecimiento (Yadav, 2018).

Las razones que justifican la elección de esta plataforma son las siguientes.

- **Facilidad de uso**; está diseñada para permitir que los proveedores de aplicaciones, los proveedores de software independientes y los distribuidores puedan hospedar de una forma rápida y segura su aplicación (Amazon Web Services, 2021).
- **Rentable**; una vez finalice el período de prueba, únicamente se tendrán que afrontar los costos de la potencia de cómputo, el almacenamiento y demás tipos de recursos que se utilicen, sin contratos a largo plazo ni compromisos iniciales (Amazon Web Services, 2021).
- **Escalabilidad y alto desempeño**; la aplicación podrá ampliarse o reducirse según la demanda. Gracias al respaldo de la sólida infraestructura de Amazon, se tendrá acceso a los recursos informáticos y de almacenamiento siempre que se necesiten (Amazon Web Services, 2021).
- **Seguro**; se aplica un enfoque integral para proteger y reforzar la infraestructura de la plataforma, incluidas medidas físicas, operativas y de software (Amazon Web Services, 2021).

Son tres los servicios seleccionados para alojar al sistema como un todo. Dado que este está compuesto por una base de datos, un *backend* y un *frontend* es que se hace necesario mantener estos tres componentes en la nube.

A continuación, se describen los tres servicios que serán utilizados para alojar los componentes antes señalados.

#### **10.1.1 Base de datos**

Amazon Relational Database Service (RDS, por sus siglas en inglés) es un servicio que permite configurar, usar y escalar una base de datos relacional en la nube. Suministra capacidad rentable y escalable al mismo tiempo que automatiza las arduas tareas administrativas, como el aprovisionamiento de hardware, la configuración de bases de datos, la implementación de parches y la creación de copias de seguridad (Amazon Web Services, 2021).

Está disponible para varios tipos de instancias de bases de datos, entre las cuales se incluye MySQL, motor de base de datos utilizado para este sistema y que será mantenido en este servicio.

Este servicio fue escogido por las siguientes razones.

- **Escalado de almacenamiento sencillo**; según aumenten los requisitos, es posible aprovisionar almacenamiento adicional. El motor de base de datos MySQL permite escalar hasta 64TB de almacenamiento (Amazon Web Services, 2021).
- **Copias de seguridad automatizadas**; esta característica permite la recuperación a un momento dado de la instancia de base de datos. Amazon RDS realizará una copia de seguridad de los registros de base de datos y de transacciones y los almacenará durante un período de retención que puede especificar el usuario (con un máximo de 35 días). Esto permite restablecer la instancia de base de datos a cualquier segundo dentro del período de retención, hasta los últimos cinco minutos (Amazon Web Services, 2021).
- **Sustitución automática de hospedaje**; Amazon RDS sustituye automáticamente la instancia informática de la implementación en caso de error del hardware.

#### **10.1.2 Backend**

El *backend* del sistema será alojado en una instancia perteneciente a Amazon Elastic Compute Cloud (Amazon EC2, por sus siglas en inglés). Una **instancia** se debe entender como un servidor virtual utilizado para correr aplicaciones. Es como una pequeña parte de un gran computador, la cual posee su propio almacenamiento, conexión de red, sistema operativo, etc. (SNDK Corp., 2021). El servicio de Amazon EC2 proporciona capacidad informática en la nube segura y de tamaño modificable. Está diseñado para simplificar el uso de la informática en la nube a escala web para los desarrolladores. La sencilla interfaz de servicios web de Amazon EC2 permite obtener y configurar capacidad con una fricción mínima. Proporciona un control

completo sobre los recursos informáticos y puede ejecutarse en el entorno informático acreditado de Amazon (Amazon Web Services, 2021).

Los beneficios de utilizar una instancia EC2 para mantener el *backend* de la aplicación se detallan a continuación.

- **Fiabilidad**; Amazon EC2 ofrece un 99.9% de disponibilidad en cada una de las regiones del servicio. Es muy fácil y rápido realizar el reemplazo de una instancia (SNDK Corp., 2021).
- **Seguridad**; Amazon trabaja con una nube virtual privada para proveer redes y seguridad robusta para los recursos computacionales. Las instancias están localizadas en una nube virtual privada en un rango específico de IPs. Esta especificidad ayuda al usuario a decidir qué instancias desea exponer y cuáles desea mantener privadas (SNDK Corp., 2021).
- **Solución computacional completa**; este servicio trabaja bien con otros servicios de Amazon, como lo son RDS y S3 (servicios en los que se mantendrán la base de datos y el *frontend* del sistema, respectivamente) permitiendo así crear una solución que provee poder computacional, procesamiento y almacenamiento (SNDK Corp., 2021).

#### **10.1.3 Frontend**

El *frontend* de la aplicación será mantenido en el servicio Simple Storage Service (Amazon S3, por sus siglas en inglés) de Amazon. Este es un servicio de almacenamiento de objetos que ofrece escalabilidad, disponibilidad de datos, seguridad y rendimiento. Permite almacenar y proteger datos para diversos fines, tales como lagos de datos, sitios web, aplicaciones móviles, procesos de copia de seguridad y restauración, operaciones de archivado, aplicaciones empresariales, dispositivos IoT y análisis de big data (Amazon Web Services, 2021). Los beneficios de utilizar esta solución son los siguientes.

- **Alta disponibilidad**; Amazon S3 entrega a cada usuario acceso a la misma infraestructura de almacenamiento de datos altamente escalable, fiable, rápida y barata que la misma empresa utiliza para correr y mantener su propia red de aplicaciones web. Está diseñado para mantener una disponibilidad de 99.9% (Team Blazeclan, 2018).
- **Bajos costos**; con este servicio solo se paga por los datos que son utilizados, con un precio aproximado de \$17 pesos por GB (Team Blazeclan, 2018).

# **10.2 Calendarización de la puesta en marcha**

La *[Figura 40](#page-154-0)* muestra la calendarización de las distintas etapas a seguir para realizar el despliegue del sistema. Los pasos más relevantes corresponden a la incorporación de la base de datos, el *backend* y el *frontend* a sus respectivos servicios de Amazon. Luego de que se haya realizado el despliegue, se harán pruebas de verificación para asegurar que el psicólogo puede acceder a su sistema sin inconvenientes.

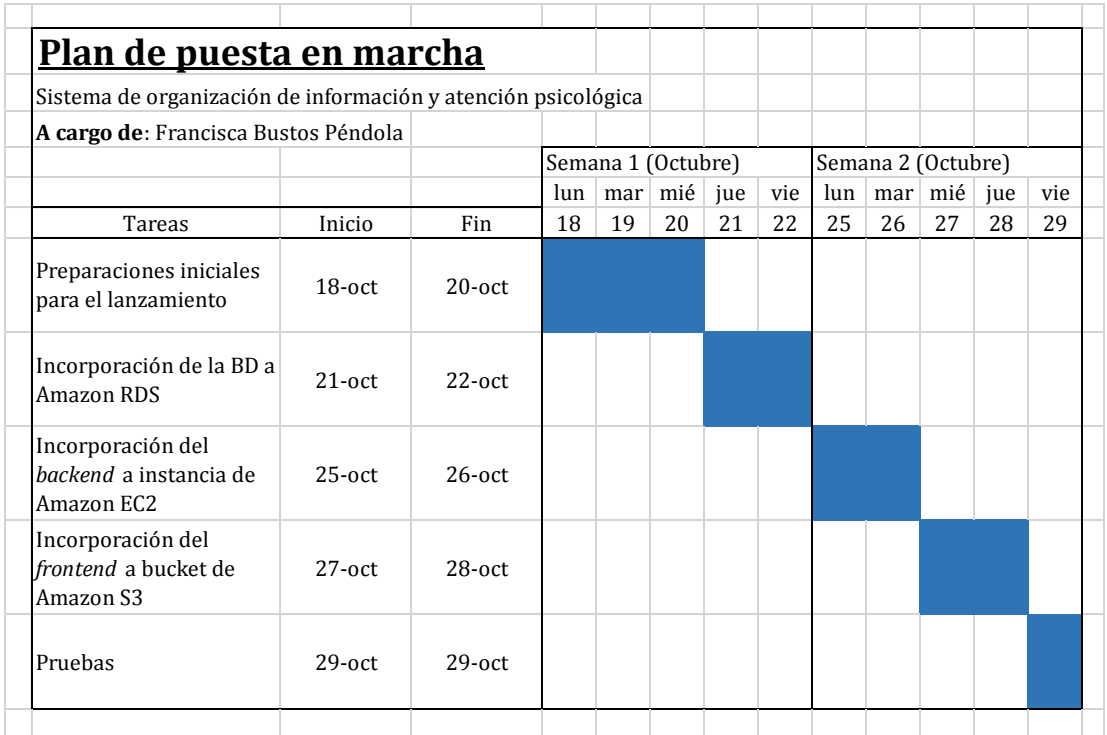

<span id="page-154-0"></span>*Figura 40. Carta Gantt del plan de puesta en marcha del sistema.* 

#### **11 CONCLUSIONES Y TRABAJO FUTURO**

#### **11.1 Conclusiones**

Este informe refleja el arduo trabajo realizado para completar el proyecto de título inicialmente propuesto en la asignatura de Anteproyecto de Título.

El sistema resultante fue desarrollado teniendo en consideración las necesidades del proceso de negocio del psicólogo, a quién está dirigido.

Los objetivos del proyecto fueron cumplidos. La aplicación es un repositorio único que centraliza y organiza la información del negocio del psicólogo, entregando un mayor control sobre las áreas problemáticas actualmente presentes en el proceso de negocio, y representando fidedignamente los recursos que participan en este, manteniéndolos interconectados.

Características como la funcionalidad que permite agrupar y visualizar las atenciones agendadas por un paciente, junto a la que permite registrar la información relevante relacionada con los pagos asociados a estas son claros ejemplos que demuestran cómo se logrará organizar la información crítica para el negocio.

 Se destacan también funcionalidades como la de dictado por voz, que permite al psicólogo ingresar de manera rápida y fluida gran parte de la información relacionada con el tratamiento de un paciente, así como también la que permite buscarlos a través de su nombre, apellido o ambos. Características que cumplen con agilizar determinadas tareas presentes en el proceso de negocio.

El sistema restringe el acceso a través de credenciales, manteniendo la exclusividad de uso por parte de quienes trabajan junto al psicólogo, quienes a su vez tienen acceso limitado a sus diversas funcionalidades, de acuerdo con el rol que cumplen en la consulta, cumpliendo con proteger la información sensible de los pacientes y que, por razones éticas, no puede ser divulgada.

Gracias a la metodología de trabajo empleada fue posible programar las funcionalidades del sistema de forma incremental, y al final de cada sprint se tuvo una versión funcional de este, lo que permitió que el psicólogo participara en cada iteración, probando cada versión y entregando comentarios respecto a las características incorporadas en cada incremento.

Las arquitecturas del *backend* y *frontend* facilitaron este desarrollo gracias a, principalmente, la arquitectura orientada a servicios; el *backend* de la aplicación está constituido por servicios que trabajan de manera independiente, los cuales son consumidos por el *frontend*.

La estructura de ambas partes puede ser agrupada de acuerdo con los recursos que representan. Esto hizo posible desarrollar los servicios que permiten el acceso y persistencia de los datos de cada recurso, por el lado del *backend*, así como también los componentes que generan las interfaces que despliegan dichos datos, y permiten la realización de operaciones sobre estos recursos, por el lado del *frontend*, simultáneamente, enfocándose en dos o tres recursos por cada sprint.

El framework *Spring Boot* resultó ser una herramienta muy útil y adecuada para el desarrollo de aplicaciones que siguen la arquitectura mencionada, facilitando, a través de múltiples librerías y anotaciones, el desarrollo de una API RESTful. En el caso del cliente, el framework *Angular* permitió construir una estructura muy similar a la del servidor, favoreciendo la comunicación entre ambos componentes, y permitiendo construir interfaces funcionales e interactivas.

El desarrollo se vio simplificado también gracias a que el *frontend* y el *backend* funcionan de manera independiente, lo que implica que la modificación de uno no representa un riesgo para el otro.

Las estimaciones de tiempo realizadas a inicios del proyecto fueron adecuadas. De alguna u otra forma, todas las funcionalidades comprometidas en la idea original fueron realizadas, y la priorización de estas fue acertada, ya que aquellas que resultaron más complejas fueron abordadas durante el primer y parte del segundo sprint; esta complejidad se fue reduciendo con el avance del desarrollo, lo que permitió que características que no pudieron ser implementadas en los tiempos inicialmente estipulados pudiesen ser concretadas en semanas posteriores.

A inicios del semestre, el desarrollo del proyecto fue complejo y exigente, y requirió un alto nivel de adaptabilidad, perseverancia y tolerancia a la frustración el poder concretar y construir desde cero el software prometido. A medida que se avanzaba en el proyecto, el desarrollo de este se hizo más sencillo, gracias a la adquisición de mayor experiencia y mucho aprendizaje, no solo relacionado con las tecnologías trabajadas, sino que también en aspectos más personales, como lo son el manejo de la frustración y el estrés.

Cabe mencionar que todo el conocimiento obtenido gracias a la práctica realizada de programar un software completo constituye un gran logro profesional y personal; se

considera que el compromiso, disciplina, perseverancia y responsabilidad aplicadas a este proyecto dieron buenos resultados, a partir de los cuales se obtuvo un gran nivel de crecimiento, tanto profesional como personal.

### **11.2 Trabajo futuro**

El producto final, y la independencia funcional de los componentes que lo constituyen, facilitan la realización de desarrollos futuros, en los que se pueden incluir nuevas funcionalidades, o modificar aspectos actuales.

Principalmente, existen tres aspectos destacables que pudiesen traducirse a nuevas funcionalidades a incorporar en un futuro.

Los dos primeros tienen relación con el registro de pagos, comenzando con su eliminación; esta funcionalidad no fue implementada en este desarrollo debido a la falta de claridad que actualmente se tiene respecto a las restricciones bajo las cuales debiese ser implementada. Dado que el psicólogo entrega facilidades de pago a sus pacientes, se hace necesario discutir a mayor profundidad los detalles y pormenores que influyen al realizar esta acción, para así desarrollarla de la manera más adecuada para su negocio.

El segundo aspecto que mejoraría el registro de pagos presente en el sistema es permitir la adjunción de una imagen o documento PDF de los medios de pago utilizados por los pacientes; en el caso de que este esté afiliado a Fonasa o a alguna Isapre, y decida pagar su tratamiento a través de bonos, programas o ambos, sería ideal que la aplicación permitiera almacenar digitalmente estos documentos.

El último aspecto corresponde al envío de un recordatorio de horario de atención a través de la aplicación de mensajería, *whatsapp*. Este requerimiento fue implementado de una manera distinta a la propuesta original, debido a obstáculos económicos previamente no identificados, y que deben ser discutidos con el psicólogo; actualmente, el sistema envía este recordatorio a través de correo electrónico. Cabe la posibilidad de sumar el envío de un segundo recordatorio a través de *whatsapp* en un desarrollo futuro, complementando aún más la necesidad actual de asegurar la asistencia de un paciente a su hora de atención.

Relativo a otros aspectos; la funcionalidad de dictado por voz podría ser adaptada a futuro para entregar mayor retroalimentación al usuario al momento de que este dicte información. Actualmente, el sistema no escribe, de manera sincronizada, lo que un usuario va dictando; este texto aparece una vez que este termina la ejecución de la funcionalidad. Esto último

pudiese ser modificado, para permitir que el usuario pueda ir comprobando, a medida que va dictando, que el sistema está redactando correctamente la información.

Finalmente, en relación con el diseño y su adaptabilidad, este pudiese ser adecuado para permitir a sus usuarios acceder al sistema desde navegadores presentes en dispositivos móviles, para mejorar aún más su experiencia de uso.

## **BIBLIOGRAFÍA**

- GeeksforGeeks. (9 de Marzo de 2021). *GeeksforGeeks*. Obtenido de https://www.geeksforgeeks.org/frontend-vs-backend/
- Alava, N. (1 de Junio de 2015). *Ingeniería en Software*. Obtenido de https://ingenieriaensoftwarenathalyalava.wordpress.com/2015/06/01/diagramas-decasos-de-uso/
- Amazon Web Services. (2021). *AWS*. Obtenido de https://aws.amazon.com/es/applicationhosting/benefits/
- Amazon Web Services. (2021). *AWS*. Obtenido de https://aws.amazon.com/es/rds/
- Amazon Web Services. (2021). *AWS*. Obtenido de https://aws.amazon.com/es/rds/features/#DB\_Instance\_Classes
- Amazon Web Services. (2021). *AWS*. Obtenido de https://aws.amazon.com/es/ec2/?ec2-whatsnew.sort-by=item.additionalFields.postDateTime&ec2-whats-new.sort-order=desc

Amazon Web Services. (2021). *AWS*. Obtenido de https://aws.amazon.com/es/s3/

Angular. (2021). *Angular*. Obtenido de https://angular.io/docs

- B., G. (8 de Marzo de 2021). *Hostinger Tutoriales*. Obtenido de https://www.hostinger.es/tutoriales/que-es-github
- B., G. (s.f.). *Hostinger*. Obtenido de https://www.hostinger.es/tutoriales/que-es-mysql/
- Benites, A. G. (s.f.). *DevCode*. Obtenido de https://devcode.la/blog/que-es-bootstrap/
- Cevallos, K. (4 de Junio de 2015). *Ingeniería del Software*. Obtenido de https://ingsotfwarekarlacevallos.wordpress.com/2015/06/04/uml-casos-de-uso/
- Cillero, M. (s.f.). *manuel.cillero.es*. Obtenido de https://manuel.cillero.es/doc/metodologia/metrica-3/tecnicas/pruebas/sistema/
- cleventy. (s.f.). *cleventy*. Obtenido de https://cleventy.com/capa-controlador-de-un-proyectospring-boot/
- Codeacademy. (2021). *Codeacademy*. Obtenido de https://www.codecademy.com/articles/what-isrest
- Contributors, M. (s.f.). *MDN Web Docs*. Obtenido de https://developer.mozilla.org/en-US/docs/Glossary/Google\_Chrome
- Contributors, M. (s.f.). *MDN Web Docs*. Obtenido de https://developer.mozilla.org/en-US/docs/Web/CSS

Contributors, M. (s.f.). *MDN Web Docs*. Obtenido de https://developer.mozilla.org/en-US/docs/Web/HTML

Drumond, C. (2021). *Atlassian*. Obtenido de https://www.atlassian.com/agile/scrum

Garg, B. (26 de Enero de 2019). *Medium*. Obtenido de https://medium.com/@bhavikagarg8/angular-architecture-overview-1e7cc7483a0#:~:text=Angular%20is%20a%20framework%20for%20building%20client %20applications%20in%20HTML,them%20core%20and%20some%20optional.

Hernández, U. (s.f.). *códigofacilito*. Obtenido de https://codigofacilito.com/articulos/typescript IBM. (2021). Obtenido de https://www.ibm.com/topics/software-testing

- Iglesias, S. d. (2016). *Dialnet*. Obtenido de https://dialnet.unirioja.es/servlet/articulo?codigo=5680556#:~:text=La%20t%C3%A9cn ica%20de%20estimaci%C3%B3n%20de,el%20esfuerzo%20que%20significar%C3%A1 %20desarrollarlos.
- IONET. (31 de Agosto de 2020). *IONET*. Obtenido de https://www.ionet.cl/post/que-es-elmodelado-de-datos-descubrelo-hoy
- JetBrains. (2021). *IntelliJ IDEA*. Obtenido de https://www.jetbrains.com/help/idea/discover-intellijidea.html
- JJE, P. (12 de Mayo de 2018). *Medium*. Obtenido de https://medium.com/@programacionjje/quees-spa-single-page-application-4dbd3694fac9
- Lee, G. (16 de Octubre de 2020). *loadview*. Obtenido de https://www.loadviewtesting.com/es/blog/tipos-de-pruebas-de-software-diferencias-y-ejemplos/
- Mimenza, O. C. (s.f.). *Psicología y mente*. Obtenido de https://psicologiaymente.com/clinica/anamnesis
- NEXTECH. (17 de Octubre de 2020). *NEXTECH*. Obtenido de https://nextech.pe/que-es-bpmn-ypara-que-

sirve/#:~:text=Entonces%20Business%20Process%20Model%20and,participantes%20d e%20las%20diferentes%20actividades.

- Postman. (2021). *Postman*. Obtenido de https://www.postman.com/
- Pursell, S. (2020). *HubSpot*. Obtenido de https://blog.hubspot.es/marketing/pruebas-usabilidad
- Red Hat. (2021). *Red Hat*. Obtenido de https://www.redhat.com/es/topics/cloud-nativeapps/what-is-service-oriented-architecture
- Rehkopf, M. (2021). *Atlassian*. Obtenido de https://www.atlassian.com/agile/scrum/sprints

- Robledano, Á. (12 de Agosto de 2019). *OpenWebinars*. Obtenido de https://openwebinars.net/blog/que-es-java/
- Rubio, J. C. (25 de Febreo de 2019). *OpenWebinars*. Obtenido de https://openwebinars.net/blog/que-es-git-y-para-que-sirve/
- School, ESIC Business and Marketing. (Enero de 2018). *ESIC*. Obtenido de https://www.esic.edu/rethink/tecnologia/modelo-entidad-relacion-descripcionaplicaciones
- SNDK Corp. (2021). *SNDK Corp.* Obtenido de https://www.sndkcorp.com/amazonec2/#Benefits\_of\_Amazon\_EC2
- Software Engineering Coach. (21 de Febrero de 2019). Estimación por Use Case Points Curso de estimación de proyectos de software [video]. Youtube. Obtenido de https://www.youtube.com/watch?v=Epzau3Z8JnQ&ab\_channel=SoftwareEngineeringCoa ch
- Sommerville, I. (2020). *Engineering Software Products: An Introduction To Modern Software Engineering.* Pearson Education.
- Team Blazeclan. (13 de Diciembre de 2018). *Blazeclan*. Obtenido de https://www.blazeclan.com/blog/5-key-benefits-of-amazon-s3/
- TutorialsPoint. (2021). *TutorialsPoint*. Obtenido de https://www.tutorialspoint.com/spring\_boot/spring\_boot\_introduction.htm
- UCAM Universidad Católica de Murcia. (16 de Marzo de 2015). Ingeniería del Software Diagrama de Flujo de Datos - Raquel Martínez. Youtube. Obtenido de https://www.youtube.com/watch?v=uYBJ3jJ0QfA&ab\_channel=UCAMUniversidadCat%C3 %B3licadeMurcia
- Universidad Internacional de Valencia. (2 de Enero de 2017). *Universidad Internacional de Valencia*. Obtenido de https://www.universidadviu.com/es/actualidad/nuestrosexpertos/psicologia-clinica-definicion-evolucion-y-aplicaciones-de-las-tics
- Universitat Oberta de Catalunya. (s.f.). Obtenido de https://multimedia.uoc.edu/blogs/dii/es/quees-una-interficie/
- Vargas, C. (s.f.). *trycore*. Obtenido de https://trycore.co/transformacion-digital/tipos-de-pruebasfuncionales/
- Visual Studio Code. (s.f.). *Visual Studio Code*. Obtenido de https://code.visualstudio.com/docs
- Yadav, K. (3 de Julio de 2018). *Noteworthy - The Journal Blog*. Obtenido de https://blog.usejournal.com/what-is-aws-and-what-can-you-do-with-it-395b585b03c

# **ANEXO 1: PLANIFICACIÓN INICIAL DEL PROYECTO**

La *[Figura 41](#page-164-0)* y la *[Figura](#page-165-0)* 42 muestran la carta Gantt realizada al comienzo de este proyecto, en la que se visualiza la planificación general para su desarrollo, con tareas como la programación de las diversas funcionalidades comprometidas, pruebas de software, documentación y lanzamiento de la aplicación. Esta se encuentra dividida en dos partes, para permitir su adecuada visualización. La *[Figura 41](#page-164-0)* muestra el título del proyecto, una leyenda, las dos semanas de inicio y el primer sprint de trabajo, y la *[Figura 42](#page-165-0)* muestra los dos sprint restantes, junto a las dos semanas de finalización del proyecto.

Dado que este proyecto se desarrolla utilizando una metodología de desarrollo ágil (Scrum), es que en dicha carta Gantt es posible distinguir tres sprint de trabajo; la *[Tabla 57](#page-163-0)* muestra las tareas comprometidas para cada uno de ellos.

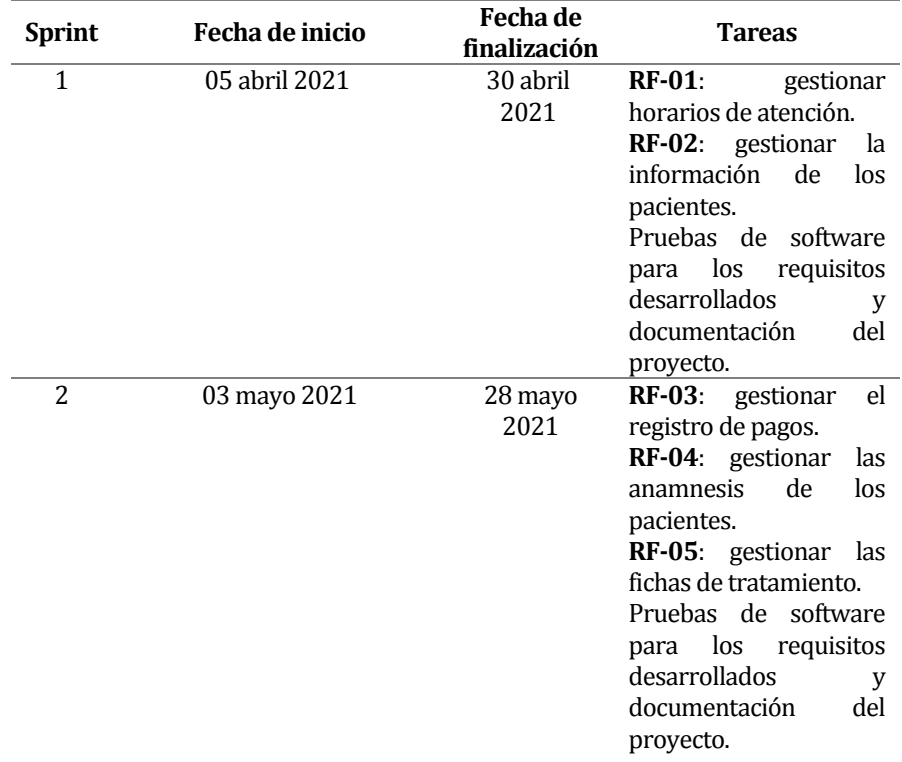

<span id="page-163-0"></span>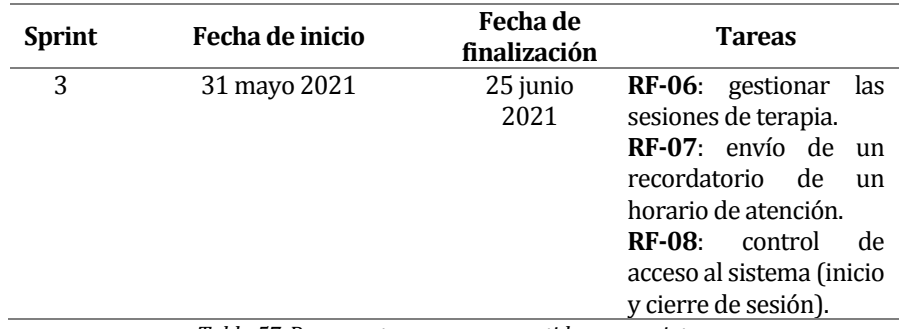

*Tabla 57. Resumen tareas comprometidas por sprint.*

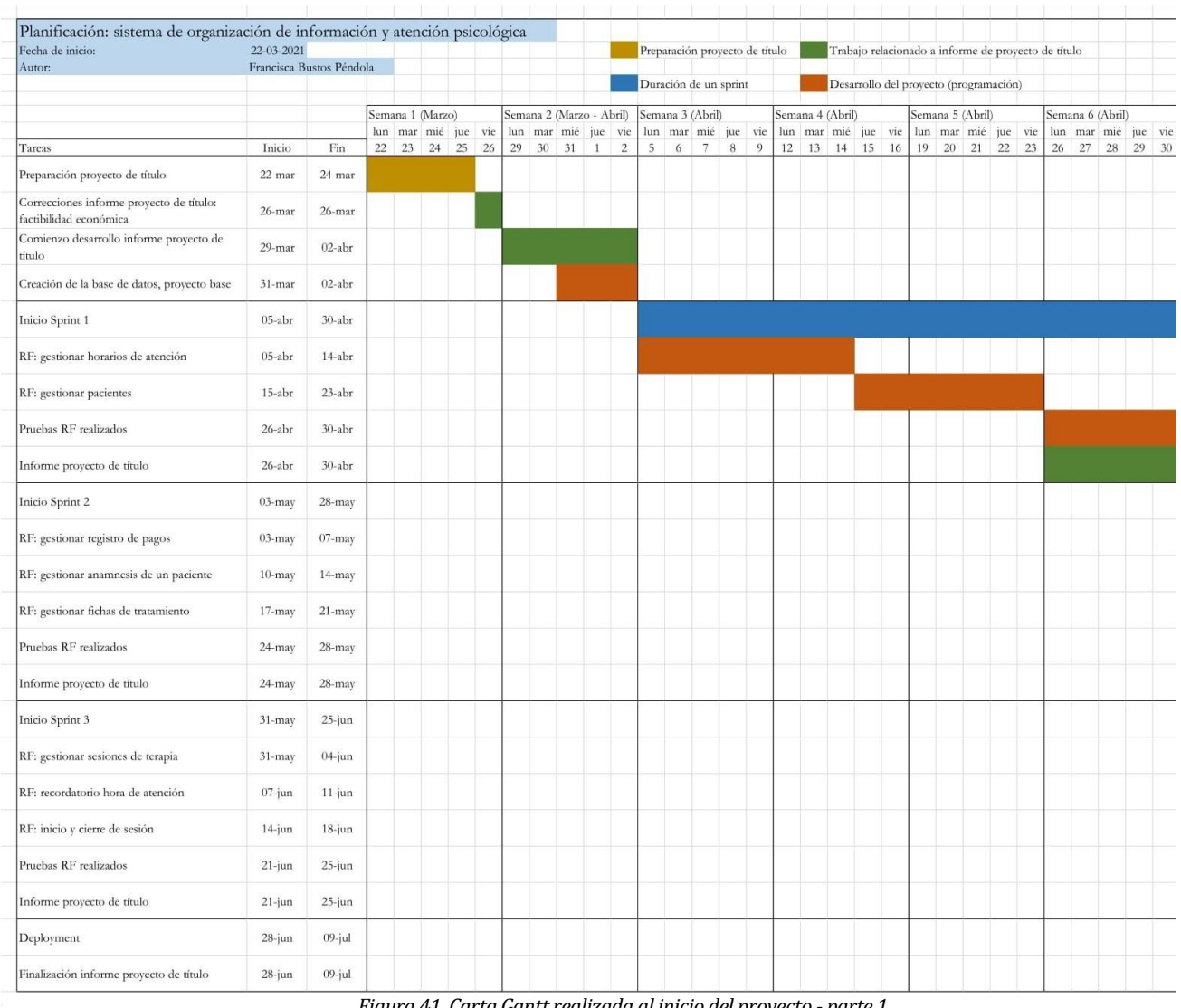

<span id="page-164-0"></span>*Figura 41. Carta Gantt realizada al inicio del proyecto - parte 1.*

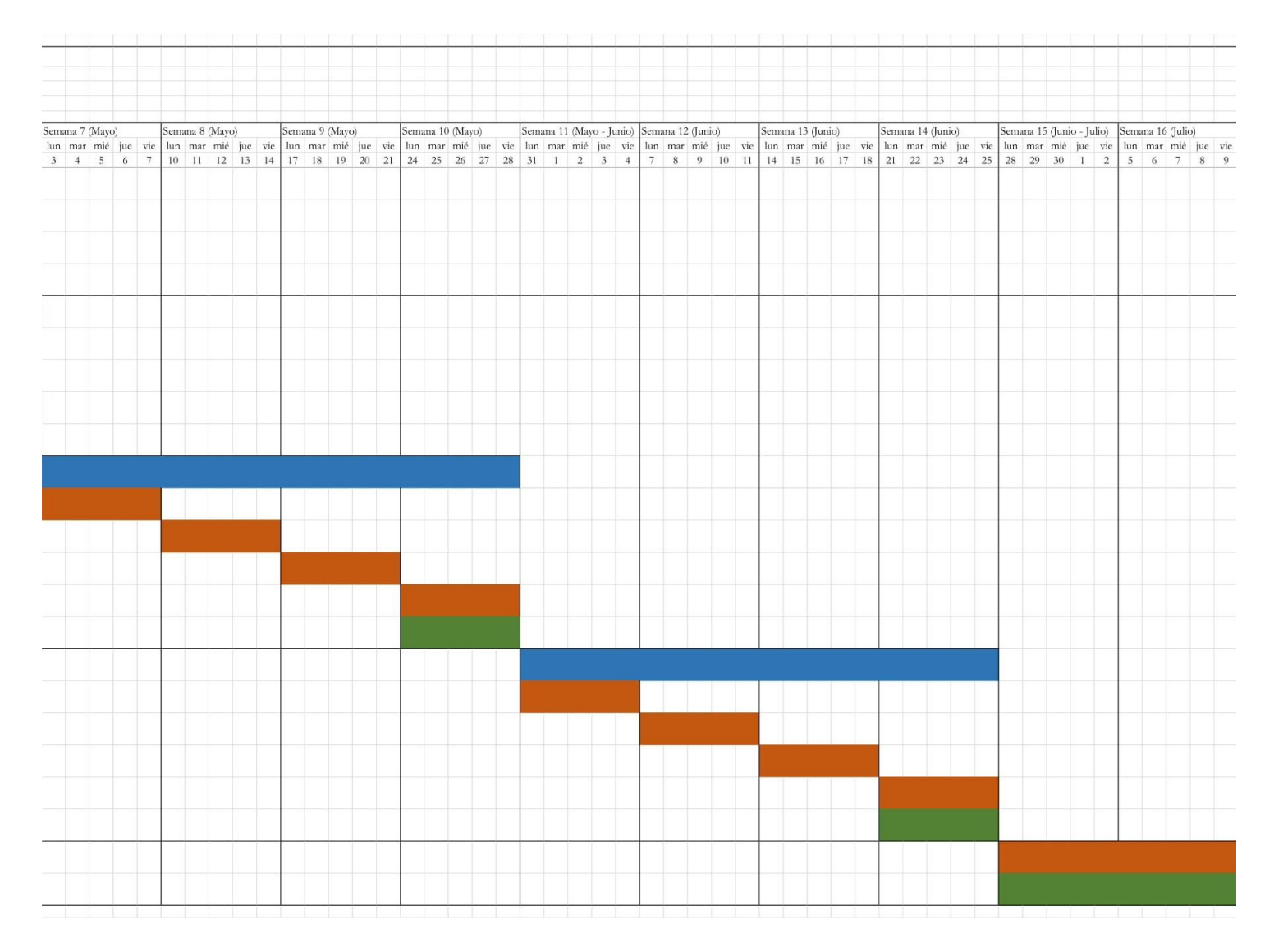

<span id="page-165-0"></span>*Figura 42. Carta Gantt realizada al inicio del proyecto - parte 2.*

## **A1.1 Estimación inicial de tamaño**

El método de punto de caso de uso (UCP) es un método de estimación de esfuerzo para proyectos de software, a partir de sus casos de uso. Utiliza a los actores y los casos de uso para calcular el esfuerzo que significará su desarrollo (Iglesias, 2016).

Se comienza por la asignación de complejidad a los casos de uso, basada en las transacciones que realiza el sistema (Software Engineering Coach, 2019).

La *[Tabla 58](#page-166-0)* muestra los casos de uso del sistema y la complejidad que se les asignó.

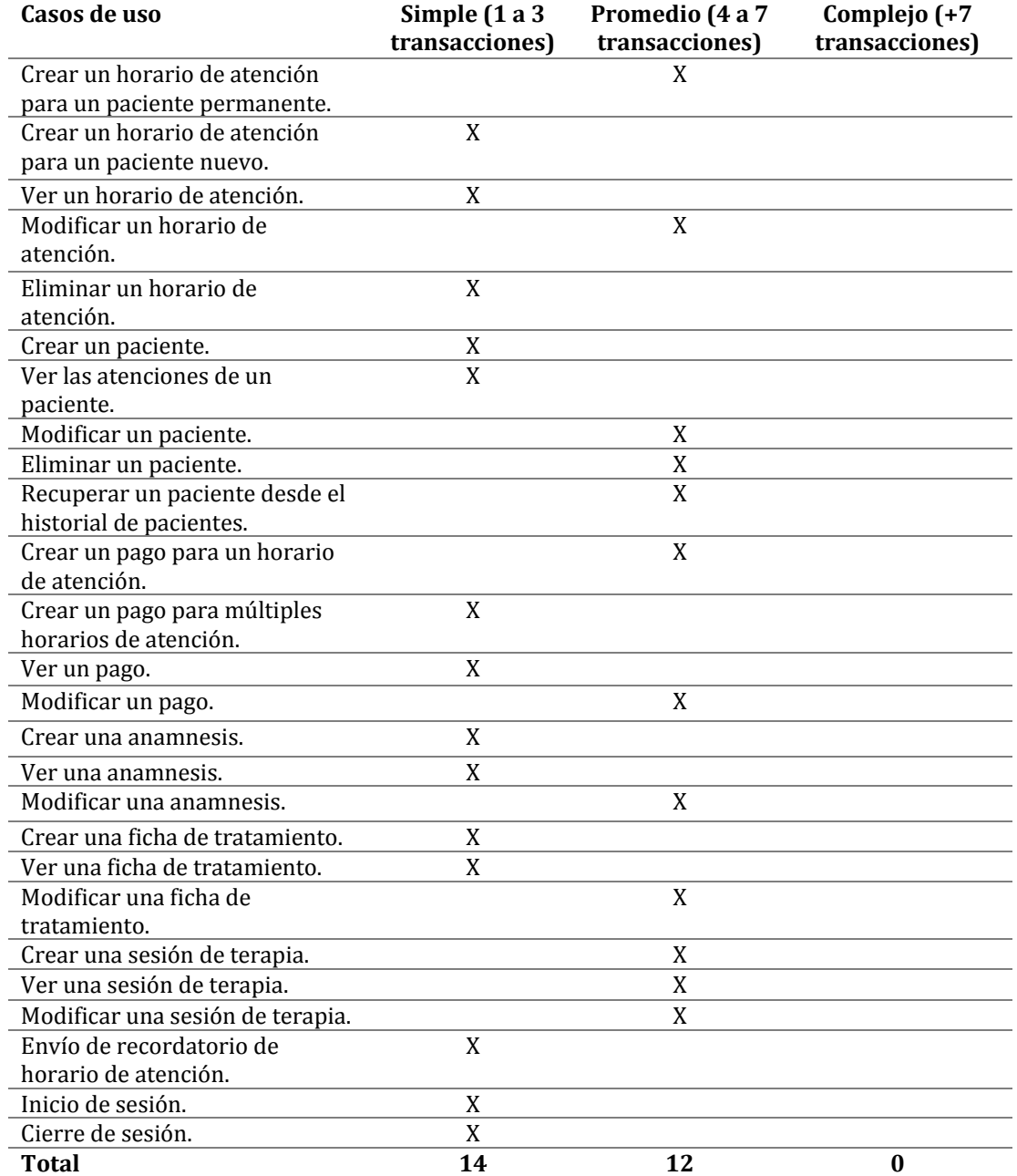

<span id="page-166-0"></span>*Tabla 58. Complejidad de cada caso de uso.* 

La *[Tabla 59](#page-167-0)* muestra el resumen de la totalidad de los puntos asociados a los casos de uso, de acuerdo con su complejidad.

Por cada clasificación (simple, promedio o complejo) se asigna un peso determinado (5, 10 y 20, respectivamente). Luego este peso es multiplicado por el número de casos de uso contenidos en cada clasificación (Software Engineering Coach, 2019).

Este resultado se muestra en la columna "producto".

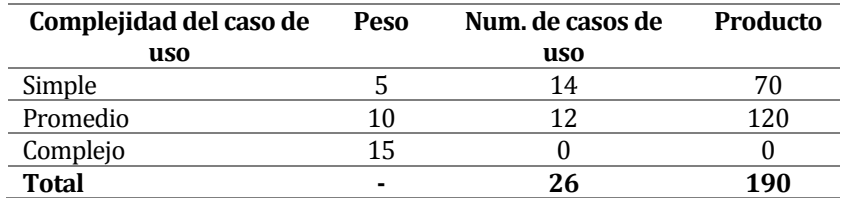

*Tabla 59. Totalidad de puntos de complejidad asociada a los casos de uso.* 

<span id="page-167-0"></span>Luego, se asigna una determinada complejidad a cada uno de los actores involucrados en el sistema, de acuerdo con los siguientes criterios<sup>11</sup>:

- **Simple**: actores que referencian a un software externo que interactúa con este (ejemplo: una API).
- **Promedio**: actores que referencian a una persona que interactúa con el sistema mediante línea de comandos.
- **Complejo**: actores que referencian a una persona que interactúa con el sistema mediante una interfaz gráfica.

La *[Tabla 60](#page-167-1)* muestra la clasificación de los actores presentes en el sistema.

| Tipo de actor | <b>Peso</b> | Num. de actores | <b>Producto</b> |
|---------------|-------------|-----------------|-----------------|
| Simple        |             |                 |                 |
| Promedio      |             |                 |                 |
| Complejo      |             |                 |                 |
| <b>Total</b>  | -           |                 |                 |

*Tabla 60. Puntos de complejidad asociados a cada actor.* 

<span id="page-167-1"></span>Con esto se tiene que los puntos de caso de uso sin ajustar son 197, cifra obtenida a partir de la suma de la totalidad de los puntos de complejidad asignados a cada caso de uso, más el resultado obtenido de la complejidad de los actores.

 $\overline{\phantom{0}}$ 

<sup>11</sup> Obtenidos de: Software Engineering Coach (Youtube) - shorturl.at/svBFH

La cifra obtenida se refiere a una aproximación del total de las funcionalidades que debiesen implementarse en un escenario ideal, sin la influencia de factores externos (Software Engineering Coach, 2019).

Luego, se calcula el impacto de los factores técnicos y ambientales. El primero se refiere a la complejidad tecnológica del proyecto de acuerdo con trece criterios establecidos con un determinado peso, en la cual se juzga la relevancia o el impacto que tendrá el factor determinado en el proyecto, en una escala de 0 a 5, definida de acuerdo con los siguientes criterios<sup>12</sup>:

- **Irrelevante**: de 0 a 2.
- **Medio**: de 3 a 4.
- **Esencial**: 5.

La *[Tabla 61](#page-168-0)* muestra el cálculo realizado para determinar el impacto que tiene el factor técnico dentro del proyecto.

| <b>Factor</b>   | Descripción                      | Peso           | Evaluación     | <b>Impacto</b> |
|-----------------|----------------------------------|----------------|----------------|----------------|
| Τ1              | Sistema distribuido.             | 2              | 3              | 6              |
| T2              | Objetivos de rendimiento o       | 1              | 3              | 3              |
|                 | tiempos de respuesta.            |                |                |                |
| T3              | Eficiencia del usuario final.    | 1              | 3              | 3              |
| T4              | Procesamiento<br>interno         | 1              | 2              | 2              |
|                 | complejo.                        |                |                |                |
| T5              | El código debe ser reutilizable. | $\mathbf{1}$   | 3              | 3              |
| Т6              | Facilidad de instalación.        | 0.5            | 0              | 0              |
| T7              | Facilidad de uso.                | 0.5            | 4              | 2              |
| T8              | Portabilidad.                    | $\overline{c}$ | 1              | 2              |
| T9              | Facilidad de cambio.             | 1              | 2              | 2              |
| T <sub>10</sub> | Concurrencia.                    | 1              | $\theta$       | $\Omega$       |
| T11             | Incluye objetivos especiales de  | 1              | 3              | 3              |
|                 | seguridad.                       |                |                |                |
| T <sub>12</sub> | Provee acceso directo a terceras | 1              | $\overline{c}$ | $\mathfrak{D}$ |
|                 | partes.                          |                |                |                |
| T <sub>13</sub> | requiere<br>facilidades<br>Se    | 1              | 4              | 4              |
|                 | especiales de entrenamiento a    |                |                |                |
|                 | usuario.                         |                |                |                |
| Total           | - - - - - -<br>.                 |                |                | 32             |

*Tabla 61. Análisis del impacto del factor técnico en el proyecto.* 

<span id="page-168-0"></span>Luego, el factor técnico sin ajustar tiene un valor de 32; este valor debe ser ajustado mediante la fórmula presentada en la *[Ecuación 1](#page-169-0)*, en la que *TF* representa el factor técnico obtenido.

 $\overline{\phantom{0}}$ 

<sup>12</sup> Obtenidos de: Software Engineering Coach (Youtube) - shorturl.at/svBFH

$$
0.6+(0.01*TF)
$$

*Ecuación 1. Cálculo del factor de ajuste para el factor técnico (Software Engineering Coach, 2019).* 

<span id="page-169-0"></span>El cálculo entrega un total de 0.92 como factor técnico ajustado.

El segundo factor externo que tiene un impacto en el proyecto es el ambiente. Este representa al conjunto de desarrolladores dentro del equipo, sus habilidades, a los interesados en el proyecto, sus líderes, etc. Este factor se evalúa con ocho criterios, que también tienen un peso definido y pueden tener un impacto de entre 0 y 5, utilizando la misma escala presentada para el factor técnico (Software Engineering Coach, 2019).

La *[Tabla 62](#page-169-1)* presenta el detalle del cálculo realizado para determinar el impacto del factor ambiental dentro del proyecto.

| <b>Factor</b>  | Descripción                      | Peso          | Evaluación | <b>Impacto</b> |
|----------------|----------------------------------|---------------|------------|----------------|
| E <sub>1</sub> | Familiaridad con el modelo de    | 1.5           | 3          | 4.5            |
|                | proyecto utilizado.              |               |            |                |
| E <sub>2</sub> | Experiencia en la aplicación.    | 0.5           | 2          |                |
| E3             | Experiencia en orientación a     | 1             | 5          | 5              |
|                | objetos.                         |               |            |                |
| E4             | Capacidad del analista líder.    | $0.5^{\circ}$ | 4          | $\mathcal{L}$  |
| E5             | Motivación.                      | 1             | 4          | 4              |
| E6             | Estabilidad<br>de<br>los         | 2             | 3          | 6              |
|                | requerimientos.                  |               |            |                |
| E7             | Personal part-time.              | $-1$          | 2          | $-2$           |
| E8             | Dificultad del<br>lenguaje<br>de | $-1$          | 4          | -4             |
|                | programación.                    |               |            |                |
| <b>Total</b>   |                                  |               |            | 16.5           |
|                | $\cdot$ $\cdot$ $\sim$           | $\sim$ $\sim$ | $\sim$     |                |

*Tabla 62. Análisis del impacto del factor ambiental en el proyecto.* 

<span id="page-169-1"></span>Luego, el factor ambiental sin ajustar corresponde a 16.5. Al igual que el factor técnico, este valor debe ser ajustado, mediante la fórmula que se presenta en la *[Ecuación 2](#page-169-2)*, en la que *EF* representa el factor ambiental obtenido.

#### $1.4 + (-0.03 * EF)$

*Ecuación 2. Cálculo del factor de ajuste para el factor ambiental (Software Engineering Coach, 2019).* 

<span id="page-169-2"></span>El cálculo entrega un total de 0.905 como el factor ambiental ajustado.

Finalmente, los puntos por caso de uso corresponden al producto entre los puntos de caso de uso sin ajustar, el factor técnico ajustado y el factor ambiental ajustado (Software Engineering Coach, 2019).

Este cálculo entrega un valor de, aproximadamente, 164; valor que corresponde a las funcionalidades que debiesen ser implementadas.

El método define un total de 2013 horas de trabajo por cada punto de caso de uso, por lo que, al multiplicar estos valores se tiene una estimación inicial de horas totales de trabajo para completar todo el proyecto de 3280 horas, lo que se traduce en, aproximadamente, cuatro meses y medio. Otra estimación interesante corresponde al tiempo que se debiese dedicar estrictamente a la programación de los casos de uso; el estándar de la industria estima que un 35%14 del total de horas calculadas corresponden a trabajo de desarrollo, lo que, en el caso de este proyecto, equivale a 1148 horas, es decir, aproximadamente dos meses.

## **A1.2 Contabilización final del tamaño del software**

### **A1.2.1 Líneas de código**

La contabilización de las líneas de código del sistema completo se realiza sin tomar en consideración comentarios ni líneas en blanco. Estos valores se presentan clasificados por *backend* y *frontend*.

La *[Tabla 63](#page-170-0)* presenta la contabilización final de las líneas de código escritas en el *backend* del proyecto. Los valores se encuentran agrupados por paquete (de acuerdo con su estructura) y, además, se entrega el total de funciones implementadas.

Cabe mencionar que para el "*Service Package*" no se contabilizan las funciones escritas, ya que este paquete corresponde a las interfaces de los servicios del sistema, y la implementación de estas interfaces y sus funciones se encuentran en el paquete "*Service JPA Package*", por lo que es en este último donde se contabilizan las funciones.

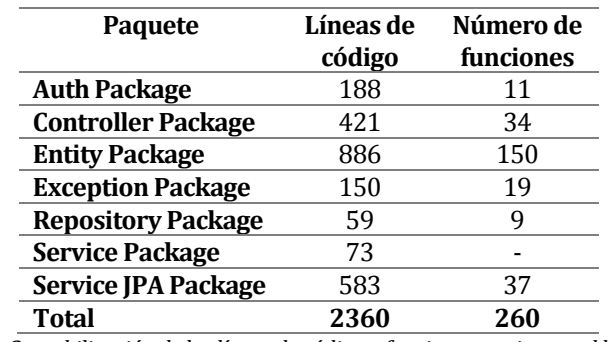

*Tabla 63. Contabilización de las líneas de código y funciones escritas en el backend.* 

<span id="page-170-0"></span>l

<sup>13</sup> Obtenidos de: Software Engineering Coach (Youtube) - shorturl.at/svBFH

<sup>14</sup> Obtenidos de: Software Engineering Coach (Youtube) - shorturl.at/svBFH

La *[Tabla 64](#page-171-0)* presenta la contabilización final de las líneas de código escritas en el *frontend* de la aplicación. Estos valores se detallan de acuerdo con la estructura de este. Cabe mencionar que el paquete "*src/app*" hace referencia a cinco clases independientes que corresponden a la raíz de la aplicación y se encuentran fuera de los sus cuatro paquetes principales.

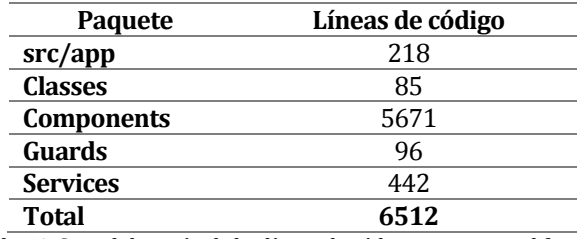

*Tabla 64. Contabilización de las líneas de código escritas en el frontend.* 

<span id="page-171-0"></span>Al hacer la contabilización final, entre ambos componentes se tiene un total de 8872 líneas de código escritas.

En la estimación inicial realizada a través del método de punto caso de uso se obtuvo un valor final de 164 funcionalidades que debiesen ser implementadas para la totalidad de los casos de uso. Este es un valor bajo y no acertado, ya que, al observar el número de servicios presentes en el *backend*, los cuales son considerados dentro de las funcionalidades estimadas por el método, y sólo tomando en consideración aquellas que son estrictamente necesarias para construir una aplicación funcional (descontando las que se encuentran en el "*auth package*" y "*exception package*") se tiene un total de 230 funciones, todas necesarias para la construcción de un servicio que permita entregar un software que cumpla con todos los requerimientos solicitados por el psicólogo.

Puede que esto se deba a la falta de especificidad relacionada con determinados aspectos del sistema, como lo son las múltiples funcionalidades de búsqueda que este entrega, las cuales no son concretamente definidas mediante un caso de uso (sólo se mencionan en aquellos en los que se necesitan). Estas funcionalidades no son estrictamente necesarias para que las principales operaciones (nacidas a partir de los requerimientos) del software funcionen, pero sí son requeridas para entregar al usuario mayor dinamismo y facilidad de uso del sistema, por lo que este incluye variadas opciones de búsqueda y filtros, lo que se transforma en una mayor cantidad de líneas y funciones escritas; funciones que no se encuentran directamente ligados a un caso de uso específico. Además, cabe mencionar que la arquitectura del *backend* implica la construcción de servicios atómicos, lo que resulta beneficioso para desarrollos

futuros, pudiendo ser reutilizados, pero también implica el desarrollo de una mayor cantidad de funciones, lo que podría explicar la baja estimación resultante del método utilizado.

#### **A1.2.2 Estimación de esfuerzo por horas hombre**

Al observar la carta Gantt realizada, se tiene que el proyecto inició el 22 de marzo del presente año, y su finalización fue contemplada para el 9 de julio del mismo año. Tomando estas dos fechas es posible rescatar que, a inicios de este proyecto, se estimó una duración exacta de cuatro meses, dos semanas y tres días.

Para este proyecto se dedicaron alrededor de siete horas diarias de trabajo los lunes, miércoles y sábados, y un aproximado de cinco horas los martes, jueves y viernes, considerando el tiempo debido a responsabilidades relacionadas con otra asignatura.

Luego, teniendo estos datos en consideración, y observando la duración de cada iteración es posible calcular un estimado de 150 horas trabajadas por sprint de desarrollo, es decir, 450 horas totales para los tres incrementos. Además, a esta cifra se le deben sumar las dos semanas iniciales, y las dos semanas finales, que en total suman 144 horas adicionales, entregando así un estimado de 594 horas de trabajo real y exclusivo dedicado al desarrollo del software.

Al tomar la cifra de horas de trabajo estimadas a través del método de punto caso de uso para la programación del proyecto (1148 horas) se tiene que su desarrollo real tomó 554 horas menos que el valor resultante de la estimación. Esto puede ser explicado debido a que este método es aplicado a proyectos de gran envergadura y de carácter empresarial, y el 35% citado como la estimación promedio realizada por la industria TI para la programación de una aplicación puede resultar muy amplia para un trabajo de carácter académico, en el que la exigencia es menor y el propio ambiente de desarrollo no resulta tan complejo y/o impredecible como el de aquellos proyectos a los que está dirigido este método.

Debido a esto, se considera que el método de estimación inicial realizado no fue acertado para este proyecto, y se sugiere ajustar determinadas valoraciones por cifras que representen fidedignamente lo que implica desarrollar un proyecto de índole académico, más que un proyecto de nivel empresarial.

### <span id="page-173-0"></span>**ANEXO 2: RESULTADOS DE ITERACIONES EN EL DESARROLLO**

Gracias a las pruebas de usabilidad realizadas, el psicólogo pudo entregar distintos comentarios sobre el sistema y sus funcionalidades. Ya que cada sprint de desarrollo contemplaba una semana de realización de pruebas, dentro de las cuales se consideran las previamente mencionadas, es que sus observaciones e indicaciones se detallan por sprint.

#### **A2.1 Sprint 1**

Las funcionalidades desarrolladas durante el primer sprint corresponden a aquellas relacionadas con la gestión de los horarios de atención y la información de los pacientes; el psicólogo se mostró satisfecho con estas, demostrando su agrado con lo realizado y el diseño entregado. En relación con la agenda del sistema sí manifestó su deseo de que, en futuros desarrollos se integren las siguientes funcionalidades:

- Permitir que la agenda contenga horarios distribuidos de acuerdo con las horas de atención.
- Al visualizar los horarios de atención con sus respectivos pacientes, permitir acceder de forma directa al detalle de un paciente al hacer "click" en su nombre.
- Permitir agendar varios horarios de atención para un paciente específico sin tener que acceder reiteradas veces a la interfaz que permite crear un horario de atención.

### **A2.2 Sprint 2**

Para el segundo sprint se desarrollaron las funcionalidades relacionadas con el registro de los pagos por horario de atención, y el registro de la información relacionada con la anamnesis y las fichas de tratamiento de los pacientes. Al probar estas características se produjeron las siguientes situaciones.

- Cuando el psicólogo intentó registrar un pago por un horario de atención, se detectó un error en la interfaz que muestra el formulario a través del cual es posible realizar esta acción. Este error fue prontamente corregido para así asegurar el correcto funcionamiento del sistema.
- Al momento de probar la funcionalidad de pago múltiple de horarios de atención, se detectó que, dado que esta característica puede ser utilizada desde la interfaz que muestra el historial de atenciones de un paciente, y esta sólo muestra horarios

pasados, actualmente el sistema no permite el pago de varios horarios futuros (ya que estos no son desplegados en la interfaz). El psicólogo solicitó que en un desarrollo futuro esto fuera modificado para así poder también pagar múltiples atenciones futuras, para los casos en que los pacientes deciden dejar su tratamiento cancelado con anticipación.

- En relación con la gestión de la información de la anamnesis y fichas de tratamiento, el psicólogo agradeció la integración de la funcionalidad de dictado por voz, para la cual se le sugirió el uso de un micrófono que le permitiera capturar sus palabras con mayor precisión.
- Respecto a los formularios que permiten ingresar la información, sólo manifestó que una de las etiquetas presentes en uno de los campos de entrada del formulario para registrar una anamnesis fuese renombrada. Luego, al visualizar el diseño final de la interfaz que despliega toda la información del paciente (incluyendo su anamnesis y ficha de tratamiento), este se mostró satisfecho con el orden en el que es presentada la información y no solicitó ningún cambio al respecto.

### **A2.3 Sprint 3**

Las funcionalidades abordadas en el tercer sprint corresponden a la gestión de la información de las sesiones de terapia a las que asisten los pacientes, el envío de un recordatorio de un horario de atención y el control de acceso. Respecto a estas, el psicólogo entregó los siguientes comentarios:

- Se conversó respecto a la funcionalidad de envío de un recordatorio por horario de atención; este se manifestó satisfecho con el envío mediante correo electrónico, y solicitó que en un desarrollo futuro se integre el envío mediante *whatsapp*; de esta forma, él desea que ambas metodologías se mantengan, para así poder tener tres maneras distintas de asegurar la asistencia de un paciente a su sesión (de las cuales, dos son realizadas por el sistema).
- En relación con el control de acceso, y dado que, durante las pruebas se le entregaron al psicólogo credenciales de prueba que fueron generadas por quien desarrolló el sistema, este manifestó querer escoger sus propias credenciales.

# **ANEXO 3: CASOS DE USO**

# **A3.1 Modificar un horario de atención**

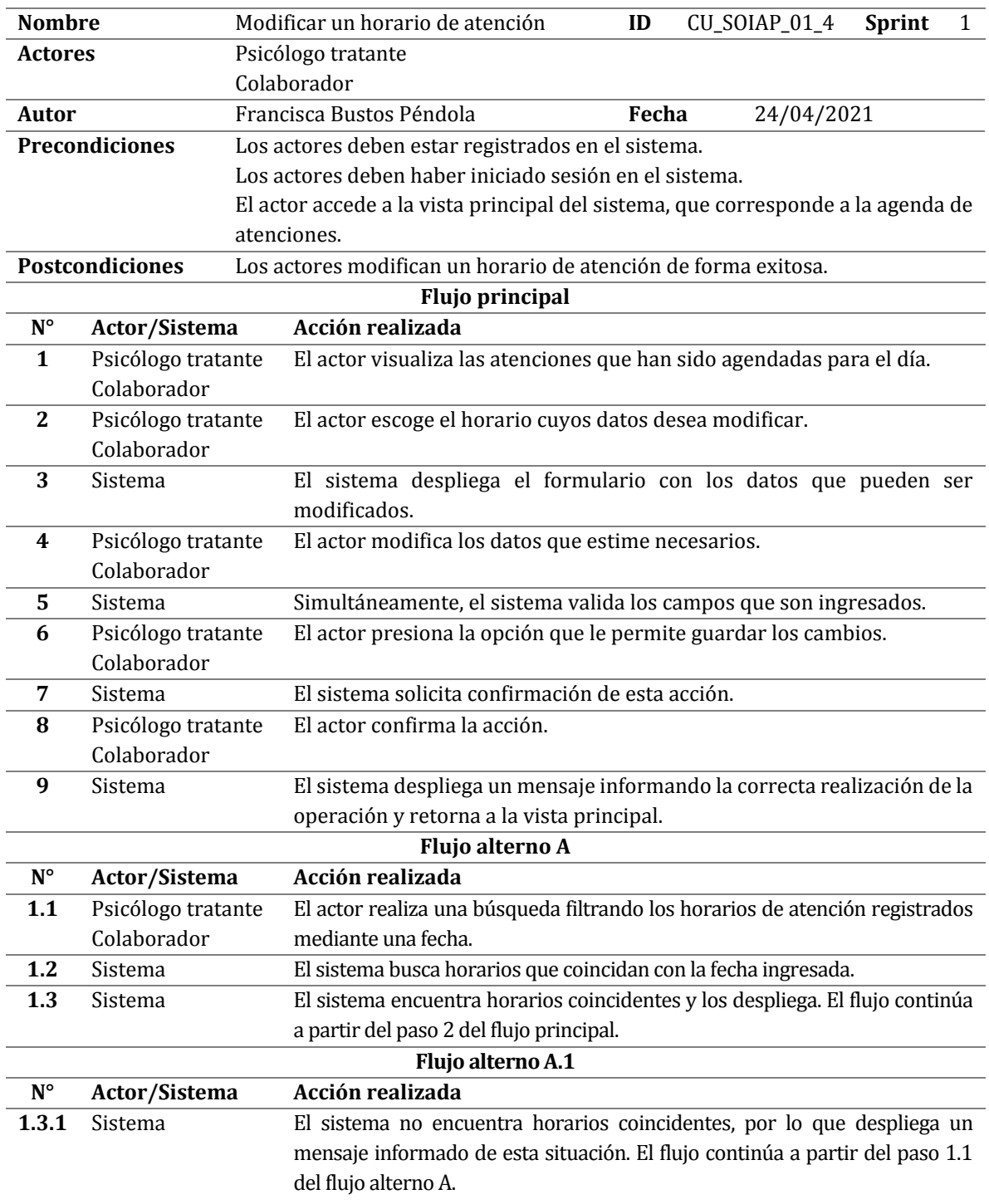

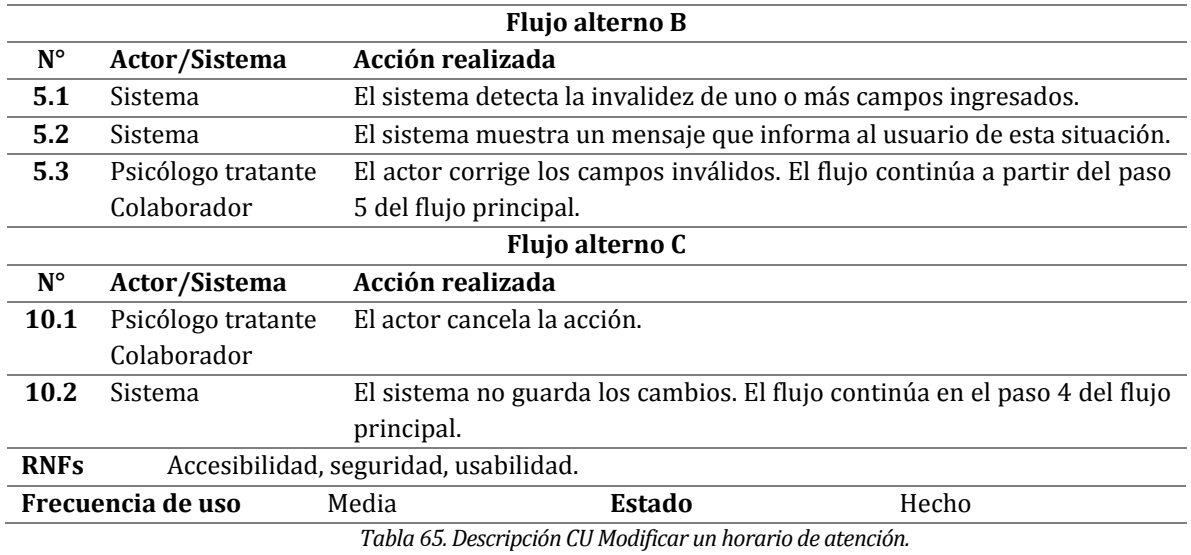

# **A3.2 Eliminar un horario de atención**

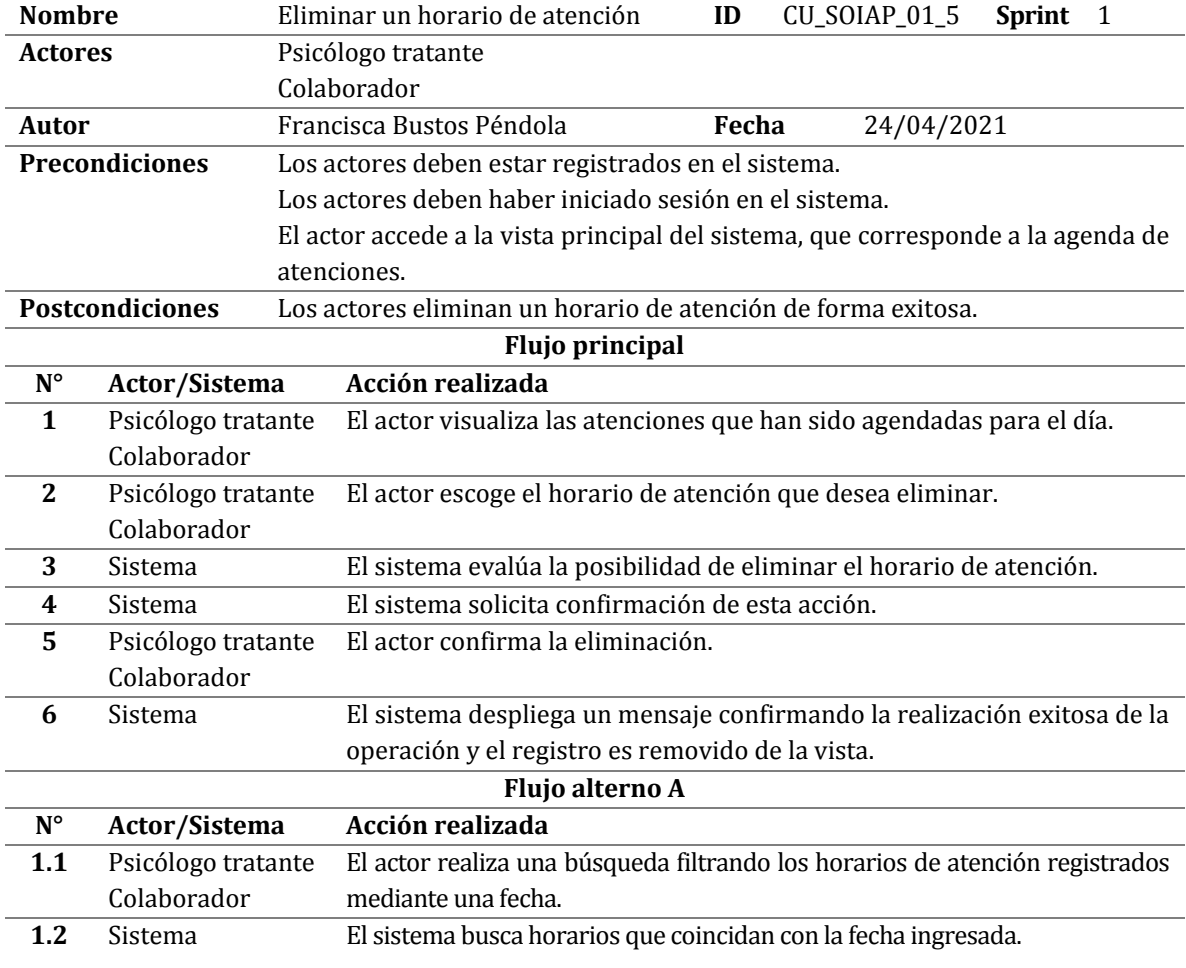

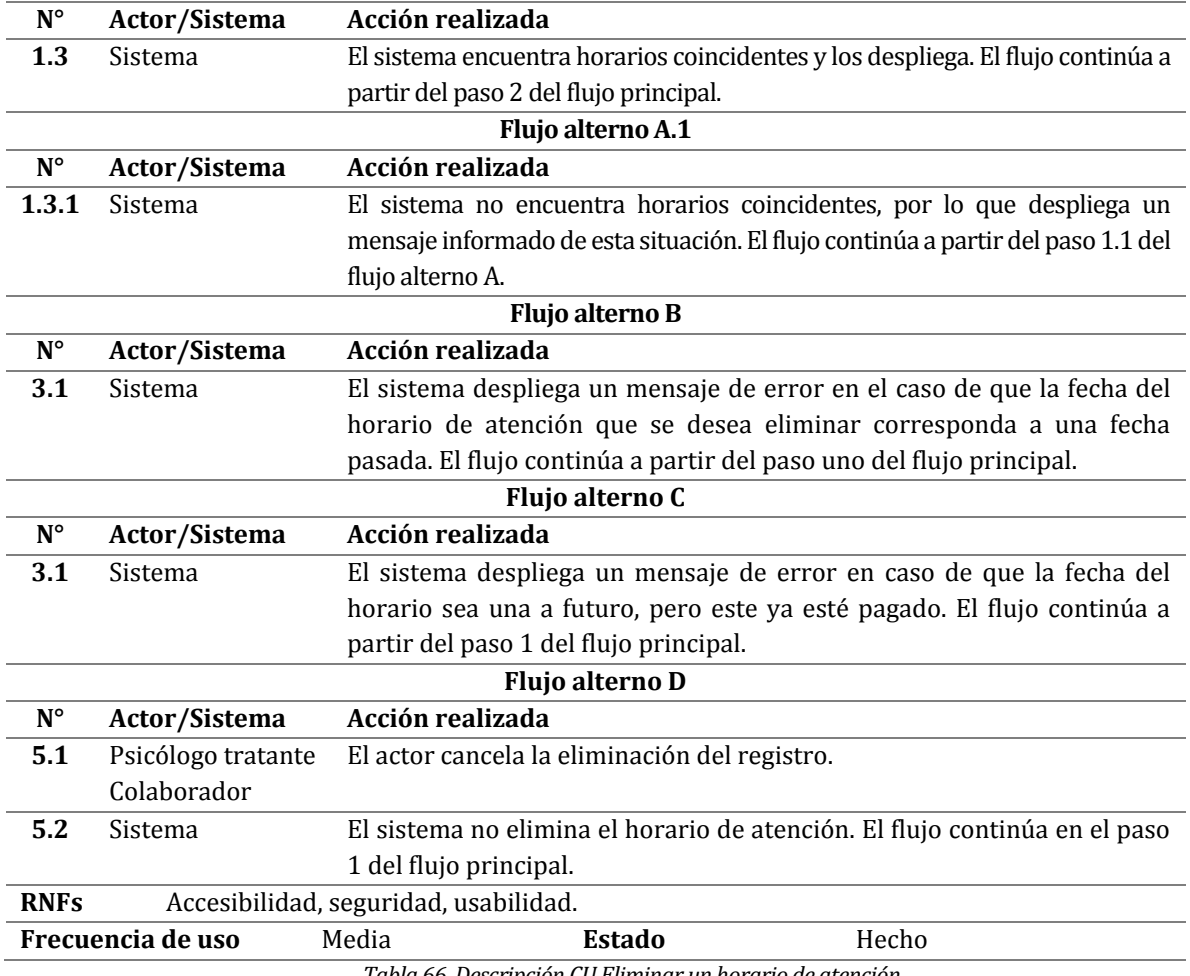

*Tabla 66. Descripción CU Eliminar un horario de atención.* 

# **A3.3 Ver un pago**

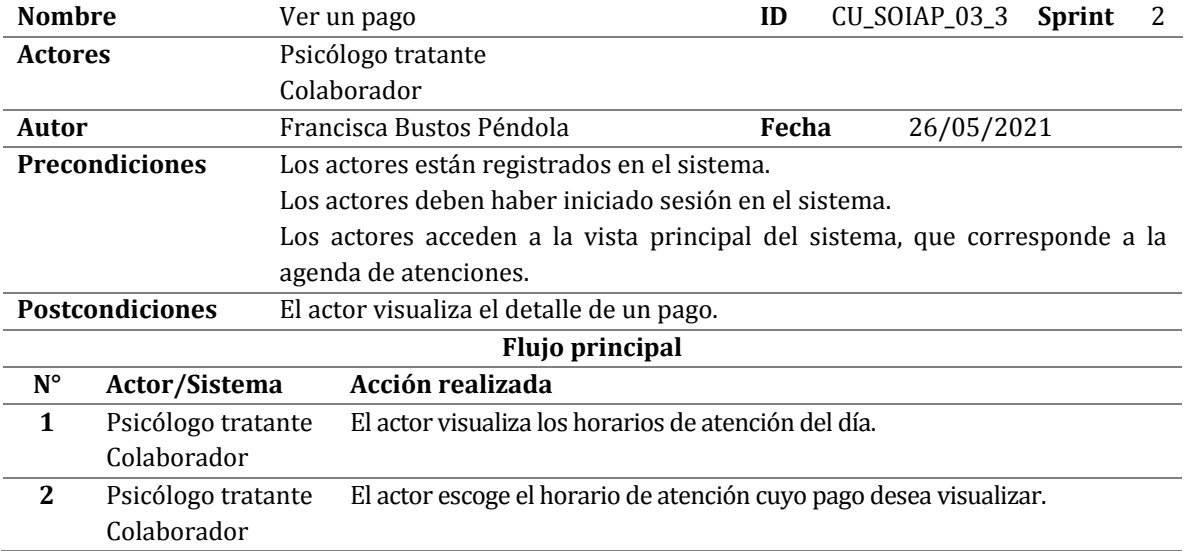

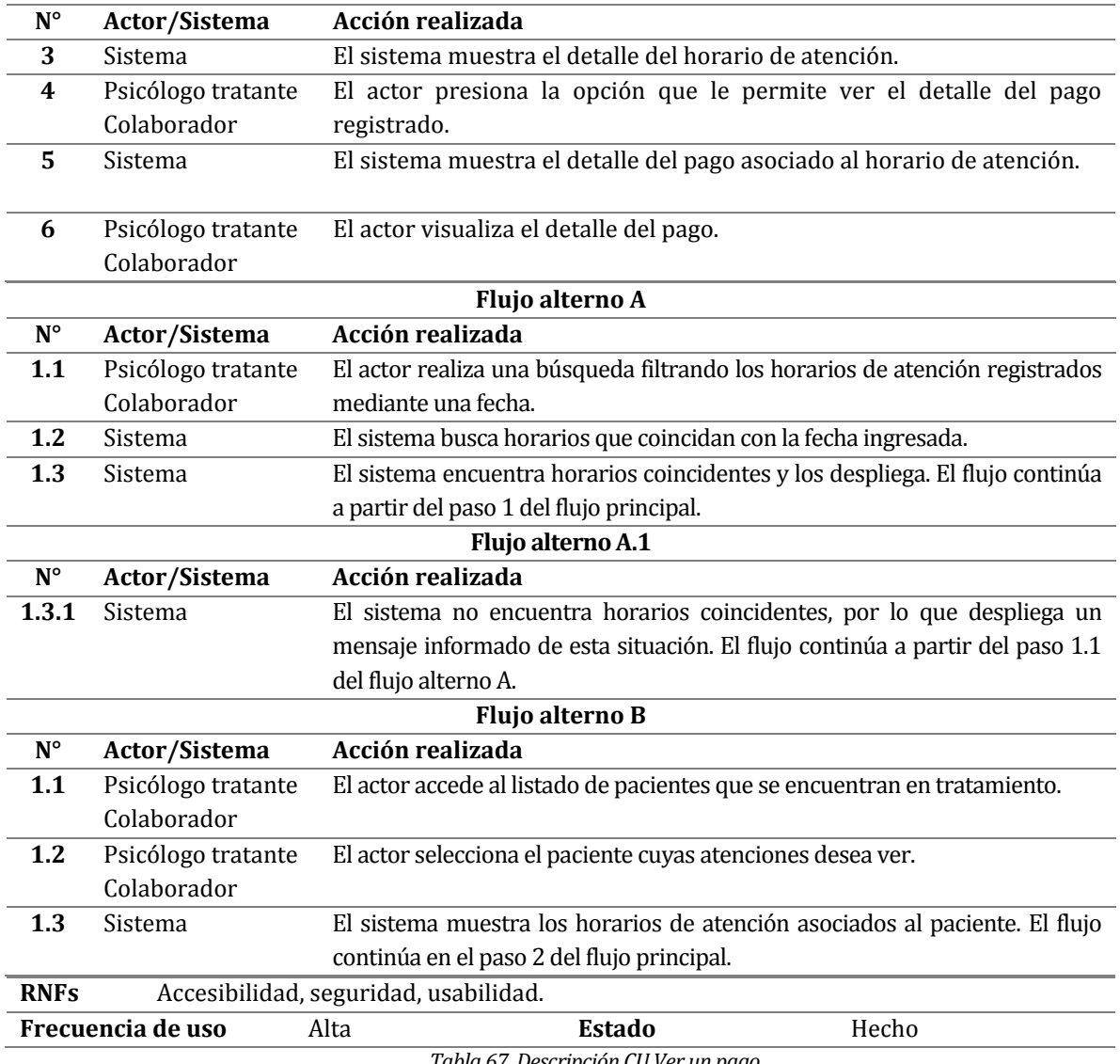

*Tabla 67. Descripción CU Ver un pago.* 

# **A3.4 Modificar un pago**

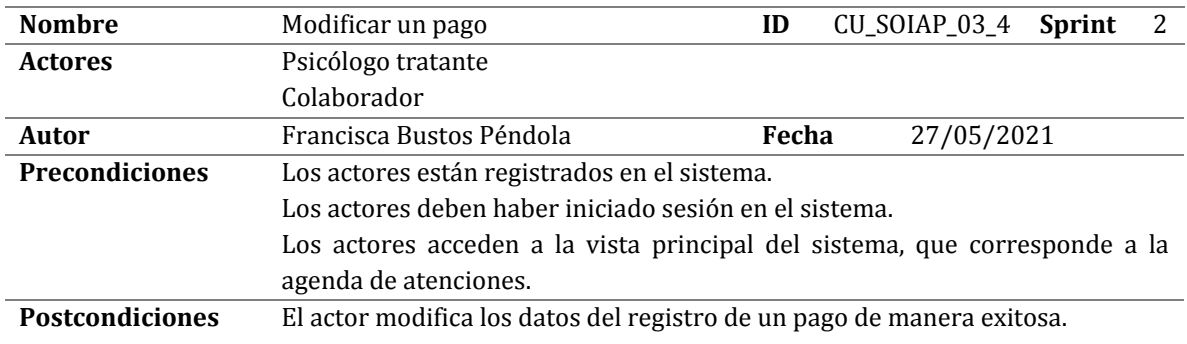

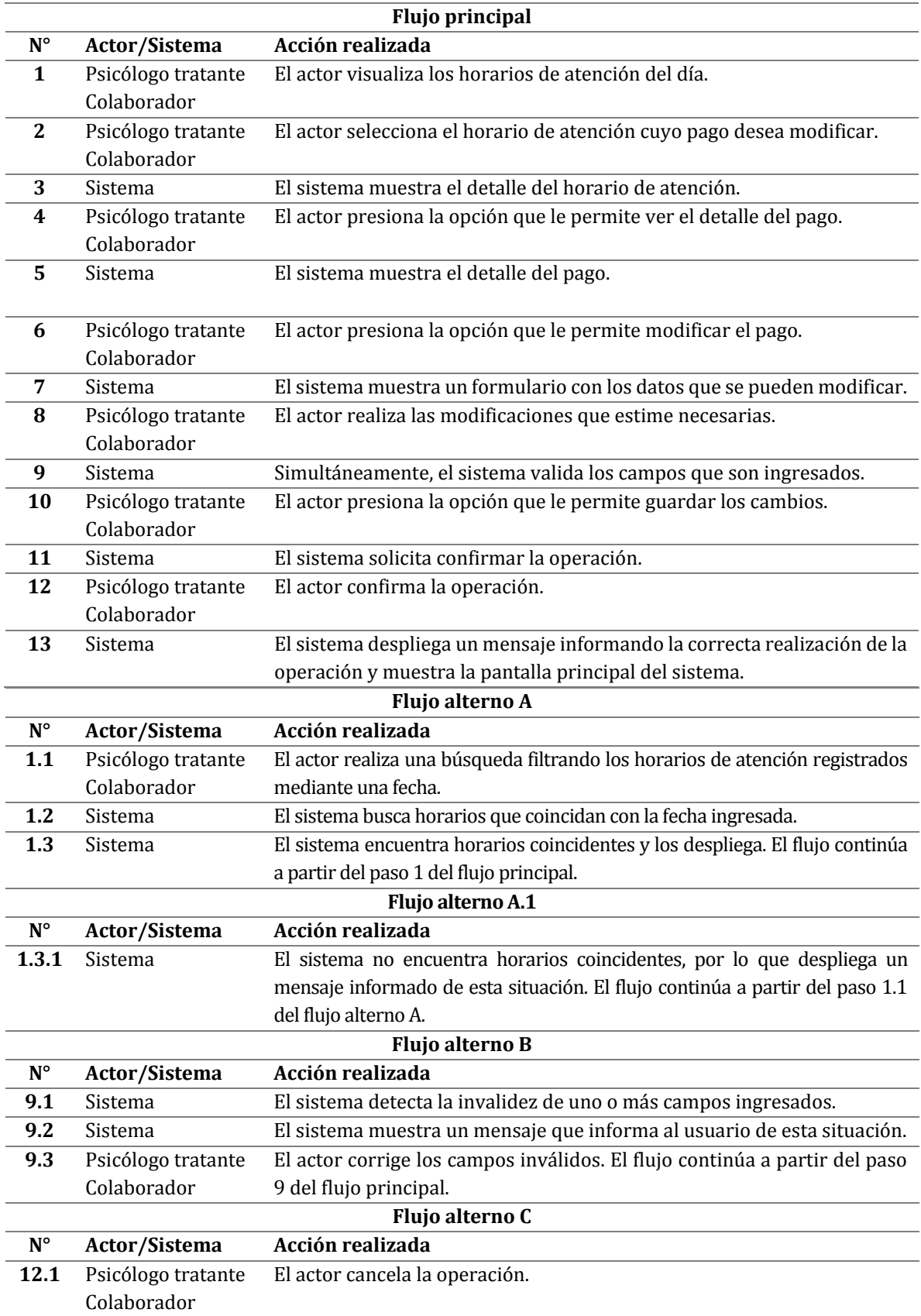
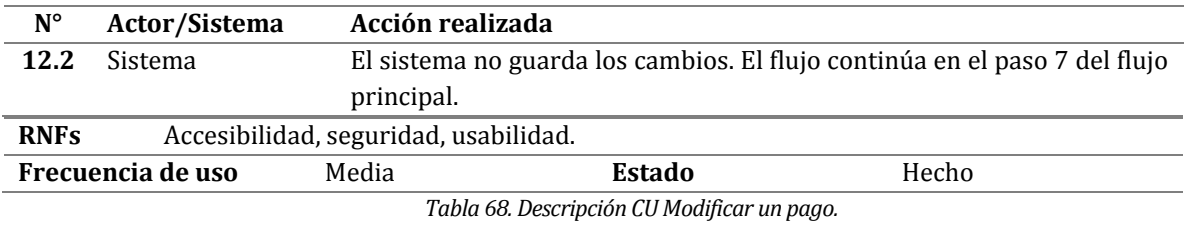

# **A3.5 Crear una anamnesis**

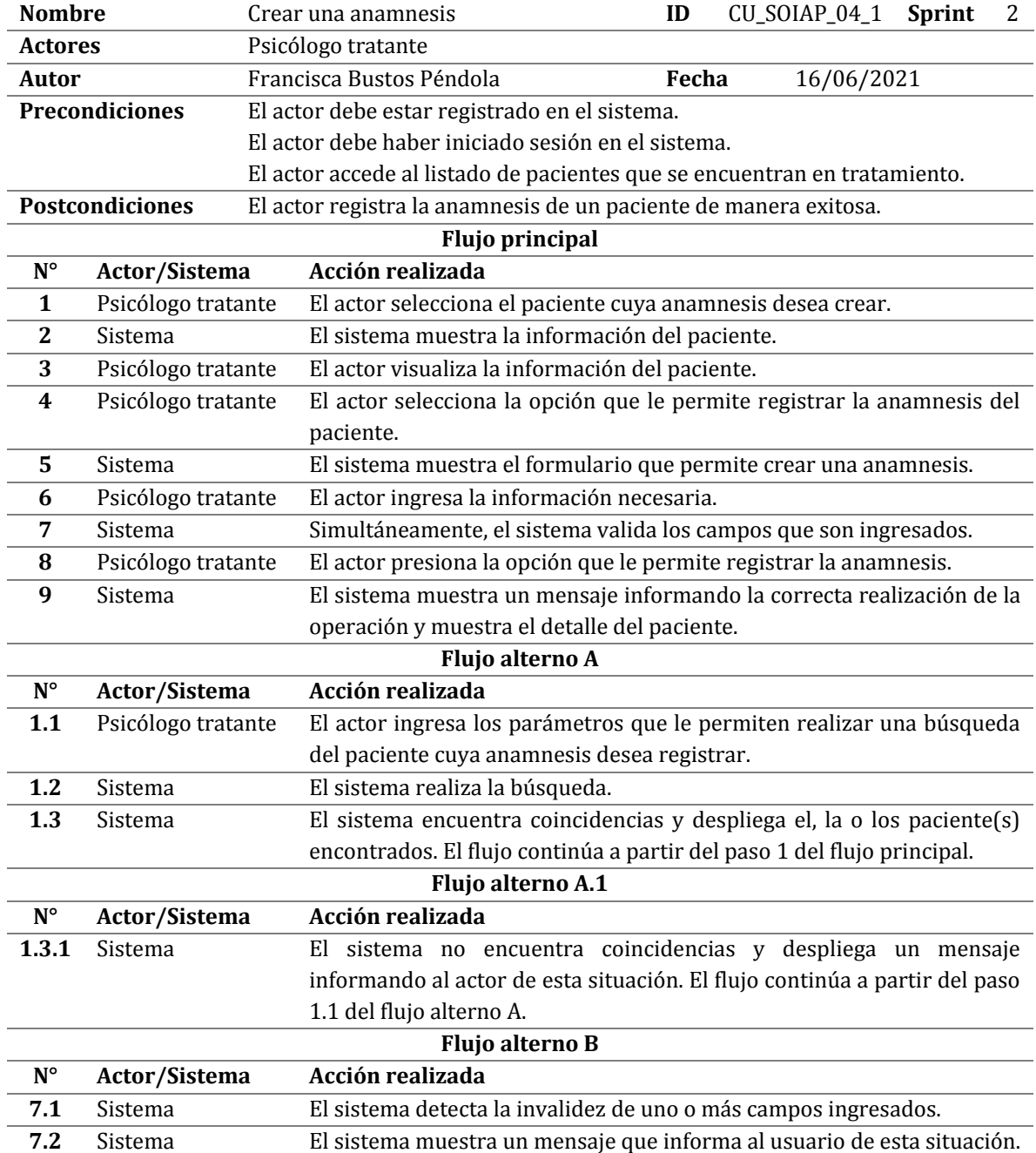

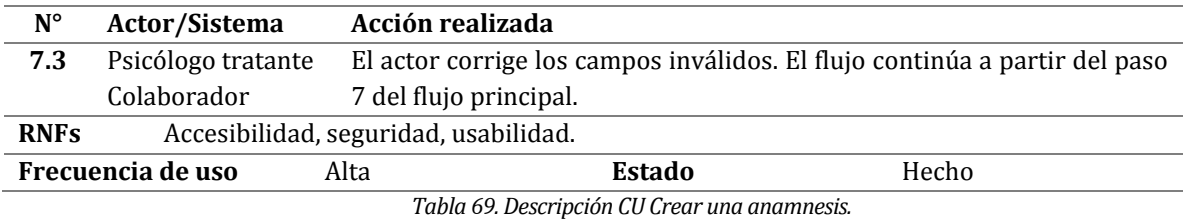

# **A3.6 Ver una anamnesis**

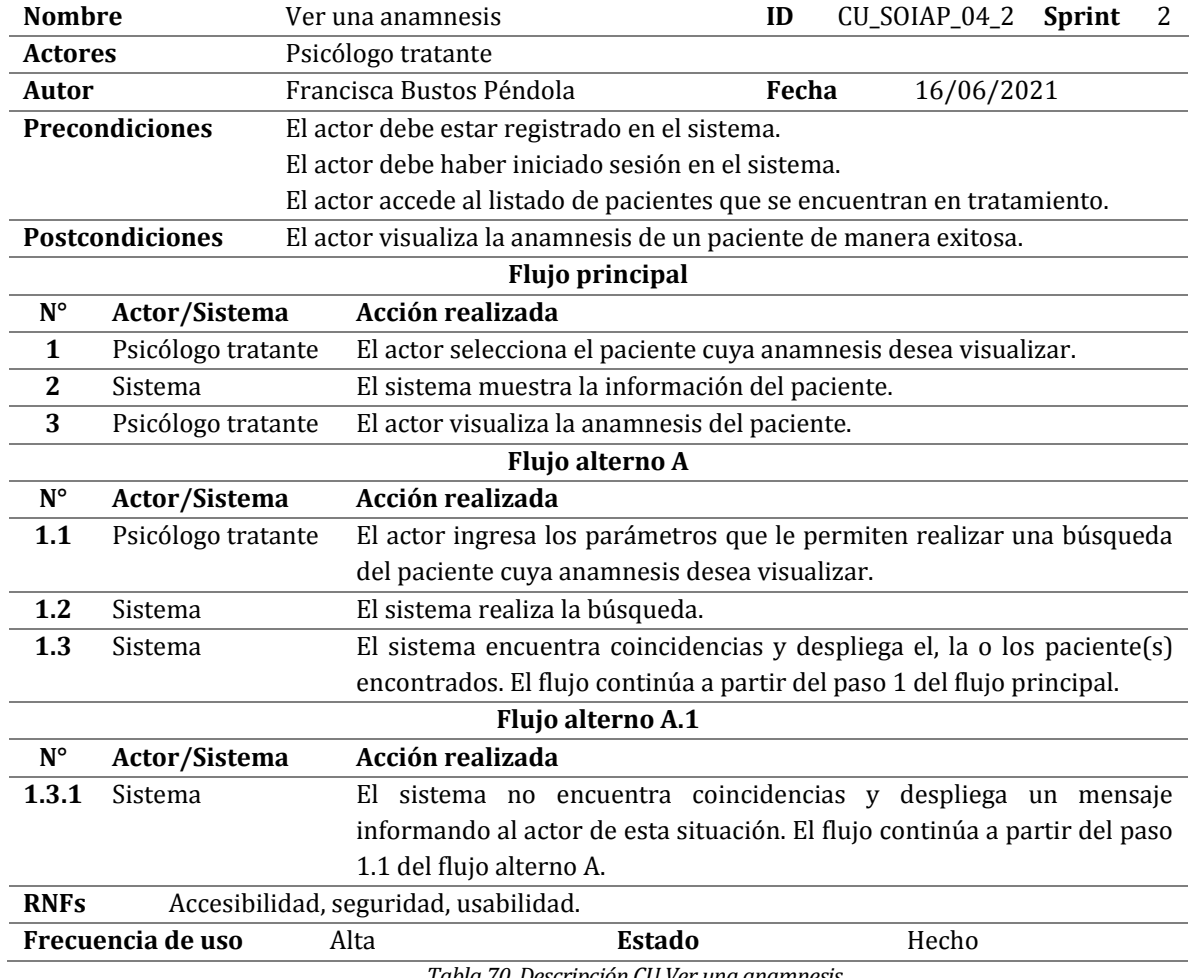

*Tabla 70. Descripción CU Ver una anamnesis.* 

# **A3.7 Modificar una anamnesis**

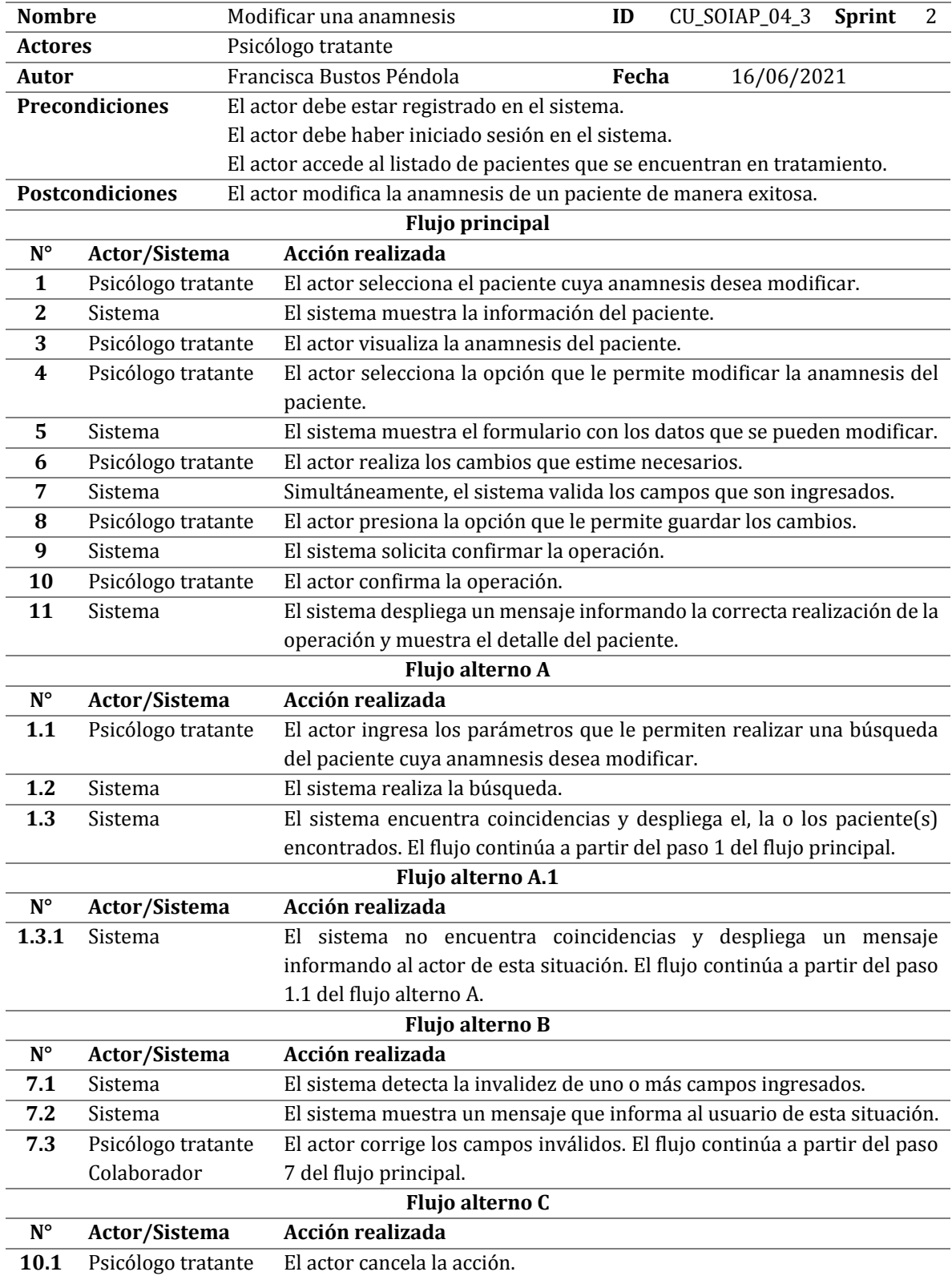

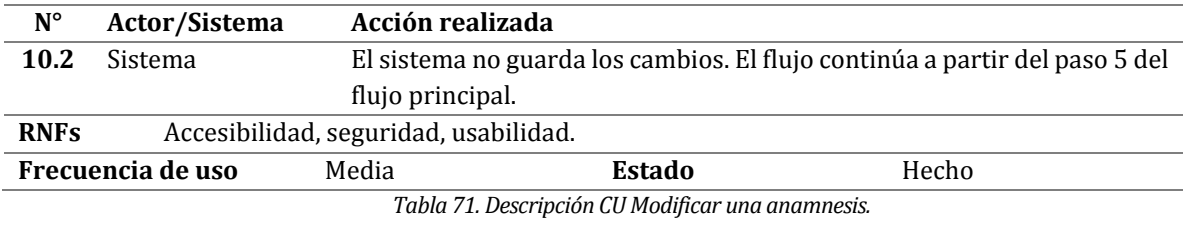

**A3.8 Crear una ficha de tratamiento** 

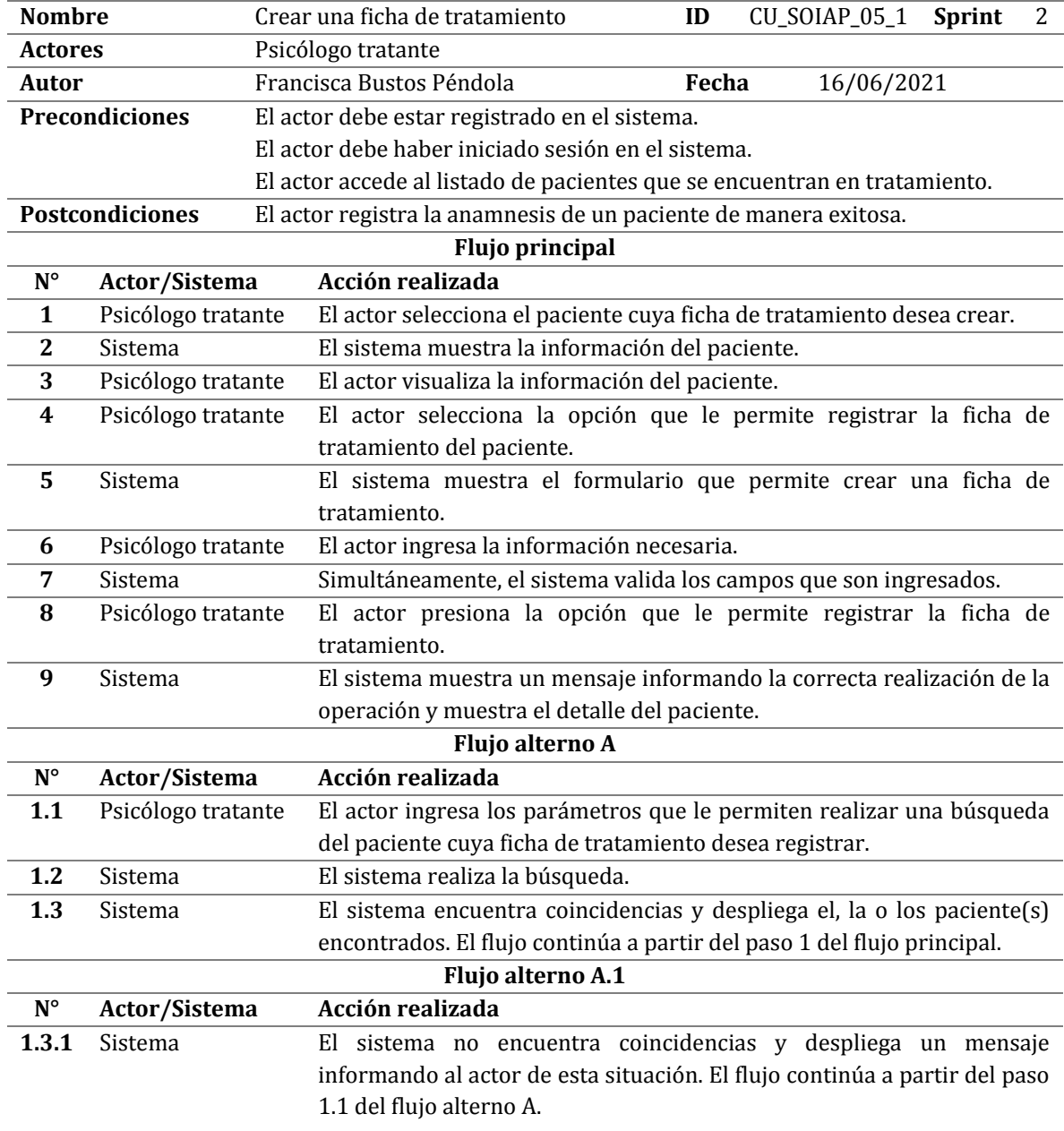

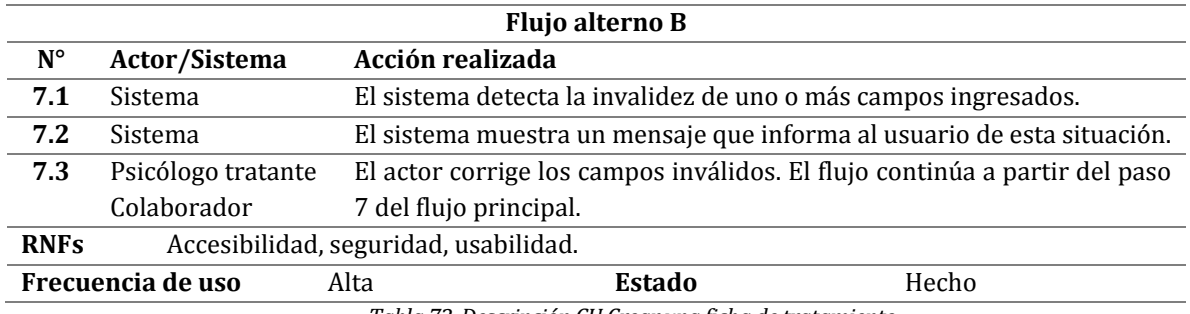

*Tabla 72. Descripción CU Crear una ficha de tratamiento.* 

# **A3.9 Ver una ficha de tratamiento**

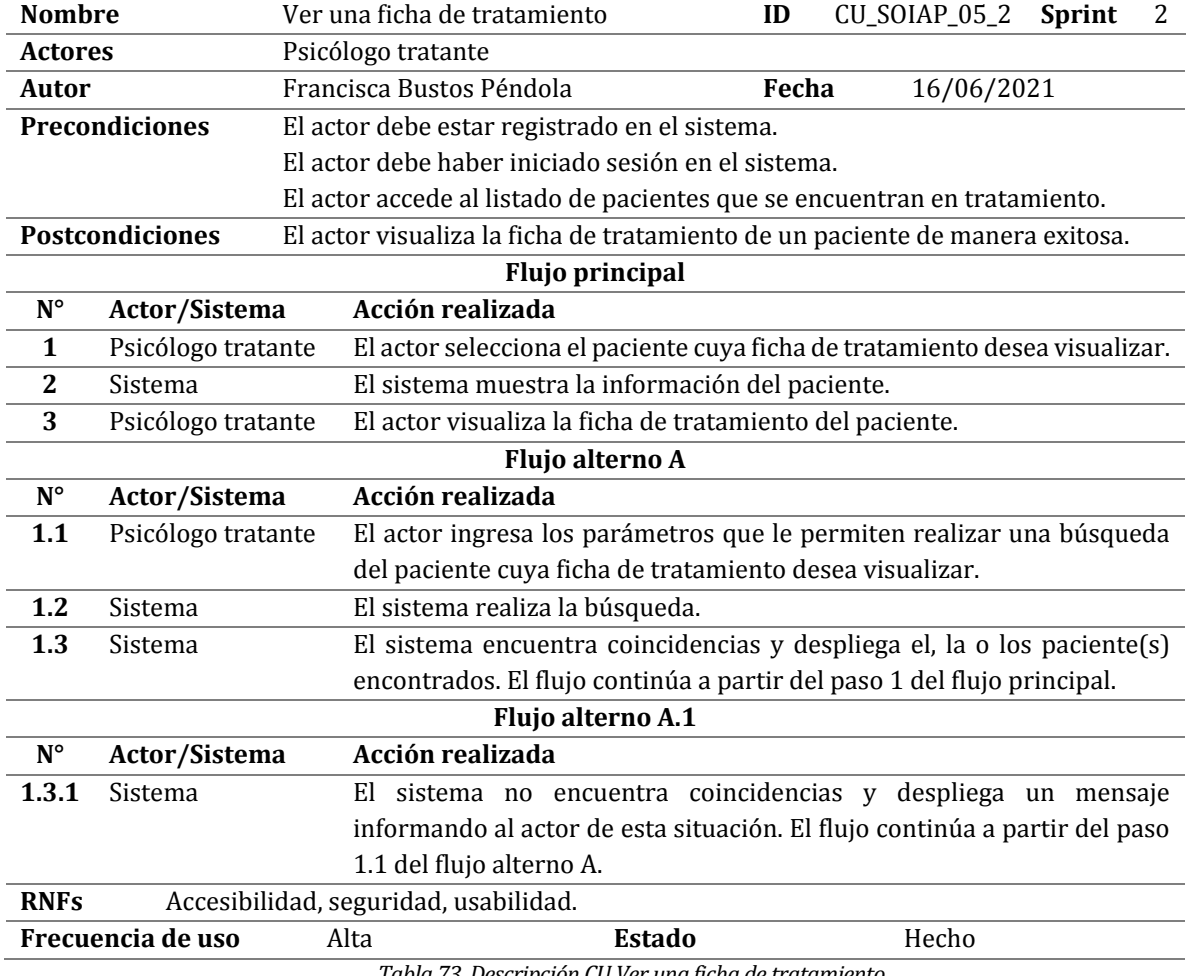

*Tabla 73. Descripción CU Ver una ficha de tratamiento.* 

# **A3.10 Modificar una ficha de tratamiento**

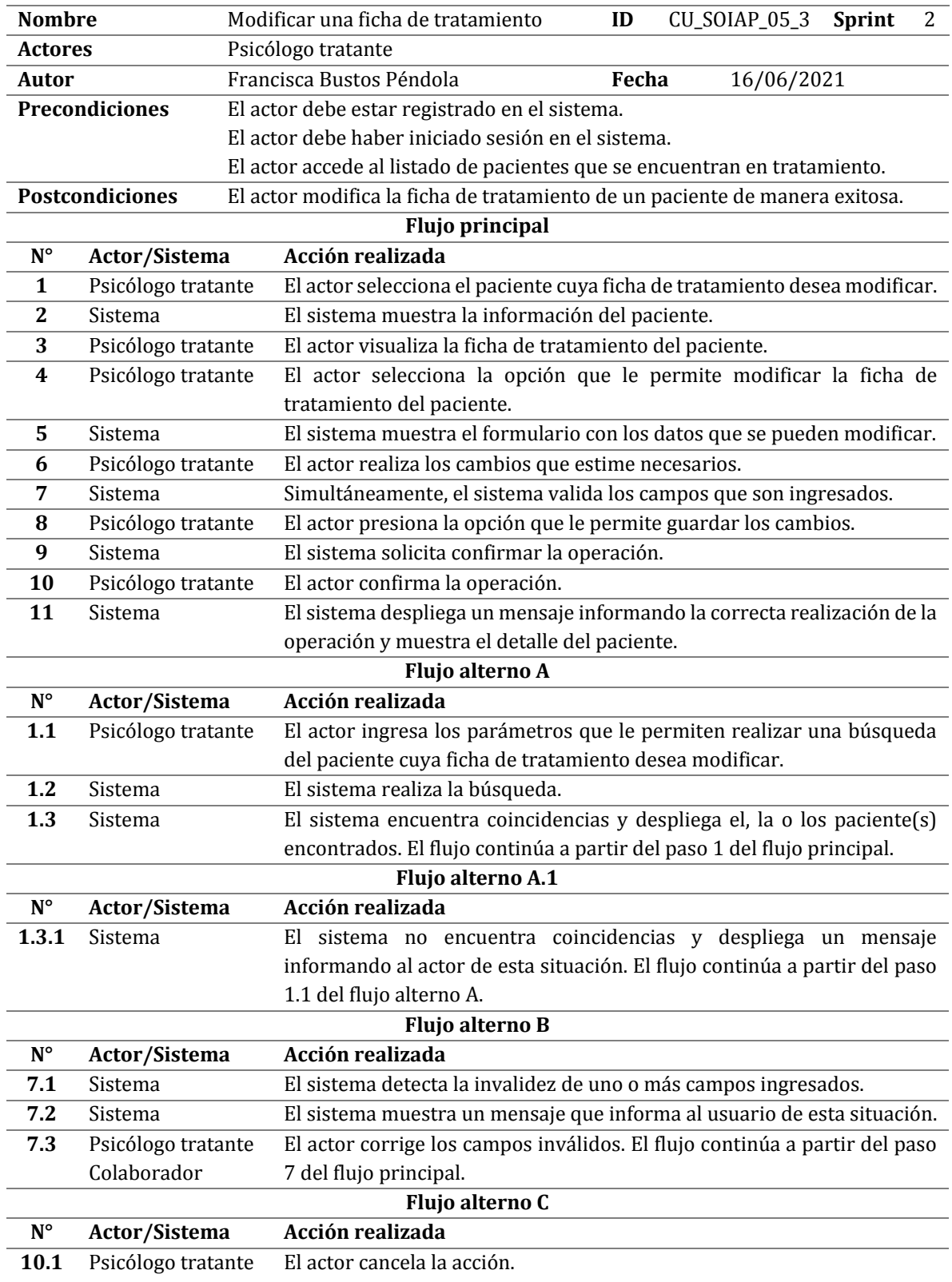

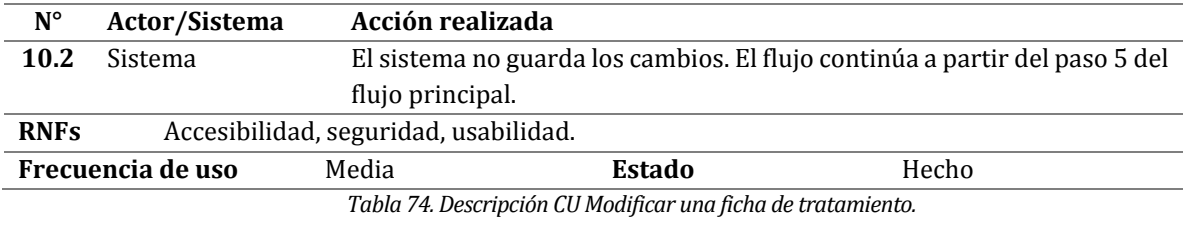

# **A3.11 Crear una sesión de terapia**

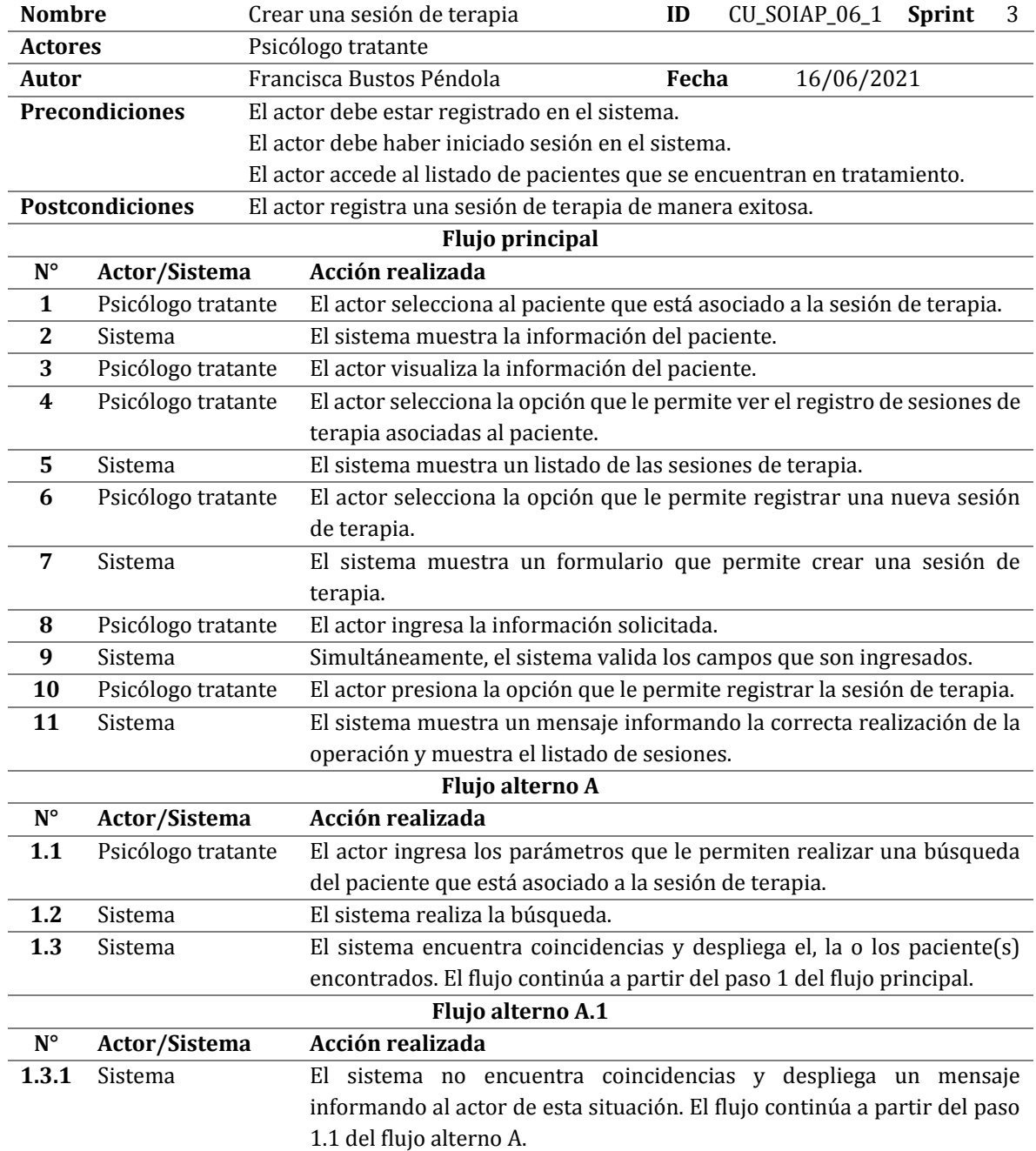

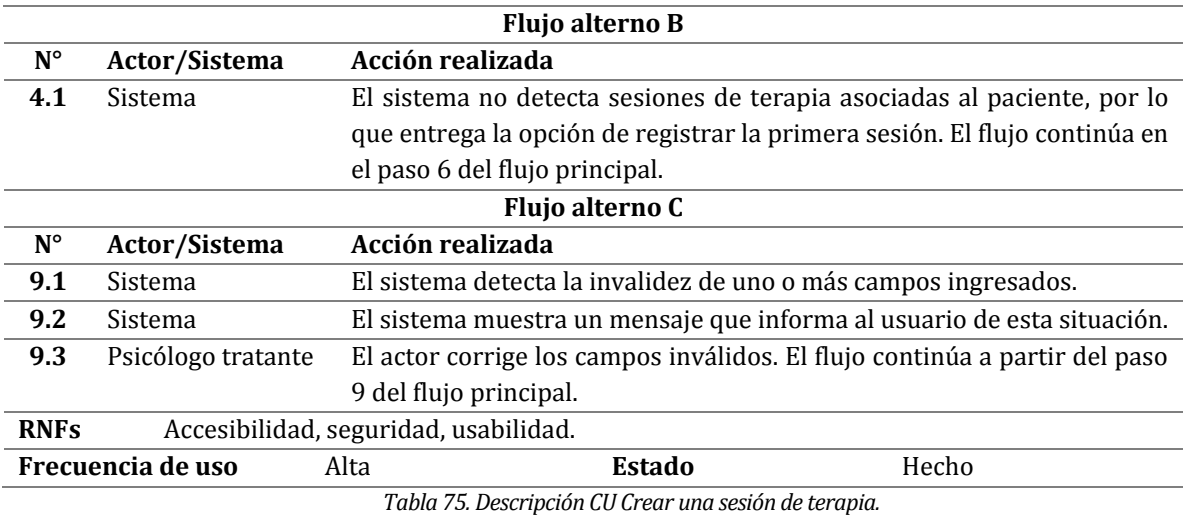

# **A3.12 Ver una sesión de terapia**

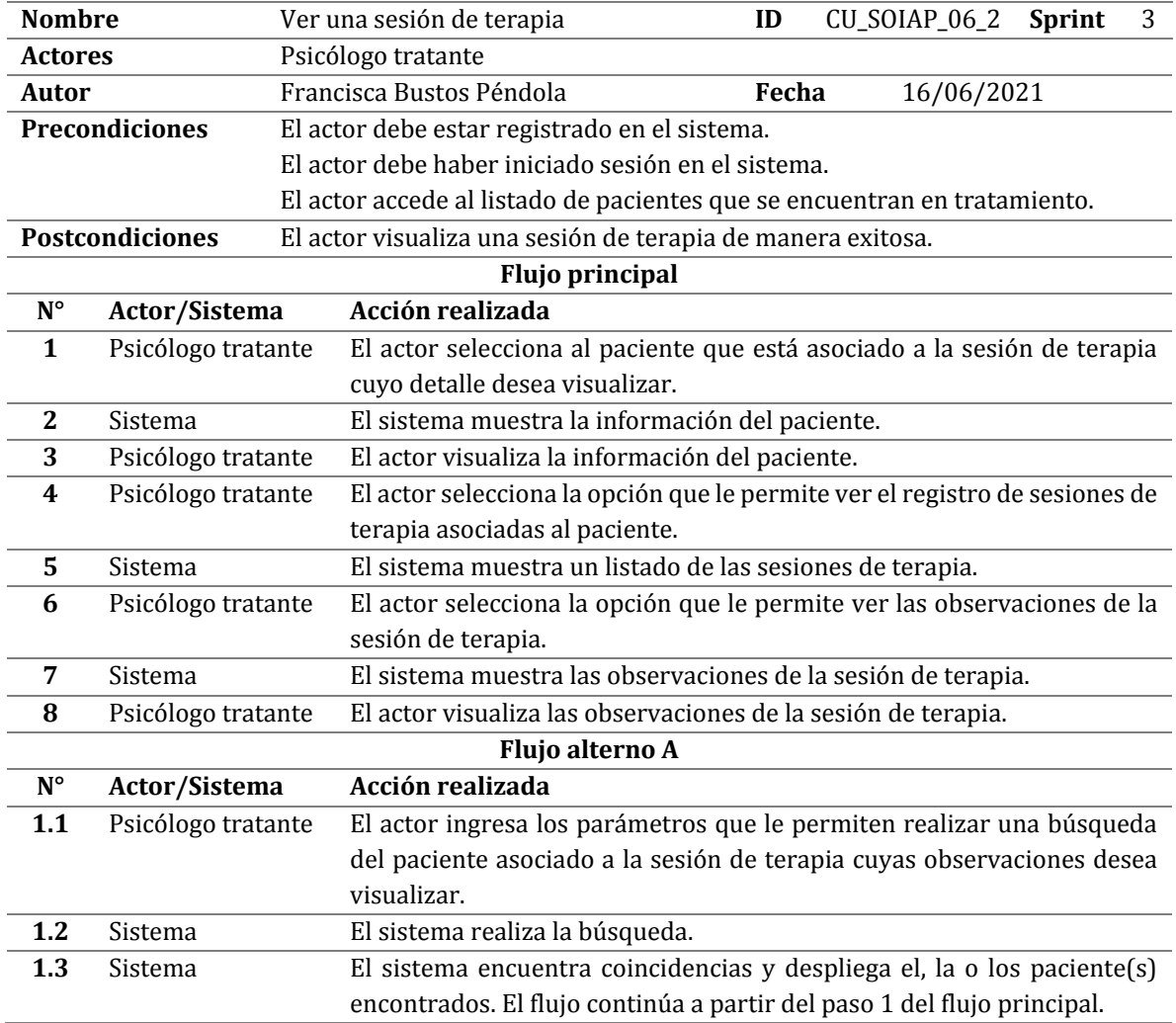

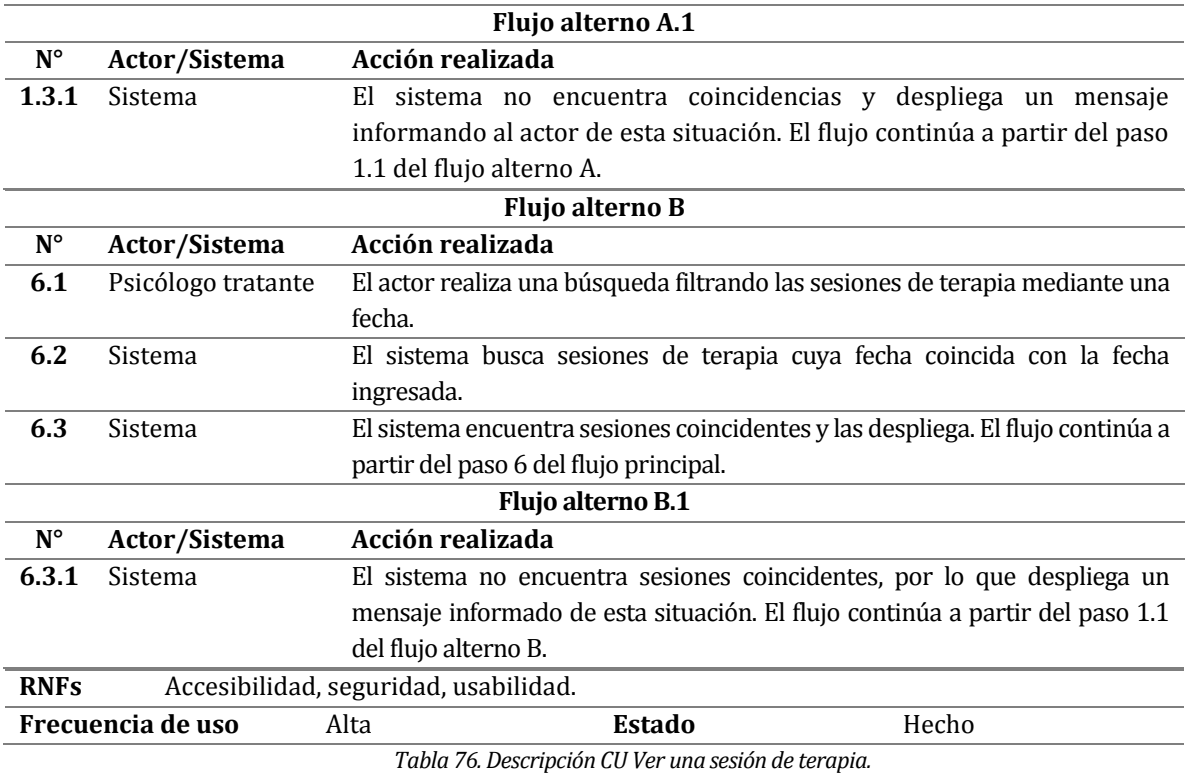

# **A3.13 Modificar una sesión de terapia**

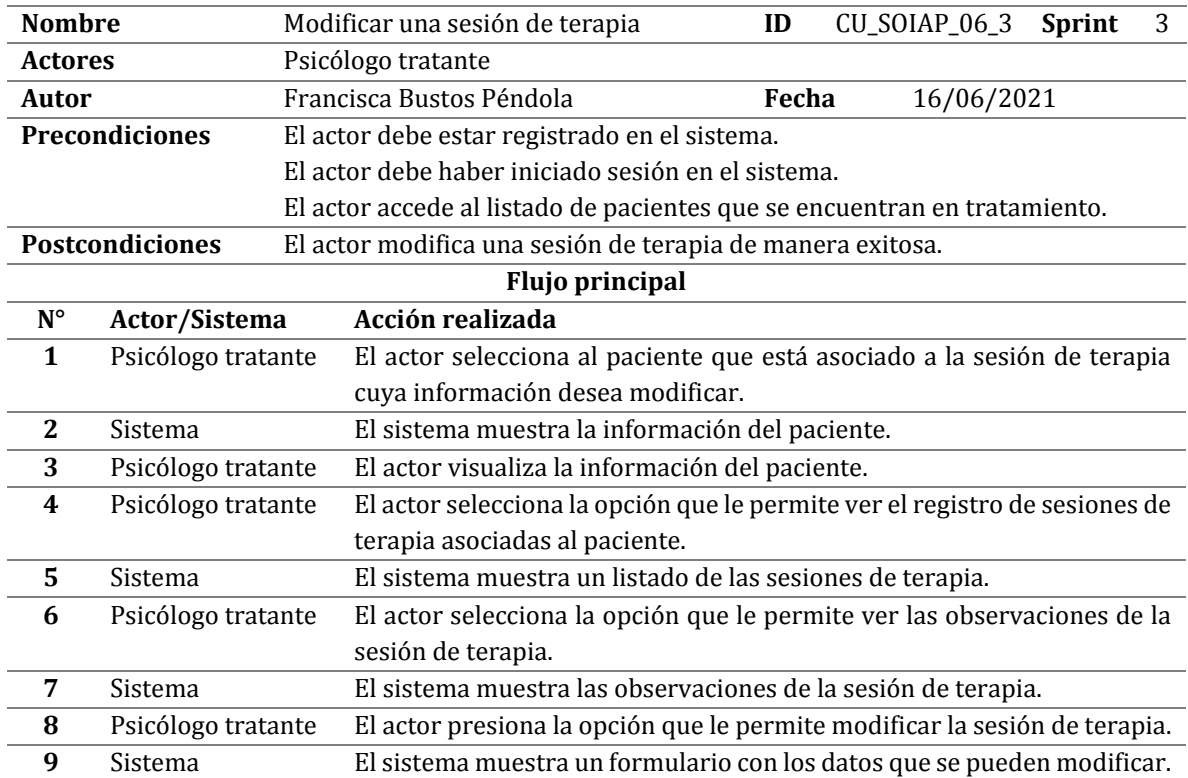

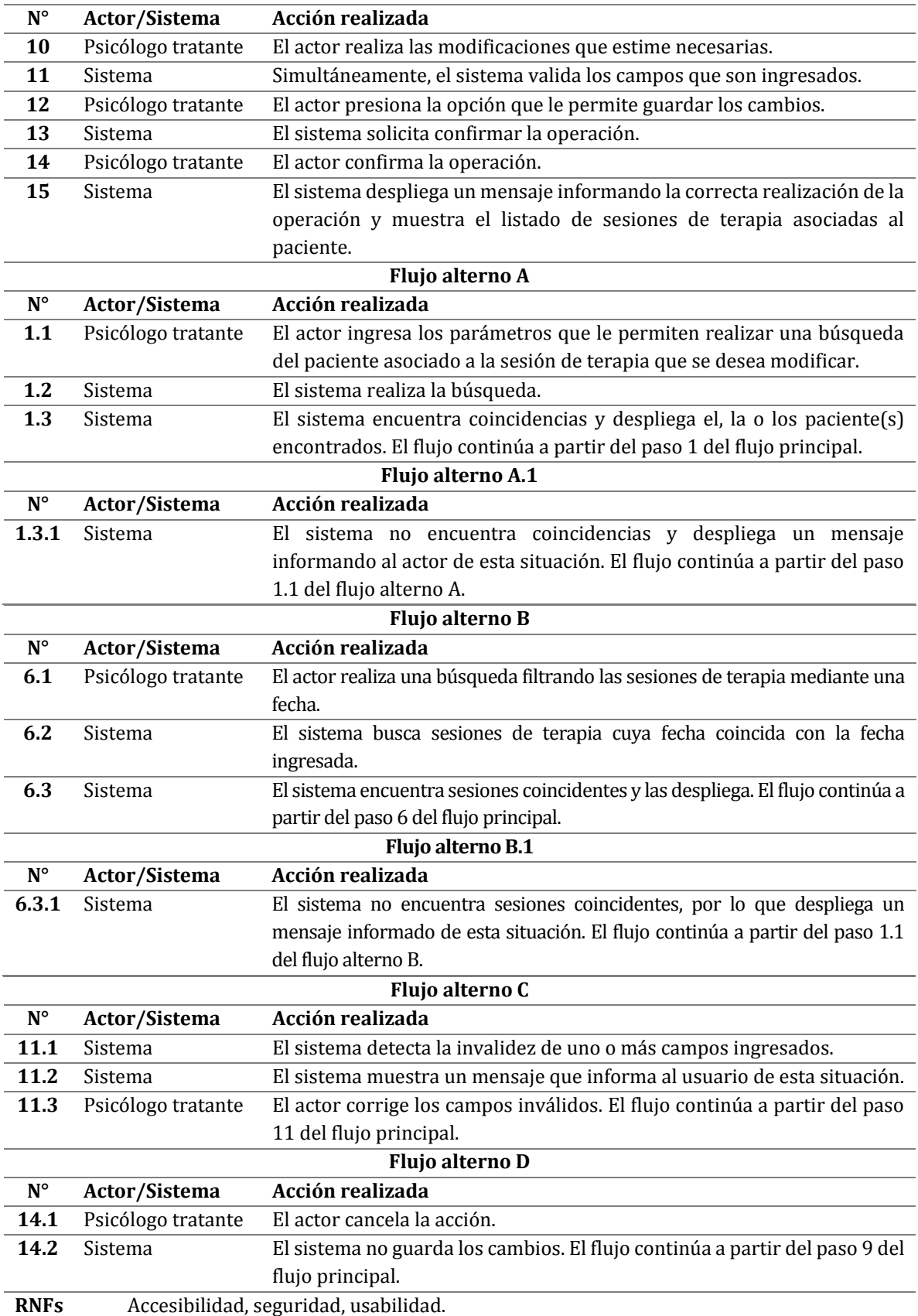

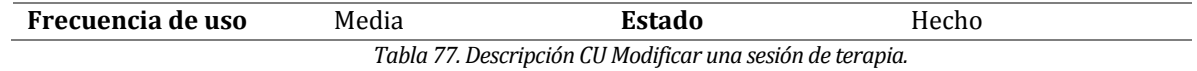

# **A3.14 Inicio de sesión**

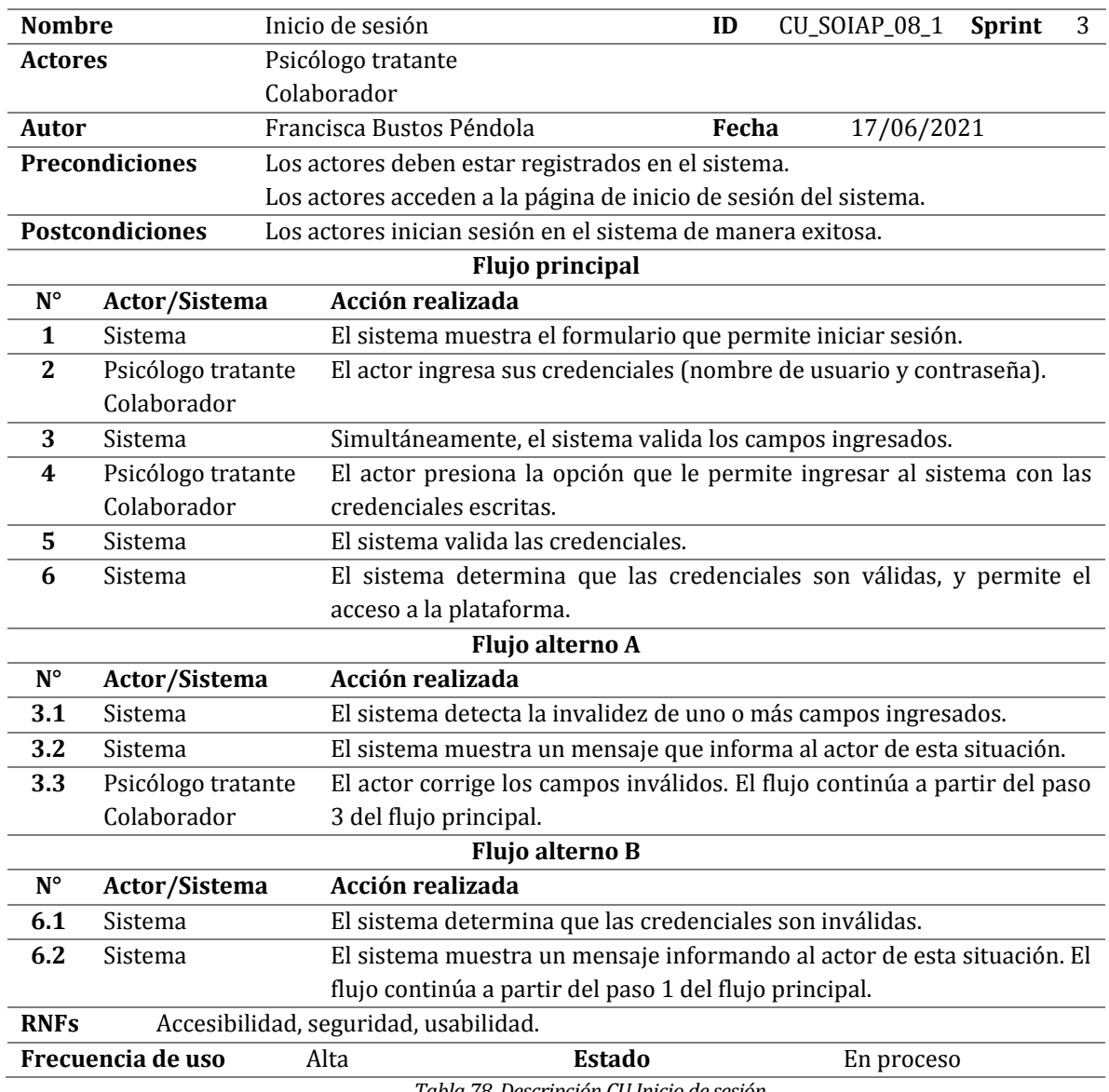

*Tabla 78. Descripción CU Inicio de sesión.* 

# **A3.15 Cierre de sesión**

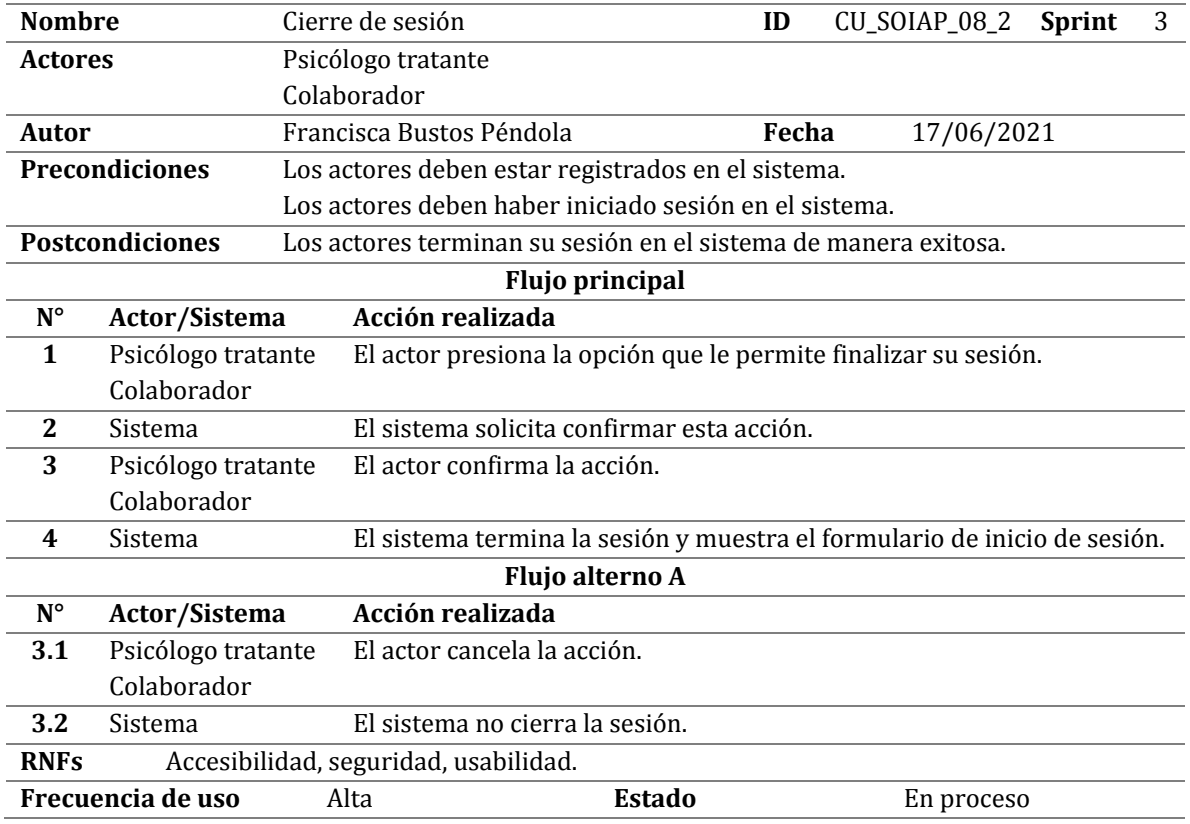

*Tabla 79. Descripción CU Cierre de sesión.* 

# **ANEXO 4: ESPECIFICACIÓN DE LAS PRUEBAS**

# **A4.1 Pruebas de componentes**

# **A4.1.1 Actualizar un horario de atención**

**ID-CU**: CU\_SOIAP\_01\_4

**Objetivo**: actualizar los datos de un horario de atención.

**Sprint**: 1.

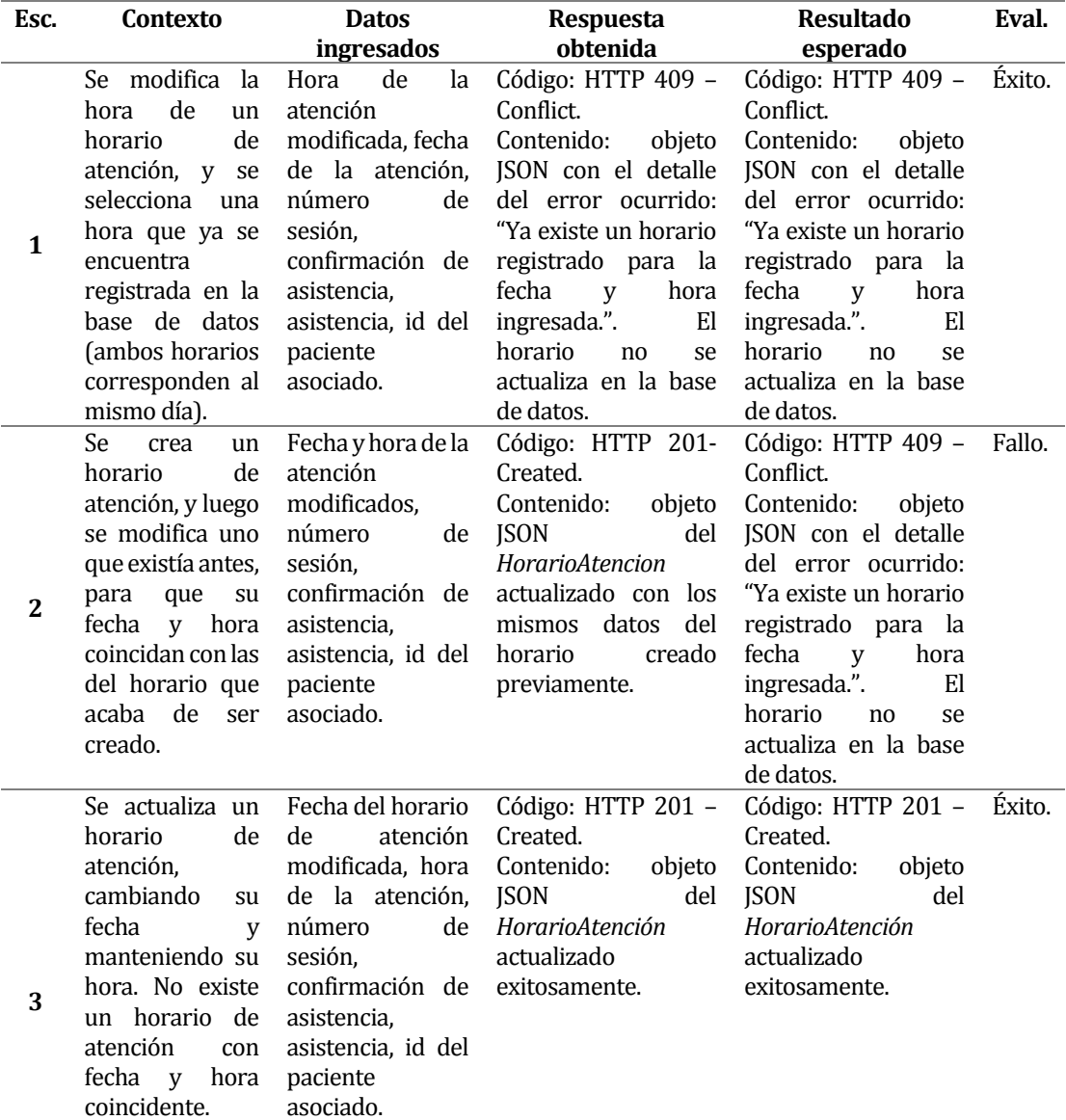

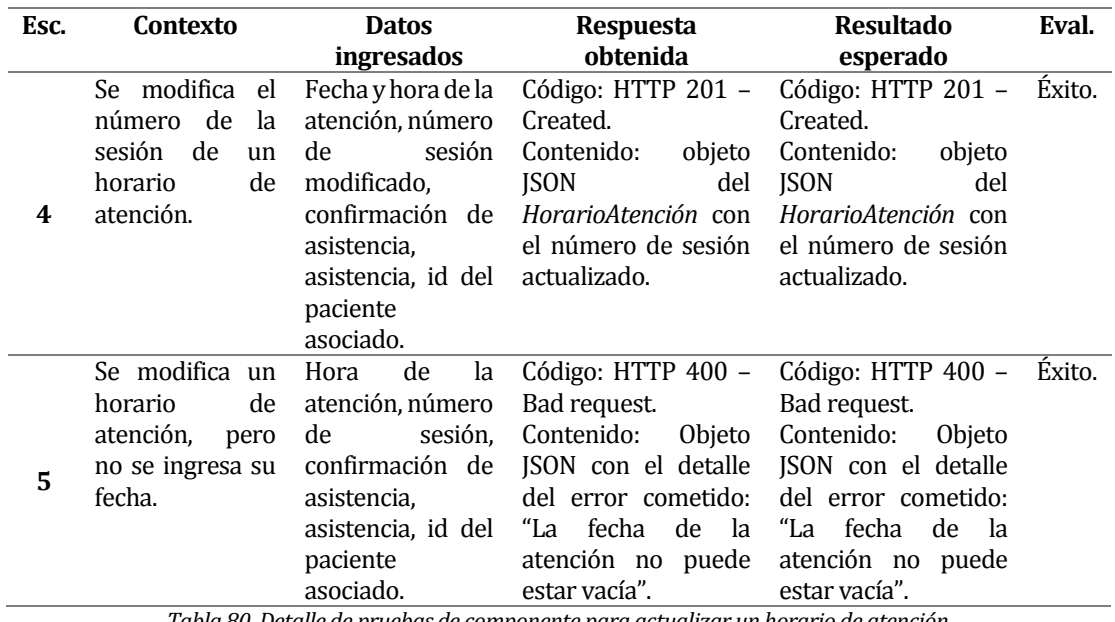

*Tabla 80. Detalle de pruebas de componente para actualizar un horario de atención.* 

### **A4.1.2 Eliminar un horario de atención**

# **ID-CU**: CU\_SOIAP\_01\_5

**Objetivo**: eliminar un horario de atención.

# **Sprint**: 1.

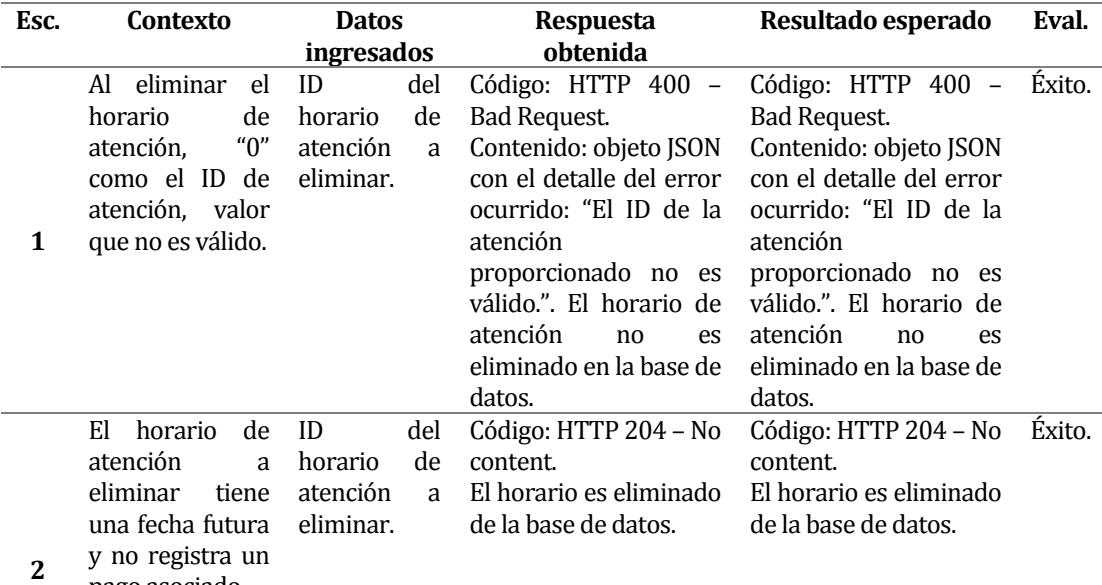

pago asociado.

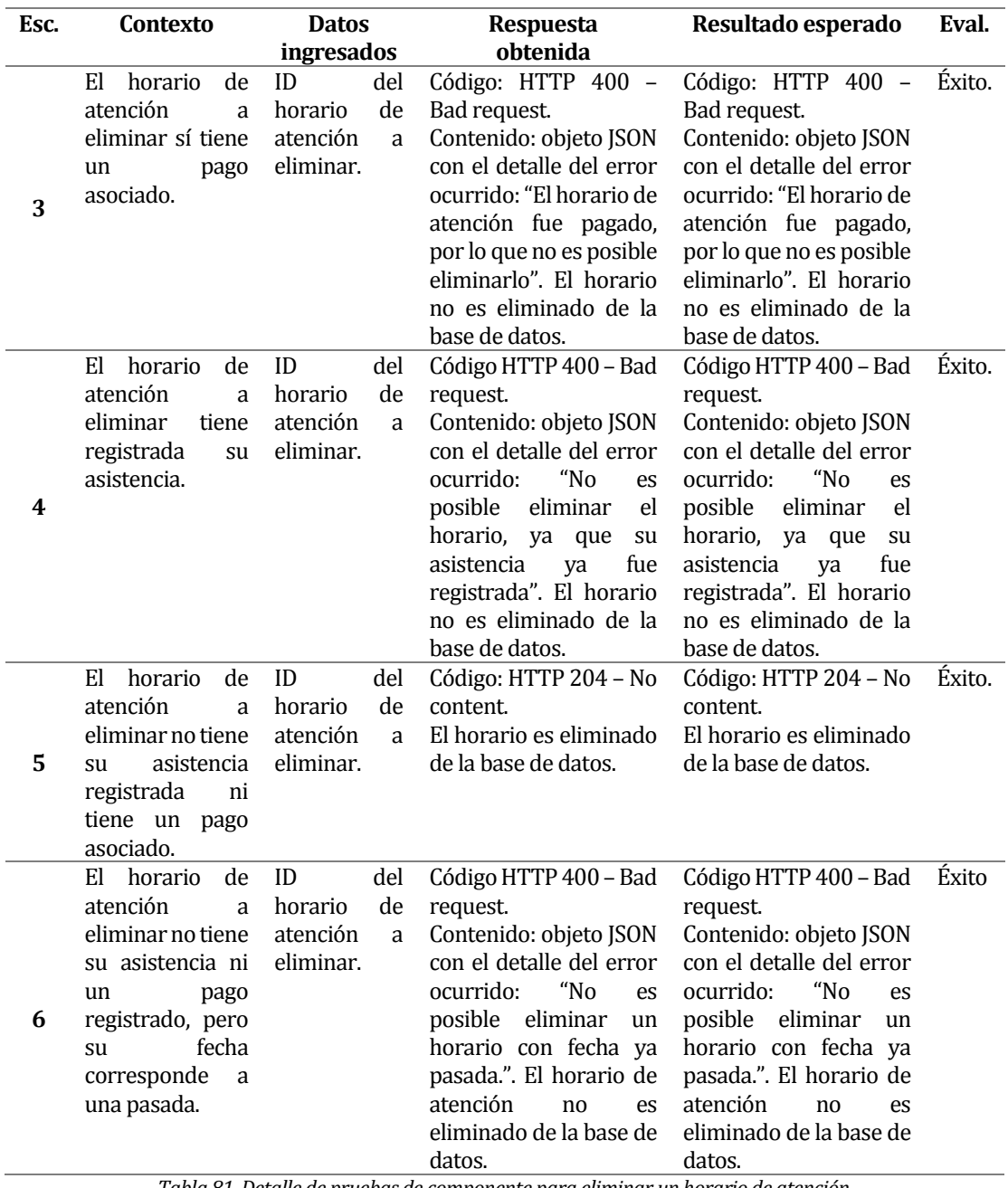

*Tabla 81. Detalle de pruebas de componente para eliminar un horario de atención.* 

# **A4.1.3 Actualizar un paciente**

**ID-CU**: CU\_SOIAP\_02\_4

**Objetivo**: actualizar los datos de un paciente.

**Sprint**: 1.

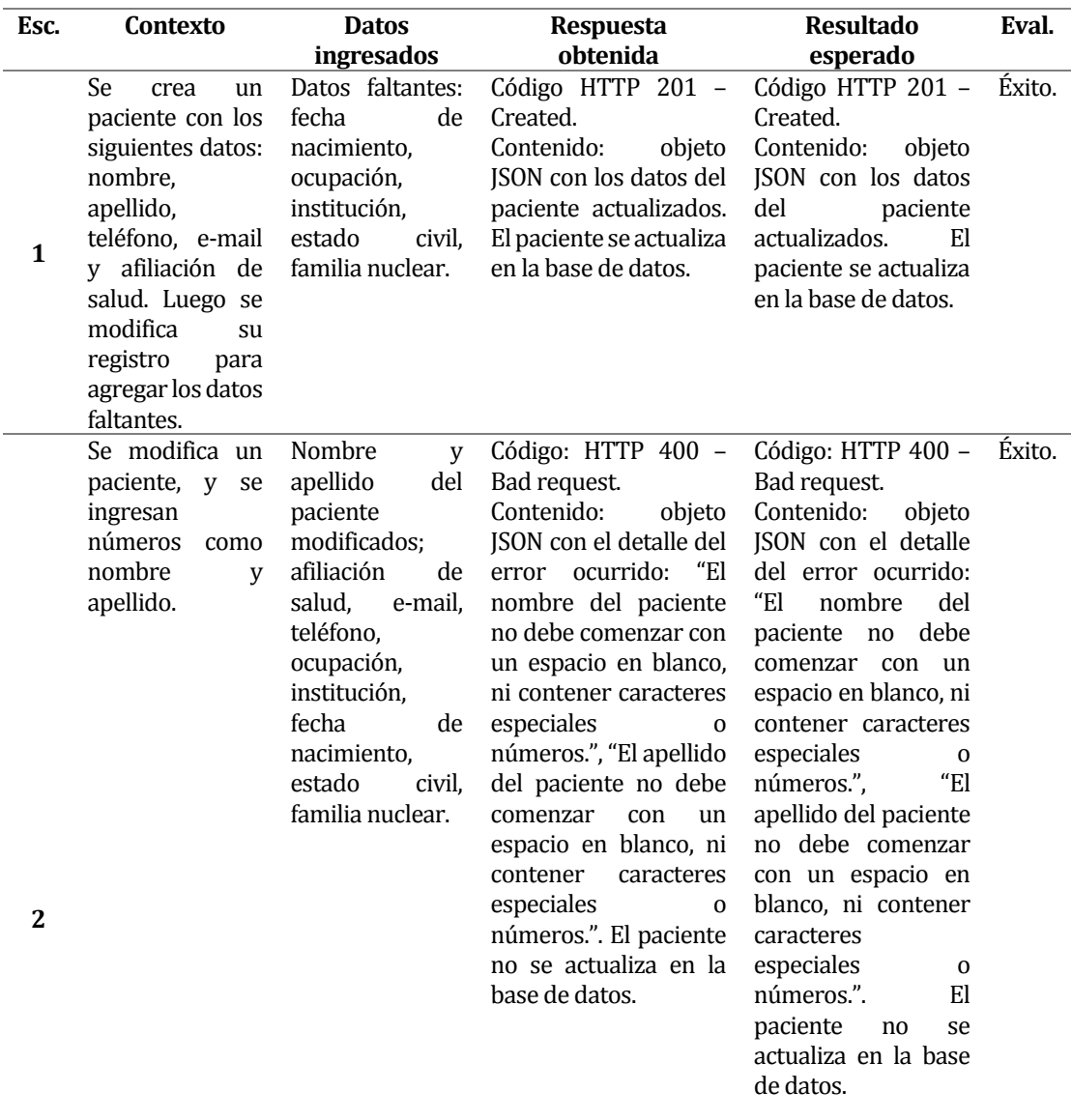

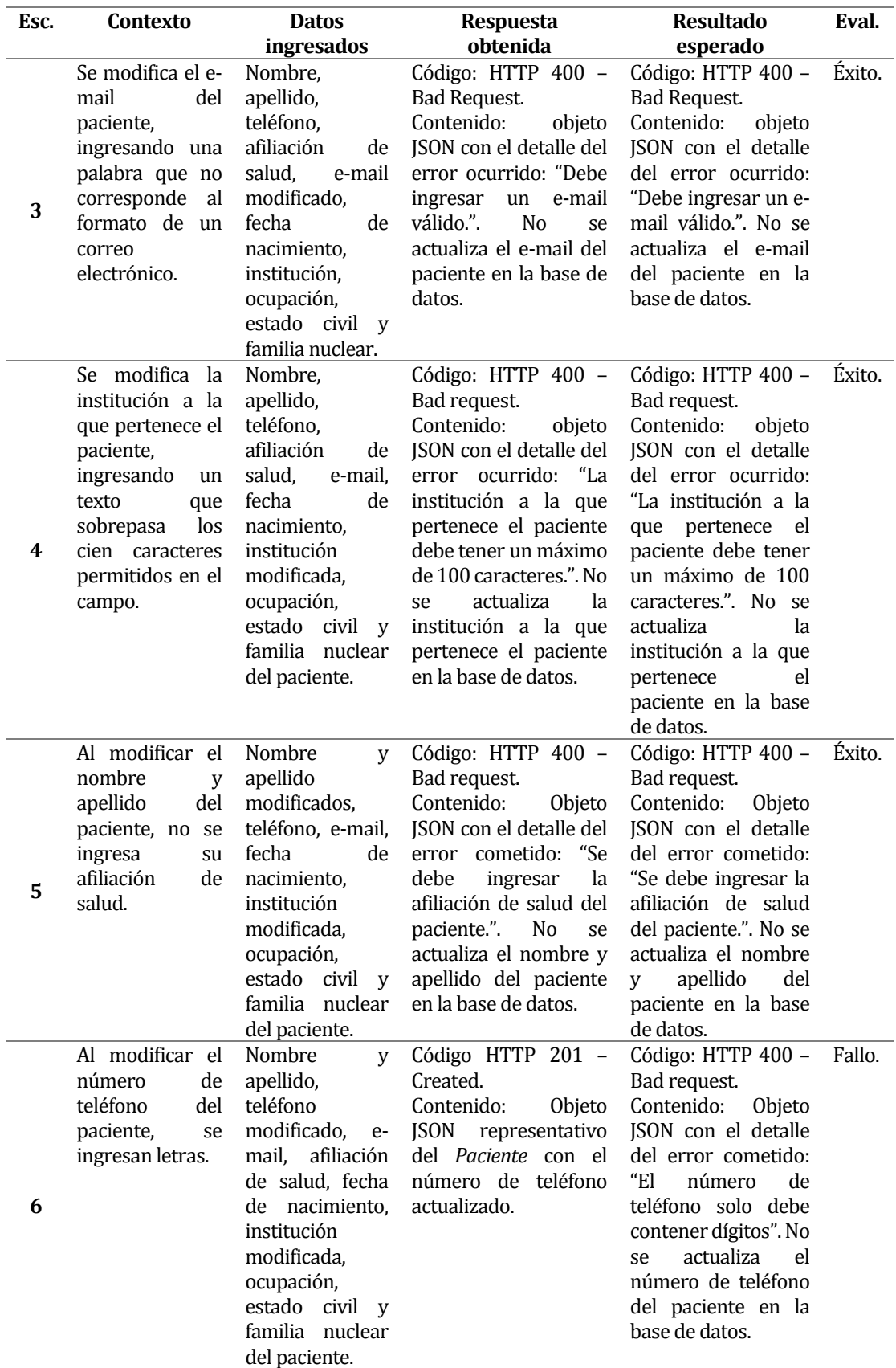

*Tabla 82. Detalle de pruebas de componente para actualizar un paciente.* 

# **A4.1.4 Actualizar un pago**

**ID-CU**: CU\_SOIAP\_03\_4

**Objetivo**: actualizar los datos de un pago.

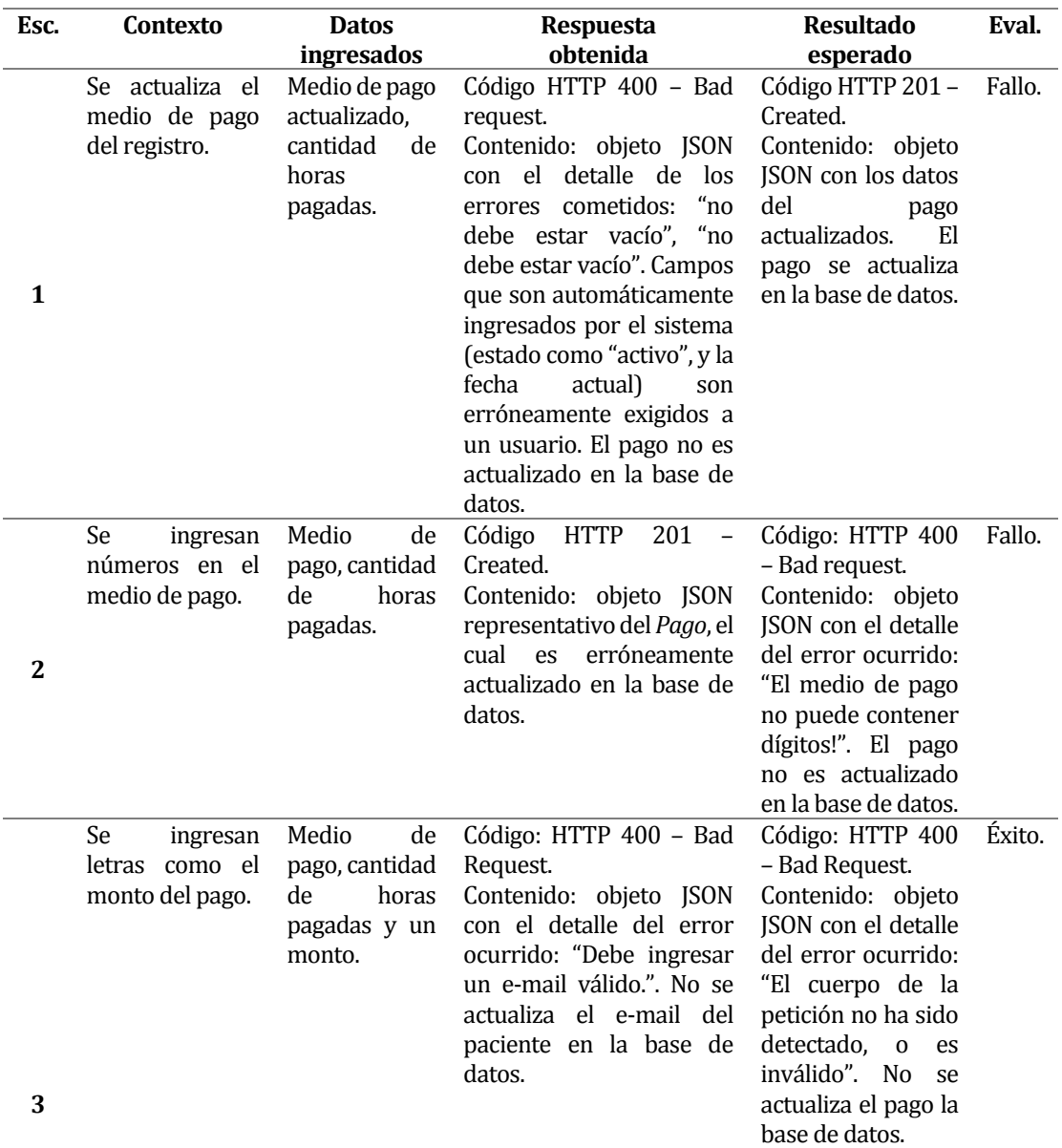

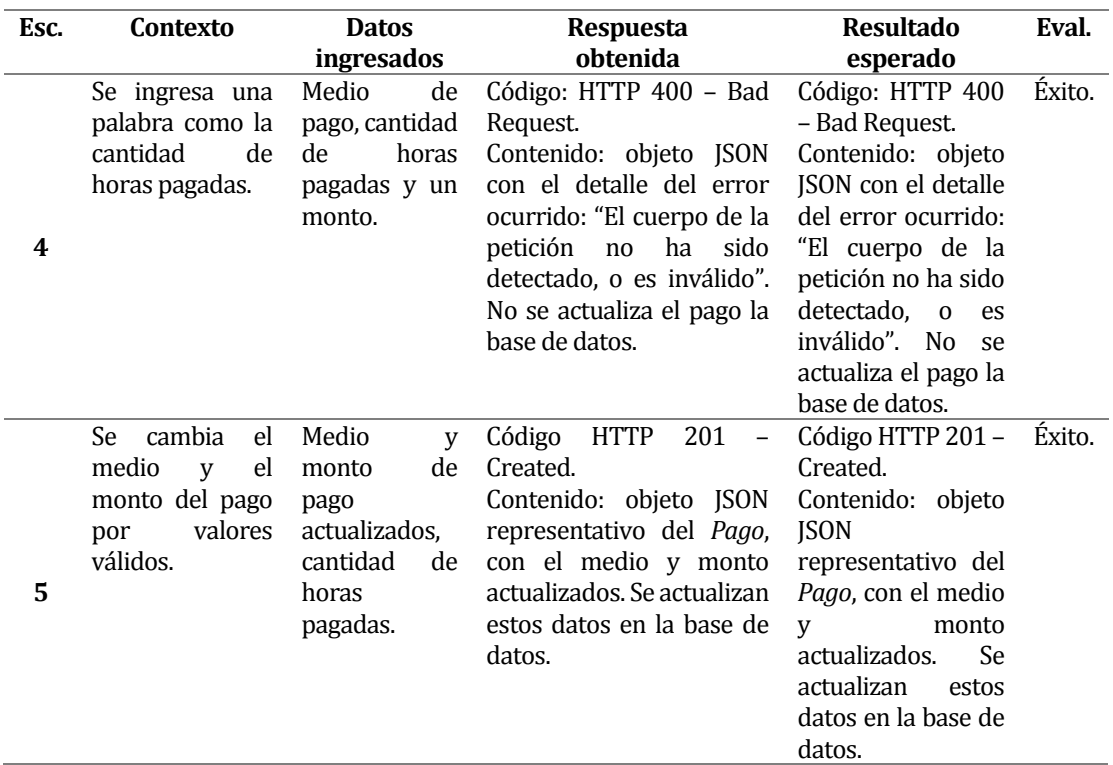

*Tabla 83. Detalle de pruebas de componente para actualizar un pago.* 

#### **A4.1.5 Crear una anamnesis**

#### **ID-CU**: CU\_SOIAP\_04\_1

**Objetivo**: crear la anamnesis de un paciente.

#### **Sprint**: 2.

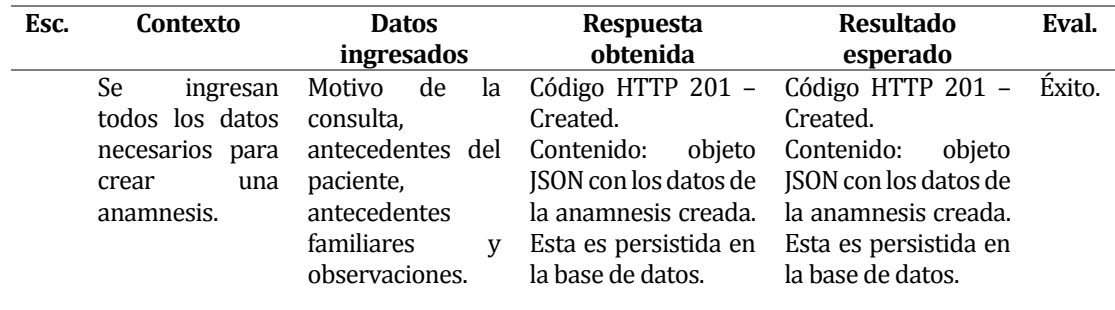

**1**

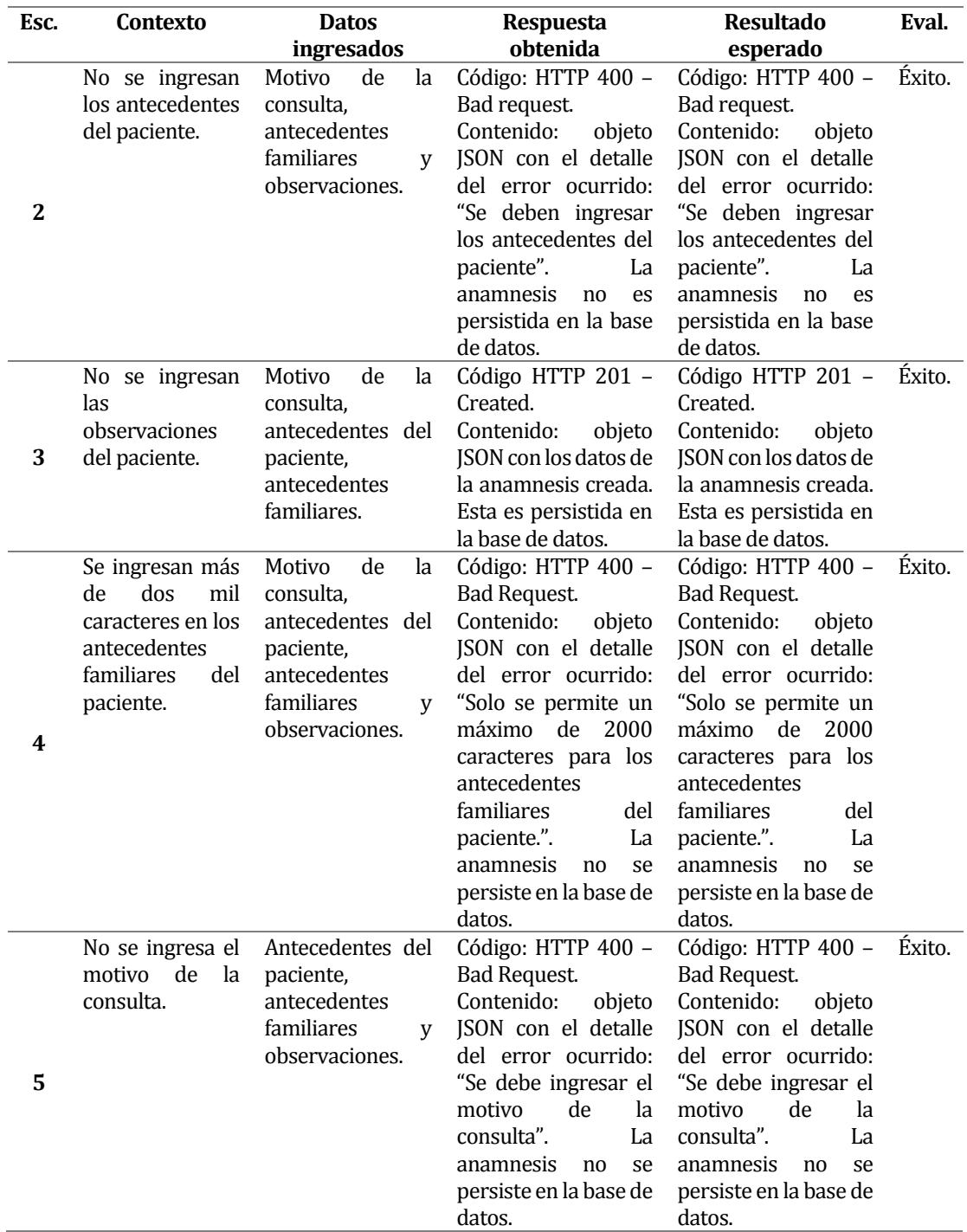

*Tabla 84. Detalle de pruebas de componente para crear una anamnesis.* 

### **A4.1.6 Actualizar una anamnesis**

**ID-CU**: CU\_SOIAP\_04\_3

**Objetivo**: actualizar la anamnesis de un paciente.

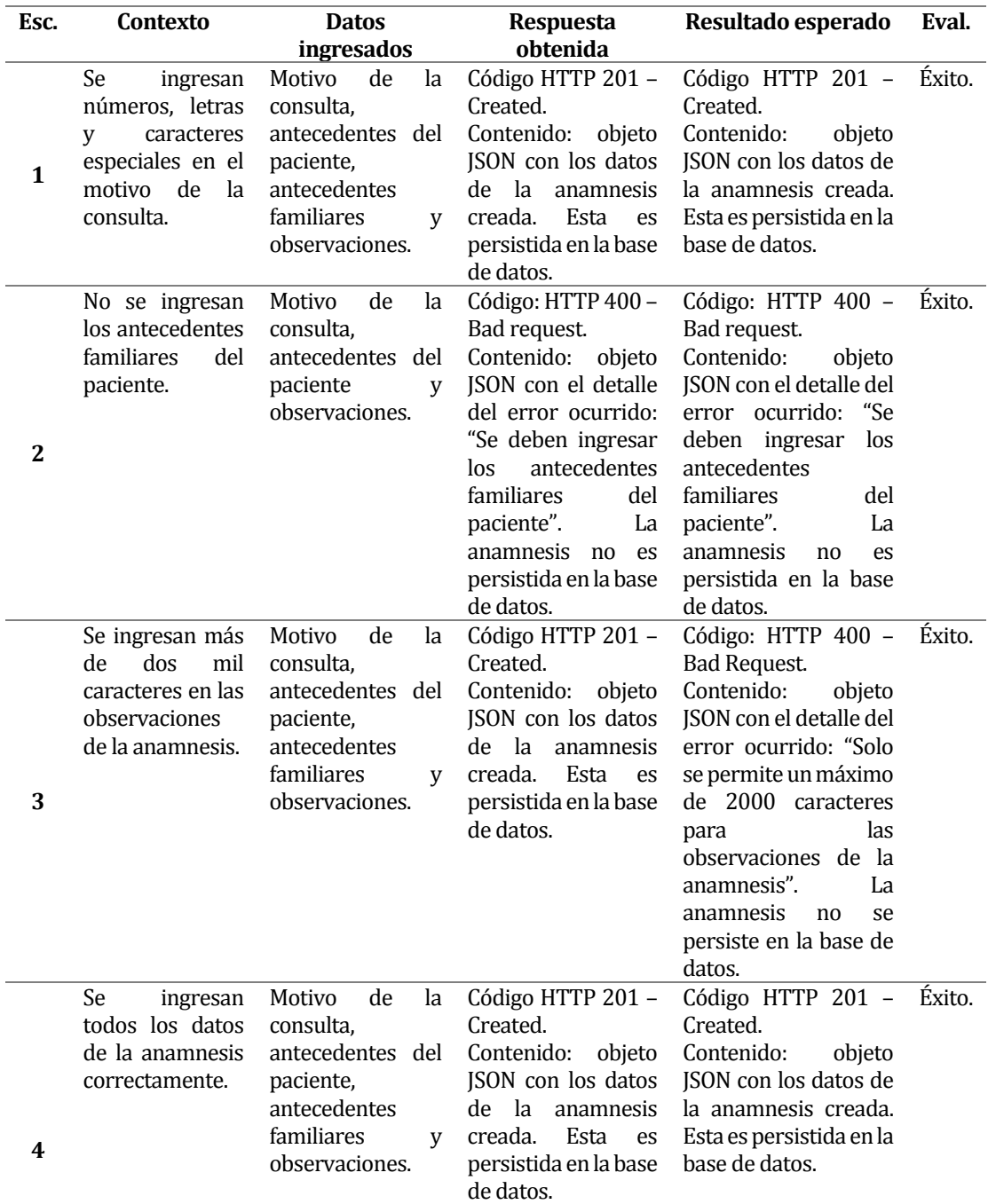

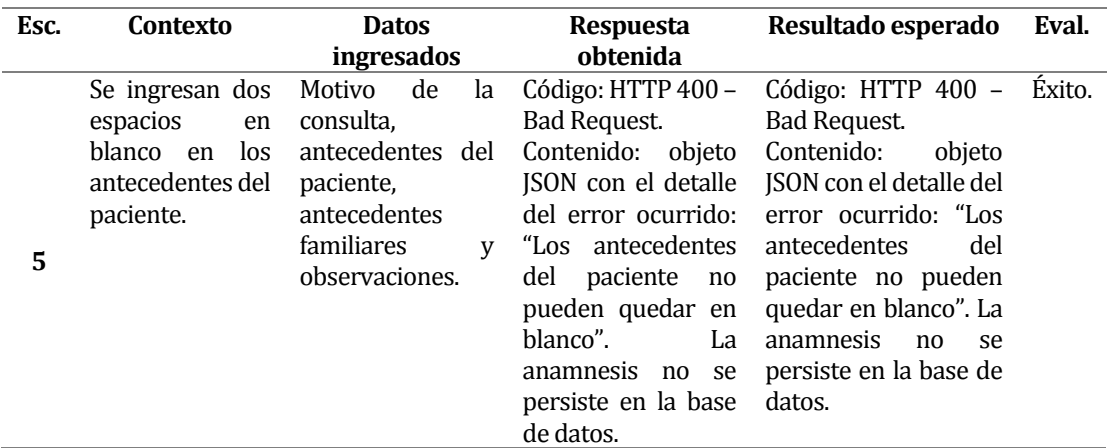

*Tabla 85. Detalle de pruebas de componente para actualizar una anamnesis.* 

### **A4.1.7 Crear una ficha de tratamiento**

#### **ID-CU**: CU\_SOIAP\_05\_1

**Objetivo**: crear la ficha de tratamiento de un paciente.

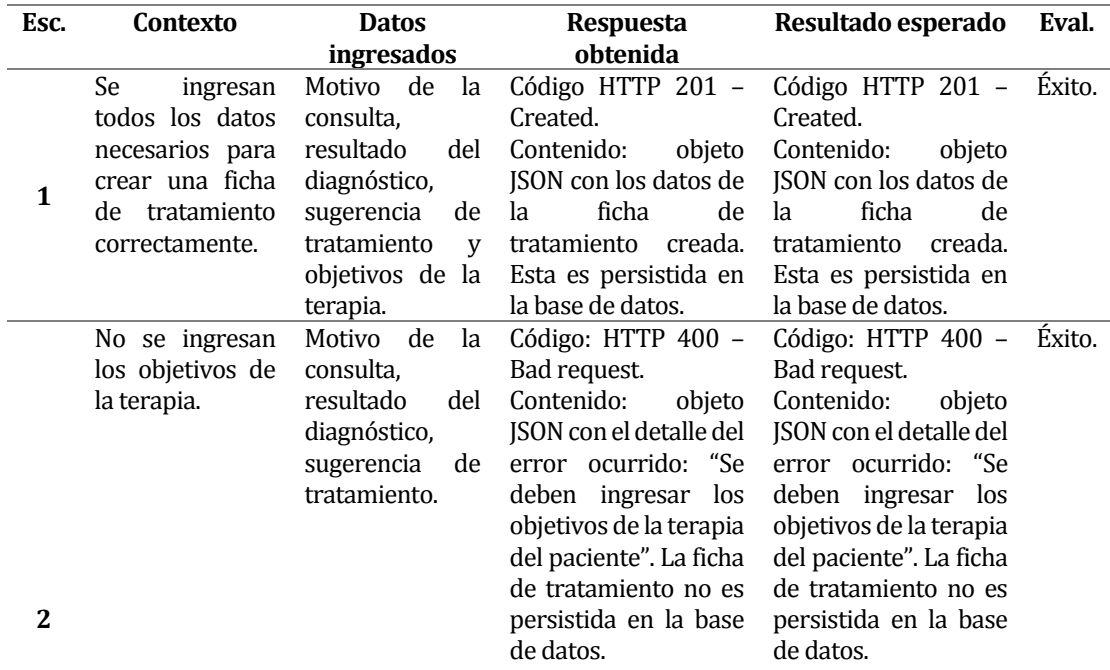

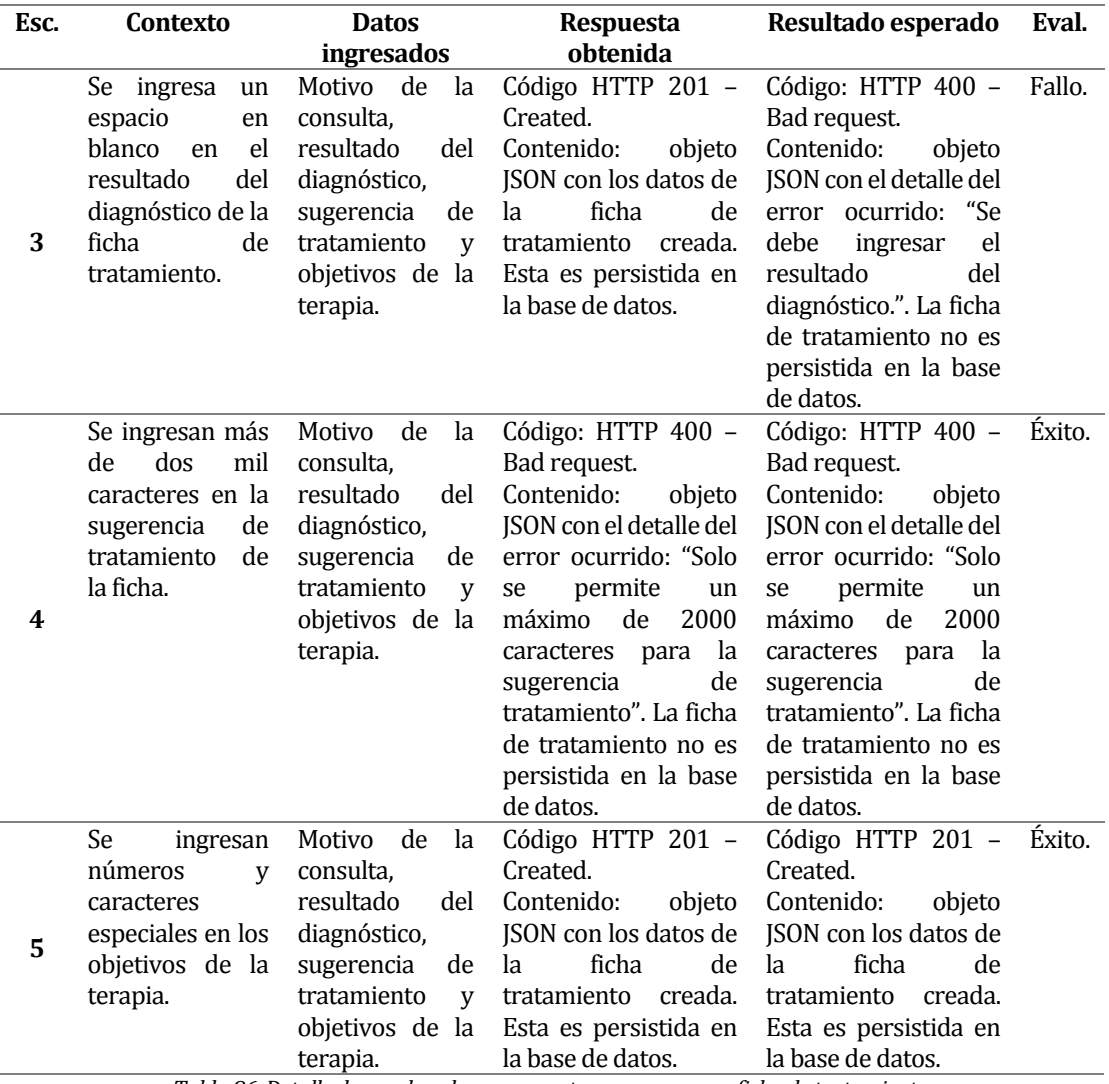

*Tabla 86. Detalle de pruebas de componente para crear una ficha de tratamiento.* 

#### **A4.1.8 Actualizar una ficha de tratamiento**

# **ID-CU**: CU\_SOIAP\_05\_3

**Objetivo**: actualizar la ficha de tratamiento de un paciente.

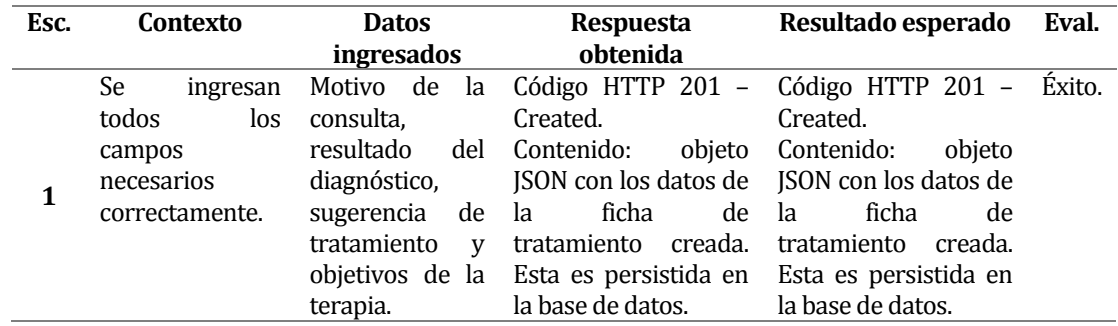

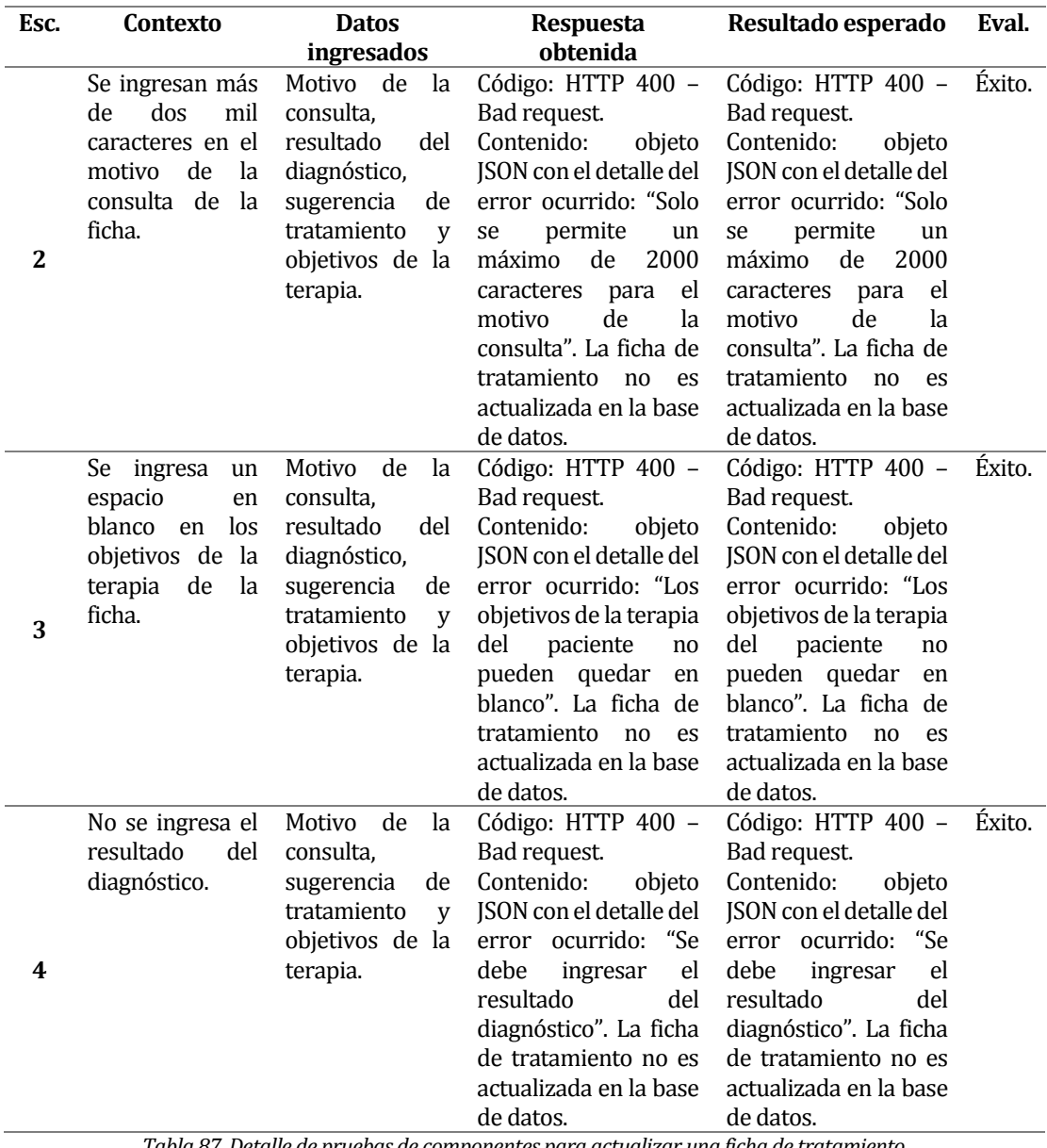

*Tabla 87. Detalle de pruebas de componentes para actualizar una ficha de tratamiento.* 

# **A4.1.9 Crear una sesión de terapia**

**ID-CU**: CU\_SOIAP\_06\_1.

**Objetivo**: crear una sesión de terapia.

# **Sprint**: 3.

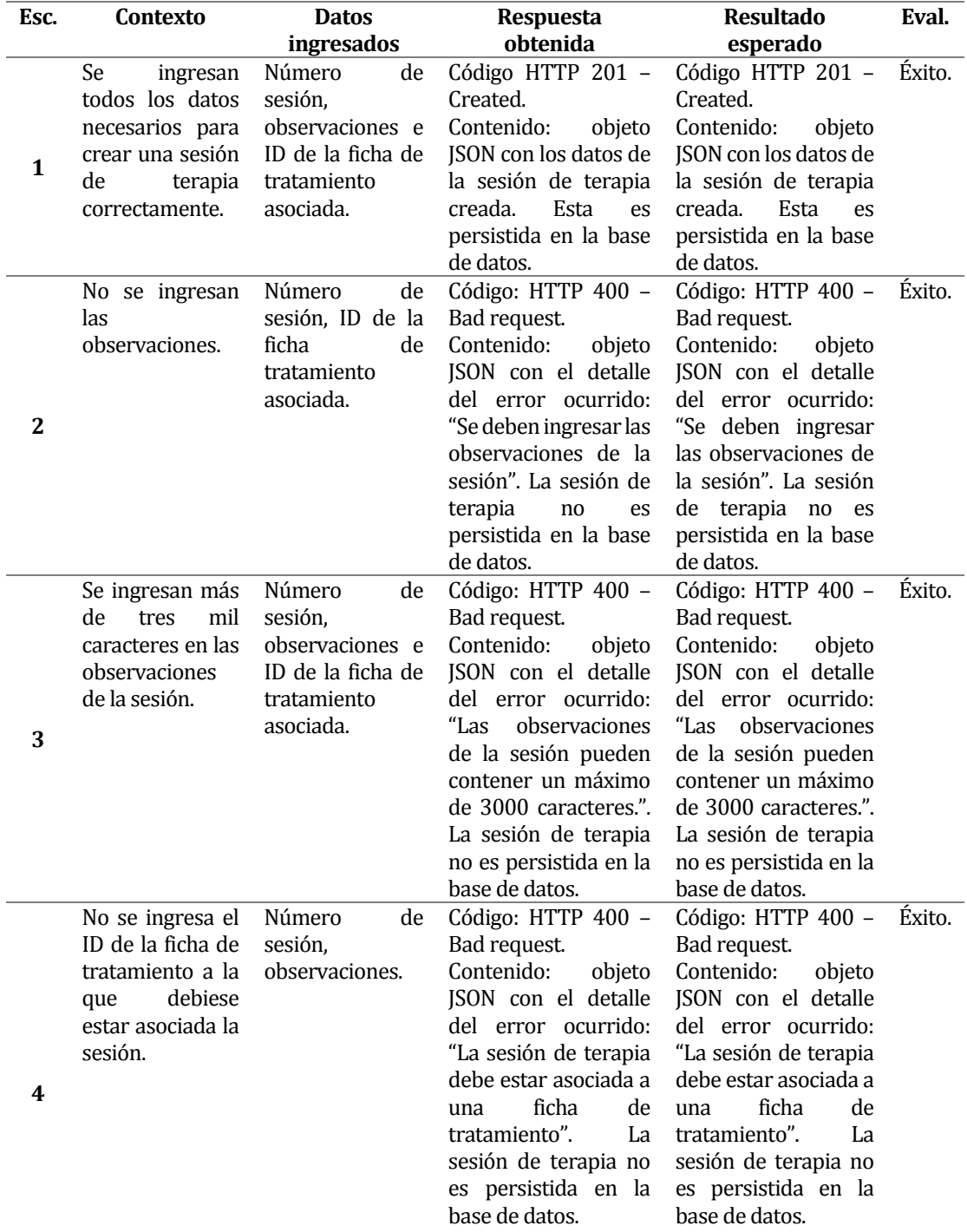

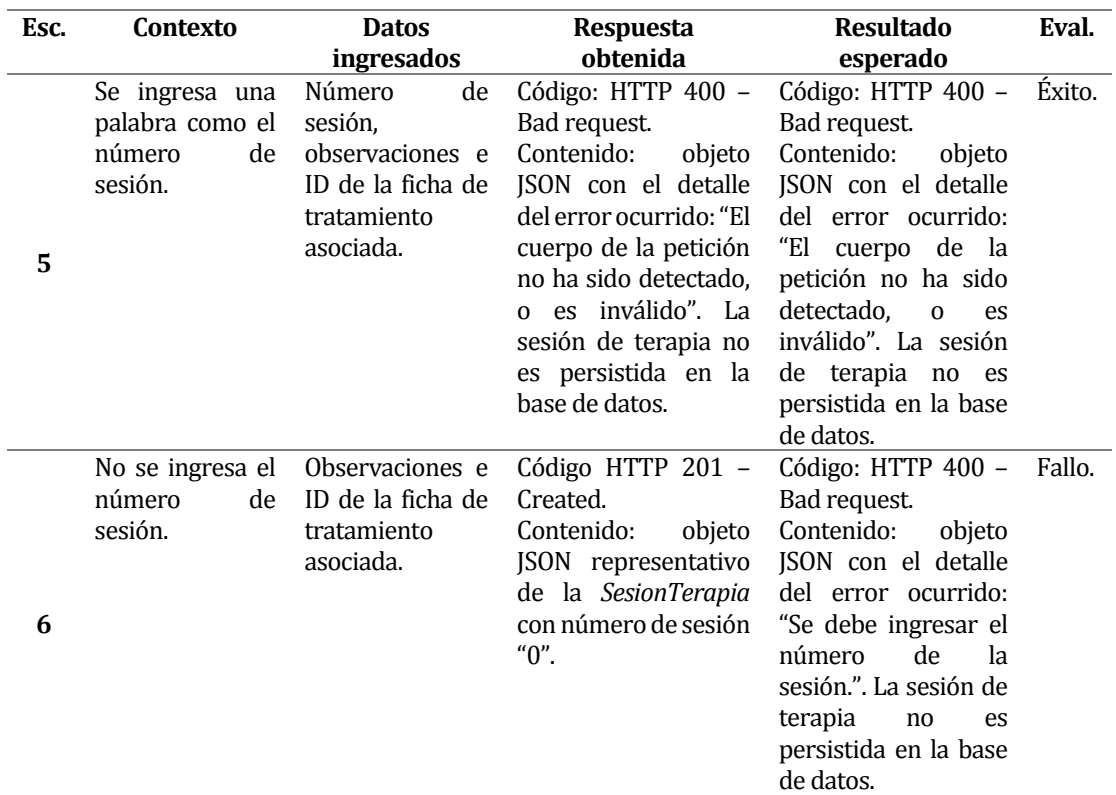

*Tabla 88. Detalle de pruebas de componentes para crear una sesión de terapia.* 

# **A4.1.10 Actualizar una sesión de terapia**

# **ID-CU**: CU\_SOIAP\_06\_3

**Objetivo**: actualizar los datos de una sesión de terapia.

# **Sprint**: 3.

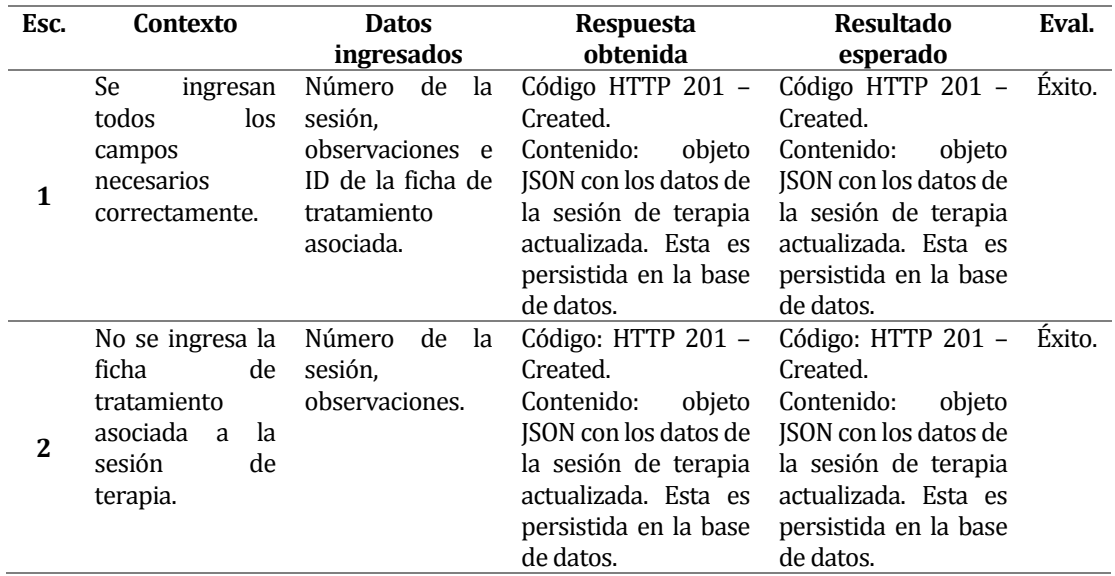

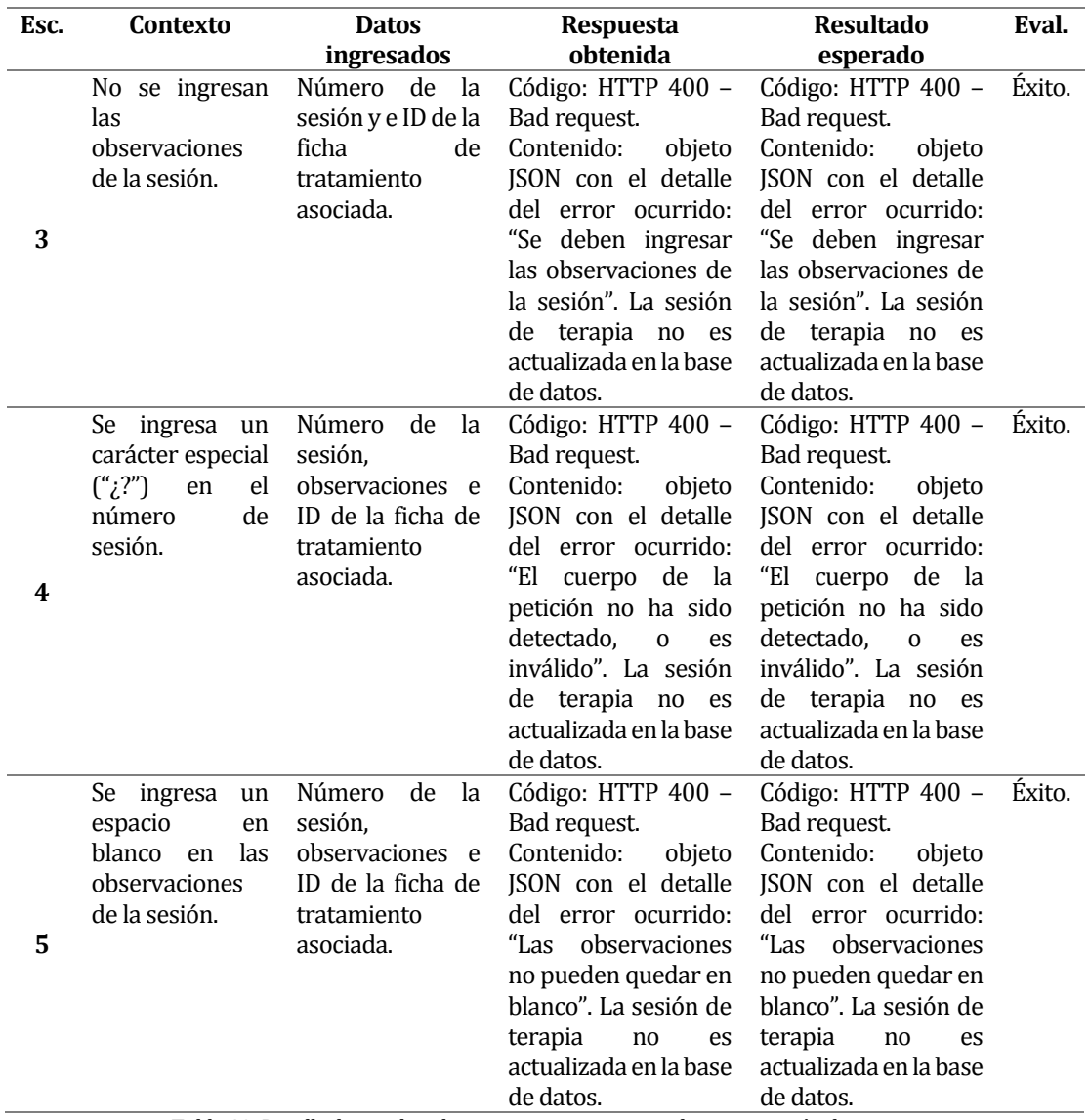

*Tabla 89. Detalle de pruebas de componente para actualizar una sesión de terapia.* 

#### **A4.1.11 Envío de recordatorio de horario de atención**

### **ID-CU**: CU\_SOIAP\_07\_1

**Objetivo**: verificar el correcto envío de un recordatorio por horario de atención mediante correo electrónico a los pacientes correspondientes.

# **Sprint**: 3.

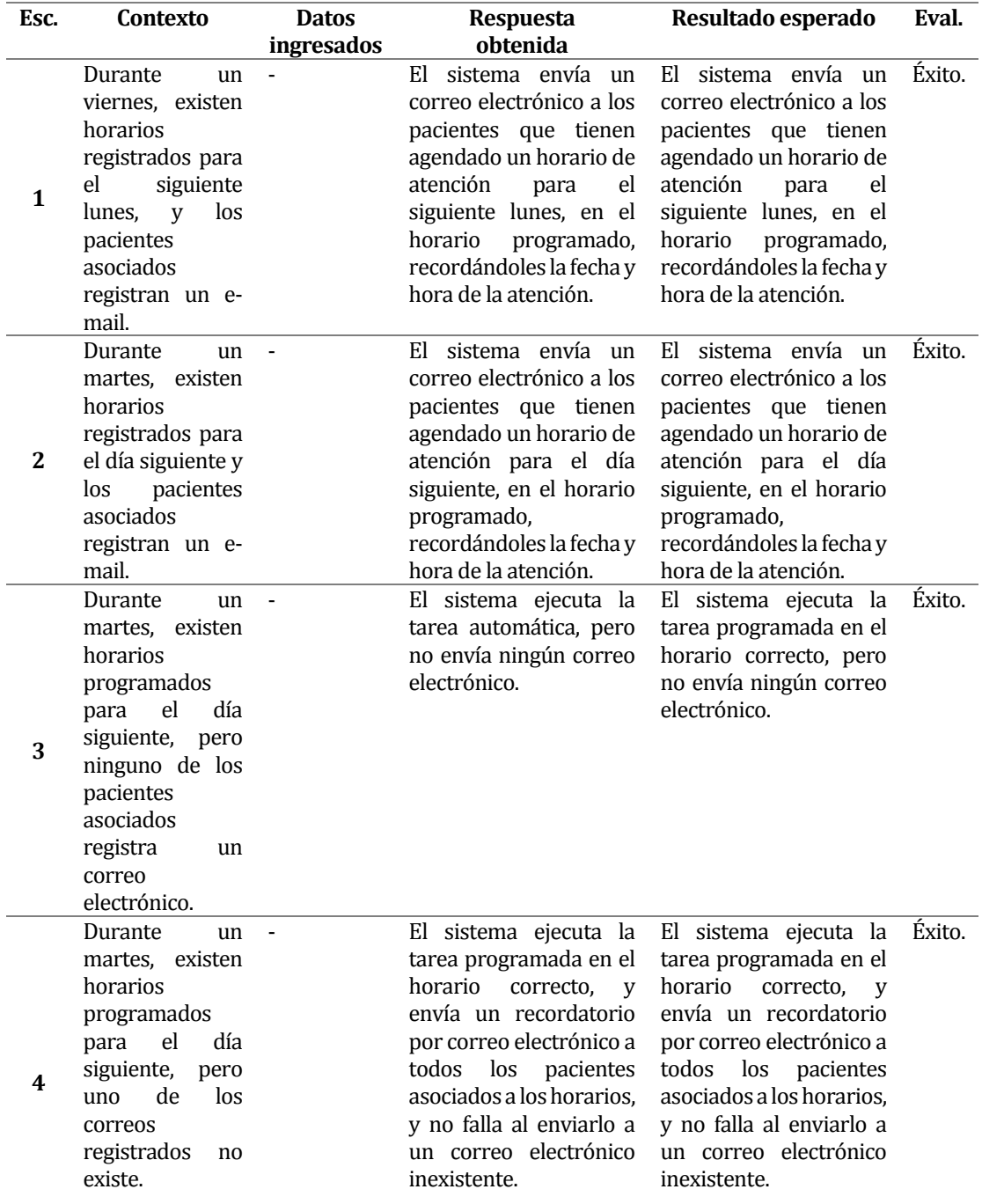

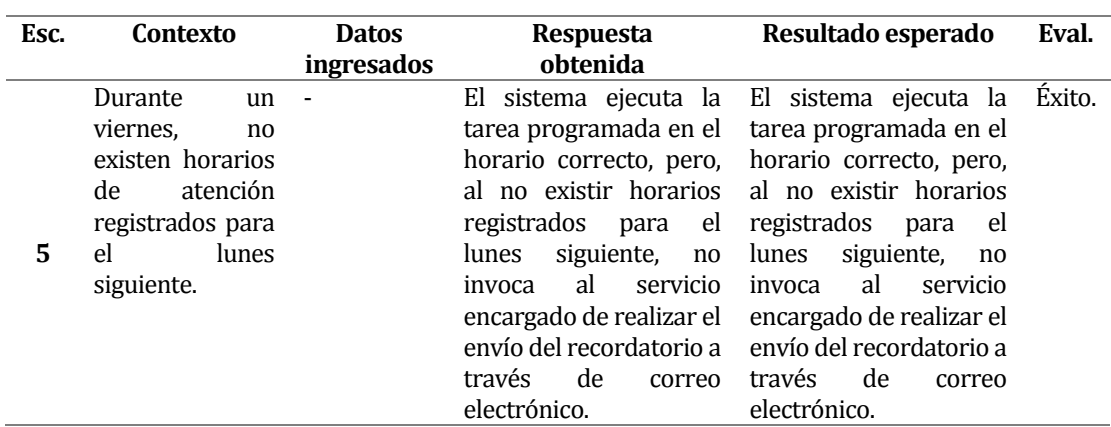

*Tabla 90. Detalle pruebas de componente para envío de recordatorio de horario de atención.* 

# **A4.2 Pruebas de sistema**

#### **A4.2.1 Actualizar un horario de atención**

#### **ID-CU**: CU\_SOIAP\_01\_4

**Objetivo**: verificar el correcto funcionamiento de las distintas restricciones presentes en los elementos de la interfaz, así como también el adecuado despliegue de mensajes interactivos, y comprobar que los datos actualizados son persistidos en la base de datos.

#### **Sprint**: 1.

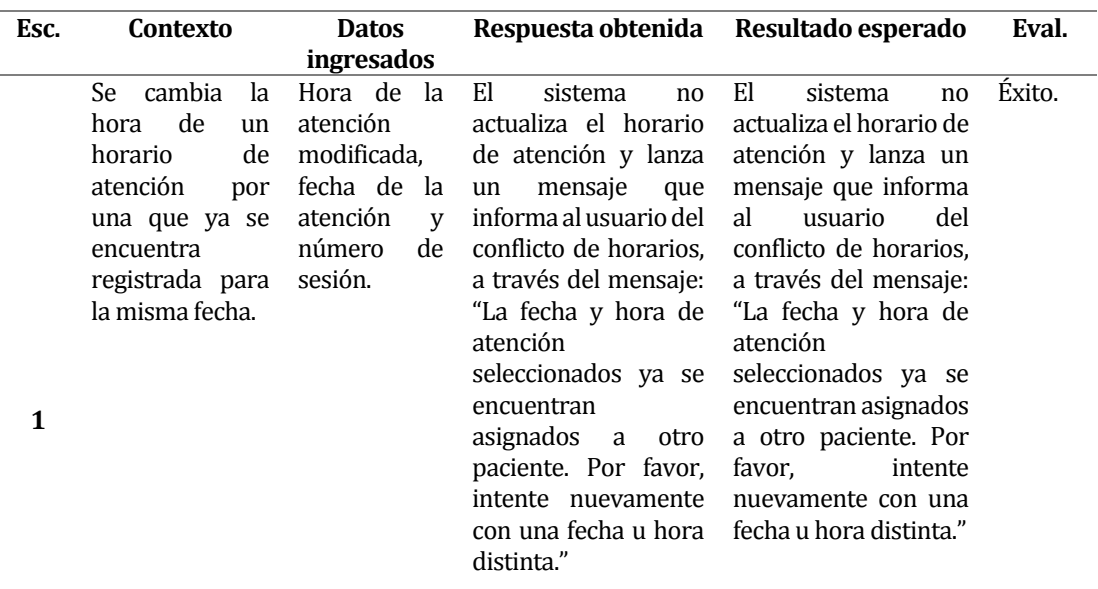

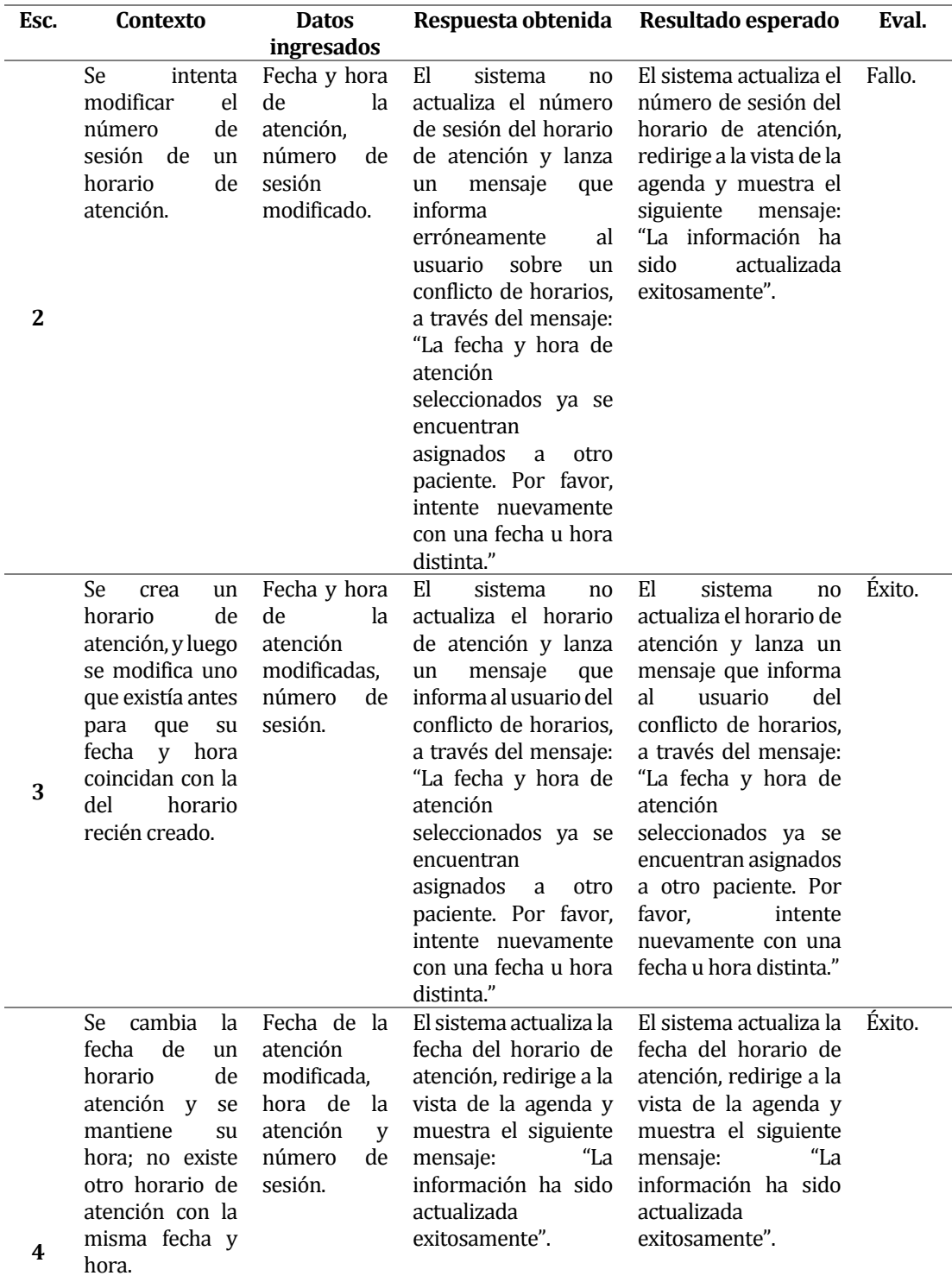

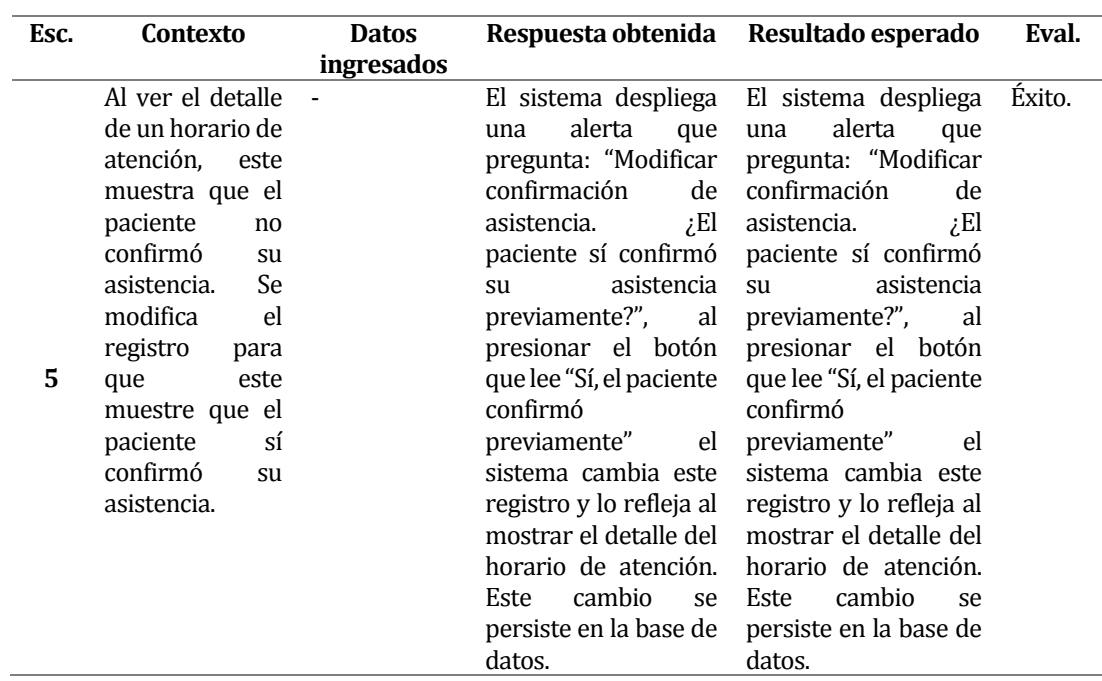

*Tabla 91. Detalle de pruebas de sistema para actualizar un horario de atención.* 

#### **A4.2.2 Eliminar un horario de atención**

#### **ID-CU**: CU\_SOIAP\_01\_5

**Objetivo**: verificar el correcto funcionamiento de las distintas restricciones presentes para la operación, comprobando que se despliegan adecuadamente los mensajes informativos, y la eliminación del registro se produce de acuerdo con dichas restricciones.

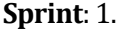

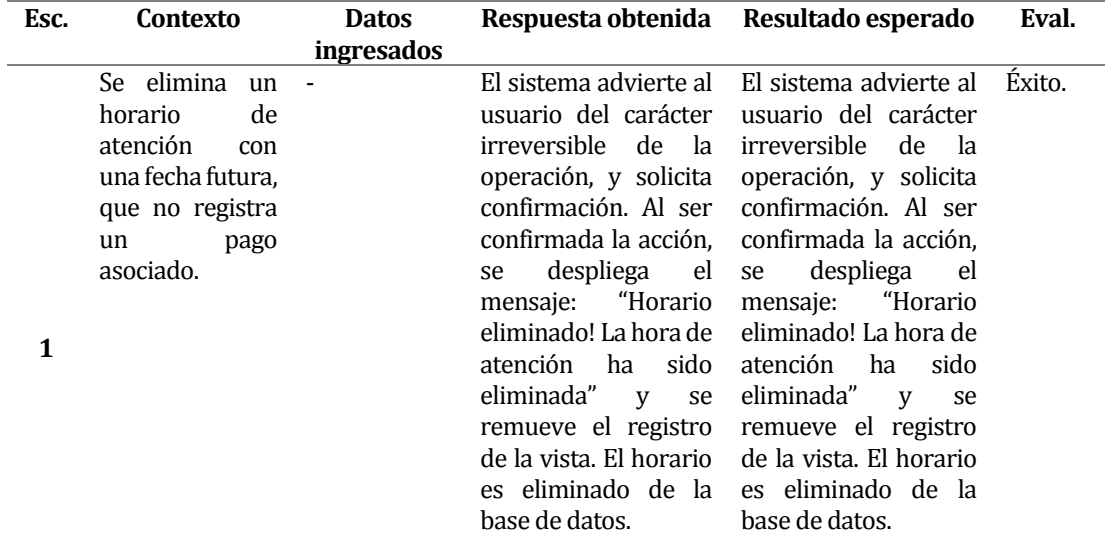

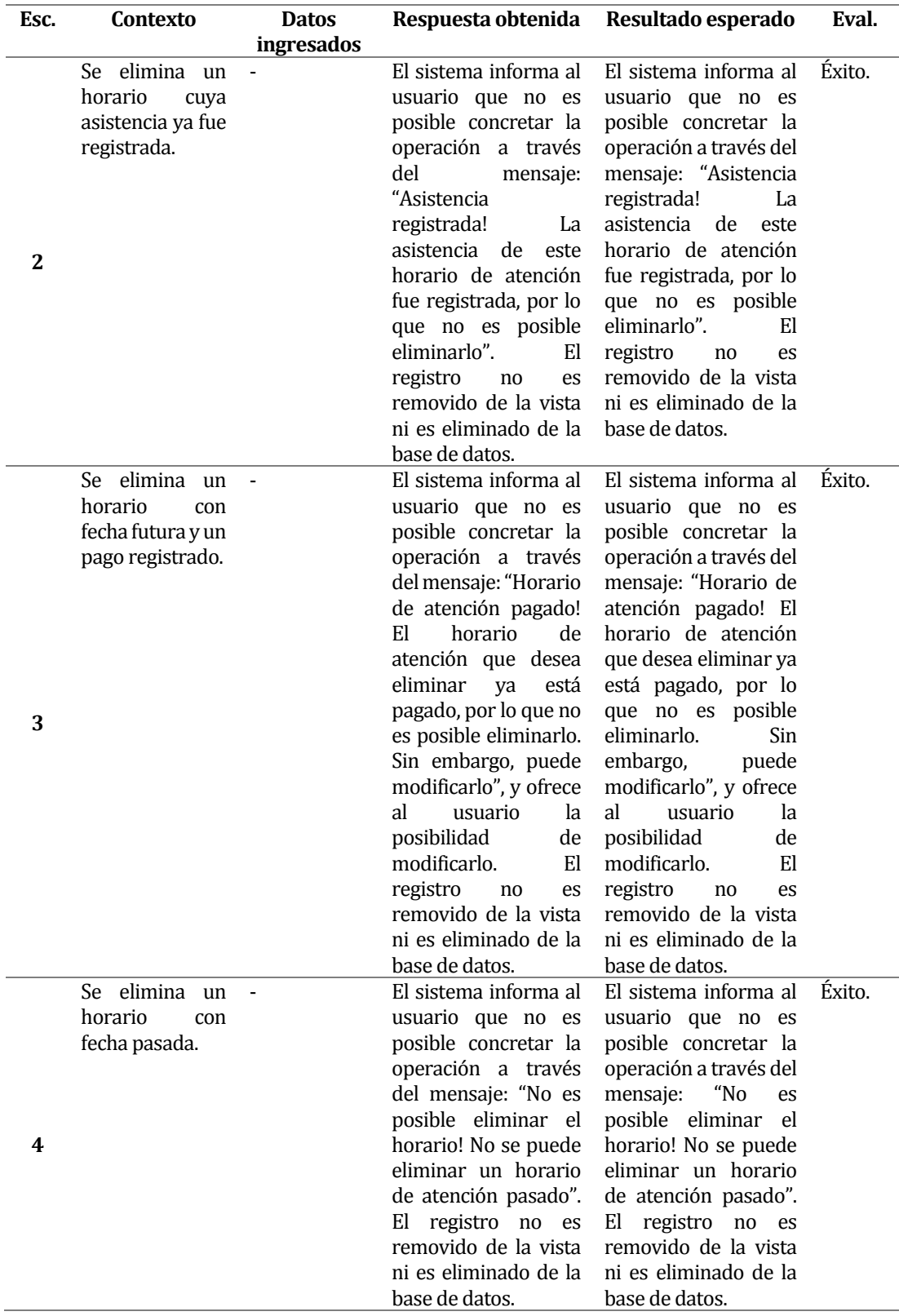

*Tabla 92. Detalle de pruebas de sistema para eliminar un horario de atención.* 

#### **A4.2.3 Actualizar los datos de un paciente**

### **ID-CU**: CU\_SOIAP\_02\_4

**Objetivo**: verificar el correcto funcionamiento de las distintas restricciones presentes en los elementos de la interfaz, así como también el adecuado despliegue de mensajes interactivos, y comprobar que los datos actualizados del paciente son persistidos en la base de datos. **Sprint**: 1.

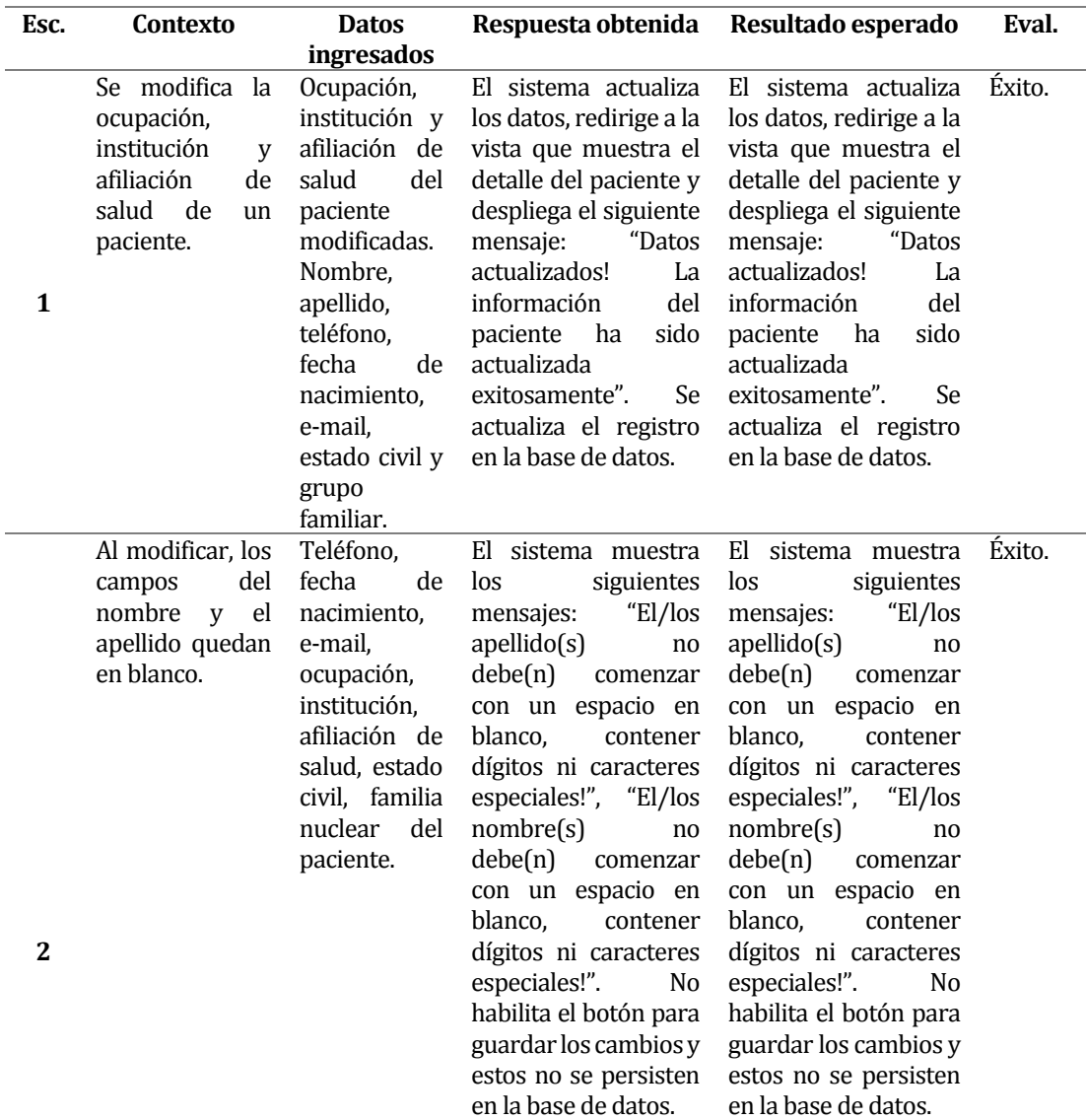

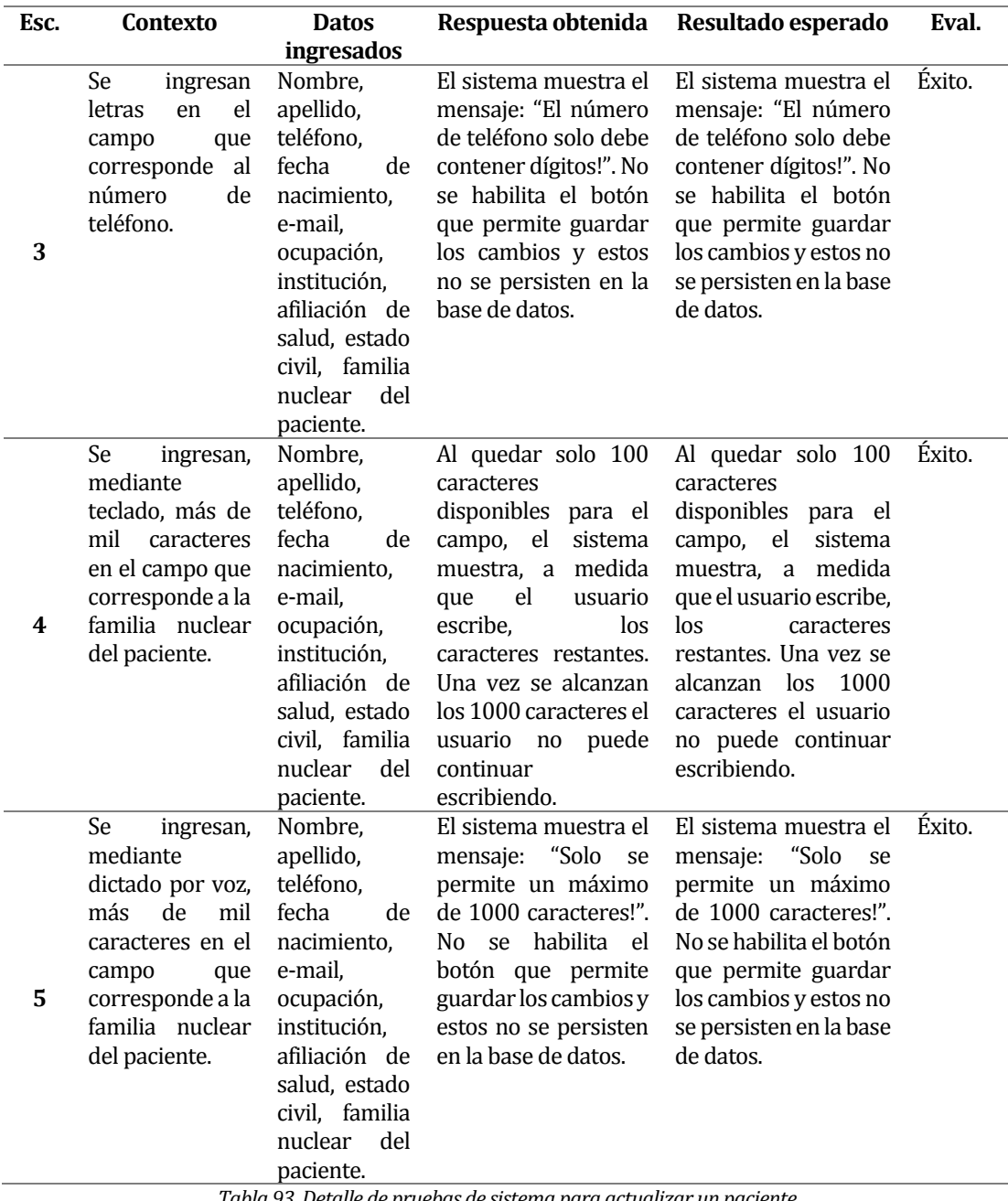

*Tabla 93. Detalle de pruebas de sistema para actualizar un paciente.* 

#### **A4.2.4 Actualizar los datos de un pago**

#### **ID-CU**: CU\_SOIAP\_03\_4

**Objetivo**: verificar el correcto funcionamiento de las distintas restricciones presentes en los elementos de la interfaz, así como también el adecuado despliegue de mensajes interactivos, y comprobar que los datos actualizados del pago son persistidos en la base de datos. **Sprint**: 2.

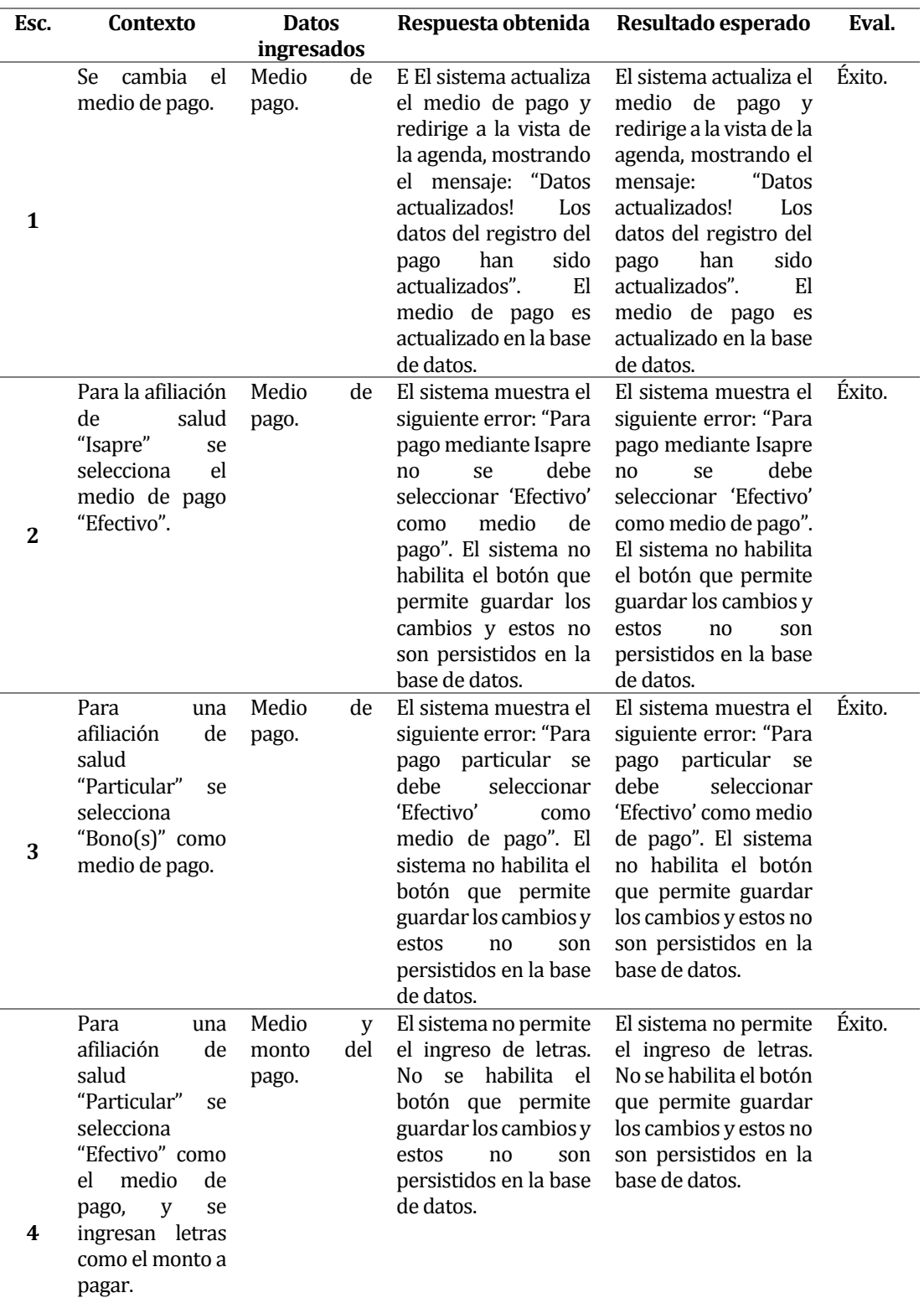

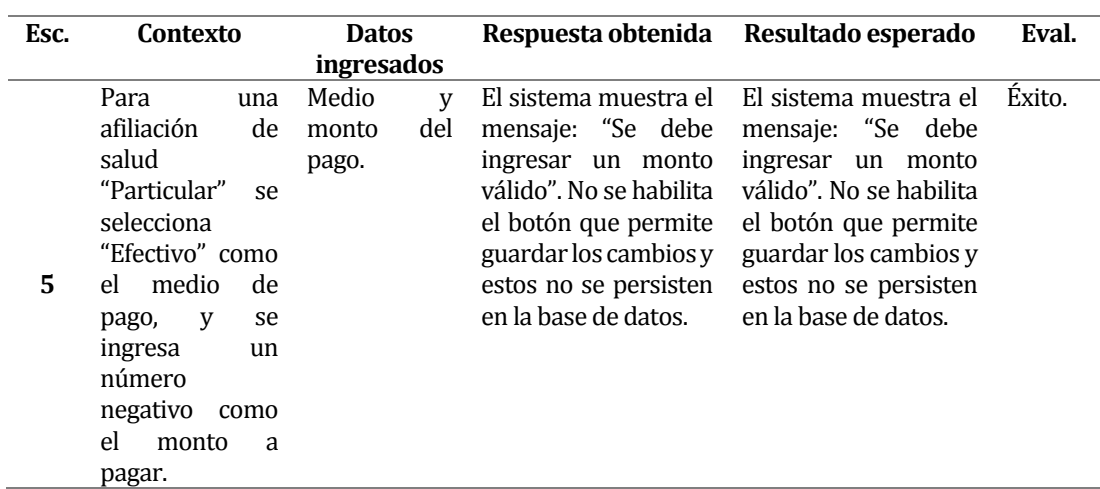

*Tabla 94. Detalle de pruebas de sistema para actualizar un pago.* 

#### **A4.2.5 Crear una anamnesis**

# **ID-CU**: CU\_SOIAP\_04\_1

**Objetivo**: verificar el correcto funcionamiento de las distintas restricciones presentes en los elementos de la interfaz, así como también el adecuado despliegue de mensajes interactivos, y comprobar que la anamnesis creada es correctamente guardada en la base de datos.

### **Sprint**: 2.

l.

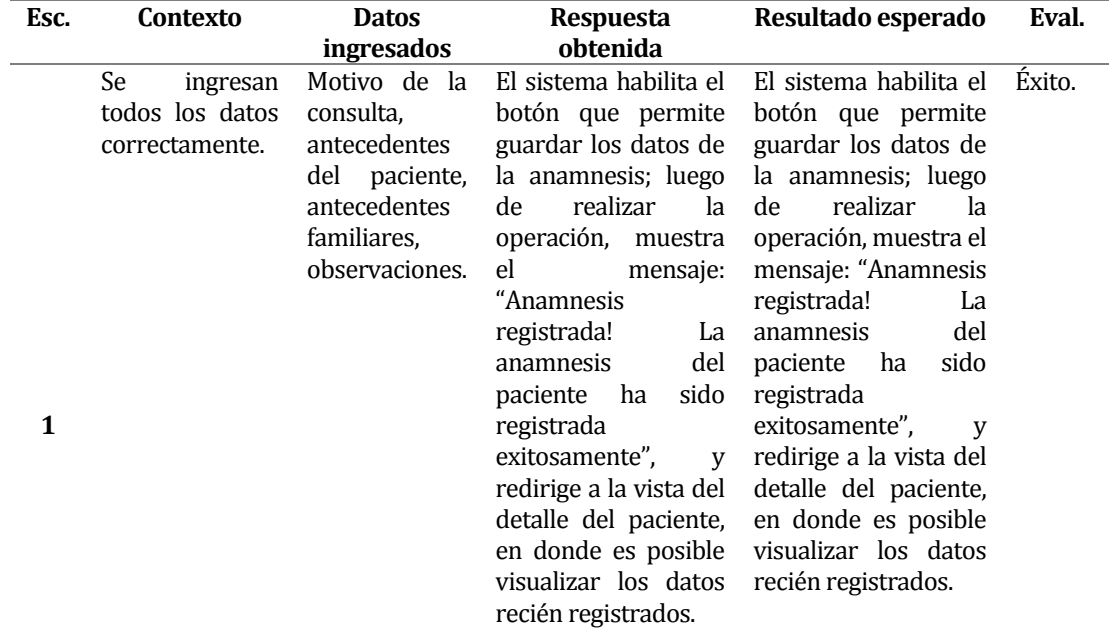
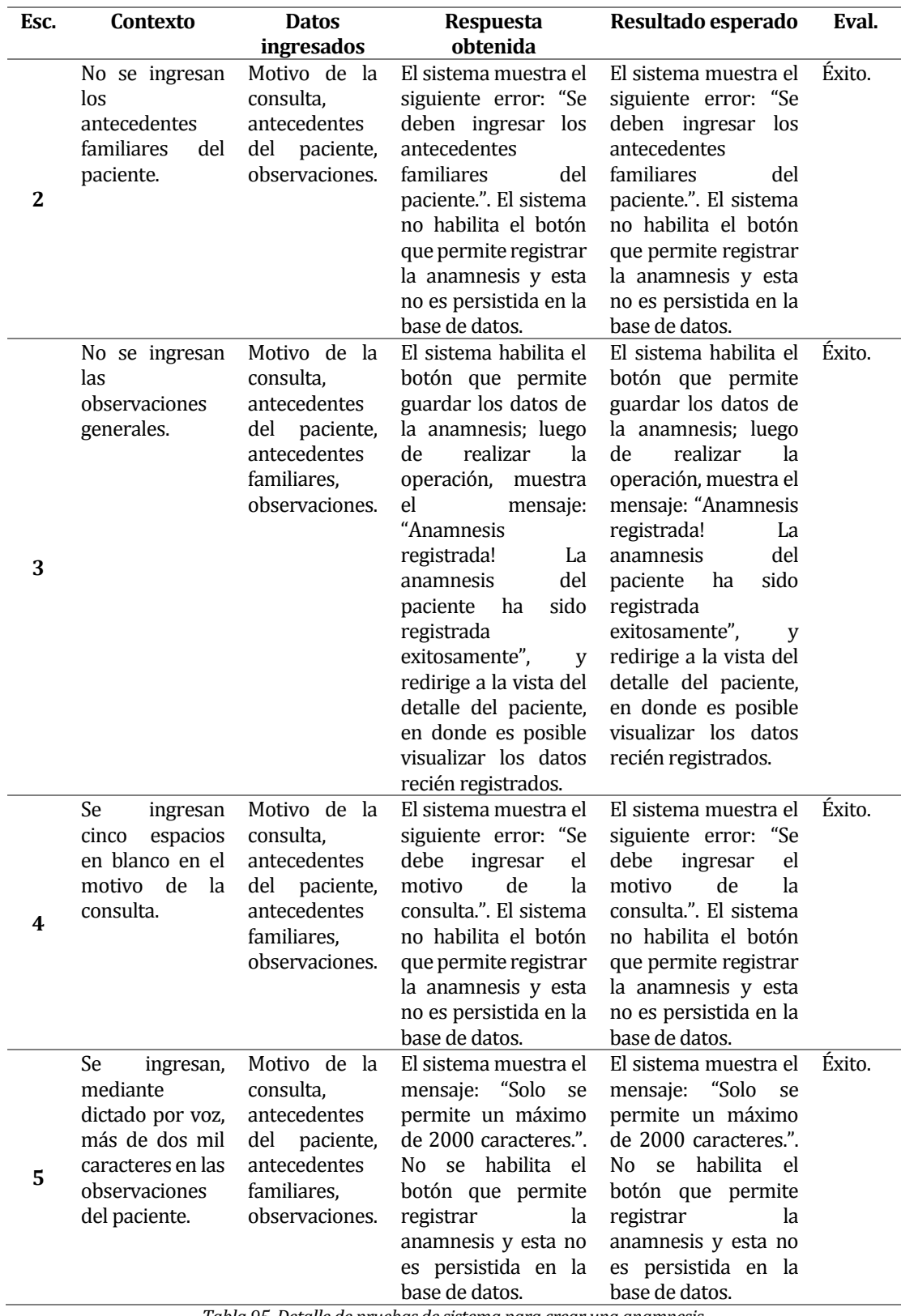

*Tabla 95. Detalle de pruebas de sistema para crear una anamnesis.* 

### **A4.2.6 Crear una ficha de tratamiento**

### **ID-CU**: CU\_SOIAP\_05\_1

**Objetivo**: verificar el correcto funcionamiento de las distintas restricciones presentes en los elementos de la interfaz, así como también el adecuado despliegue de mensajes interactivos, y comprobar que la ficha de tratamiento creada es correctamente guardada en la base de datos. **Sprint**: 2.

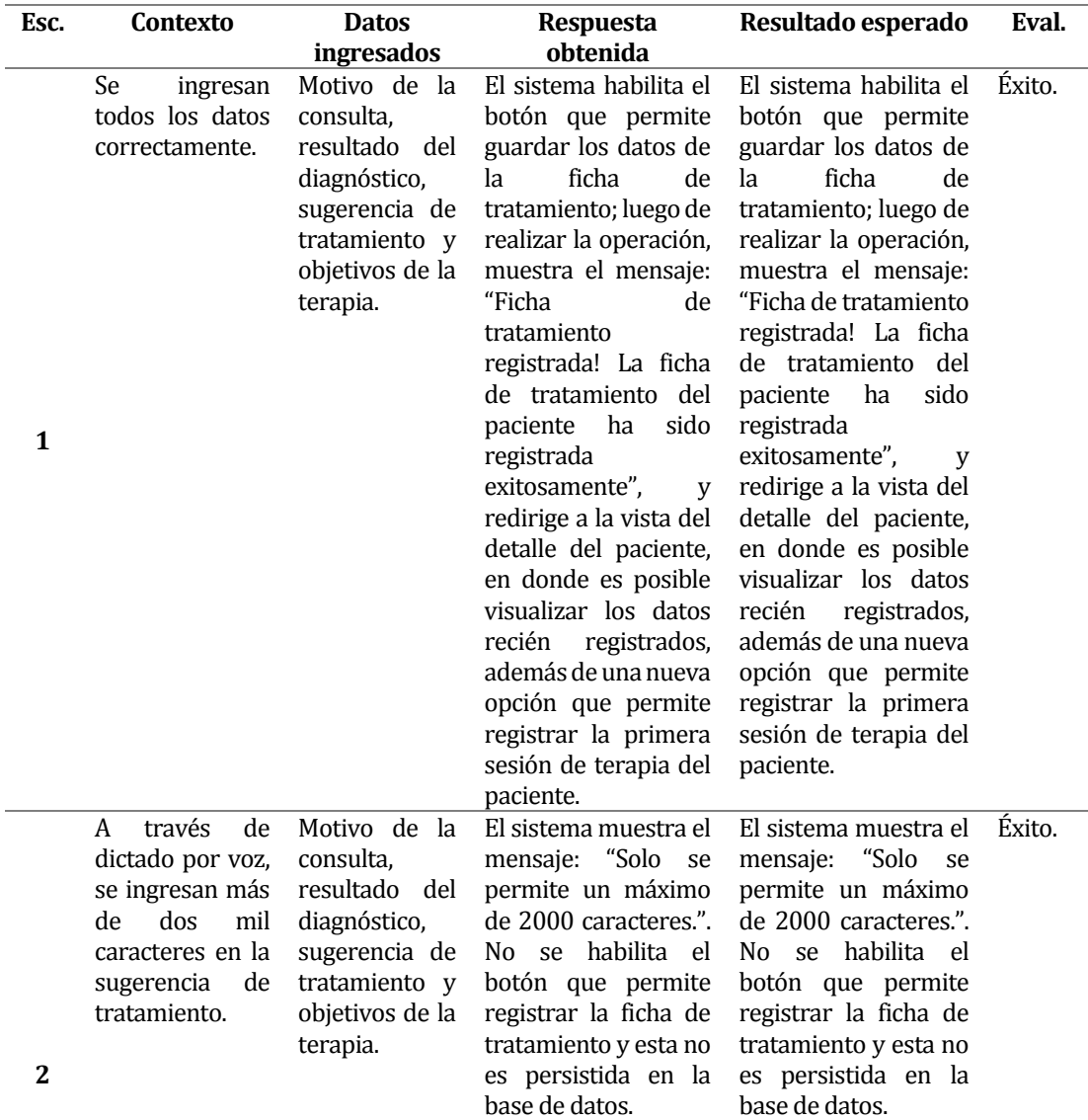

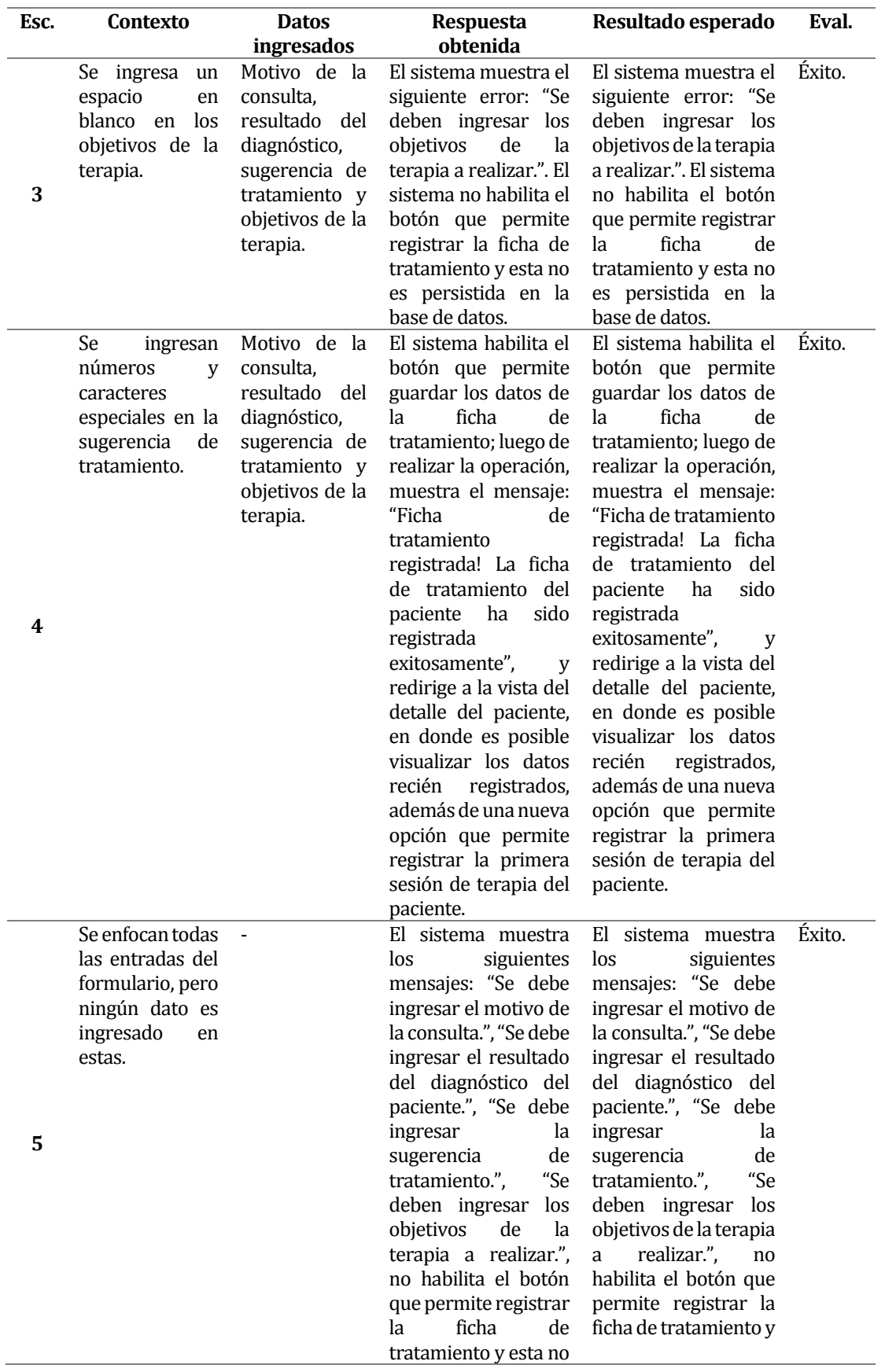

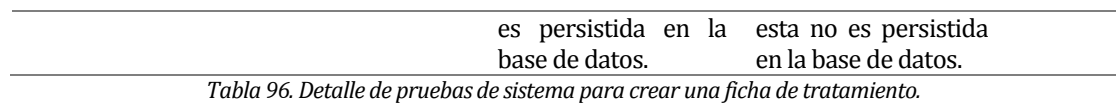

#### **A4.2.7 Crear una sesión de terapia**

**ID-CU**: CU\_SOIAP\_06\_1.

**Objetivo**: verificar el correcto funcionamiento de las distintas restricciones presentes en los elementos de la interfaz, así como también el adecuado despliegue de mensajes interactivos, y comprobar que la sesión de terapia creada es correctamente guardada en la base de datos. **Sprint**: 3.

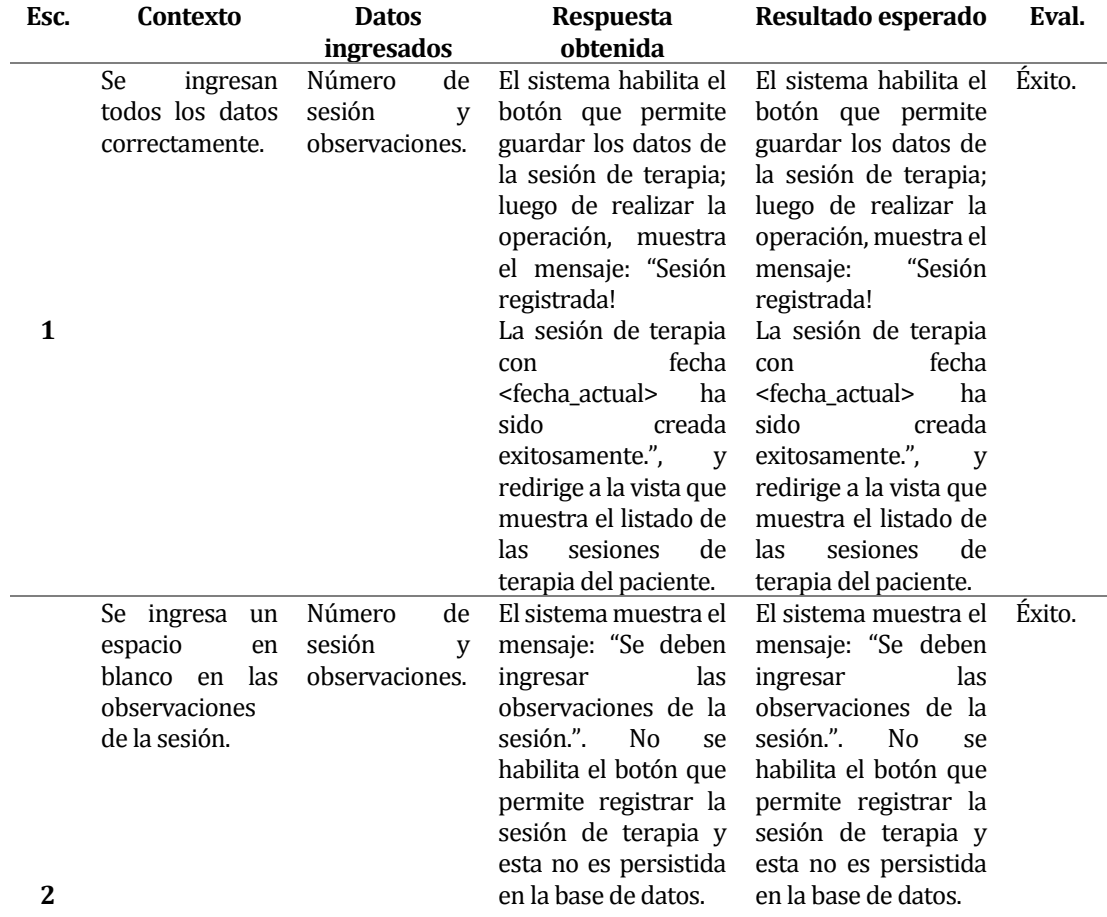

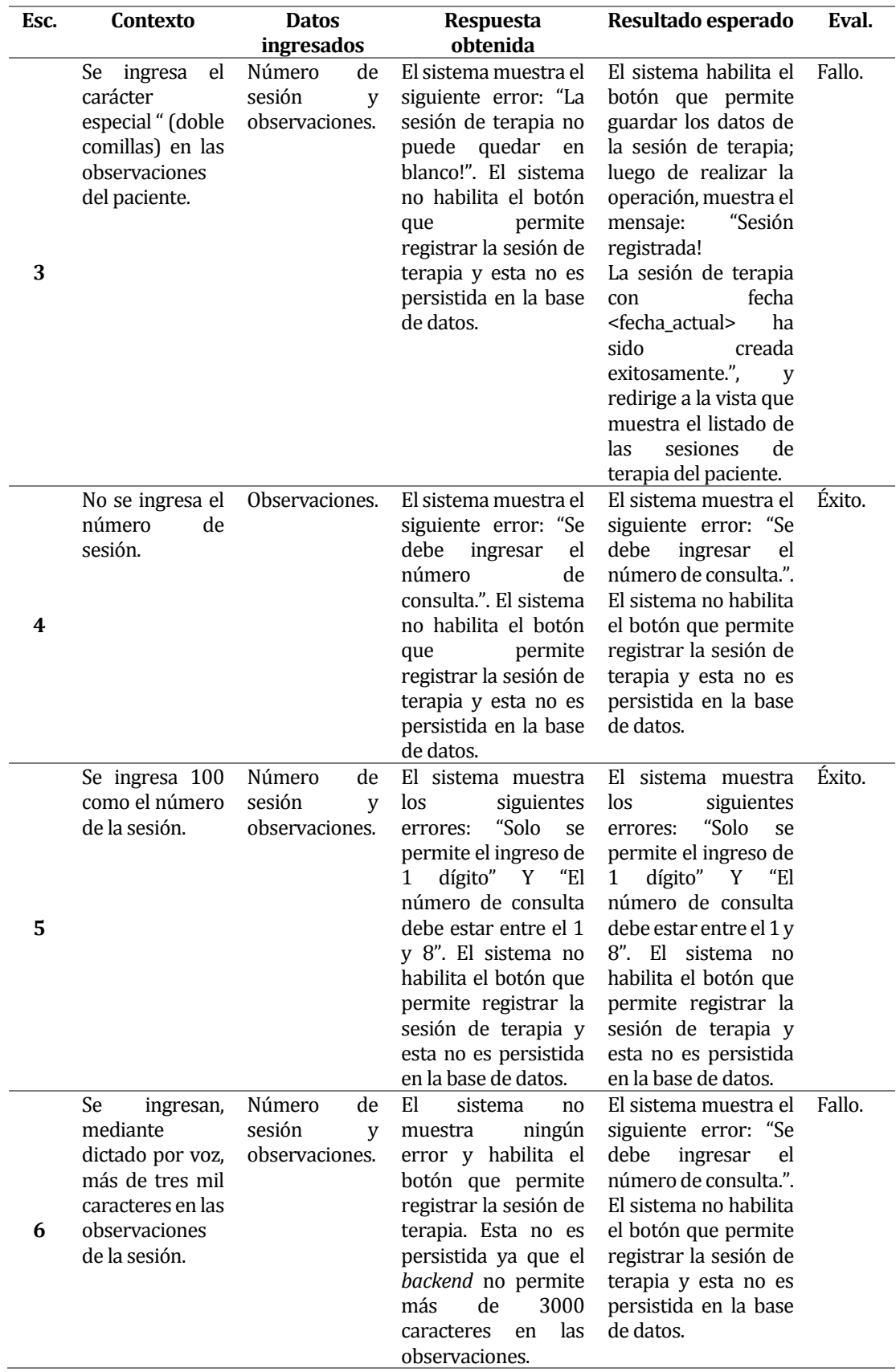

*Tabla 97. Detalle de pruebas de sistema para crear una sesión de tratamiento.*